DISEÑO DE UN SIMULADOR DE VUELCO DE UN AUTOMÓVIL COMPACTO PARA LA EMPRESA CINFOVIAL S.A.S

### BRANDOM JOHANN SIERRA MORENO DANIEL FELIPE TORRES GUALTERO

FUNDACIÓN UNIVERSIDAD DE AMÉRICA FACULTAD DE INGENIERÍAS PROGRAMA DE INGENIERÍA MECÁNICA BOGOTÁ D.C 2.020

## DISEÑO DE UN SIMULADOR DE VUELCO DE UN AUTOMÓVIL COMPACTO PARA LA EMPRESA CINFOVIAL S.A.S

### BRANDOM JOHANN SIERRA MORENO DANIEL FELIPE TORRES GUALTERO

Proyecto integral de grado para optar el título de INGENIERO MECÁNICO

FUNDACIÓN UNIVERSIDAD DE AMÉRICA FACULTAD DE INGENIERÍAS PROGRAMA DE INGENIERÍA MECÁNICA BOGOTÁ D.C 2.020

Nota de aceptación:

 **\_\_\_\_\_\_\_\_\_\_\_\_\_\_\_\_\_\_\_\_\_\_\_\_\_\_\_\_\_\_** Ing. Carlos Andrés Infante Niño

 **\_\_\_\_\_\_\_\_\_\_\_\_\_\_\_\_\_\_\_\_\_\_\_\_\_\_\_\_\_\_**  Ing. William Alfonso Suarez Ortiz

Bogotá D.C. febrero 2.020

## DIRECTIVAS DE LA UNIVERSIDAD

Presidente Institucional y Rector del Claustro

Dr. MARIO POSADA GARCIA-PEÑA

Vicerrector de Desarrollo y Recursos Humanos

Dr. LUIS JAIME POSADA GARCÍA-PEÑA

Vicerrectora Académica y de Posgrados (E)

Dra. ALEXANDRA MEJIA GUZMAN

Secretaria General

Dra. ALEXANDRA MEJIA GUZMAN

Decano General Facultad de Ingenierías

Dr. JULIO CESAR FUENTES ARISMENDI

Director del Programa de Ingeniería Mecánica.

Dr. CARLOS MAURICIO VELOZA VILLAMIL

Las directivas de la Universidad de América, los jurados calificadores y el cuerpo docente no son responsables por los criterios e ideas expuestas en el presente documento. Estos corresponden únicamente a los autores.

## **DEDICATORIA**

Dedico este proyecto a mi madre Elsa María, la cual estuvo en todo momento de mi carrera profesional, guiándome con sus consejos y sus ganas de que fuese profesional; de igual manera dedico este proyecto a mis padrinos Claudia Marcela y Daniel Andrés, porque sin ellos este sueño no hubiese sido posible, infinitamente gracias.

Brandom Johann Sierra Moreno

Dedico este proyecto principalmente a Dios por acompañarme y guiarme durante todo este proceso. A mi abuela Alicia y a mi padre Alex, que siempre me apoyaron y aconsejaron de la mejor manera, y a todas las personas que confiaron en mí para llegar a ser un buen profesional.

Daniel Felipe Torres Gualtero

### AGRADECIMIENTOS

Primero queremos agradecer a Dios por darnos la vida y las competencias para culminar con éxito nuestra carrera profesional como ingenieros mecánicos.

En segunda instancia, agradecer a nuestros padres por brindarnos el apoyo y las herramientas necesarias para sobresalir en la carrera profesional y cumplir con nuestras metas.

Por último, a cada una de las personas que hicieron posible la realización de este proyecto; profesores, compañeros, empresa y al igual que el comité de evaluación de proyectos de grado de Ingeniería Mecánica por sus consejos, asesoría y ayuda.

## CONTENIDO

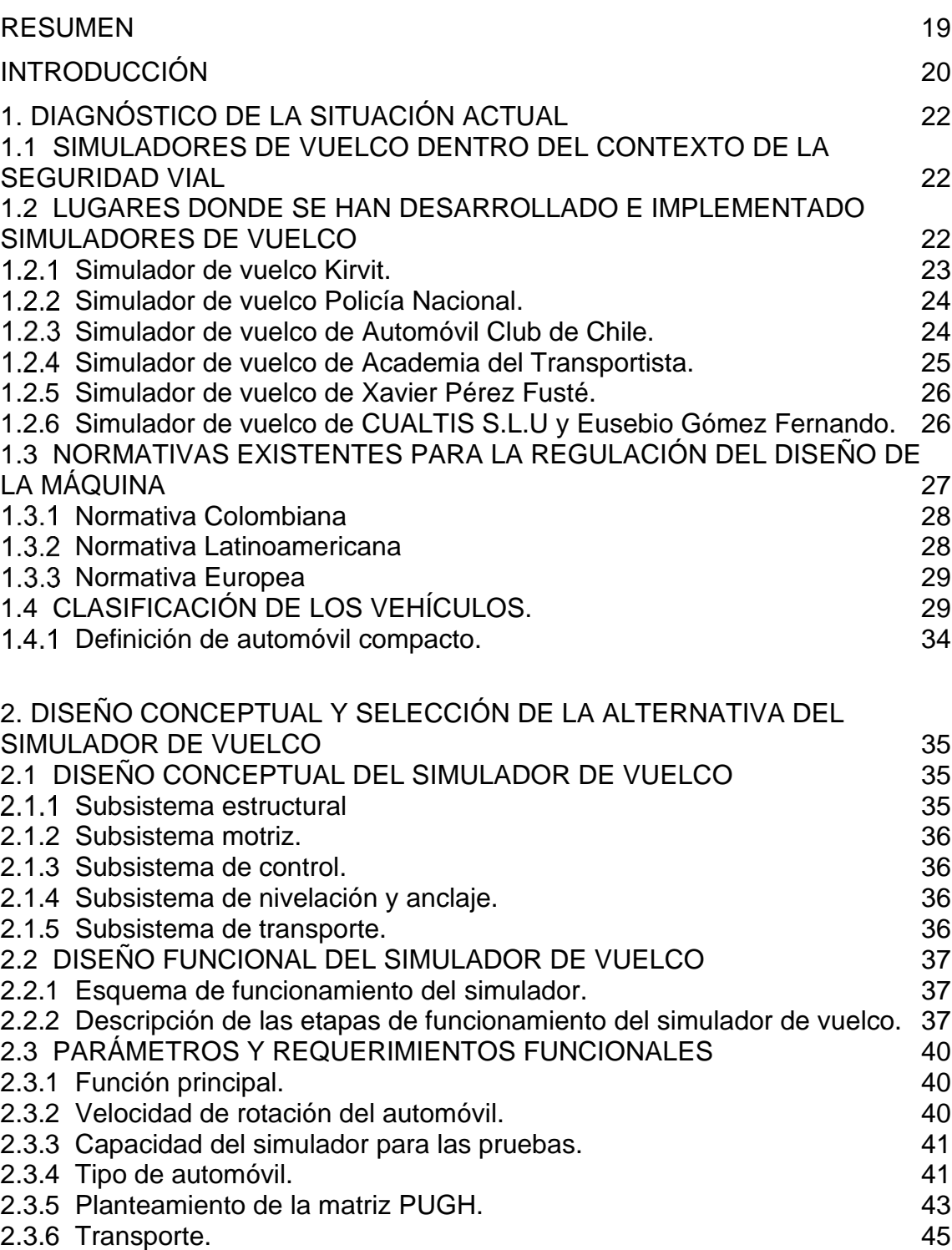

pág.

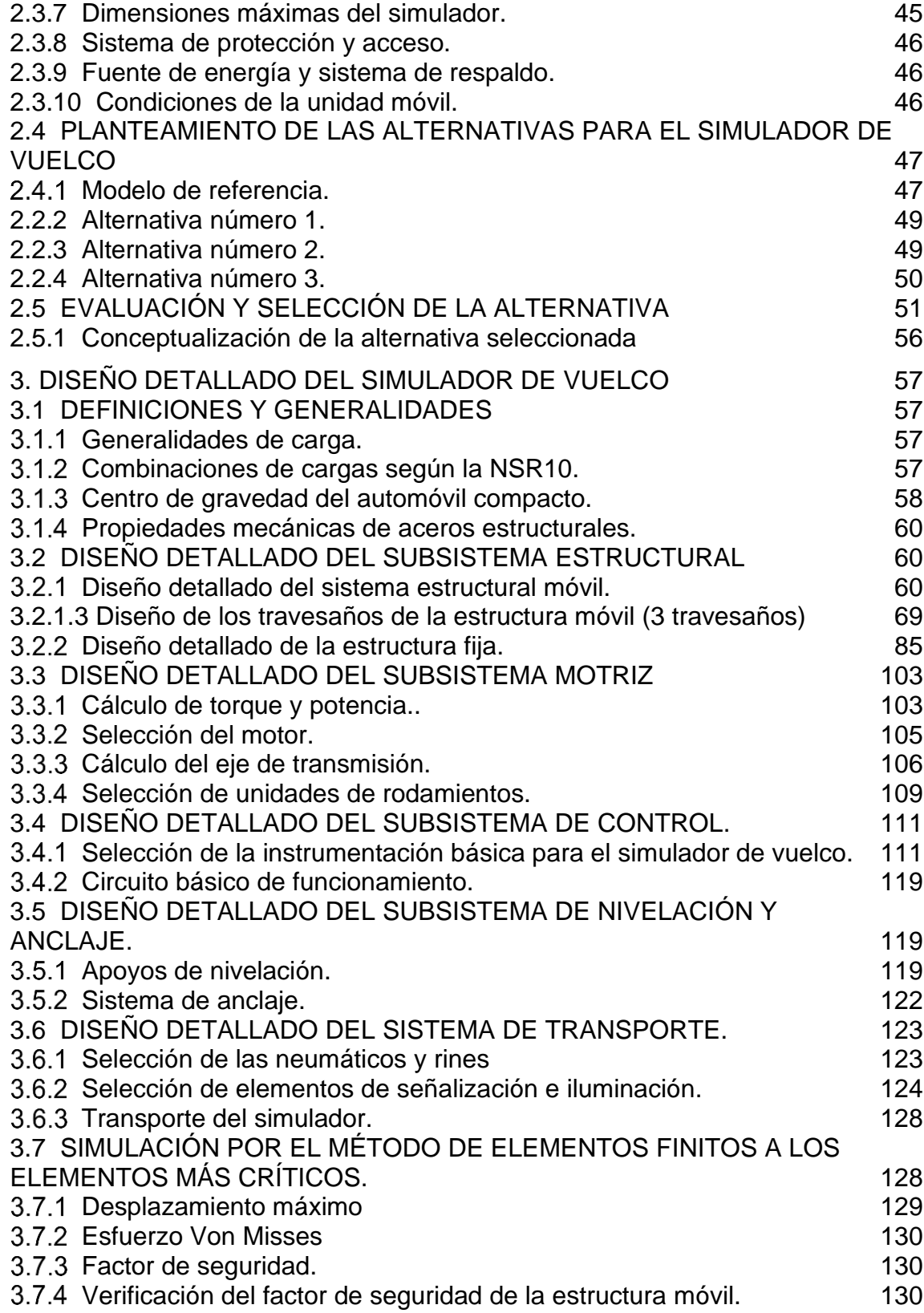

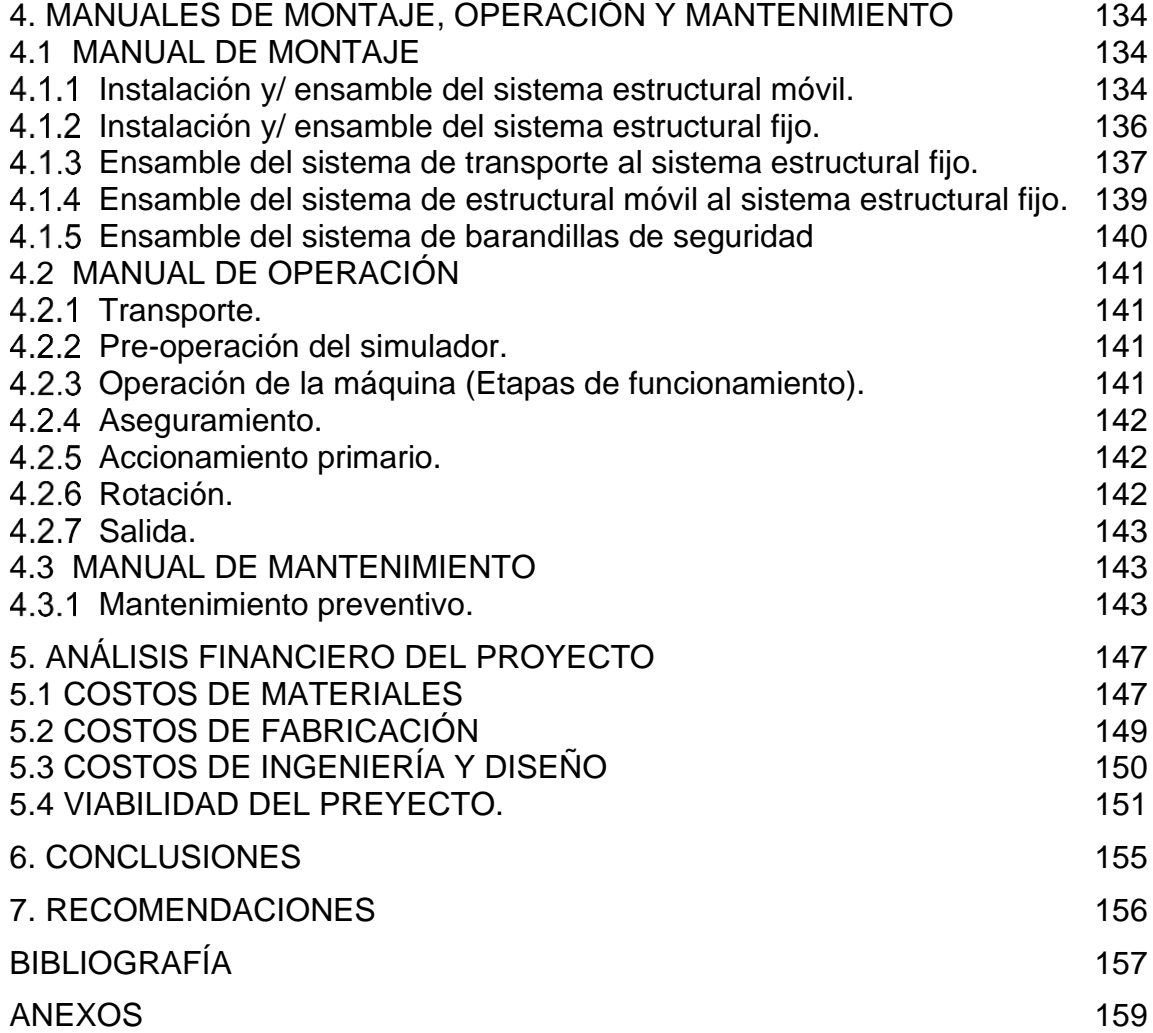

## LISTA DE TABLAS

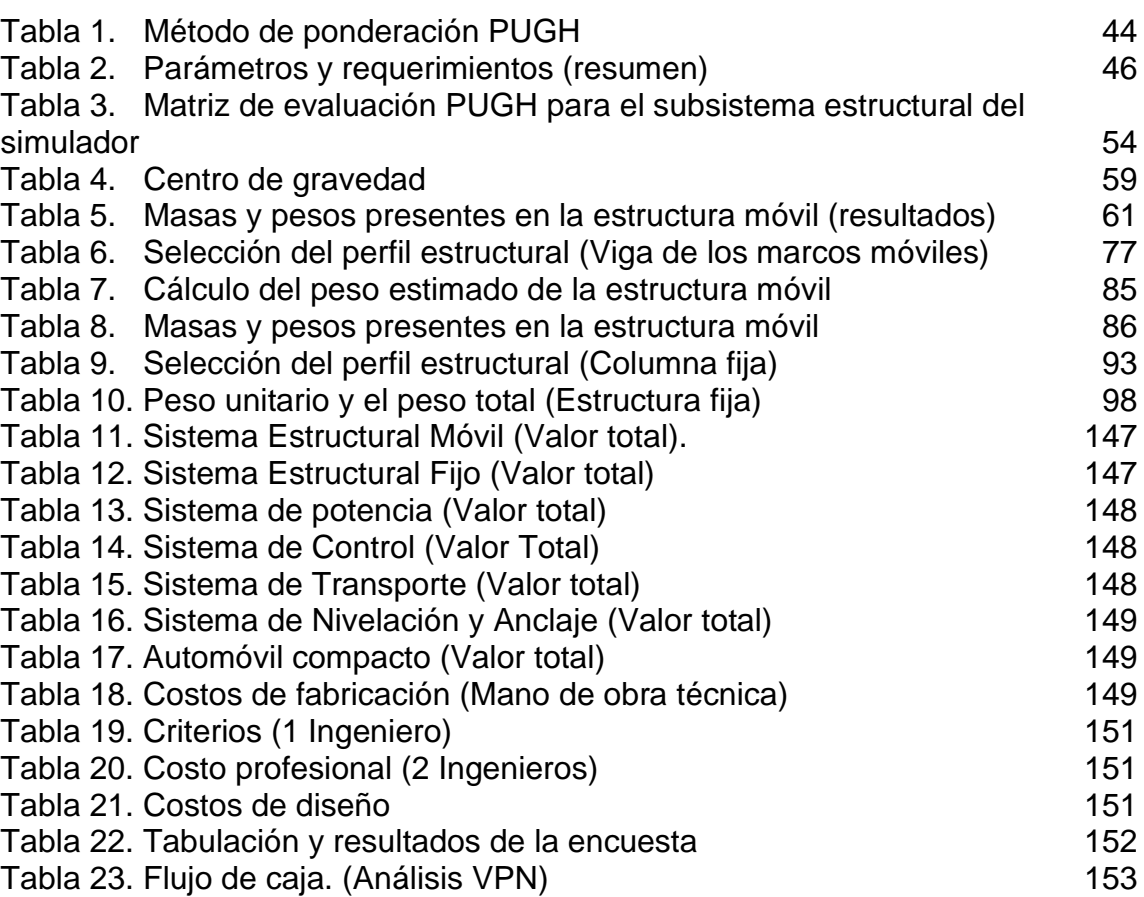

pág.

# LISTA DE GRÁFICAS

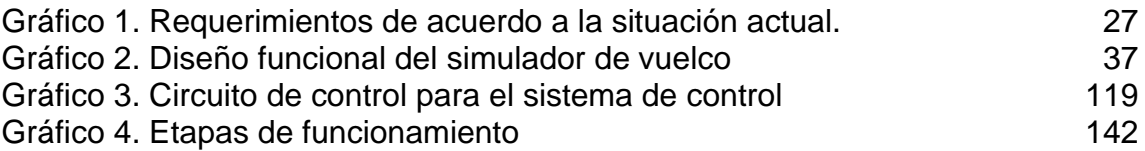

## LISTA DE FIGURAS

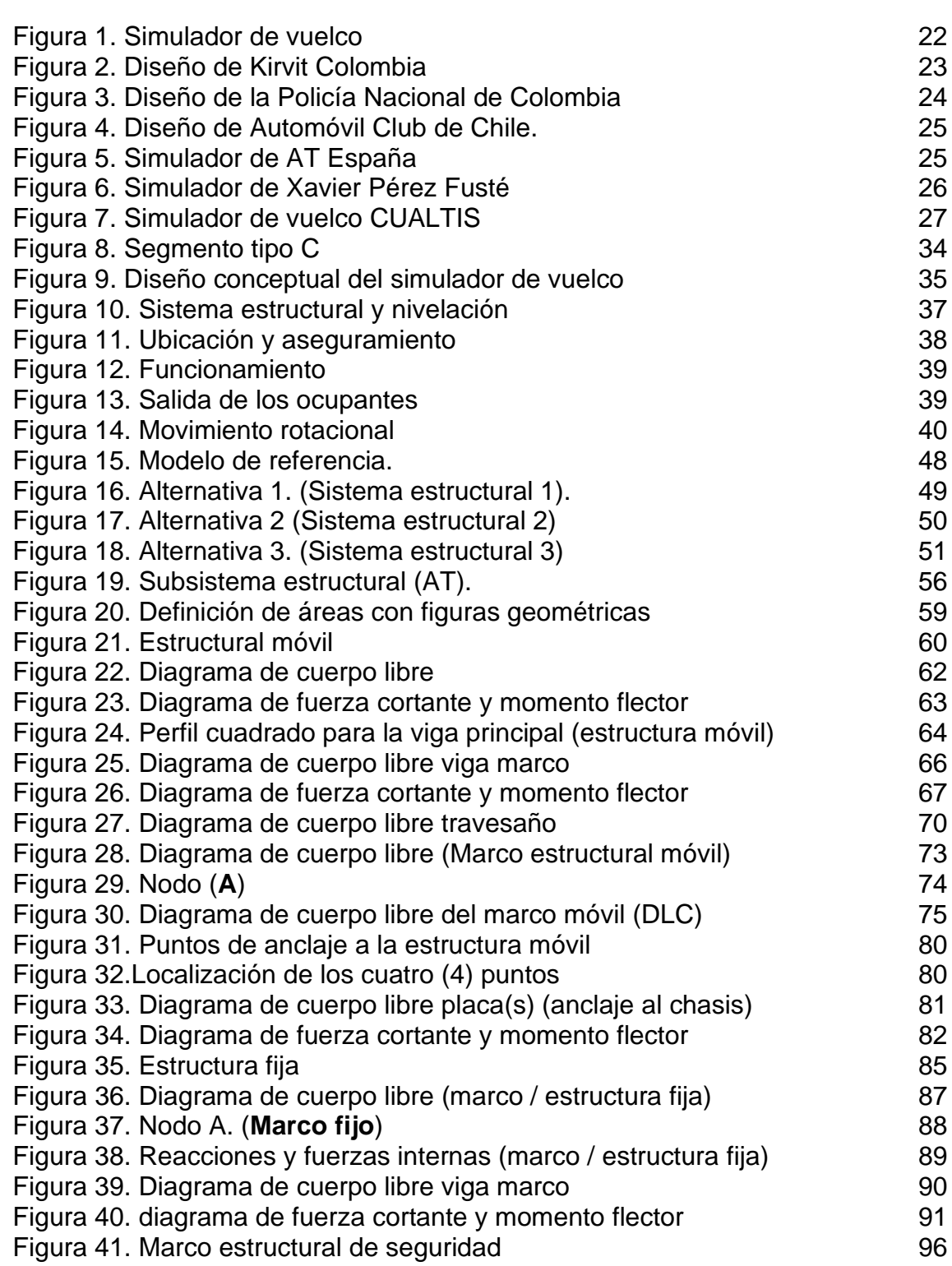

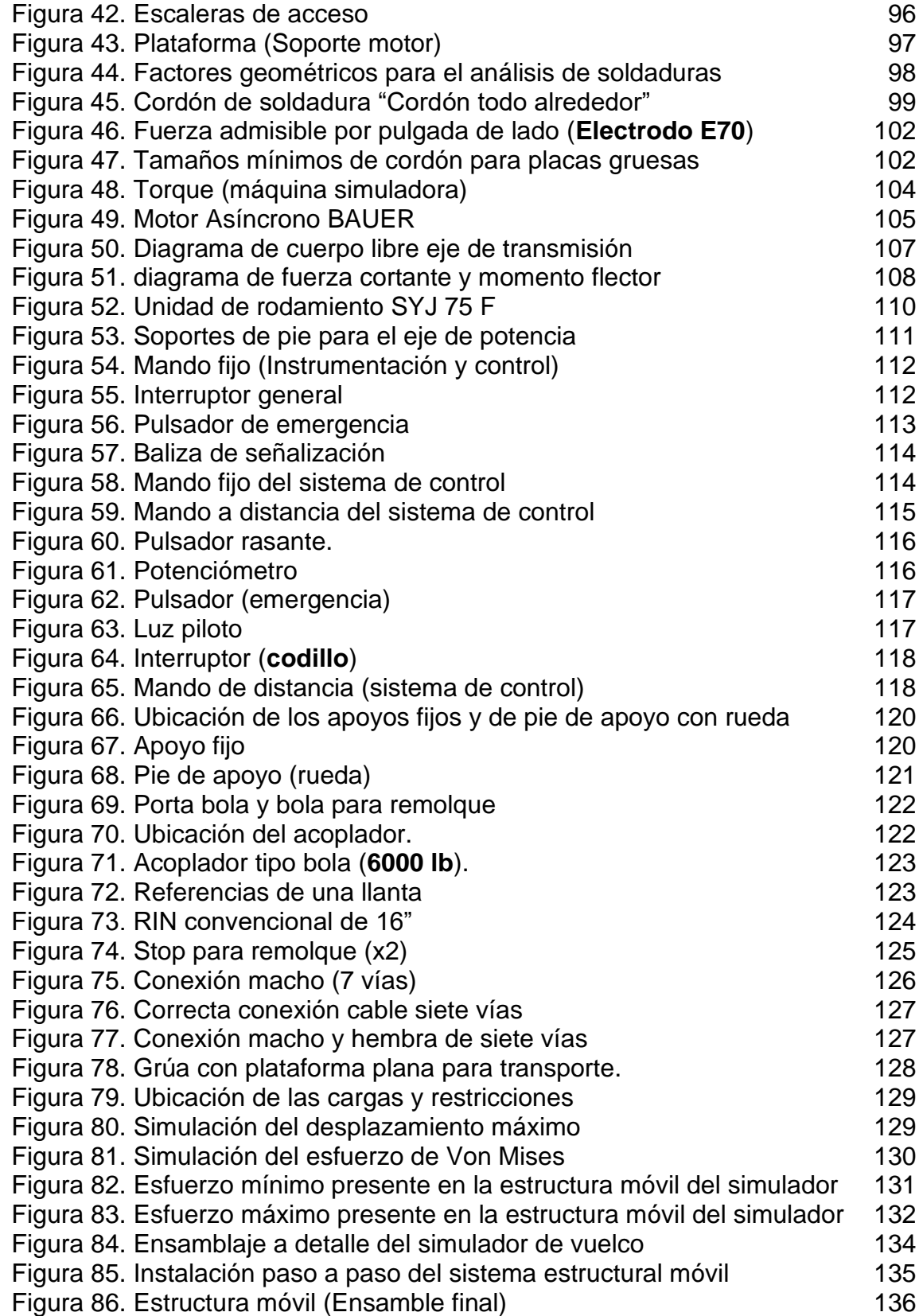

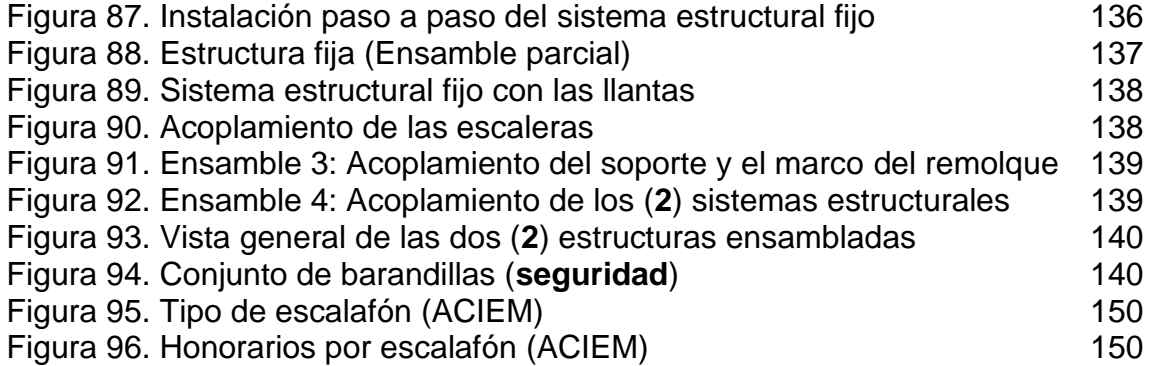

# LISTA DE ECUACIONES

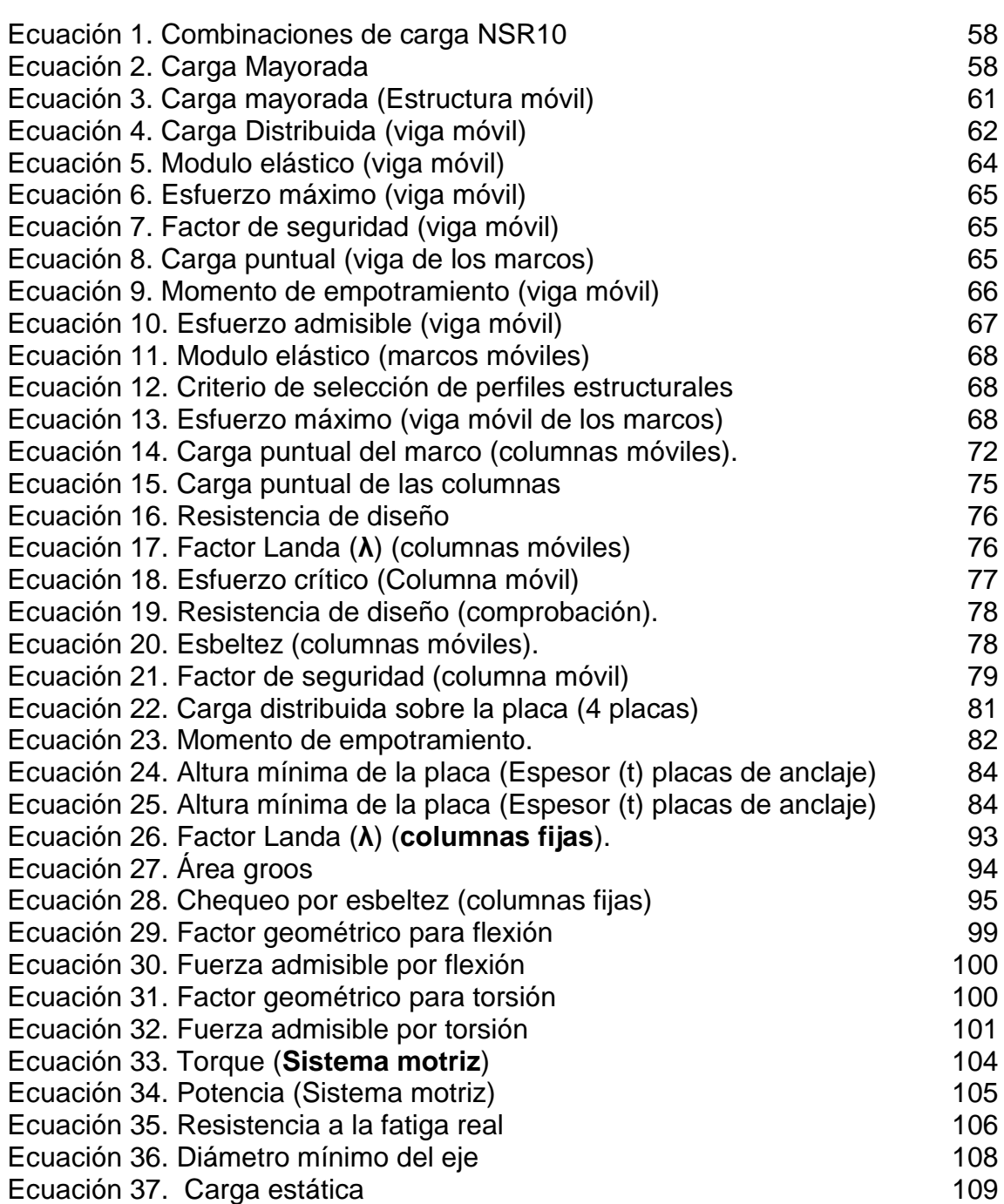

pág.

## LISTA DE CUADROS

pág.

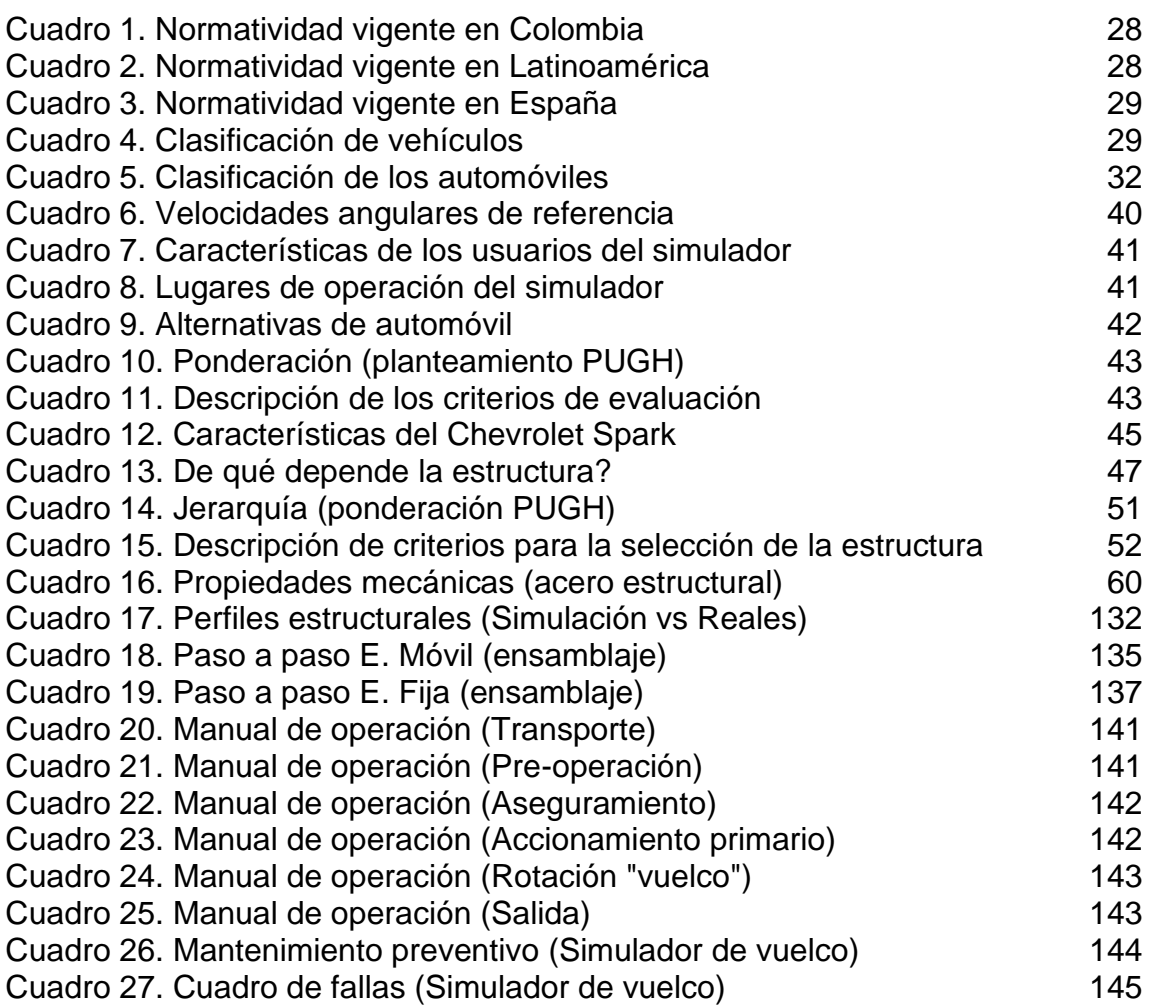

## LISTA DE ANEXOS

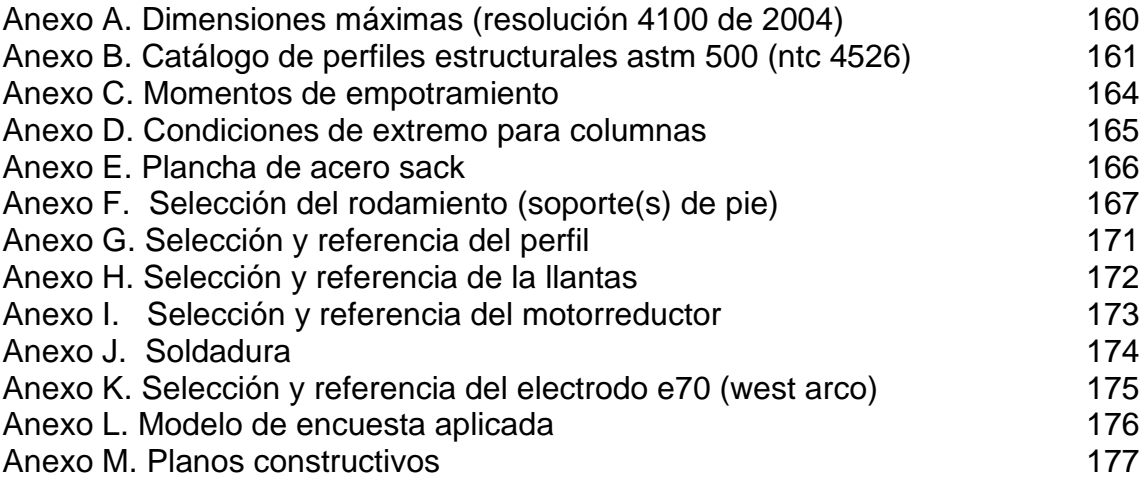

#### RESUMEN

<span id="page-18-0"></span>Para la realización del presente proyecto, se realizó el diagnóstico de la situación actual de los simuladores de vuelco presentes en Colombia, Latino américa y Europa respectivamente, además de las normativas legales existentes, con el fin de conocer los modelos de operación y características funcionales; luego se establecieron los parámetros básicos de diseño y requerimientos funcionales suministrados por la empresa Cinfovial S.A.S, incluyendo especificaciones técnicas, de diseño entre otras.

Con base en los requerimientos y parámetros de funcionamiento se planteó un diseño conceptual, basado en los diferentes subsistemas que componen la máquina simuladora de vuelco, dando paso a la evaluación de tres alternativas propuestas para el tipo de automóvil compacto del simulador, de las cuales se seleccionó el correspondiente de acuerdo con el criterio de ponderación (pugh). De igual manera para la estructura se realizó la evaluación de tres alternativas, con base en tres diferentes modelos de estructura diagnosticados en el primer capítulo del presente proyecto.

Se realizó el diseño detallado de la estructura móvil, mostrando a detalle los cálculos y selección de cada perfil estructural que esté se compone, de igual modo para la estructura fija. Además del diseño y selección de los otros subsistemas (motriz, control, transporte, etc.) que componen el simulador.

Además, se realizó el modelado y planos de fabricación de las estructuras y sus sistemas, mediante el uso de un software CAD, para posteriormente analizar de manera específica el elemento crítico de la máquina simuladora de vuelco (eje de transmisión de potencia), a través del método de elementos finitos.

Concluido el diseño; se realizaron los respectivos manuales de ensamblaje, operación y mantenimiento, seguido de la evaluación financiera del proyecto, la cual se desarrolló en torno a las variables TIO y VPN, con el fin de determinar sí el proyecto es viable o no para que sea implementado en los servicios y portafolio brindados por la empresa.

Palabras clave: Automóvil, cinturón de seguridad, diseño, seguridad vial, simulador, volcamiento.

## **INTRODUCCIÓN**

<span id="page-19-0"></span>Dentro del contexto de la seguridad vial en Colombia, el 90% de las causas de los accidentes de tránsito están relacionadas con el factor humano, como por ejemplo el exceso de velocidad, falta de competencias a la hora de conducir un vehículo, y el no uso o uso incorrecto de sistemas de seguridad pasiva como el cinturón de seguridad, motivo por el cual la empresa Cinfovial S.A.S. "Centro de investigación y formación en seguridad vial", busca desarrollar e implementar sistemas o herramientas didácticas como el simulador de vuelco de un automóvil con el fin de sensibilizar y capacitar a las personas sobre las condiciones de seguridad y los sistemas de seguridad pasiva dentro de un automóvil.

El origen del problema radica en que según el Instituto Nacional de Medicina Legal y Ciencias Forenses en la última versión del informe Forensis para el año 2018 se registraron 46.416 casos atendidos por accidentes de transporte; las lesiones fatales corresponden a un total de 6.879 personas fallecidas equivalentes al 14,82 % y las lesiones no fatales reportan un total de 39.537 personas lesionadas 85,18 %.

El objetivo general del proyecto es diseñar un simulador de vuelco de un automóvil compacto para la empresa CINFOVIAL, y para ello se deben llevar acabo los siguientes objetivos específicos:

-Realizar un diagnóstico del estado actual de los simuladores de vuelco de automóviles.

-Realizar el diseño conceptual y selección de la alternativa del simulador de vuelco.

-Desarrollar el diseño detallado del simulador de vuelco de automóvil.

-Realizar los manuales de montaje, operación, mantenimiento, y el análisis financiero del proyecto.

El alcance del proyecto contempla únicamente el diseño de una máquina que genera la rotación de un automóvil sobre un sistema estructural, simulando una condición de volcamiento.

La metodología utilizada en el proyecto es de carácter, analítica y descriptiva, tomando como referencia distintas fuentes como textos, artículos y estudios, que guiaron y complementaron la información necesaria para su desarrollo.

La importancia del simulador de vuelco radica en aumentar el alcance poblacional que se pueda concientizar y sensibilizar, respecto a las condiciones y sistemas de seguridad dentro de un automóvil, y ver reflejado sus efectos en los diferentes indicadores que evalúan la accidentalidad.

## 1. DIAGNÓSTICO DE LA SITUACIÓN ACTUAL

## <span id="page-21-1"></span><span id="page-21-0"></span>1.1 SIMULADORES DE VUELCO DENTRO DEL CONTEXTO DE LA SEGURIDAD VIAL

El simulador de vuelco es una máquina que se compone de un sistema estructural, al cual se ancla un vehículo, con el objeto de girar sobre su propio eje longitudinal 360°, a unas revoluciones determinas por el operador.

La finalidad de este tipo de máquinas es generar las condiciones y escenarios de un vuelco de un automóvil para que puedan ser experimentadas en primera persona y de esta manera sensibilizar y capacitar a las personas sobre las condiciones de seguridad y los sistemas de seguridad pasiva dentro de un automóvil, apreciando efectos como los beneficios del uso correcto del cinturón de seguridad. 1

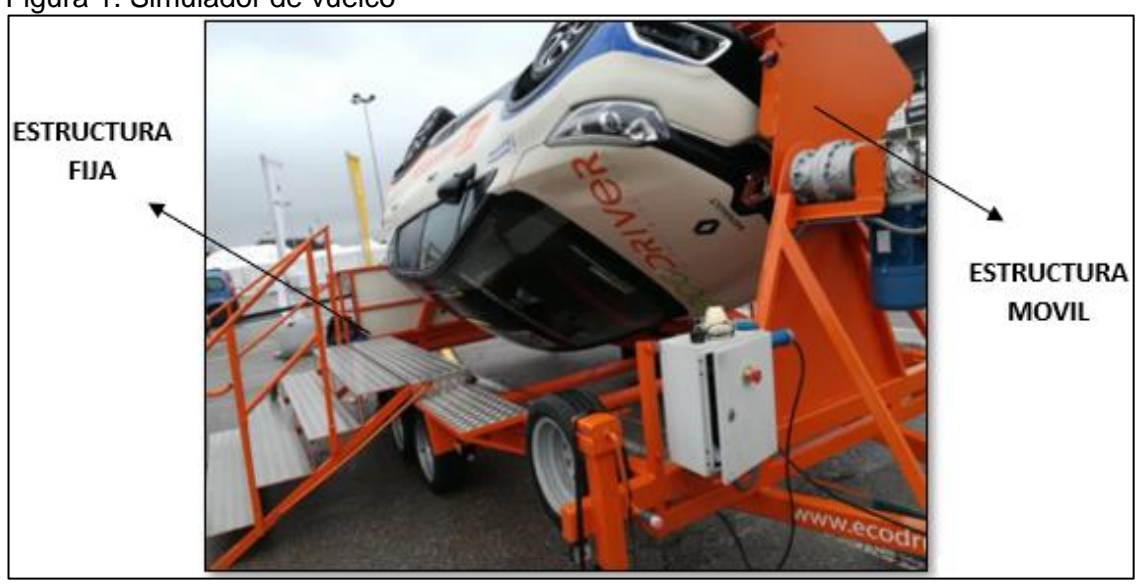

<span id="page-21-3"></span>Figura 1. Simulador de vuelco

Fuente: ACADEMIA DEL TRANSPORTISTA. Tecnología Innovadora. [En línea]. Consultado [29 de abril del 2019] Disponible en: https://www.academiadeltransportista.com/nuestros centros/

### <span id="page-21-2"></span>1.2 LUGARES DONDE SE HAN DESARROLLADO E IMPLEMENTADO SIMULADORES DE VUELCO

En Colombia, a partir del 29 de diciembre de 2011, la enseñanza y capacitación en seguridad vial está regulada con la expedición de la Ley 1503, donde se reglamenta la implementación y desarrollo de planes estratégicos de seguridad

<sup>1</sup> FUNDTRAFIC. (2019). Fundtrafic. Obtenido de <https://fundtrafic.org/actividad-simulador-devuelco>

vial, todo en procura de aplicar y diseñar tecnología, formación de hábitos, comportamientos y conductas seguras para todos los actores viales. De igual manera a nivel global algunos países como Chile, Estados Unidos, España e Inglaterra han venido desarrollando este tipo de herramientas para la seguridad vial a lo largo de los últimos años.<sup>2</sup>

Por consiguiente, se han implementado diferentes soluciones prácticas, en formación y sensibilización para conductores y pasajeros, entre las que se encuentra el simulador de vuelco de un automóvil.

A continuación, encontramos modelos de simuladores de vuelco, que se han desarrollado a nivel nacional e internacional.

<span id="page-22-0"></span>1.2.1 Simulador de vuelco Kirvit. Es una empresa colombiana que diseña y fabrica sistemas de simulación, como herramientas de trabajo para facilitar los procesos de desarrollo y/o evaluación de competencias, y los complementa con servicios especializados para el entrenamiento de pilotos y conductores.<sup>3</sup>

<span id="page-22-1"></span>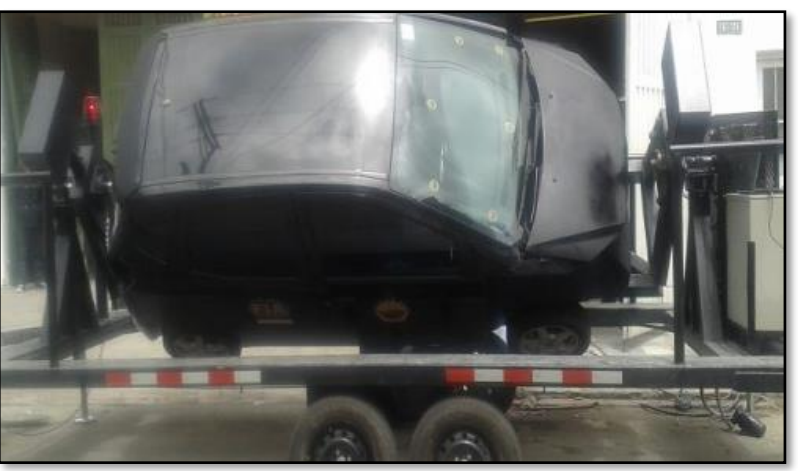

Figura 2. Diseño de Kirvit Colombia

Fuente: KIRVIT. Transporte simulador de vuelco. [En línea] Consultado [29 de mayo del 2019] Disponible en:https://kirvit.com/transporte/simuladorde-vuelco/

El simulador de vuelco evidencia una máquina con un bajo centro de gravedad, y una estructura construida en perfiles tubulares, la cual cuenta con un sistema de anclaje directamente soldado al chasis del automóvil y un juego de llantas para su desplazamiento a manera de remolque, utilizan un automóvil compacto para aligerar el peso de todo el conjunto.

<sup>2</sup> Ministerio de Transporte. Plan Nacional de Seguridad Vial. 2011. p. 58

<sup>3</sup> KIRVIT. (2019). Kirvit. Obtenido de <https://kirvit.com/transporte/simulador-de-vuelco>

<span id="page-23-0"></span>1.2.2 Simulador de vuelco Policía Nacional. Por otra parte, encontramos el simulador de vuelco, diseñado e implementado por la Policía Nacional de Colombia, para disponer de sus prestaciones en las diferentes áreas de la institución, al igual que en la ejecución de campañas preventivas dirigidas a la población civil en general.

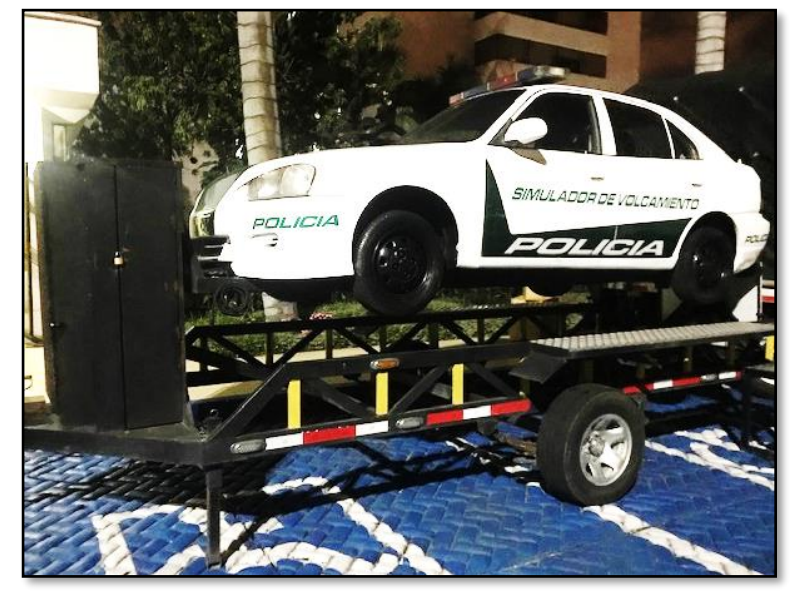

<span id="page-23-2"></span>Figura 3. Diseño de la Policía Nacional de Colombia

Fuente: elaboración propia

Sus características de diseño contemplan una plataforma tipo remolque, para su fácil manipulación en cualquier localización donde se requiera de sus servicios, se observa un vehículo tipo sedán anclado a una estructura móvil donde el giro es provocado por un motor eléctrico accionado por el operador.

<span id="page-23-1"></span>Simulador de vuelco de Automóvil Club de Chile. Esta empresa diseño un simulador de volcamiento, como una forma de contribuir a la seguridad vial de los trabajadores de las empresas de transporte, producto del incremento en el número de conductores lesionados, por no utilizar el cinturón de seguridad<sup>4</sup>.

<sup>4</sup> AUTOMOVIL CLUB DE CHILE. (2019). Automóvil club de chile. <https://www.automovilclub.cl/>

<span id="page-24-1"></span>Figura 4. Diseño de Automóvil Club de Chile.

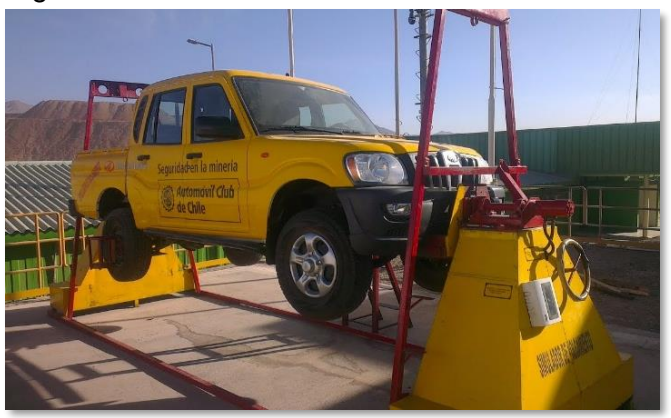

Fuente: AUTOMOVIL CLUB DE CHILE. Tecnología Innovadora. [En línea]. [Consultado 29 de mayo del 2019]. Disponible en: https://www.automovilclub.cl/

En cuanto a las características de diseño, se puede evidenciar que posee una estructura en conjunto, para que opere en un solo punto de referencia (Estructura anclada), su sistema de potencia es accionado por fuerza mecánica del operador a través de un volante que genera y regula el giro que realiza la camioneta pick up.

<span id="page-24-2"></span><span id="page-24-0"></span>1.2.4 Simulador de vuelco de Academia del Transportista. De igual manera en Europa, específicamente en España a través de la Academia del Transportista (Red de centros de Formación Profesional de empleo especializado en Transporte, Logística y Seguridad vial laboral). Se desarrollo e implemento un simulador de vuelco, con el objetivo de utilizarlo en empresas de transporte, escuelas de conducción y centros especializados en la seguridad vial.

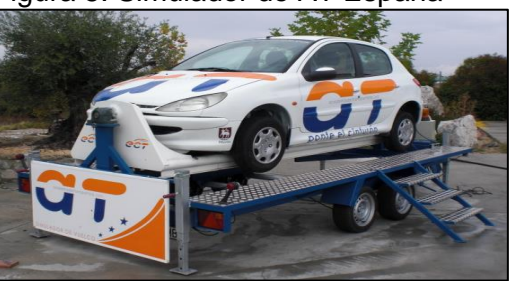

Figura 5. Simulador de AT España

Fuente: ACADEMIA DEL TRANSPORTISTA. Tecnología Innovadora. [En línea]. [Consultado 29 de abril del 2019] Disponible en: https://www.academiadeltransportista. com/nuestros centros/

Sus características funcionales y de diseño son similares a los simuladores desarrollados en Colombia, ya que cuenta con una estructura tipo remolque, haciendo uso de un motor reductor para controlar la entrega de potencia que produce el giro y además cuenta con un diseño más detallado, utilizando un automóvil tipo hatchback.

<span id="page-25-0"></span>1.2.5 Simulador de vuelco de Xavier Pérez Fusté. En España se han desarrollado diferentes diseños de simuladores de vuelco, tal como se evidencia en la solicitud de patente presentada por Xavier Fuste a la Oficina Española de Patentes y Marcas que se titula "Estructura para volcar vehículos" donde muestra un modelo poco usual de estos simuladores.

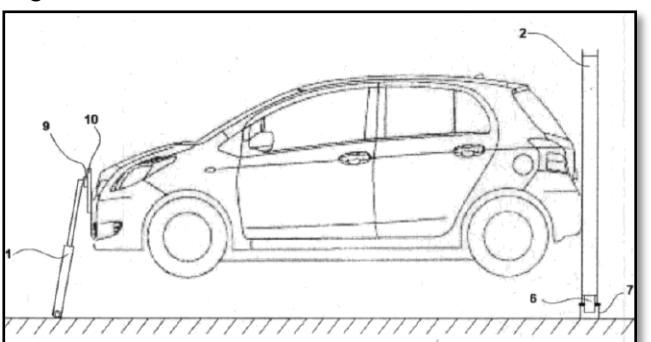

<span id="page-25-2"></span>Figura 6. Simulador de Xavier Pérez Fusté

En sus características de diseño se evidencia un aro, un soporte con mecanismo elevador/descensor y un patín que unidos a un vehículo le dan la capacidad de poder girar respecto a su eje longitudinal y posicionar su parte frontal a mayor o menor altura respecto del suelo<sup>5</sup>.

<span id="page-25-1"></span>1.2.6 Simulador de vuelco de CUALTIS S.L.U y Eusebio Gómez Fernando. Este es un modelo desarrollado en España, que se describe a detalle en la solicitud de patente presentada por CUALTIS S.L.U y Eusebio Gómez Fernando a la Oficina Española de Patentes y Marcas que se titula "Simulador de volteo para vehículo turismo desplazable y transportable" donde muestra otro modelo poco usual de estos simuladores.

Fuente: XAVIER PÉREZ FUSTE. simulador. [En línea]. [Consultado 30 de junio del 2019]. Disponible en: https://www.il3.ub.edu/blog/sim ulador-vuelco-prehospitalaria-victimasaccidente

<sup>5</sup> XAVIER, Pérez. El simulador de vuelco mejora la formación en asistencia prehospitalaria a las víctimas de accidentes de tráfico. Trabajo de postgrado España.: Postgrado en Atención Prehospitalaria Urgente (APHU). 2019. 2 p

<span id="page-26-2"></span>Figura 7. Simulador de vuelco CUALTIS

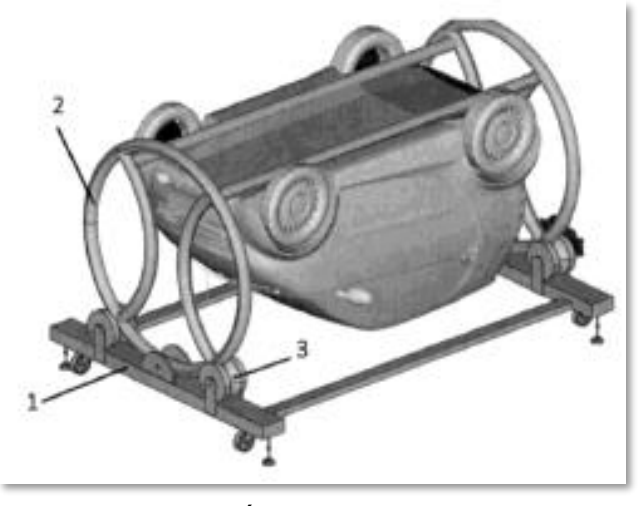

Fuente: FORMACIÓN CUALTIS. Simulador de vuelco cualtis [En línea]. [Consultado 30 de junio del 2019]. Disponible en: https://www.facebook.com/CualtisFormacion/ph otos/a.1686146264930826/1998087410403375

En sus características de diseño y funcionamiento encontramos una bancada soporte, una cuna que gira sobre su eje central y soporta el vehículo, los rodillos impulsados por motores de generan movimiento de las ruedas y las patas de nivelación y desplazamiento<sup>6</sup>.

### <span id="page-26-0"></span>1.3 NORMATIVAS EXISTENTES PARA LA REGULACIÓN DEL DISEÑO DE LA MÁQUINA

Con base en los tipos de simuladores existentes en Latino América y Europa, se tomaron características de diseño y funcionamiento, como referencia al diseño requerido por la empresa CINFOVIAL S.A.S., todo en convergencia con el ámbito normativo legal colombiano.

<span id="page-26-1"></span>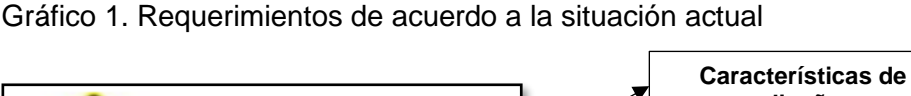

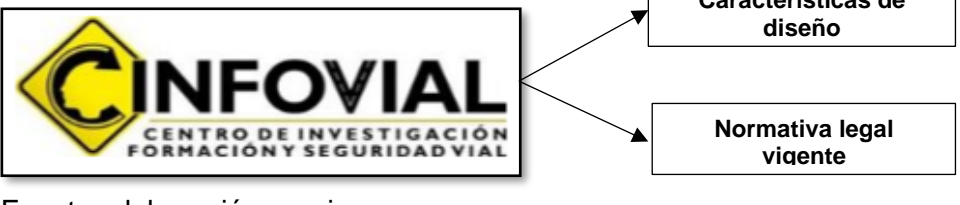

Fuente: elaboración propia

<sup>6</sup> CUALTIS FORMACIÓN. (2019). Cualtis formación. <https://formacion.cualtis.com/unidadesmoviles-de-formacion/>

El marco referente al contexto legal en el desarrollo del presente proyecto y a falta de una normativa específica en el país, que regule el diseño de un simulador de vuelco, se tomaran como referencia las siguientes reglamentaciones establecidas en Colombia, Latino América y Europa; Para de esta manera asegurarse de que el simulador en conjunto, cumpla debidamente las reglamentaciones establecidas.

Además de apoyar al cumplimiento del objetivo principal del Plan Nacional de Seguridad Vial (2011-2021), el cual hace referencia a "Implementar acciones que permitan la disminución del número de víctimas fatales en un 26% por hechos de tránsito a nivel nacional para el año 2021, a través de un trabajo intersectorial e interinstitucional coordinado, con el fin de fomentar una movilidad que proteja la vida humana."

#### <span id="page-27-0"></span>1.3.1 Normativa Colombiana

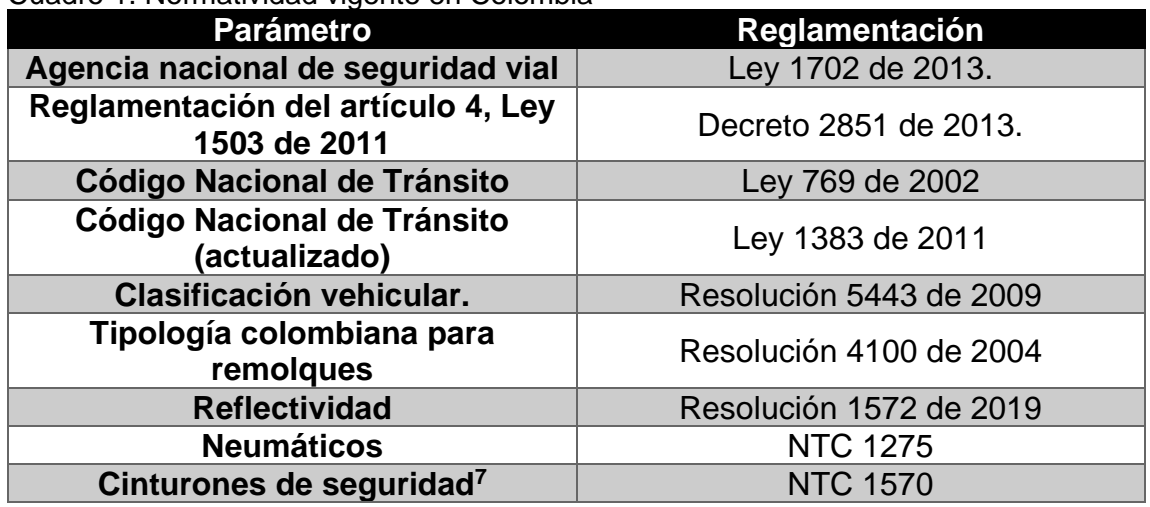

<span id="page-27-2"></span>Cuadro 1. Normatividad vigente en Colombia

Fuente: elaboración propia

#### <span id="page-27-1"></span>1.3.2 Normativa Latinoamericana.

#### <span id="page-27-3"></span>Cuadro 2. Normatividad vigente en Latinoamérica

| <b>Parámetro</b>                          | <b>Reglamentación</b> |  |
|-------------------------------------------|-----------------------|--|
| Legalización de vehículos                 | Decreto 736 de 1988   |  |
| Reglamento general de vehículos           | Decreto 2822 de 1998  |  |
| Clasificación vehicular en ecuador        | NTE INEM 2656 de 2012 |  |
| Tipología ecuatoriana para<br>carrocerías | <b>NTE 1323</b>       |  |

<sup>7</sup> INSTITUTO COLOMBIANO DE NORMAS TECNICAS Y CERTIFICACION. Disposiciones uniformes respecto a cinturones de seguridad y sistemas de retención para ocupantes de vehículos automotores. Tercera actualización. Bogotá. ICONTEC, 2003

#### Cuadro 2. (Continuación)

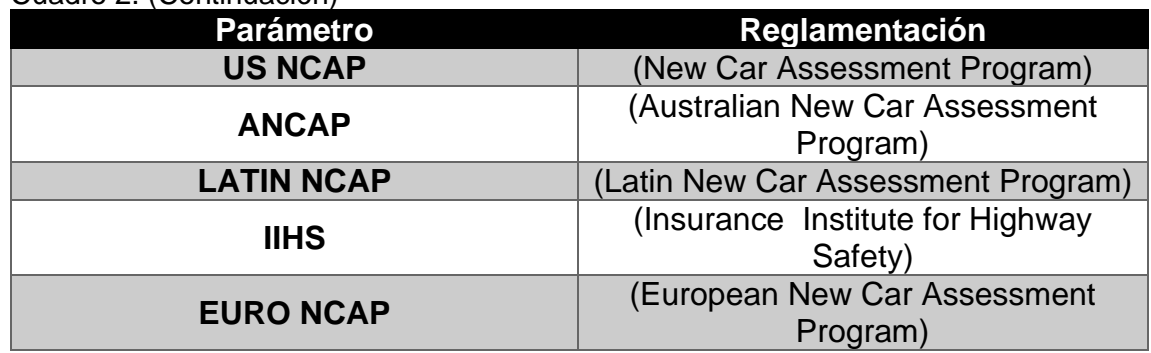

Fuente: elaboración propia

#### <span id="page-28-0"></span>1.3.3 Normativa Europea.

#### <span id="page-28-2"></span>Cuadro 3. Normatividad vigente en España

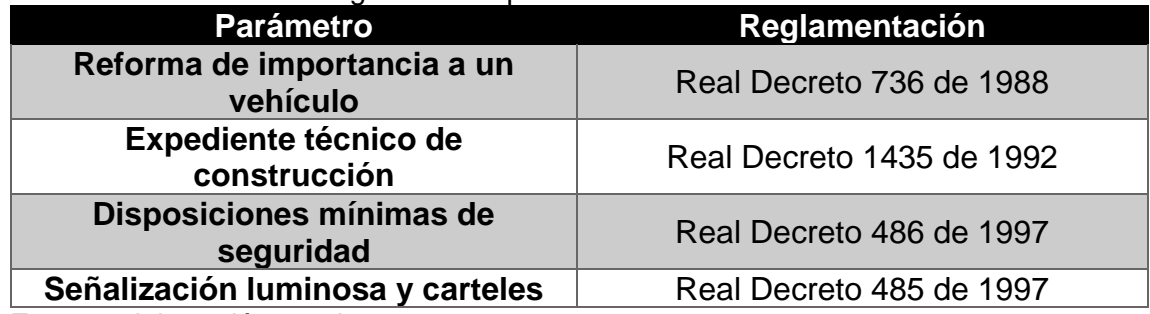

Fuente: elaboración propia

## <span id="page-28-1"></span>1.4 CLASIFICACIÓN DE LOS VEHÍCULOS.

En la resolución 5443 de 2009 del Ministerio de Transporte se establecieron los parámetros para caracterizar los tipos de vehículos.

<span id="page-28-3"></span>Cuadro 4. Clasificación de vehículos

| <b>CLASE</b>     | <b>IMAGEN</b> | <b>DENOMINACIÓN</b>                                                                                          |
|------------------|---------------|----------------------------------------------------------------------------------------------------|
| <b>Automóvil</b> |               | Destinado al transporte de<br>no más de cinco (5)<br>pasajeros                                               |
| <b>Bus</b>       |               | Destinado al transporte de<br>personas y sus equipajes,<br>con capacidad de más de<br>treinta (30) pasajeros |

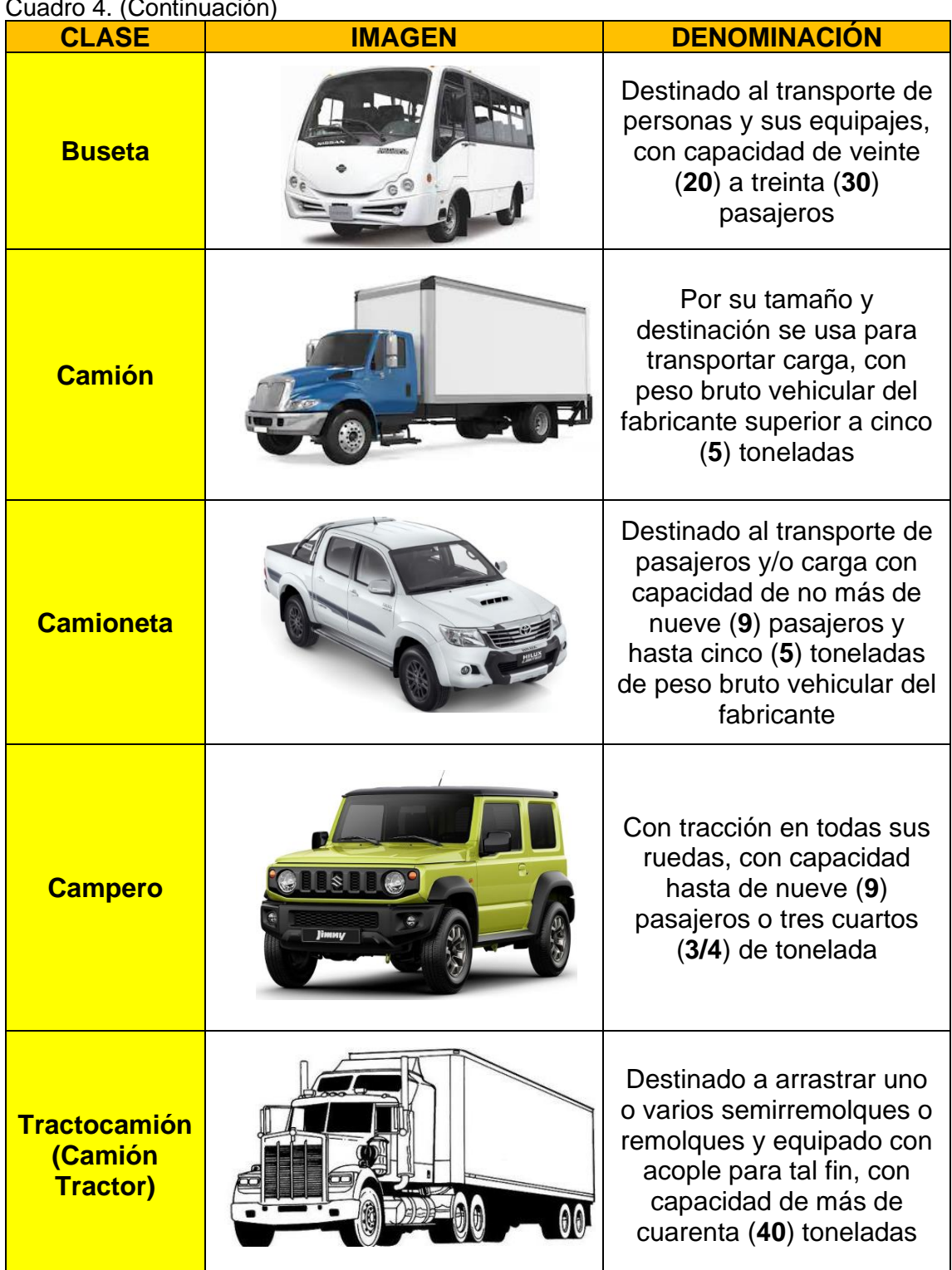

#### Cuadro 4. (Continuación)

| <b>IMAGEN</b> | <b>DENOMINACIÓN</b>                                                                                                    |
|---------------|----------------------------------------------------------------------------------------------------|
|               | Vehículo automotor de<br>cuatro (4) ruedas con<br>componentes mecánicos<br>de motocicleta, para<br>transporte de personas en<br>terrenos lodosos o/y<br>piedra                        |
|               | Vehículo automotor de dos<br>(2) ruedas en línea, con<br>capacidad para el<br>conductor y un<br>acompañante                                                                           |
| <b>COUGH</b>  | Destinado principalmente<br>al transporte de materiales<br>de construcción, provisto<br>de una caja que se puede<br>vaciar por giro transversal<br>o vertical sobre uno o más<br>ejes |
|               | DECOLLICIÓN E112 de 2000 MINICTEDIO<br>Euente: elebergeién prepie, een bese en                                                                                                    |

Cuadro 4. (Continuación)

Fuente: elaboración propia, con base en. RESOLUCIÓN 5443 de 2009. MINISTERIO DE TRANSPORTE. [Consultado 1 junio 2019]. Disponible en: https://mintransporte.gov.co/descargar.php?idFile=1880

Es importante señalar que el diseño final del simulador varía de acuerdo con el tipo de vehículo y su carrocería; Las carrocerías de los automóviles se clasifican de acuerdo al uso y al número de volúmenes de la siguiente manera;

| <b>TIPO</b>        | <b>IMAGEN</b> | <b>CARACTERÍSTICAS</b>                                                                                                    |
|--------------------|---------------|----------------------------------------------------------------------------------------------------|
| <b>Buggy</b>       |               | Tipo de carrocería de<br>automóvil de uno o<br>dos volúmenes con<br>cabina abierta                                                                                                    |
| <b>Convertible</b> |               | Tipo de carrocería de<br>automóvil sin techo o<br>cuyo techo suave o<br>rígido retráctil puede<br>o quitarse o bien<br>plegarse y guardase<br>en el maletero, con<br>dos $(2)$ o cuatro $(4)$<br>puertas laterales                                             |
| Coupé              |               | Tipo de carrocería de<br>$\cos(2)$ o tres $(3)$<br>volúmenes con<br>cabina cerrada con<br>opción de un espacio<br>de carga (maletero)<br>integrado al cual se<br>tiene acceso trasero,<br>con dos (2) puertas<br>laterales                                     |
| Hatchback          |               | Tipo de carrocería de<br>automóvil de dos (2)<br>volúmenes con una<br>cabina cerrada para<br>pasajeros con un<br>espacio de carga<br>(maletero) integrado<br>al cual se tiene<br>ingreso mediante la<br>puerta trasera, con<br>cuatro (4) puertas<br>laterales |

<span id="page-31-0"></span>Cuadro 5. Clasificación de los automóviles

| Cuadro 5. (Continuación) |               |                                                                                                    |  |
|--------------------------|---------------|----------------------------------------------------------------------------------------------------|--|
| <b>TIPO</b>              | <b>IMAGEN</b> | <b>CARACTERÍSTICAS</b>                                                                                                    |  |
| <b>Sedan</b>             |               | Tipo de carrocería de<br>automóvil de tres (3)<br>volúmenes, con<br>cabina cerrada y<br>cuatro (4) puertas<br>laterales                                                                                             |  |
| Limosina                 |               | Tipo de carrocería de<br>automóvil lujoso de<br>dos (2) o más<br>volúmenes con una<br>cabina cerrada para<br>pasajeros, con<br>espacio de carga<br>(maletero) separado,<br>de cuatro (4) o más<br>puertas laterales |  |
| <b>Station Wagon</b>     |               | Tipo de carrocería de<br>automóvil de dos (2)<br>volúmenes, con<br>cabina cerrada, con<br>espacio de carga<br>integrada en el<br>voladizo trasero<br>alargada, con cuatro<br>(4) puertas laterales                  |  |

Fuente: elaboración propia, con base en. RESOLUCIÓN 5443 de 2009. MINISTERIO DE TRANSPORTE. [Consultado 1 junio 2019]. Disponible en: https://mintransporte.gov.co/descargar.php?idFile=1880

<span id="page-33-0"></span>Definición de automóvil compacto. Para el desarrollo del presente proyecto es necesario dar una descripción de lo que es, y las características que tiene un automóvil compacto, para esto se adoptara la definición de autos del segmento tipo c o compactos, según criterios del mercado. En general son vehículos de tipo automóvil, con carrocería hatchback, de uso familiar, que cuentan con 5 puertas, espacio para 5 pasajeros y su longitud total no excede los 4.3 metros. En esta categoría podemos encontrar algunos autos como el Seat León, Volkswagen Golf, Mercedes – Benz Clase A, entro otros.

<span id="page-33-1"></span>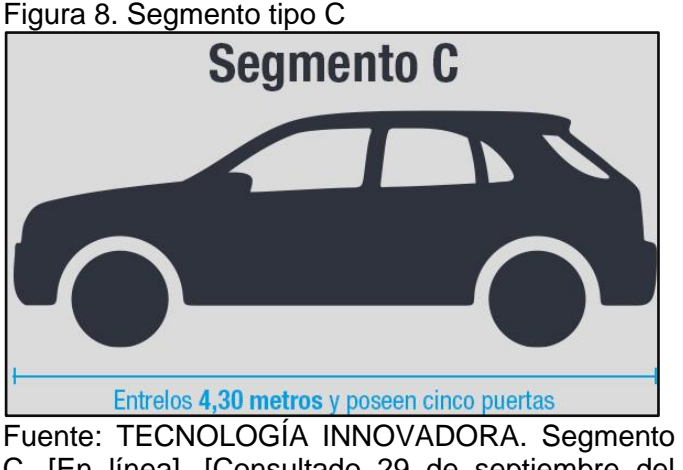

C. [En línea]. [Consultado 29 de septiembre del 2019Disponible en https://www.emol.com/noticias/ Autos/2018/01/22/891916/Sepacomo diferenciara-que-segmento-pertenece-su-auto.html

El presente diagnóstico nos deja como resultado las siguientes conclusiones:

- El simulador de vuelco es una máquina que busca recrear algunos de los escenarios de un vuelco de un automóvil, por medio del movimiento rotacional de un vehículo respecto a su eje longitudinal.
- La finalidad del simulador de vuelco es sensibilizar y capacitar a sus usuarios sobre las condiciones de seguridad dentro del vehículo.
- Diferentes compañías a nivel nacional e internacional han desarrollado simuladores de vuelco, con diferentes características de diseño y funcionamiento, algunos de estos países son Chile, Estados unidos, España e Inglaterra.
- En Colombia no existen leyes referentes al diseño de simuladores de vuelco, por tal motivo se adoptarán las normativas existentes para cada componente y esta manera obtener un conjunto valido ante la ley.

## <span id="page-34-0"></span>2. DISEÑO CONCEPTUAL Y SELECCIÓN DE LA ALTERNATIVA DEL SIMULADOR DE VUELCO

## <span id="page-34-1"></span>2.1 DISEÑO CONCEPTUAL DEL SIMULADOR DE VUELCO

A continuación, se describen los subsistemas que componen un simulador de vuelco, con base en el diagnóstico realizado en el capítulo anterior.

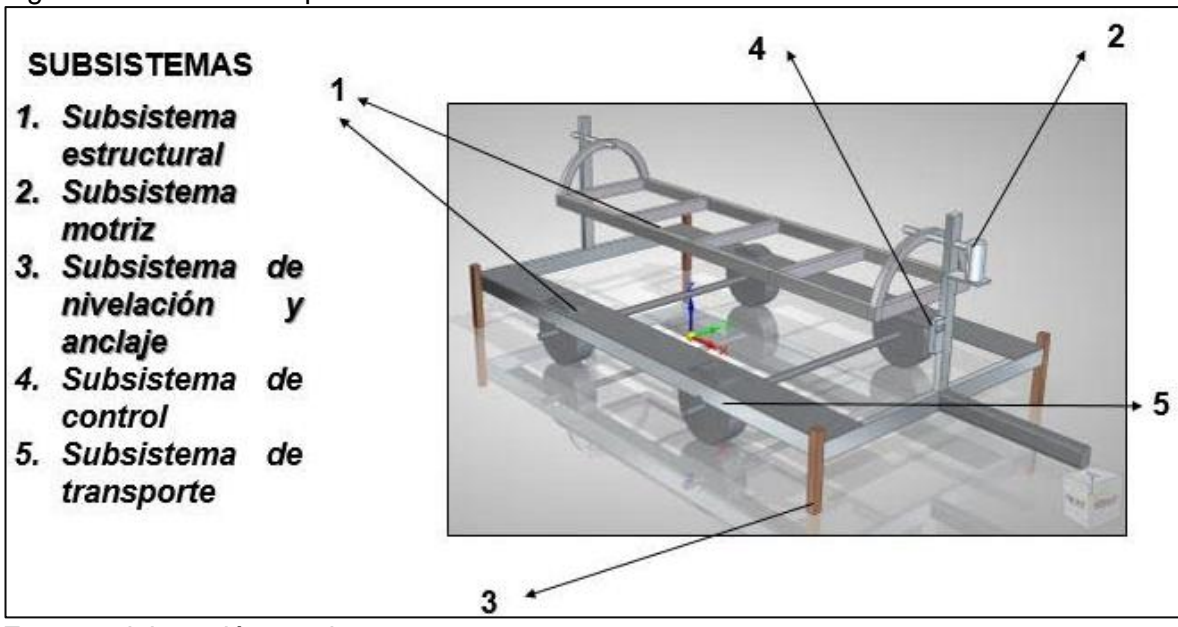

<span id="page-34-3"></span>Figura 9. Diseño conceptual del simulador de vuelco

Fuente: elaboración propia

<span id="page-34-2"></span>2.1.1. Subsistema estructural.

2.1.1.1 Estructura fija. Es la estructura base del simulador, la cual sirve como soporte, protección y unión del resto de los componentes, es la que delimita las dimensiones de la máquina, esta debe ser diseñada y fabricada con acero estructural para poder soportar las cargas a las que se verá sometida; Como se evidencia en el diagnóstico de los simuladores de vuelco actuales, estas estructuras en su mayoría tienen forma de remolque, aunque hay otras de tipo armazón ancladas directamente a la superficie de operación.

2.1.1.2 Estructura móvil (Anclaje del vehículo). Es la estructura, plataforma o sistema a la cual va a ir anclado el automóvil, esta va soportada por la estructura fija, se verá sometida a movimientos angulares generados por el sistema de potencia para hacer girar el vehículo, debe ser diseñada y fabricada por acero estructural para soportar el peso del vehículo y sus ocupantes, además que su geometría debe garantizar un fácil anclaje al vehículo, en el mercado se encuentran varios diseños desde dos parales unidos simétricamente por dos ejes, hasta complejas armaduras que sostienen el automóvil.

<span id="page-35-0"></span>2.1.2 Subsistema motriz. Este sistema hace referencia a la fuente y trasmisión de potencia y torque, necesarios para hacer girar el automóvil y sus ocupantes, este sistema debe garantizar la variación la velocidad angular de rotación, y de igual forma la generación de giros en sentido horario y anti horario en cualquier rango angular; Los simuladores desarrollados hasta el momento cuentan en su mayoría con motores eléctricos con reductores y servomotores, y para la parte de trasmisión algunos cuentan con sistemas de acople directo, sistemas de piñones y cadenas , y hay empresas donde utilizan mecanismos tipo manivela.

<span id="page-35-1"></span>2.1.3 Subsistema de control. Es el sistema que está constituido por diferentes elementos electromecánicos, que influyen directamente sobre la operación del simulador, algunos prototipos del mercado cuentan con mandos fijos y/o a distancia, este sistema debe cumplir funciones básicas como activación y desactivación general del simulador, activación de la rotación del automóvil, paro de emergencia, regulación del sentido de giro y velocidad angular, dentro de sus componentes podemos encontrar elementos como pulsadores, interruptores, sensores, contactores, fusibles, estrobos entre otros, se debe caracterizar por su fácil operación.

<span id="page-35-2"></span>2.1.4 Subsistema de nivelación y anclaje. Es un conjunto de mecanismos que sirven como reguladores y pilares de sustentación del simulador, debido a que los simuladores no operan siempre en la misma superficie o el terreno no es completamente plano, deben disponer de un sistema que garantice la estabilidad, distribución y compensación de la máquina, por lo general estos mecanismos van unidos a la estructura fija, en el mercado podemos encontrar diferentes versiones, como apoyos con mecanismos de activación manual, bases triangulares con tornillos de regulación, entre otros, todas con el objetivo de garantizar firmeza y seguridad en la operación del simulador.

<span id="page-35-3"></span>2.1.5 Subsistema de transporte. Es el sistema que permite la movilización del simulador, como se evidencia en la consulta de los simuladores actuales, algunos no cuentan con sistema de transporte ya que se instalan en un solo lugar, pero la mayoría utiliza en la estructura fija, elementos de un remolque como lo son llantas, rines ejes, amortiguadores y diferentes tipos de ganchos, para realizar la selección de estos elementos se deben tener en cuenta, la normatividad
establecida, las cargas a las que se verá sometido cada uno de los elementos y la facilidad para su montaje, operación y mantenimiento.

# 2.2 DISEÑO FUNCIONAL DEL SIMULADOR DE VUELCO

2.2.1 Esquema de funcionamiento del simulador. En el siguiente esquema se representa las cuatro etapas de funcionamiento del simulador de vuelco, con las variables principales que intervienen en el proceso.

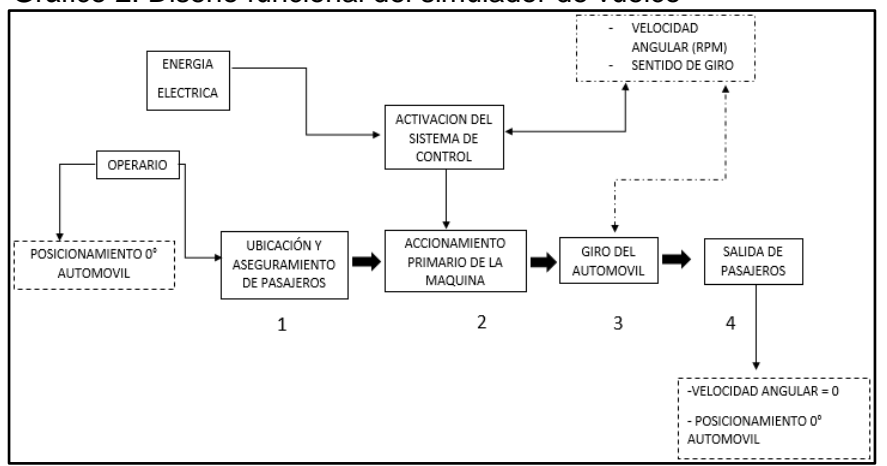

Gráfico 2. Diseño funcional del simulador de vuelco

Fuente: elaboración propia

2.2.2 Descripción de las etapas de funcionamiento del simulador de vuelco. El esquema mostrado en la grafico 2, indica que el proceso comienza con el cumplimiento de las funciones del operario, la primera función es posicionar el automóvil en 0° respecto a la horizontal de la estructura fija, esta estructura debe ser previamente nivelada y anclada al terreno donde se ubicara el simulador.

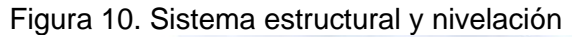

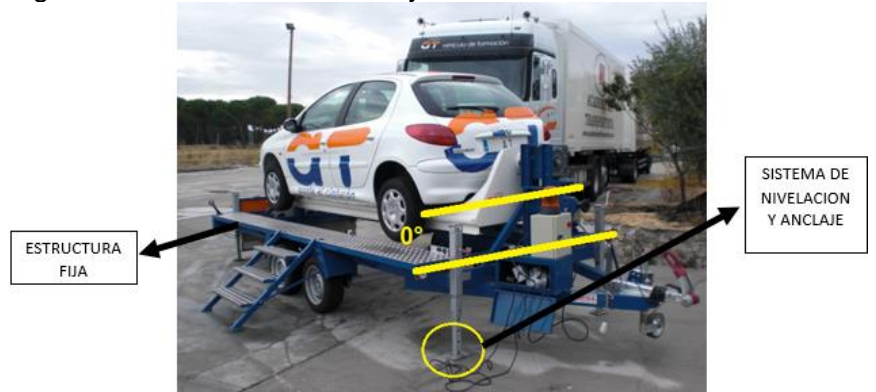

Fuente: TECNOLOGÍA INNOVADORA. [En línea] Disponible en:yhttps://www.academiadeltransportista.com/nuestroscentros/

2.2.1.1 Etapa 1: Ubicación y aseguramiento de pasajeros. En esta etapa se da la ascensión de los pasajeros al automóvil, el posicionamiento de los mismos se realizará de manera correspondiente a la distribución de los asientos del vehículo, una vez ubicados, el operario procede a asegurar correctamente a los usuarios con el cinturón de seguridad que hace parte de los sistemas de seguridad pasiva del vehículo.

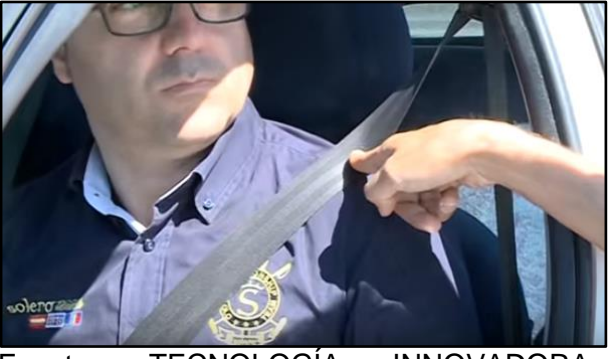

Figura 11. Ubicación y aseguramiento

Fuente: TECNOLOGÍA INNOVADORA. Cinturón de seguridad [En línea]. [Consultado 29 de abril del 2019]. Disponible en: https://www.academiadeltran sportista.com/nuestros-centros/

2.2.1.2 Etapa 2: Accionamiento primario de la máquina. Una vez se han ubicado los pasajeros dentro del automóvil, y se ha energizado el sistema de control, se establecen las variables iniciales para realizar las pruebas, las cuales son la velocidad angular de giro medida en revoluciones por minuto (rpm) y el sentido de giro de rotación del vehículo que puede ser horario o anti horario; seguido a esto se activa la fuente de potencia que genera el giro del automóvil.

2.2.1.3 Etapa 3: Giro del automóvil. En esta etapa se ve reflejada la función principal del simulador de vuelco la cual es hacer girar el automóvil, el vehículo gira con los valores de velocidad y sentido de giro iniciales, pero a medida que va rotando, por medio del sistema de control se pueden modificar estas variables, generando y combinando movimientos angulares con distinta velocidad y sentido de rotación, con el fin de recrear los escenarios posibles de un vuelco de un vehículo.

Figura 12. Funcionamiento

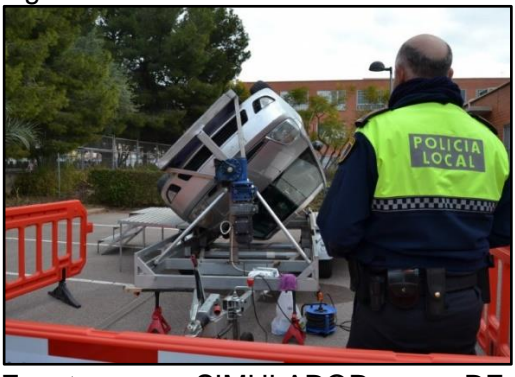

Fuente: SIMULADOR DE FUNDATRAFIC. Giro 360 [En línea] Disponible en: https://jm.linked in.com/company/fundtrafic-fundaci-nde-apoyo-a-v-ctimas-de-accidentes

2.2.1.4 Etapa 4: Salida de pasajeros. Esta es la etapa final en donde una vez el usuario ha podido comprobar y sentir en primera persona, las distintas situaciones que se generan en un vehículo tras un volcamiento, el operario procede progresivamente a posicionar el vehículo en 0° respecto a la horizontal de la plataforma y a disminuir la velocidad de giro a 0 rpm, para permitir que los usuarios puedan liberarse del cinturón de seguridad y descender del simulador.

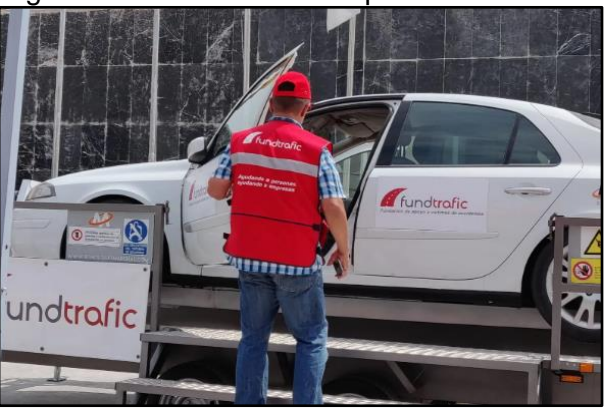

Figura 13. Salida de los ocupantes

Fuente: SIMULADOR DE FUNDATRAFIC. Simulador de vuelco [En línea] Disponible en[:https://jm.linkedin.com/compan](https://jm.linkedin.com/company/fundtrafic-fundaci-n-de-apoyo-a-v-ctimas-de-accidentes) [y/fundtrafic-fundaci-n-de-apoyo-a-v-ctimas](https://jm.linkedin.com/company/fundtrafic-fundaci-n-de-apoyo-a-v-ctimas-de-accidentes)[de-accidentes](https://jm.linkedin.com/company/fundtrafic-fundaci-n-de-apoyo-a-v-ctimas-de-accidentes)

## 2.3 PARÁMETROS Y REQUERIMIENTOS FUNCIONALES

Para desarrollar el diseño del simulador de vuelco de un automóvil compacto, para la empresa CINFOVIAL S.A.S, se tendrá en consideración los siguientes requerimientos y parámetros de funcionamiento, establecidos con la empresa.

2.3.1 Función principal. La función principal del simulador de vuelco es generar el giro del automóvil de 0° a 360°, en sentido horario y en sentido antihorario.

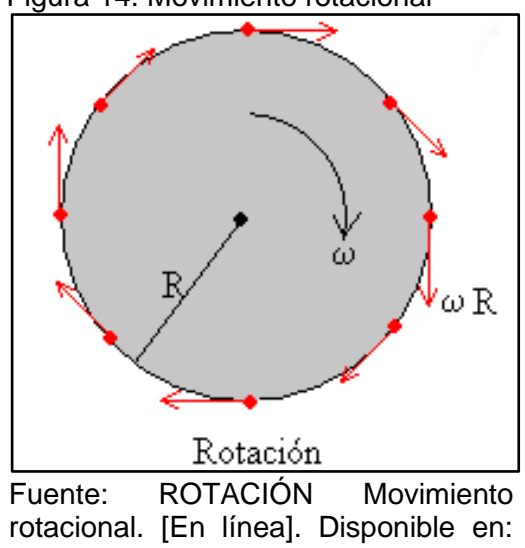

Figura 14. Movimiento rotacional

https://fisicaautomotriz.wordpress.com

2.3.2 Velocidad de rotación del automóvil. El objetivo principal de la máquina, es recrear el vuelco de un automóvil, y de esta manera, percibir la interacción entre el cinturón de seguridad y la persona, evitando que se generen alteraciones o perturbaciones en la salud del usuario, por tal motivo para establecer el valor de velocidad angular de rotación del auto, se tomarán como referencia algunas máquinas, como las atracciones mecánicas y simuladores de vuelco ya desarrollados, como se relaciona a continuación.

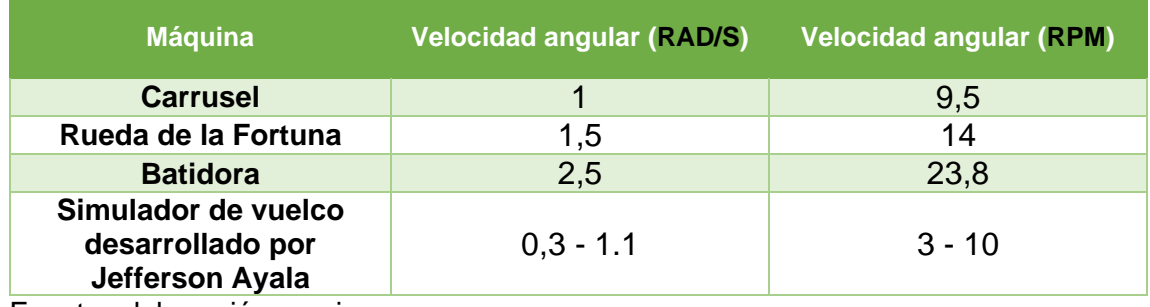

Cuadro 6. Velocidades angulares de referencia

Fuente: elaboración propia

De acuerdo a los valores relacionados anteriormente, se establece que la velocidad angular debe ser regulable, y debe operar entre un rango de [**1 – 10 rpm].**

2.3.3 Capacidad del simulador para las pruebas. Para realizar demostraciones y pruebas en el simulador, la capacidad máxima dentro del automóvil será de 2 usuarios ubicados en las sillas delanteras.

A continuación, se relacionan las características de la población apta para subirse a la máquina y los lugares donde el simulador de vuelco va a estar prestando los servicios de sensibilización en seguridad vial.<sup>8</sup>

- Edad mínima: 10 años (como establece el código de tránsito en el artículo 82 para viajar en el asiento delantero de un vehículo).
- Eda máxima: 59 años (Después de esta edad una persona se considera un adulto mayor según el Ministerio de Salud de Colombia)<sup>9</sup>
- El peso máximo de cada usuario será de 100 kg

Cuadro 7. Características de los usuarios del simulador

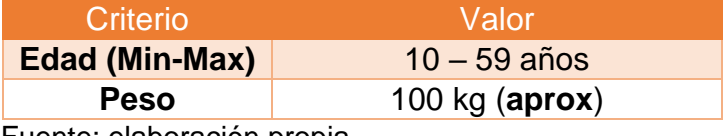

Fuente: elaboración propia

Lugares de operación: Colegios, Empresas, Academias de aprendizaje.

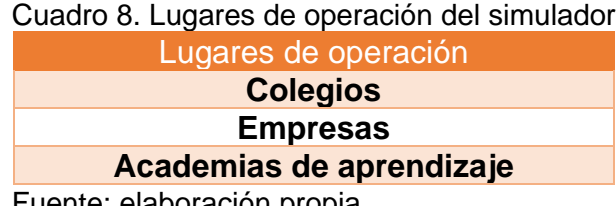

Fuente: elaboración propia

2.3.4 Tipo de automóvil. Para la selección del automóvil a utilizar en el desarrollo del presente proyecto, se plantearon 3 alternativas de automóviles compactos presentes en el mercado colombiano.

Este planteamiento y selección se llevará a cabo mediante la aplicación del método PUGH.

La Matriz de PUGH es una herramienta cuantitativa que permite comparar opciones entre sí, mediante un arreglo multidimensional (una matriz de

<sup>8</sup> DEPARTAMENTO ADMINISTRATIVO NACIONAL DE ESTADÍSTICA. Censo general 2005 nivel nacional. DANE. 2008

<sup>9</sup> Ibid., p.66

decisiones). Su aplicación más habitual es durante la fase de diseño de un producto, ya sea completamente nuevo o una actualización de uno existente. El primer paso es identificar los criterios que serán evaluados. Los criterios son básicamente las necesidades del cliente. Estos son ubicados generalmente como filas de la matriz. Luego se deben especificar los posibles conceptos de diseño que apunten al cumplimiento de los criterios definidos. Los mismos aparecerán en las columnas de la matriz.

Para aplicar la matriz se debe tomar un modelo de referencia el cual será evaluado y/o comparado con las alternativas propuestas con base en los criterios establecidos. A continuación, se muestran las características del automóvil de referencia y las 3 alternativas propuestas.

Automóvil de referencia: Peugeot 206 (utilizado por Academia del Transportista en uno de sus simuladores de vuelco):

- **Alternativa 1:** Chevrolet Spark.
- **Alternativa 2:** Hyundai i10.
- **Alternativa 3:** Kia Picanto.

Cuadro 9. Alternativas de automóvil

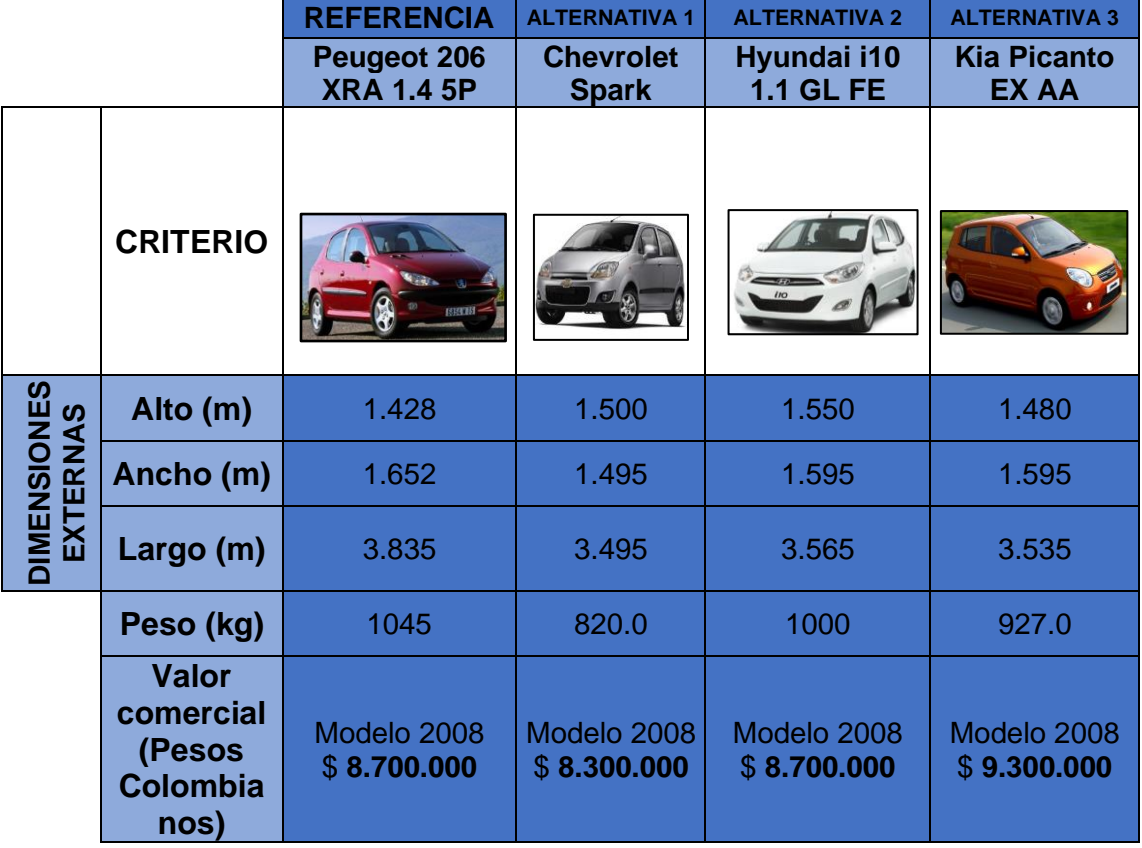

Fuente: elaboración propia

2.3.5 Planteamiento de la matriz PUGH. La evaluación se realizará de la siguiente manera:

Se colocará uno (1) si la alternativa en cuestión es superior al modelo de referencia. (menos uno) -1 si es inferior, y (cero) 0 si es igual. La ponderación tendrá un orden jerárquico de la siguiente manera:

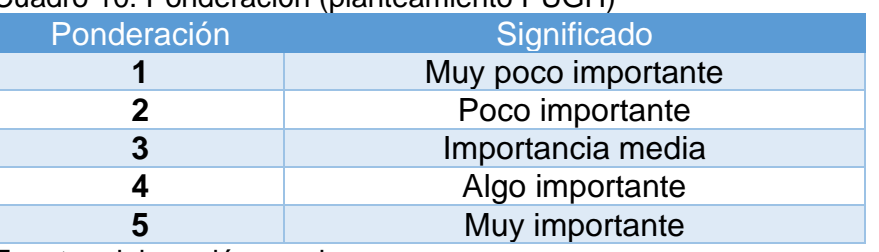

Cuadro 10. Ponderación (planteamiento PUGH)

Fuente: elaboración propia

Cuadro 11. Descripción de los criterios de evaluación

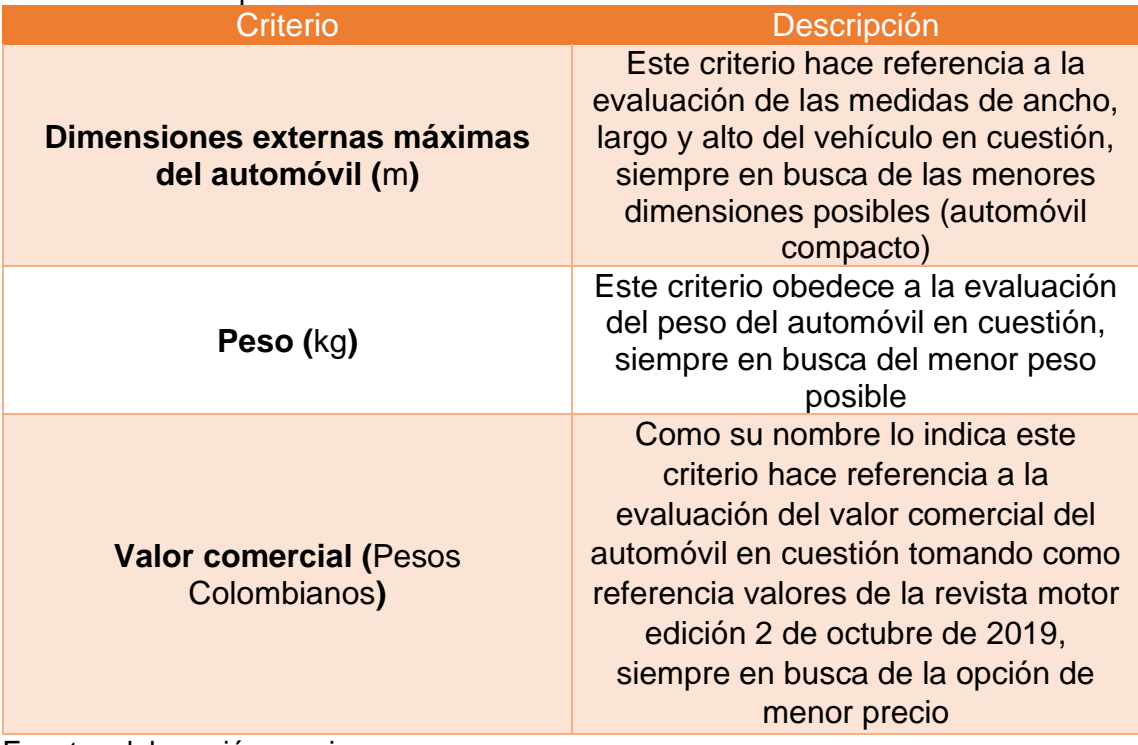

Fuente: elaboración propia

Tabla 1. Método de ponderación PUGH

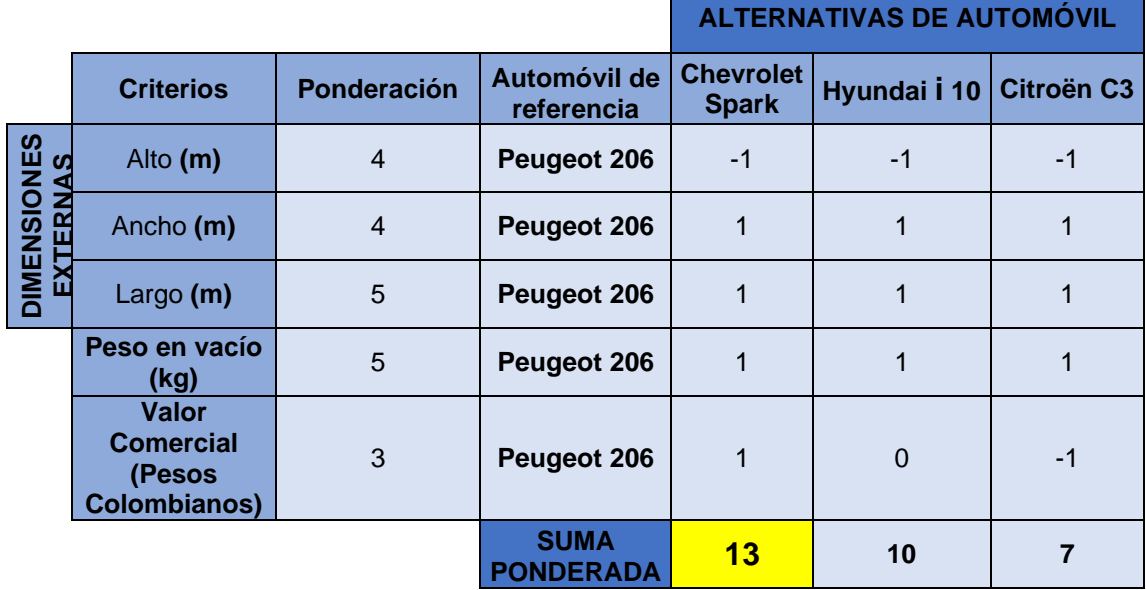

Fuente: elaboración propia

Por medio de la suma ponderada de la matriz se evidencia que el automóvil más idóneo para el desarrollo del proyecto es el Chevrolet Spark.

Conceptualización del automóvil seleccionado

Se selecciona el CHEVROLET SPARK, ya que es el vehículo de menor precio y mayor disponibilidad en el mercado siendo el auto más vendido en el 2018 según un informe de la revista motor, tiene capacidad para 5 ocupantes, y sus dimensiones y peso son de las menores de esta clasificación.

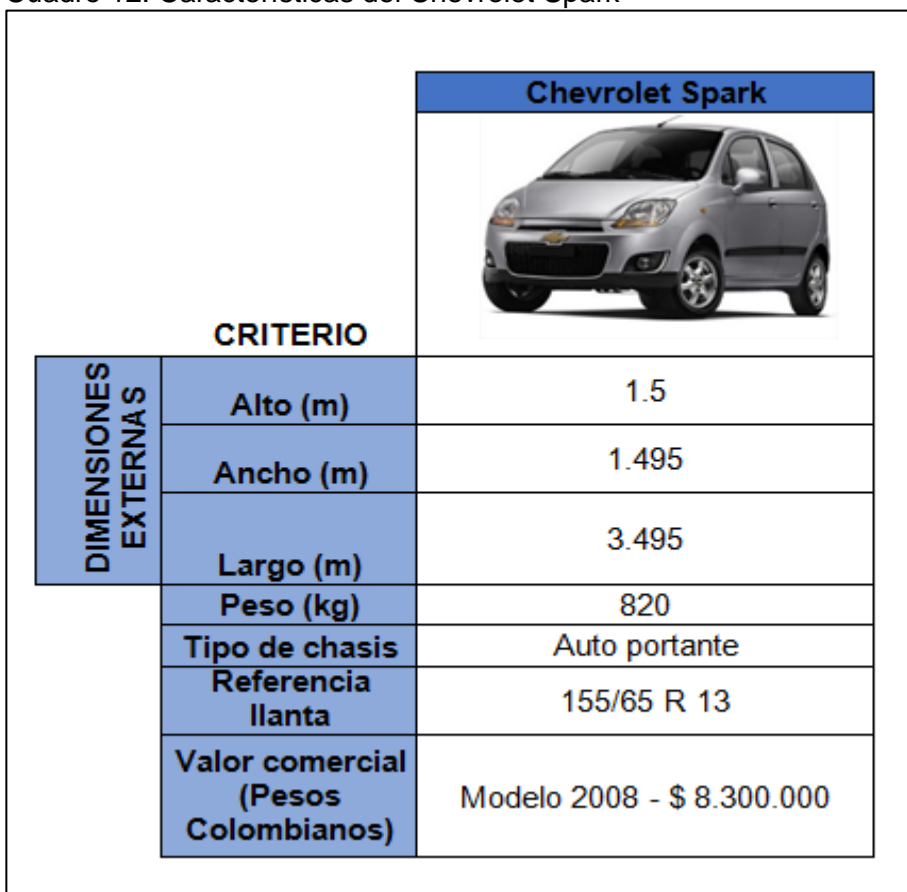

Cuadro 12. Características del Chevrolet Spark

Fuente: elaboración propia, con base en. MANUALDELUSUARIO, Chevrolet. Spark 2008. Primera edición, 2008. p. 24-26

Con el objetivo de disminuir el peso que soportara el sistema estructural, el automóvil contara únicamente con la carrocería y chasis, es decir que no contara con elementos como el motor y la caja de velocidades.

2.3.6 Transporte. El simulador deberá contar con un sistema estructural que permita su movilización, por lo que debe cumplir con la normatividad establecida en Colombia permitir su fácil transporte y almacenamiento.

2.3.7 Dimensiones máximas del simulador. Según se establece en el artículo séptimo de la resolución 4100 de 2004 que adopta los límites de pesos y dimensiones en los vehículos de transporte terrestre automotor de carga por carretera, para un remolque, el ancho máximo es de 2, 60 m, la altura máxima es de 4,40 m, y la longitud máxima es de 10 m. (**Ver anexo A**)

Por lo anterior, se establece que estas son las dimensiones máximas a tener en cuenta en el diseño definitivo del simulador.

2.3.8 Sistema de protección y acceso. El simulador debe contar con un conjunto de barandillas que rodeen la base principal del sistema estructural, además el simulador tendrá un solo punto de acceso al automóvil.

2.3.9 Fuente de energía y sistema de respaldo. El simulador deberá ser alimentado por una fuente de energía eléctrica, y además deberá contar con un sistema eléctrico de respaldo.

2.3.10 Condiciones de la unidad móvil. El vehículo debe contar con los sistemas de seguridad pasiva originales (sillas, apoyacabezas y cinturones de seguridad). A continuación, se relaciona una tabla resumen con las especificaciones iniciales para el diseño del simulador de vuelco.

| <b>PARAMETROS Y REQUERIMIENTOS</b>              |             |                |                                                                                      |  |
|-------------------------------------------------|-------------|----------------|--------------------------------------------------------------------------------------|--|
| <b>Concepto</b>                                 | C/I         | R/D            | <b>Descripción</b>                                                                   |  |
| <b>Función</b><br>principal                     | $\mathbf C$ | $\overline{R}$ | Generar el giro del automóvil de 0° a 360°, en<br>sentido horario y antihorario      |  |
| <b>Velocidad</b><br>rotacional del<br>automóvil | $\mathbf C$ | D              | Velocidad angular regulable entre 1 - 10 rpm                                         |  |
| Capacidad<br>para las<br>pruebas                | $\mathbf C$ | D              | 2 usuarios dentro del automóvil                                                      |  |
| Tipo de<br>automóvil                            | Ī           | $\overline{R}$ | <b>Chevrolet Spark Life</b>                                                          |  |
| <b>Transporte</b>                               | $\mathbf C$ | D              | El simulador debe tener un sistema estructural<br>que permita su movilización        |  |
| <b>Dimensiones</b><br>máximas del<br>simulador  | $\mathbf C$ | $\overline{R}$ | Dimensiones máximas según resolución 4100 de<br>2004                                 |  |
| Sistema de<br>protección y<br>acceso            | I           | D              | Debe contar con un conjunto de barandillas y un<br>solo punto de acceso al automóvil |  |
| <b>Fuente de</b><br>energía                     | I           | D              | Alimentación eléctrica y sistema de respaldo                                         |  |
| <b>Unidad móvil</b>                             | $\mathbf C$ | $\overline{R}$ | El vehículo debe contar con los sistemas de<br>seguridad pasiva originales           |  |

Tabla 2. Parámetros y requerimientos (resumen)

Fuente: elaboración propia

*C*: Cliente I: Ingeniero; *R*: Requerido *D*: Deseado.

## 2.4 PLANTEAMIENTO DE LAS ALTERNATIVAS PARA EL SIMULADOR DE VUELCO

Se procede a realizar el planteamiento, evaluación y selección de la alternativa para el subsistema estructural de la máquina simuladora de vuelco.

Con base en el diagnóstico realizado en el primer capítulo, se evidencia que este es el subsistema más determinante sobre el diseño definitivo del simulador, ya que de este depende la selección, diseño y configuración de los componentes de los demás subsistemas, como se relaciona a continuación. Del diseño final del subsistema estructural dependerá de lo mostrado en el cuadro 13:

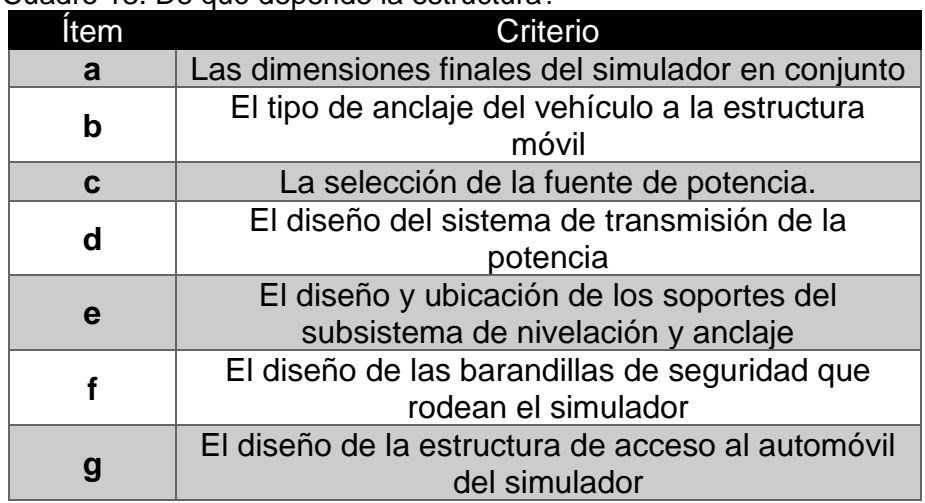

Cuadro 13. De qué depende la estructura?

Fuente: elaboración propia

La evaluación y selección de la alternativa del subsistema estructural se llevará a cabo mediante la metodología PUGH, utilizada anteriormente en el numeral 2.3.4 para la selección del automóvil.

A continuación, se describe el modelo de referencia y las tres (3) alternativas de diseño propuestas para el subsistema estructural del simulador de vuelco.

2.4.1 Modelo de referencia. El planteamiento y descripción de este modelo de referencia se realiza con base en el modelo desarrollado por Xavier Pérez Fuste en España.

Figura 15. Modelo de referencia

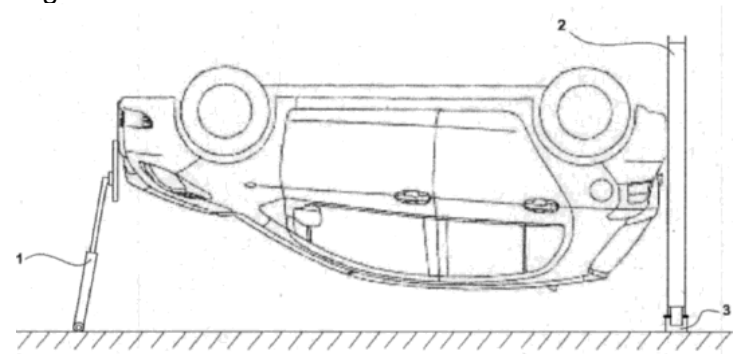

Fuente: XAVIER PÉREZ FUSTE simulador. [En línea]. [Consultado 29 de junio del 2019] Disponible en:https://patents.google.com/patent/ES2 632235B1/es?q=Estructura+para&q=volcar&q=veh% C3%ADculos&oq=Estructura+para+volcar+veh%C3 %ADculos /

Este simulador se compone de un aro ensamblado en la parte posterior del vehículo, un patín que permite que este aro gire respecto al suelo y un soporte con mecanismo elevador/descensor en la parte anterior del vehículo que también permite el giro del vehículo respecto al suelo.

El soporte con mecanismo elevador/descensor situado en la parte anterior del vehículo está compuesto por un pistón hidráulico o un elevador/descensor mecánico contenido en un soporte metálico articulado que da estabilidad y permite transmitir al suelo todo el peso y esfuerzos del conjunto vehículoestructura en su parte anterior. El pistón hidráulico o elevador/descensor mecánico tendrán la longitud adecuada para elevar o descender la parte delantera del vehículo a fin de conseguir la posición del vehículo deseada.

El pistón hidráulico o elevador/descensor mecánico se unen al vehículo mediante una unión articulada que permite el movimiento de giro de 360° del vehículo respecto a su eje longitudinal y permite el movimiento basculante de la parte anterior del coche respecto al suelo. La unión articulada va unida al montante anterior que es la parte de la estructura que se une directamente al vehículo mediante soldadura o atornillado.

Para configurar una base sólida, estable y resistente; tanto el patín como el soporte con mecanismo elevador/descensor deberán tener orificios en sus bases de apoyo para poder atornillarlos al suelo o para poder unirlos entre sí mediante montantes y así poder configurar una base sólida, estable y resistente sobre el suelo.

2.2.2 Alternativa número 1. El planteamiento y descripción de esta alternativa tiene en cuenta algunos aspectos desarrollados por Automóvil Club de Chile en su modelo de simulador de vuelco mostrado en la figura No 16.

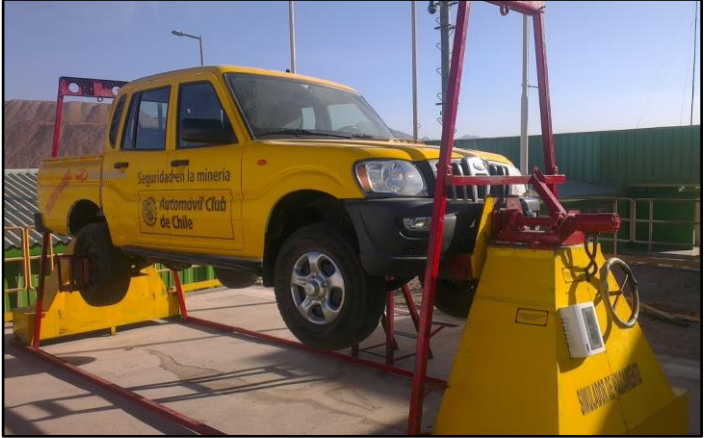

Figura 16. Alternativa 1. (Sistema estructural 1)

Fuente: TECNOLOGÍA INNOVADORA. [En línea]. [Consultado 29 de junio del 2019]. Disponible en:https://www.automovilclub.cl/

El simulador contará con un sistema estructural compuesto por dos armazones principales tipo pirámide ubicados en los extremos del automóvil, además dispondrá de una jaula de perfil tubular rectangular que rodera el vehículo, que contará con dos marcos triangulares, ubicados verticalmente en la parte posterior y anterior del auto, y otro marco rectangular, ubicado en la parte inferior del vehículo; El sistema de anclaje al vehículo será mediante el uso de un eje que atraviesa completamente el automóvil exactamente por su eje longitudinal, apoyado en la parte posterior y acoplado al sistema de potencia en la parte frontal del vehículo, Sobre uno de los armazones se ubicará el mecanismo de generación del movimiento angular, Los dos armazones soportes llevaran en la parte inferior una base placa, que encajara con cuatro pernos fijados al terreno donde se ubicara el simulador, en caso de requerir una nivelación esta se dará por el uso de calzas de diferentes medias que garantizaran la posición adecuada para el funcionamiento del simulador.

2.2.3 Alternativa número 2. El planteamiento y descripción de esta alternativa tiene en cuenta algunos aspectos desarrollados por Academia del Transportista de España en su modelo de simulador de vuelco mostrado en la figura No 17.

Figura 17. Alternativa 2 (Sistema estructural 2)

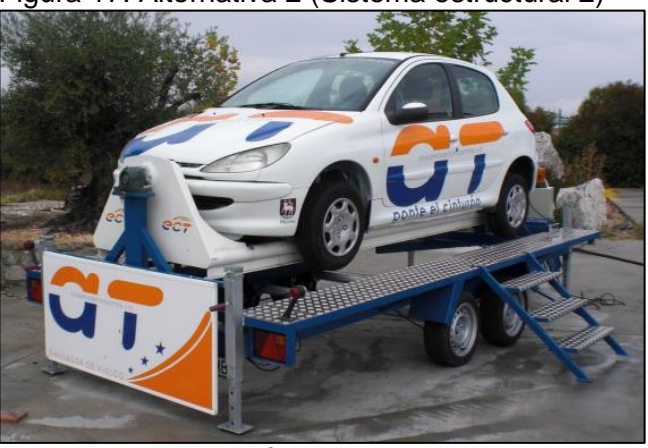

Fuente: TECNOLOGÍA INNOVADORA. [En línea]. [Consultado 29 de abril del 2019]. Disponible en: https://www.academiadeltranspor tista.com/nuestros-centros/

El simulador dispondrá de una estructura base de tipo remolque, compuesta principalmente por una configuración de perfiles estructurales, que también contará con elementos como rines, llantas, ejes, enganches, ruedas jockey, señalización e iluminación entre otros; De igual manera sobre esta estructura base irán fijados dos marcos triangulares donde ira montada una plataforma móvil, más larga que el vehículo pero no más ancha que este, a la cual ira enganchado el automóvil por la parte de abajo del chasis, El simulador tendrá un punto de acceso al automóvil por medio de una escalera removible.

La fuente de potencia ira ubicada solidariamente a uno de los marcos triangulares donde va montada la plataforma móvil, que tiene la capacidad necesaria para generar los movimientos requeridos en la simulación de un vuelco tales como la variación en la velocidad y sentido de giro, y la detención del auto en cualquier rango angular, la fuente de potencia cuenta con un acople a la plataforma móvil que permite el giro del vehículo.

El simulador cuenta con un mecanismo de nivelación y anclaje a la superficie de operación, compuesto por cuatro apoyos regulables manualmente en cada esquina del remolque, estos apoyos disponen de un sistema exterior de manivela que internamente tiene una cremallera y un trinquete, que se van ajustando manualmente hasta conseguir que el vehículo se encuentre horizontal.

2.2.4 Alternativa número 3. El planteamiento y descripción de esta alternativa tiene en cuenta algunos aspectos desarrollados por CUALTIS y el señor Eusebio Gómez en España en su modelo de simulador de vuelco mostrado en la figura No 18.

Figura 18. Alternativa 3. (Sistema estructural 3)

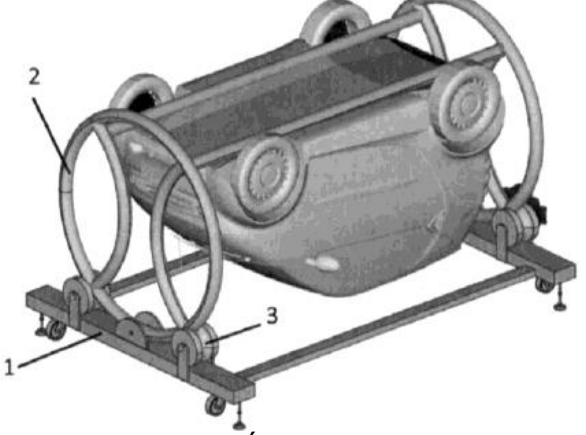

Fuente: FORMACIÓN CUALTIS. IEn líneal Disponible en: https://www.facebook.com/Cual tisFormacion/photos/a.1686146264930826/199 8087410403375/?type=1&theater. [Consultado 29 de abril del 2019]

El simulador está compuesto por una bancada principal donde se instalan cuatro rodillos sobre los que se desliza una cuna, compuesta por dos aros y dos largueros que está unida solidariamente al vehículo, todos los elementos deben ser construidos por acero estructural.

El accionamiento se realiza por fricción mediante la acción de dos motores reductores acodados con freno unidos solidariamente a dos de los rodillos. La bancada principal ira equipada con ruedas de desplazamiento y patas roscadas de nivelación de forma que sea posible su nivelación, anclaje y desplazamiento manual.

## 2.5 EVALUACIÓN Y SELECCIÓN DE LA ALTERNATIVA

La evaluación se realizará de la siguiente manera: Se colocará **1** (uno) si la alternativa en cuestión es superior al modelo de referencia, **-1** (menos uno) si es inferior, y **0** (cero) si es igual. La ponderación tendrá un orden jerárquico de la siguiente manera:

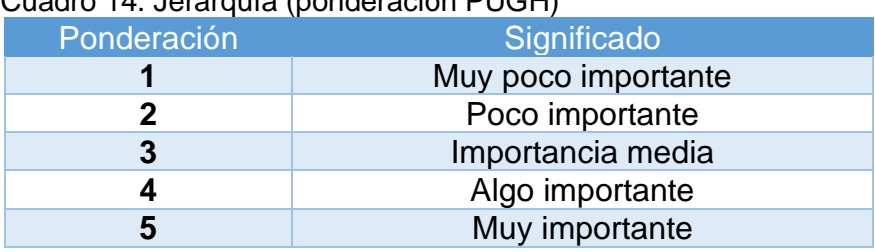

Cuadro 14. Jerarquía (ponderación PUGH)

Fuente: elaboración propia

Descripción de los criterios de evaluación:

| <b>Criterios</b>                         | <b>Descripción</b>                                                                                                    |  |  |
|------------------------------------------|----------------------------------------------------------------------------------------------------|--|--|
| Anclaje del auto a la estructura         | Este es uno de los parámetros más<br>importantes en el diseño de<br>simulador, ya que en el primer<br>capítulo se evidencia que existen dos<br>tipos de anclaje al vehículo                                                                                                    |  |  |
| <b>Estructura con anclaje al chasis:</b> | Este consiste en un arreglo de<br>perfiles estructurales, unidos a la<br>plataforma móvil y a la parte inferior<br>del chasis del automóvil, donde no se<br>realizan modificaciones a la<br>carrocería, simplemente se adapta el<br>perfil estructural a la geometría del<br>chasis del vehículo, la plataforma<br>móvil y los perfiles de unión serán los<br>encargados de soportar el peso del<br>vehículo |  |  |
| Eje pasante:                             | Este consiste en un eje que traspasa<br>completamente de manera axial el<br>vehículo, el cual va soportado en sus<br>extremos, se deben realizar<br>modificaciones internas y externas a<br>la carrocería del vehículo para<br>instalar y asegurar el eje, este eje va<br>a ser el único elemento que soportara<br>todo el peso del automóvil                                                                |  |  |
| <b>Capacidad de usuarios</b>             | Este criterio hace referencia a la<br>capacidad del sistema estructural del<br>simulador, para permitir el acceso de<br>mínimo 2 usuarios al vehículo                                                                                                    |  |  |
| Conjunto de barandillas de<br>protección | En este criterio evalúa si el sistema<br>estructural del modelo en cuestión.<br>cuenta un conjunto de barandillas de<br>protección, ubicadas en el simulador<br>mismo                                                                                                    |  |  |
| <b>Dimensiones finales</b>               | En este criterio se evalúa las<br>dimensiones finales del sistema<br>estructural, donde es prioritario el de<br>menor tamaño                                                                                                    |  |  |

Cuadro 15. Descripción de criterios para la selección de la estructura

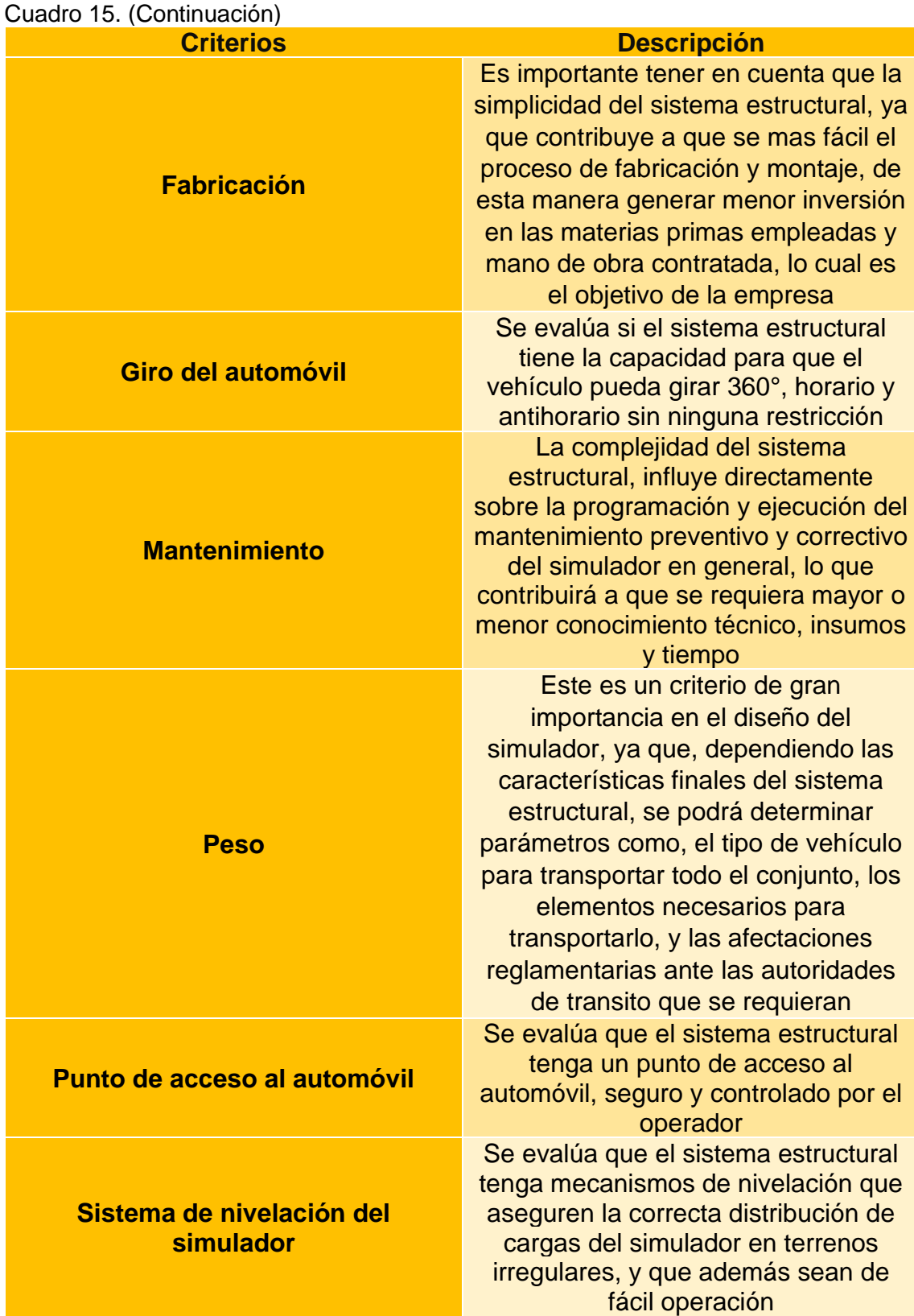

| Cuadro 15. (Continuación)          |                                                                                                    |
|------------------------------------|----------------------------------------------------------------------------------------------------|
| <b>Criterios</b>                   | <b>Descripción</b>                                                                                                    |
| Sistema de anclaje del simulador   | Se evalúa que el sistema estructural<br>tenga mecanismos de anclaje a la<br>superficie de operación, con el fin de<br>brindar estabilidad en su<br>funcionamiento.                                                                                                    |
| <b>Transporte y almacenamiento</b> | Uno de los requerimientos<br>funcionales es el transporte del<br>conjunto, el objetivo de este criterio<br>es determinar si el sistema estructural<br>permite su movilización y<br>almacenamiento, además que tenga<br>o permita el uso de los componentes<br>reglamentarios para ser transportado<br>por las calles |
| <b>Mantenimiento</b>               | La complejidad del sistema<br>estructural, influye directamente<br>sobre la programación y ejecución del<br>mantenimiento preventivo y correctivo<br>del simulador en general, lo que<br>contribuirá a que se requiera mayor o<br>menor conocimiento técnico, insumos<br>y tiempo                                    |
| Uso de un automóvil compacto       | Se evalúa que el sistema estructural<br>permita el uso de un vehículo tipo<br>automóvil compacto                                                                                                    |

Fuente: elaboración propia

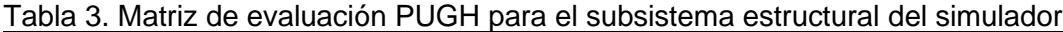

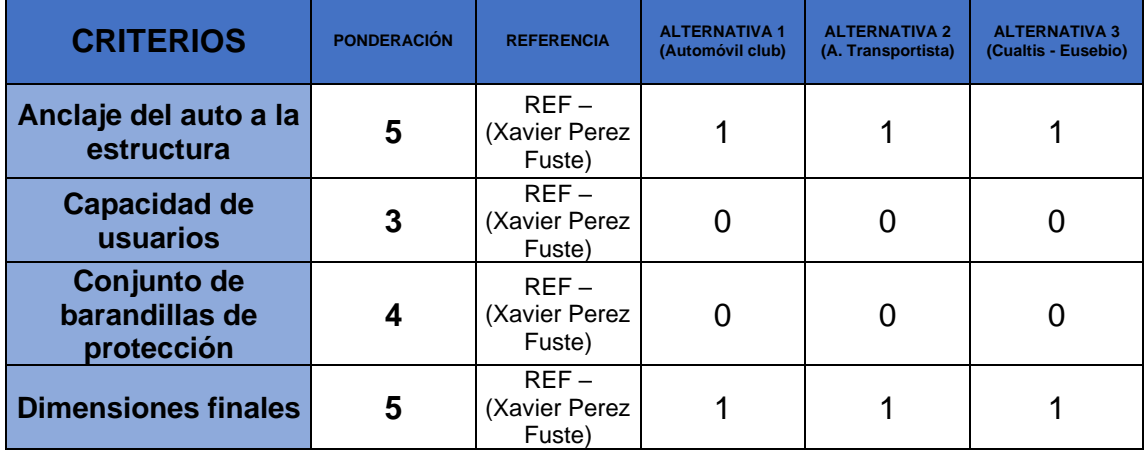

| <b>CRITERIOS</b>                          | <b>PONDERACIÓN</b> | <b>REFERENCIA</b>               | <b>ALTERNATIVA 1</b><br>(Automóvil club) | <b>ALTERNATIVA 2</b><br>(A,<br><b>Transportista)</b> | <b>ALTERNATIVA 3</b><br>(Cualtis -<br>Eusebio) |
|-------------------------------------------|--------------------|---------------------------------|------------------------------------------|------------------------------------------------------|------------------------------------------------|
| <b>Fabricación</b>                        | 4                  | REF - (Xavier<br>Perez Fuste)   |                                          |                                                      |                                                |
| <b>Giro del</b><br>automóvil              | 5                  | REF - (Xavier<br>Perez Fuste)   | 0                                        | 0                                                    | 0                                              |
| <b>Mantenimiento</b>                      | 5                  | REF - (Xavier<br>Perez Fuste)   | 1                                        | -1                                                   | 0                                              |
| <b>Peso</b>                               | 4                  | REF - (Xavier<br>Perez Fuste)   | 1                                        |                                                      | 1                                              |
| <b>Punto de acceso</b><br>al automóvil    | 4                  | REF - (Xavier<br>Perez Fuste)   | ∩                                        |                                                      | 0                                              |
| Sistema de<br>nivelación del<br>simulador | 4                  | REF - (Xavier<br>Perez Fuste)   | -1                                       |                                                      |                                                |
| Sistema anclaje<br>del simulador          | 4                  | REF - (Xavier<br>Perez Fuste)   | $-1$                                     | $-1$                                                 | $-1$                                           |
| <b>Transporte y</b><br>almacenamiento     | 5                  | REF - (Xavier<br>Perez Fuste)   | $\Omega$                                 |                                                      | $\Omega$                                       |
| Uso de un<br>automóvil<br>compacto        | 5                  | REF - (Xavier<br>Perez Fuste)   | ∩                                        | O                                                    | 0                                              |
|                                           |                    | <b>SUMA</b><br><b>PONDERADA</b> | 15                                       | 22                                                   | 18                                             |

Tabla 3. (Continuación)

Fuente: elaboración propia

Una vez realizada la matriz de evaluación, se evidencia que la alternativa número dos, es la más indicada para llevar acabo el diseño final del simulador de vuelco.

### 2.5.1 Conceptualización de la alternativa seleccionada

Según el resultado obtenido por el método de evaluación de criterios ponderados (**PUGH**), La alternativa que satisface los parámetros de diseño y requerimientos del cliente, es la numero dos, la cual cuenta con una estructura tipo remolque a la cual se ancla la estructura móvil que permite la fijación y la rotación del automóvil **360°** sobre su eje longitudinal. (Ver figura 19).

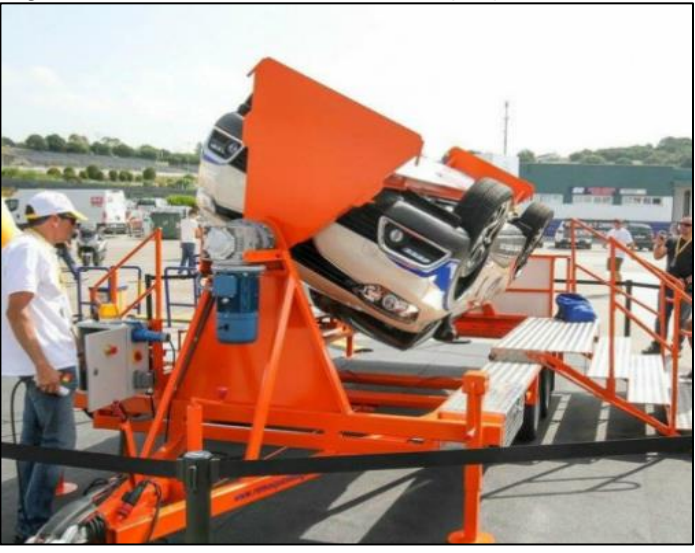

Figura 19. Subsistema estructural (AT)

Fuente: Tecnología Innovadora. [En línea] https://www.academiadeltransportista.com/nuestroscentros/ Consultado 29 de octubre del 2019

## 3. DISEÑO DETALLADO DEL SIMULADOR DE VUELCO

En el presente capitulo se desarrolla el diseño detallado y selección de componentes de la máquina simuladora de vuelco, con base a los sistemas descritos en el capítulo anterior.

#### 3.1 DEFINICIONES Y GENERALIDADES

Para el cálculo de los diferentes componentes del simulador de vuelco, es importante tener en cuenta los siguientes generalidades y definiciones.

Generalidades de carga. Son fuerzas u otras solicitaciones que actúan sobre el sistema estructural y provienen del peso de todos los elementos permanentes en la construcción, los ocupantes y sus pertenencias, efectos ambientales, asentamientos diferenciales y restricción de cambios dimensionales. Las cargas permanentes son cargas que varían muy poco en el tiempo y cuyas variaciones son pequeñas en magnitud. Todas las otras cargas son variables.<sup>10</sup>

Cargas muertas (**D**): La carga muerta cubre todas las cargas de elementos permanentes de construcción incluyendo su estructura, los muros, pisos, cubiertas, cielos rasos, escaleras, equipos fijos y todas aquellas cargas que no son causadas por la ocupación y uso de la edificación.

Cargas vivas (**L**): Las cargas vivas son aquellas cargas producidas por el uso y ocupación de la máquina, deben ser las máximas cargas que se espera ocurran en la operación de la estructura, debido al uso que ésta va a tener.

Carga mayorada: Es una carga que se obtiene como el producto de una carga nominal por un coeficiente de carga.

Coeficiente de carga: Es un coeficiente que tiene en cuenta las desviaciones inevitables de las cargas reales con respecto a las cargas nominales y las incertidumbres que se tienen en el análisis estructural.

Combinaciones de cargas según la **NSR10**. El diseño debe realizarse con base en la combinación de cargas que produzca el efecto más desfavorable en la edificación, en su cimentación, o en el elemento estructural bajo consideración y el efecto más desfavorable puede ocurrir cuando una o varias cargas no actúen.

<sup>10</sup> SHIGLEY, Joseph E. MISCHAKE, Charles R. Diseño en ingeniería mecánica, MacGraw-hill, Quinta edición, 2001

El diseño de las estructuras, sus componentes y cimentaciones debe de hacerse de tal forma que sus resistencias de diseño igualen o excedan los efectos producidos por las cargas mayoradas en la siguiente combinación:

Ecuación 1. Combinaciones de carga NSR10

 $C_M = 1.2D + 1.6$  ( $L_r$  ó  $G$  ó  $L_e$ ) + ( $L$  ó 0.8W) Fuente: Titulo B Definición de cargas. NSR10 [En línea] https://www.idrd.gov.co › default › files › imágenes › 2titulo-bnsr-100. Consultado el 18 de octubre del 2019

Donde:

 $D = Carga$  muerta  $L_r = Carga$  viva sobre la cubierta  $G = Carga$  debida al granizo, sin tener cuenta la contribución del empozamiento  $L_e = Carea$  del empozamiento de agua  $L =$  Cargas vivas debidas al uso y ocupación de la estructura  $W = Carga$  de viento

Para el diseño de la estructura del simulador de vuelco se tendrá en cuenta la siguiente combinación de carga específica (carga mayorada).

> Ecuación 2. Carga Mayorada  $C_M = 1.2 * D + 1.6 * L$ Fuente: Titulo B Definición de cargas.NSR10 [En línea] https://ww w.idrd.gov.co > default > files  $\rightarrow$ imágenes > 2titulo-b-nsr-100. Consultado el 18 de octubre del 2019

3.1.3 Centro de gravedad del automóvil compacto. El centro de gravedad de un cuerpo es el punto donde se encuentra aplicada la resultante de la suma de todas las fuerzas gravitatorias que actúan sobre cada una de las partículas del mismo. Si el cuerpo es simétrico y homogéneo, la resultante de todas las fuerzas gravitatorias se localizará en el centro geométrico.

Se calcula el centro de gravedad con el fin de que el eje longitudinal de rotación pase por este punto, generando de esta forma un equilibrio en el sistema y evitando sobre-aceleraciones y sobrecargas, que puedan generar que el simulador de vuelco no mantenga una torsión constante durante la rotación, y se presente aceleración de coriolis.

Por lo anterior, se utilizó el método de áreas, para determinar el centro de gravedad del automóvil Chevrolet Spark como se muestra a continuación:

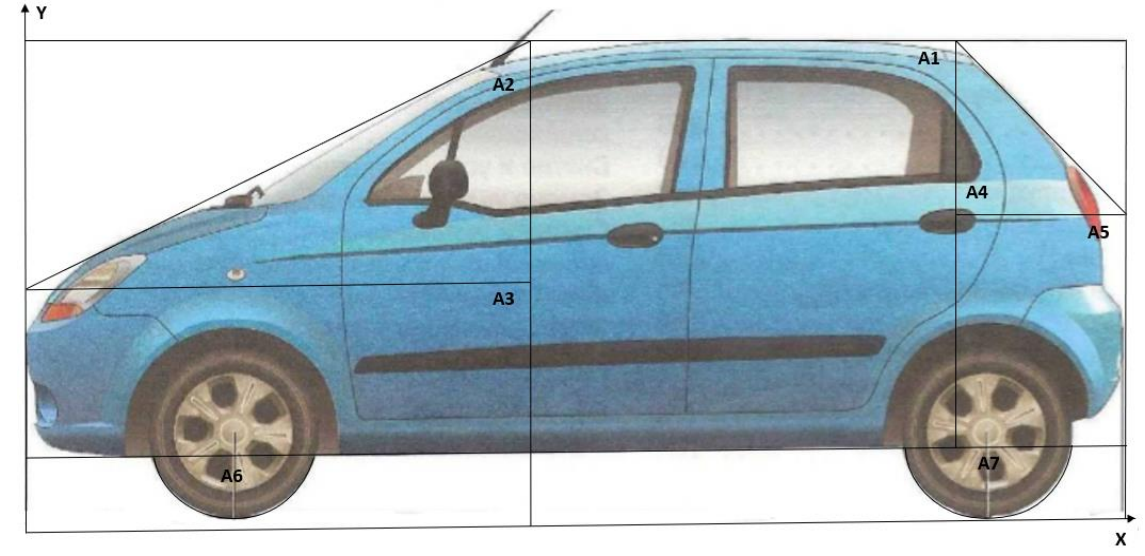

Figura 20. Definición de áreas con figuras geométricas

Fuente: elaboración propia, con base en. MANUAL DEL USUARIO, Chevrolet. Spark 2005. Primera edición, 2005. p. 38-40

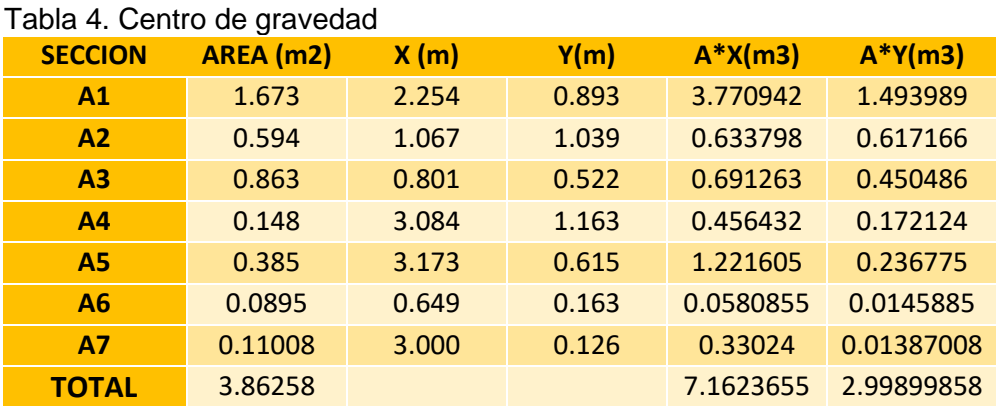

Fuente: elaboración propia, con base en. MOTT, Robert. Centroides y momentos de inercia de área. En: Resistencia de materiales. Quinta edición. Pearson Educación, 2009. p. 317-328

Coordenadas del centro de gravedad:

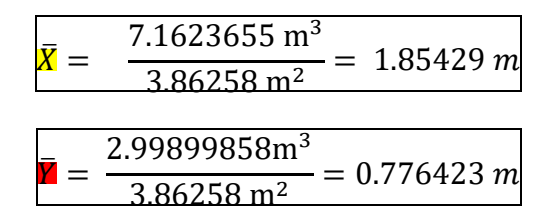

3.1.4 Propiedades mecánicas de aceros estructurales. En el cuadro se muestran los valores de esfuerzo de los dos (2) aceros estructurales que se tienen en consideración para la fase del diseño de la estructura de la máquina simuladora de vuelco.

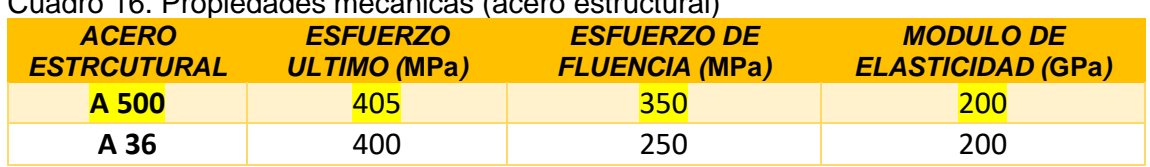

#### Cuadro 16. Propiedades mecánicas (acero estructural)

Fuente: elaboración propia, con base en MOTT, Robert. En: Diseño de elementos de máquinas. 4 ed. México, 2006. [Consultado: 18 marzo 2019] p. 73

### 3.2 DISEÑO DETALLADO DEL SUBSISTEMA ESTRUCTURAL

Diseño detallado del sistema estructural móvil. Como ya se mencionó anteriormente, el subsistema estructural es el más importante del simulador, ya que de este depende el diseño, selección y configuración de los demás subsistemas de la máquina.

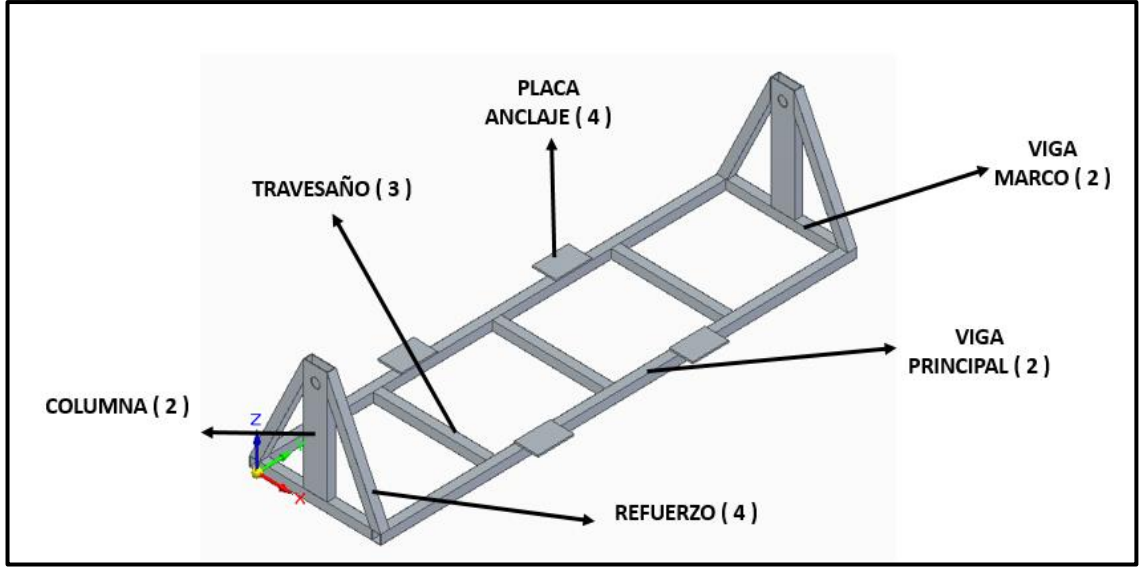

Figura 21. Estructural móvil

Fuente: elaboración propia

Para comenzar con el diseño de la estructura móvil se definen las cargas a las que esta se verá sometida, las cuales son el peso del automóvil<sup>11</sup> y el de los  $(2)$ dos usuarios que ingresan al simulador, caracterizados en el capítulo 2 del presente documento.

<sup>11</sup> SERWAY A. Raymond. Físicas para ciencias e ingeniería. Bogotá: Séptima edición, 2008. 39p

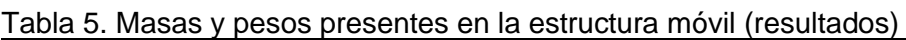

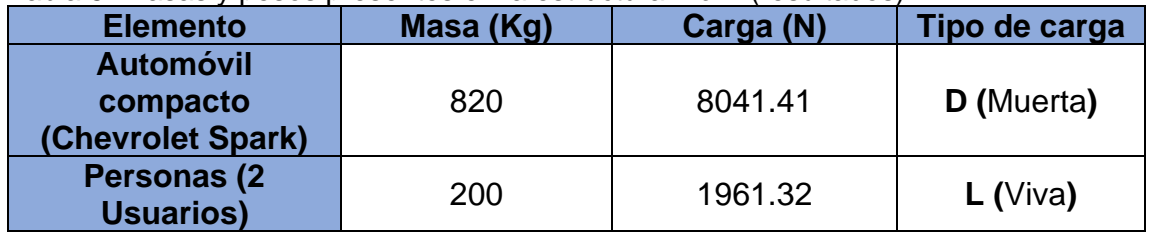

Fuente: elaboración propia

3.2.1.1 Diseño de las vigas principales. Para el diseño de estos elementos se tomaron las siguientes consideraciones:

- Las dos vigas principales tendrán las mismas características dimensionales, y estarán sometidas a la misma carga.
- Estos elementos se diseñaron como vigas doblemente empotradas.
- La carga estará distribuida a lo largo del elemento.
- Las vigas tendrán una longitud de 4,0 m.
- Se asumirá un perfil tubular cuadrado de acero estructural A500.
- Se asumirá inicialmente un factor de seguridad de 3.1
- Los momentos de empotramiento se calculan de acuerdo a la tabla mostrada en el Anexo C. (**Ver Anexo C**)

Se comienza por determinar la carga mayorada con la combinación de carga anteriormente mencionada (ecuación 2):

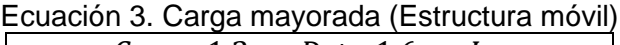

 $C_M = 1.2 * D + 1.6 * L$ Fuente: Titulo B Definición de cargas. NSR10 [En línea] https://www.idrd.gov.co › default › files › imágenes › 2titulo-b-nsr-100. Consultado el 18 de octubre del 2019.

 $C_M = 1.2 * (8041.41 N) + 1.6 * (1961.32 N)$ 

$$
C_M = 12787.80 N
$$

$$
Q = \frac{12787.80 N}{2 Vigas} = 6393.90 N
$$

Ecuación 4. Carga Distribuida (viga móvil)

|   | 6393.90 N     |              | 1598.48 $N/m$ |      |  |
|---|---------------|--------------|---------------|------|--|
|   |               |              |               | m    |  |
| . | - 1. <i>.</i> | . <b>.</b> . | - - -         | - -- |  |

Fuente: elaboración propia, con base en. MOTT, Robert. Diseño de elementos de máquinas. 4 ed. México, 2006. [Consultado: 9 octubre 2019] p. 118

Se plantea el diagrama de cuerpo libre de la viga principal.

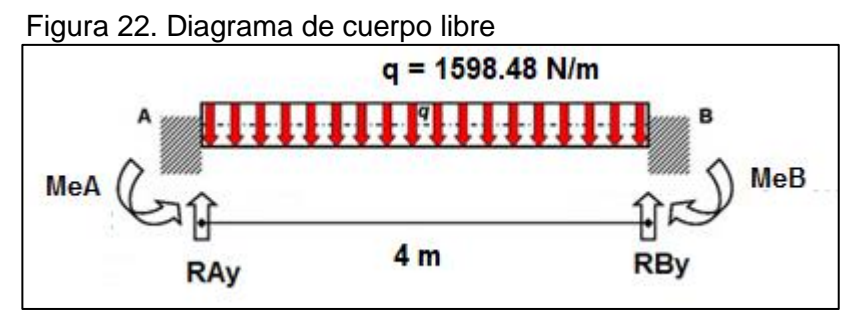

Fuente: elaboración propia

Luego se procede al cálculo de las reacciones en el elemento.

 $\Sigma_{FY} = 0$ 

$$
R_{AY} - 6393.90 N + R_{BY} = 0
$$

 $\Sigma_{MA} = 0$ 

$$
-6393.90 N * 2.0 m + R_{BY} * 4.0 m = 0
$$
  

$$
R_{BY} = \frac{6393.90 N * 2.0 m}{4.0 m} = 3196.95 N
$$

 $\Sigma_{FY} = 0$ 

$$
R_{AY} = 6393.90 N - 3196.95 N
$$

$$
R_{AY} = 3196.95 N
$$

Se realiza el diagrama de fuerza cortante y momento flector.

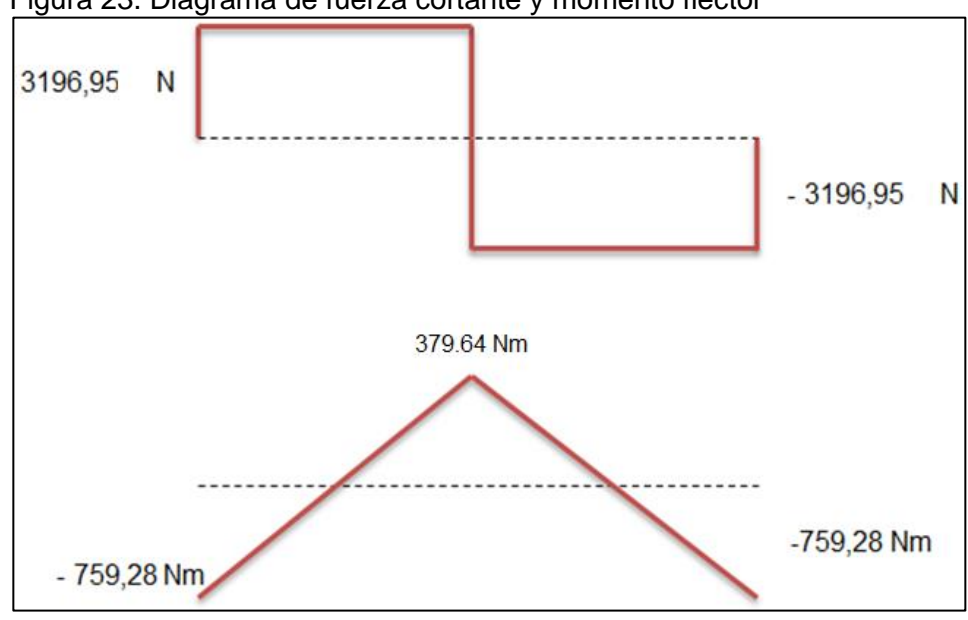

Figura 23. Diagrama de fuerza cortante y momento flector

Fuente. elaboración propia

Del diagrama anterior se obtiene que el valor máximo de fuerza cortante y momento flector son de *3196.95 N y 2131.31 Nm* correspondientemente.

Los siguientes cálculos de la viga, se realizaron aplicando el procedimiento para el diseño de vigas prismáticas, establecido en la unidad 7.7 el libro Mecánica de Materiales de Beer y Johnston. Donde se realiza el cálculo del esfuerzo admisible mediante la relación del esfuerzo de fluencia del acero A500 ASTM y el factor de seguridad asumido de **3.1**.

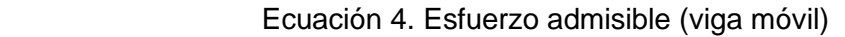

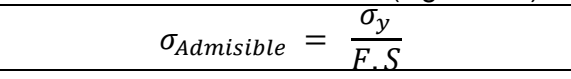

Fuente: MOTT, Robert. En: Diseño de elementos de máquinas. 4ed. México, 2006. [Consultado: 18 octubre 2019] p. 86

$$
\sigma_{Admissible} = \frac{350 \, Mpa}{3.1}
$$

 $\sigma_{Admissible} = 112.90$  Mpa

Con este valor de esfuerzo admisible y el momento flector obtenido anteriormente se realiza el cálculo del mínimo valor admisible del módulo de la sección.

Ecuación 5. Modulo elástico (viga móvil)

| Ecuación 5. Modulo elastico (viga movil)                               |
|------------------------------------------------------------------------|
| $M_{max}$<br>$S_{min} =$<br>$\sigma_{Admissible}$                      |
| Fuente: MOTT, Robert. En: Diseño de                                    |
| elementos de máquinas. 4 ed. México,                                   |
| 2006 p. 242. [Consultado: 18 octubre                                   |
| 2019]                                                                  |
|                                                                        |
| 2131.31 N.m                                                            |
| $S_{min}$ :<br>$\overline{112.90 * 10^6 Pa}$                           |
| $S_{min} = 1.89 * 10^{-5} m^3$                                         |
| $S_{min} = 1.89 * 10^{-5} m^3 * \left(\frac{100 \text{ cm}}{4}\right)$ |
| $S_{min} = 18.9 \, \text{cm}^3$                                        |

Con este valor mínimo de modulo elástico Sx = Sy, se procede a seleccionar el perfil estructural tubular del catálogo de COLMENA (Consorcio Metalúrgico Nacional – Ver anexo B), teniendo en cuenta que:

 $S_{selectionado} \geq S_{minimo~calculatedo}$ 

Figura 24. Perfil cuadrado para la viga principal (estructura móvil)

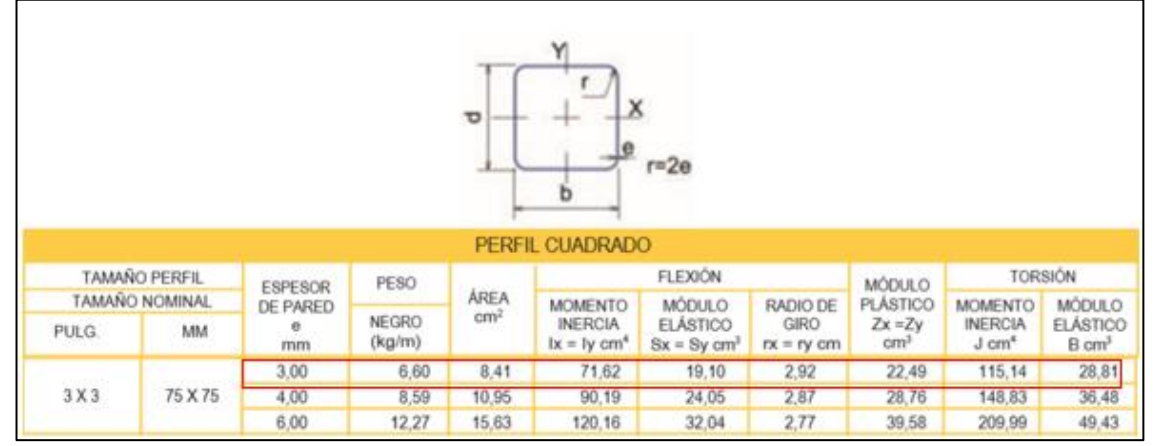

Fuente: Catalogo de perfiles estructurales tubulares. [En línea] Disponible en: http://tuboscolmena.com/colmena/ Consultado 28 de octubre del 2019

Del catálogo del fabricante COLMENA, se selecciona el perfil de 75 x 75 mm con un espesor de 3 mm y modulo elástico de 19.10 cm3

Mediante el cálculo del factor de seguridad, utilizando el módulo de elasticidad del perfil seleccionado se procede a comprobar que no superara el valor de esfuerzo admisible.

Ecuación 6. Esfuerzo máximo (viga móvil)

| тиил                        | Nт<br>11.59 MPa<br>二                                        |
|-----------------------------|-------------------------------------------------------------|
| $\mathsf{u}_{\mathit{Max}}$ | $\sim$<br>$10^{-5}$ $m^3$<br>◢<br>$\pm 9^{\circ}$<br>$\ast$ |
|                             |                                                             |

Fuente: elaboración propia, con base en MOTT, Robert. En: Diseño de elementos de máquinas. 4 ed. México, 2006. [Consultado: 1 octubre 2019] p. 184

Ecuación 7. Factor de seguridad (viga móvil)

| $F.S =$ $\frac{3}{2}$ | $\sigma_{min}$ | 350 MPa<br>$\frac{1}{144.58 \text{ MP}}$ = 3.14 $\rightarrow$ Cumple<br>$^{\degree}$ 111.59 MPa |  |  |
|-----------------------|----------------|-------------------------------------------------------------------------------------------------|--|--|

Fuente: elaboración propia, con base en. McCormac, Jack. C. Diseño de estructuras de acero. 5 ed. México, 2012. p. 118 [Consultado: 9 octubre 2019]

3.2.1.2 Diseño de las vigas de los marcos. Para el diseño de estos elementos se tomaron las siguientes consideraciones:

- Las dos vigas de los marcos, tendrán las mismas características dimensionales, y estarán sometidas a la misma carga mayorada de las vigas principales, de forma puntual.
- Estos elementos se diseñaron como vigas doblemente empotradas.
- Las vigas tendrán una longitud de 0.95 m.
- Se asumirá un perfil tubular cuadrado de acero estructural A500.
- Se asumirá inicialmente un factor de seguridad de 3.1.
- Los momentos de empotramiento se calculan de acuerdo a la tabla mostrada en el Anexo C.

$$
C_M = 12787.80N
$$

Ecuación 8. Carga puntual (viga de los marcos)

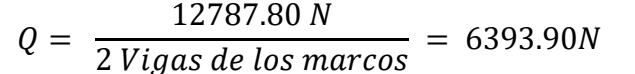

Fuente: elaboración propia, con base en. MOTT, Robert. Diseño de elementos de máquinas. 4 ed. México, 2006. [Consultado: 9 octubre 2019] p. 135

Se plantea el diagrama de cuerpo libre de una de las vigas de los marcos.

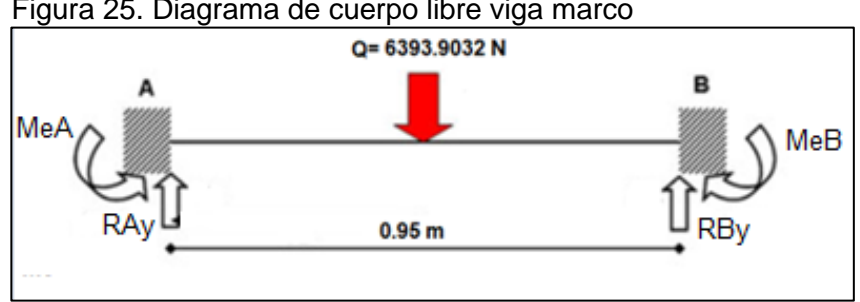

Figura 25. Diagrama de cuerpo libre viga marco

Fuente: elaboración propia

Luego se procede al cálculo de las reacciones en el elemento.

 $\Sigma_{FY} = 0$ 

$$
R_{AY} - 6393.90 N + R_{BY} = 0
$$

 $\sum_{MA} = 0$ 

$$
-6393.9032 N * 0.475 m + R_{BY} * 0.95 m = 0
$$
  

$$
R_{BY} = \frac{6393.9032 N * 0.475 m}{0.95 m} = 3196.95 N
$$

 $\Sigma_{FY} = 0$ 

$$
R_{AY} = 6393.90N - 3196.95N
$$

$$
R_{AY} = 3196.95 N
$$

Se realiza el cálculo de los momentos de empotramiento según el Anexo C, el momento de empotramiento en A es igual al momento de empotramiento en B, debido a que es una viga simétrica, con una carga puntual en la mitad.

Ecuación 9. Momento de empotramiento (viga móvil)

$$
Me_A = Me_B = \frac{1}{8} * Q * L
$$

Fuente: McCormac, Jack C. Diseño de estructuras de acero.5 ed. México, 2012. p. 52. [Consultado: 9 octubre 2019]

$$
Me_A = Me_B = \frac{1}{8} * 6393.9032 N * 0.95 m = 759.28 Nm
$$

Se realiza el diagrama de fuerza cortante y momento flector.

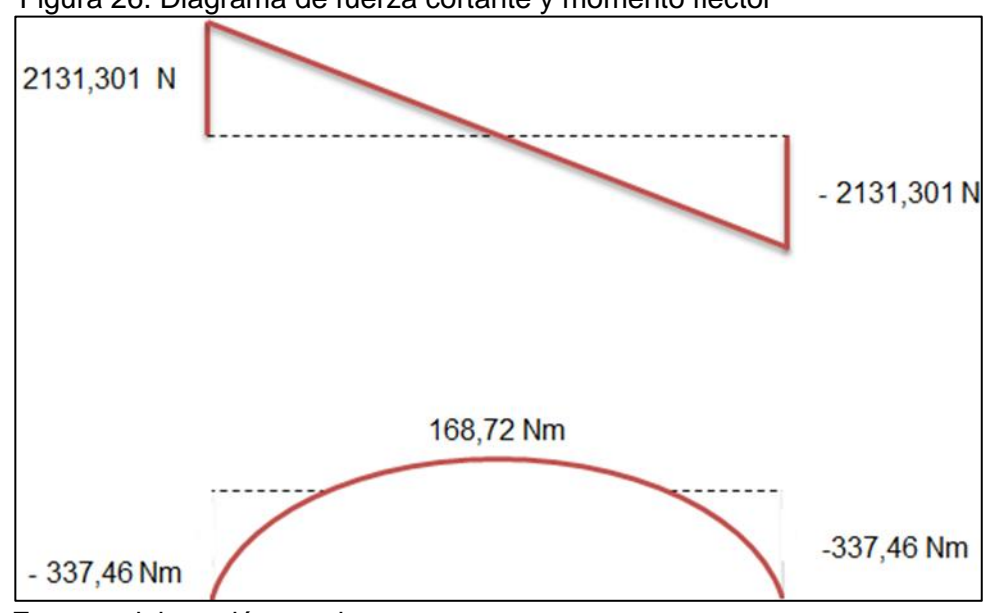

Figura 26. Diagrama de fuerza cortante y momento flector

Fuente: elaboración propia

Del diagrama anterior se obtiene que el valor máximo de fuerza cortante y momento flector son de 3196.95 N y 759.28 Nm correspondientemente.

Los siguientes cálculos de la viga, se realizaron aplicando el procedimiento para el diseño de vigas prismáticas, establecido en la unidad 7.7 el libro "Mecánica de Materiales de Beer y Johnston".

Se realiza el cálculo del esfuerzo admisible mediante la relación del esfuerzo de fluencia del acero A500 y el factor de seguridad asumido de 3.1.

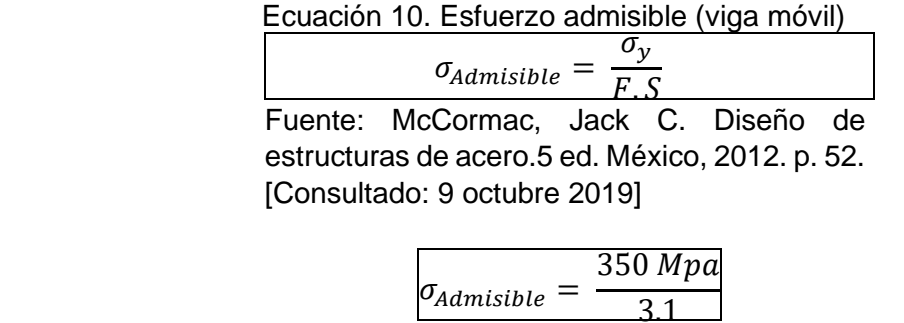

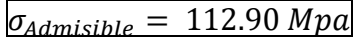

Con este valor de esfuerzo admisible y el momento flector obtenido anteriormente se realiza el cálculo del mínimo valor admisible del módulo de la sección.

Ecuación 11. Modulo elástico (marcos móviles)

| $S_{min} =$ | 759.28 Nm                             |  |
|-------------|---------------------------------------|--|
|             | $\overline{112.90*10^6}$ Pa           |  |
|             | anta, alahangan'in musula san hasa su |  |

Fuente: elaboración propia, con base en. McCormac, Jack. C. Diseño de estructuras de acero. 5 ed. México, 2012. p. 118 [Consultado: 9 octubre 2019]

 $S_{min} = 6.73 \times 10^{-6} \,\overline{m^3}$ 

$$
S_{min} = 6.73 \times 10^{-6} \, m^3 \times \left(\frac{100 \, cm}{1 \, m}\right)^3
$$

 $S_{min} = 6.73$  cm<sup>3</sup>

Con este valor mínimo de modulo elástico *Sx = Sy,* se procede a seleccionar el perfil estructural tubular del catálogo de COLMENA (Consorcio Metalúrgico Nacional – Ver anexo B), teniendo en cuenta que:

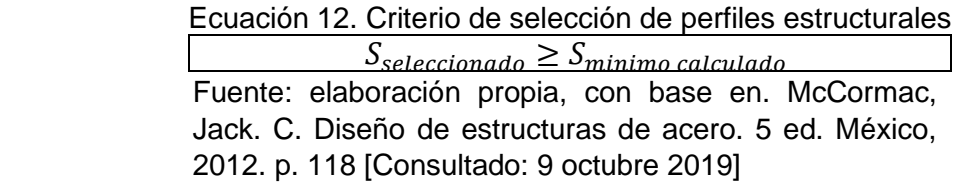

Con el objetivo de mantener una uniformidad en el diseño y facilidad en el ensamblaje, se establece que el perfil definitivo a utilizar será el mismo de las vigas principales (75x75x3 mm), seleccionado en el numeral 3.2.1.1, ya que su módulo elástico, con un valor de 19.10 cm3 es superior al calculado para los travesaños que es de 6.73 cm3.

Mediante el cálculo del factor de seguridad, utilizando el módulo de elasticidad del perfil seleccionado se procede a comprobar que no superara el valor de esfuerzo admisible.

Ecuación 13. Esfuerzo máximo (viga móvil de los marcos)

|                             | М<br>$\mathbf{m} \mathbf{a} \mathbf{v}$<br>$\mathbf{u}$ | . .<br>$\overline{22.28}$ Nm<br>--<br>75 MPa<br>∢ч                    |
|-----------------------------|---------------------------------------------------------|-----------------------------------------------------------------------|
| $\mathsf{u}_{\mathit{Max}}$ |                                                         | ັ<br>. .<br>$\sim$<br>$10-5$<br>◢<br>. വ~<br>m <sup>3</sup><br>$\ast$ |

Fuente: McCormac, Jack C. Diseño de estructuras de acero.5 ed. México, 2012. p. 52. [Consultado: 9 octubre 2019]

$$
F.S = \frac{\sigma_y}{\sigma_{min}} \rightarrow \frac{350 MPa}{39.75 MPa} = 8.8 \rightarrow \frac{Cumple}{}
$$

3.2.1.3 Diseño de los travesaños de la estructura móvil (3 travesaños)

Para el diseño de estos elementos se tomarán las siguientes consideraciones:

- Los tres travesaños, tendrán las mismas características dimensionales, y estarán sometidas a la misma carga mayorada de las vigas principales, de forma distribuida.
- Estos elementos se tomarán como vigas doblemente empotradas.
- Los travesaños tendrán una longitud de **0.95 m**.
- Se asumirá un perfil tubular cuadrado de acero estructural **A500**.
- Se asumirá inicialmente un factor de seguridad de **3.1**.
- Los momentos de empotramiento se calculan de acuerdo a la tabla mostrada en el Anexo C. (**Ver Anexo C**).

$$
C_M = 12787.80 N
$$
  

$$
Q = \frac{12787.80 N}{3 \text{ travesaños}} = 4262.60 N
$$
  

$$
q = \frac{4262.60 N}{0.95 m} = 4486.95 N/m
$$

Se plantea el diagrama de cuerpo libre de uno de los travesaños.

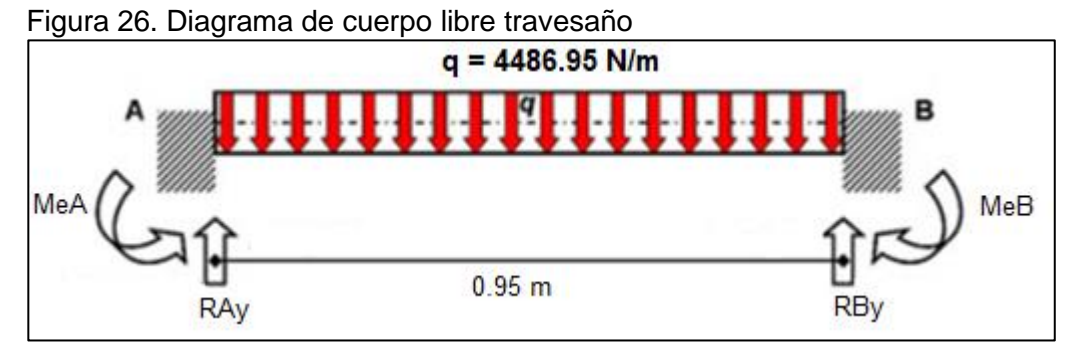

Fuente: Elaboración propia

Luego se procede al cálculo de las reacciones en el elemento  $\sum_{FY} = 0$ 

$$
R_{AY} - 4262.60 N + R_{BY} = 0
$$
  
- 4262.60 N \* 0.475 m + R\_{BY} \* 0.95 m = 0  

$$
R_{BY} = \frac{4262.60 N * 0.475 m}{0.95 m} = 2131.30 N
$$

 $\sum_{FY} = 0$ 

$$
R_{AY} = 4262.60 N - 2131.30 N
$$

$$
R_{AY} = 2131.30 N
$$

Se realiza el cálculo de los momentos de empotramiento según el Anexo C, el momento de empotramiento en A es igual al momento de empotramiento en B, debido a que es una viga simétrica, con una carga distribuida a lo largo del elemento.

$$
Me_A = Me_B = \frac{1}{12} * q * L^2
$$
  

$$
Me_A = Me_B = \frac{1}{12} * 4486.95 \frac{N}{m} * (0.95 \, m)^2 = 337.46 \, Nm
$$

Se realiza el diagrama de fuerza cortante y momento flector.

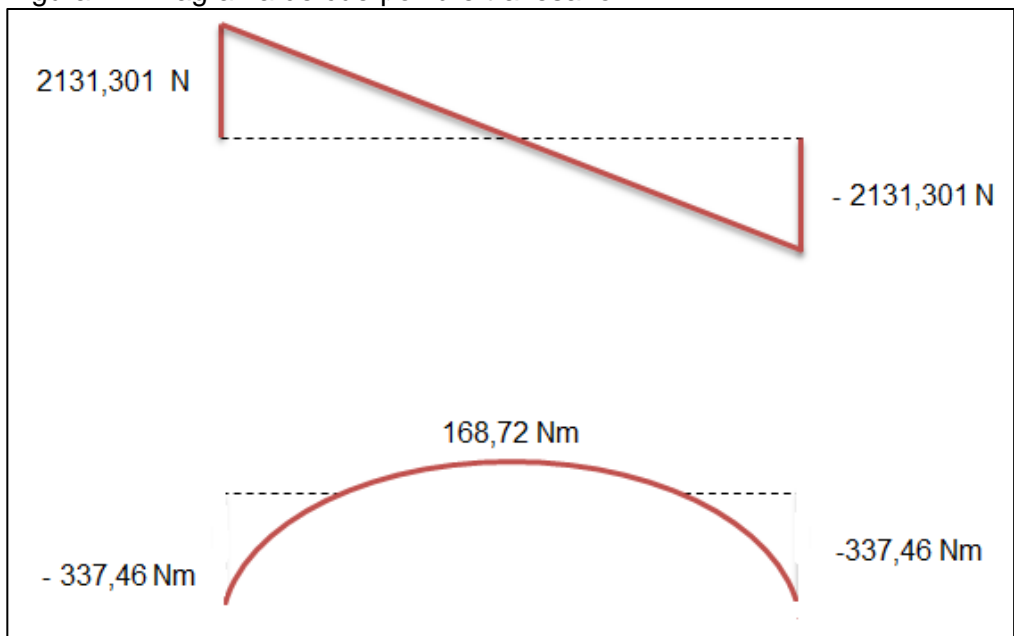

Figura 27. Diagrama de cuerpo libre travesaño

Fuente: elaboración propia

Del diagrama anterior se obtiene que el valor máximo de fuerza cortante y momento flector son de *2131.30 N y 337.46 Nm* correspondientemente.

Los siguientes cálculos de la viga, se realizarán aplicando el procedimiento para el diseño de vigas prismáticas, establecido en la unidad 7.7 el libro Mecánica de Materiales de Beer y Johnston.

Se realiza el cálculo del esfuerzo admisible mediante la relación del esfuerzo de fluencia del acero A500 y el factor de seguridad asumido de 3.1.

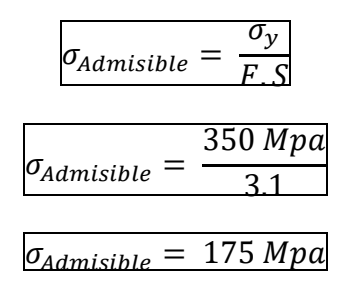

Con este valor de esfuerzo admisible y el momento flector obtenido anteriormente se realiza el cálculo del mínimo valor admisible del módulo de la sección.

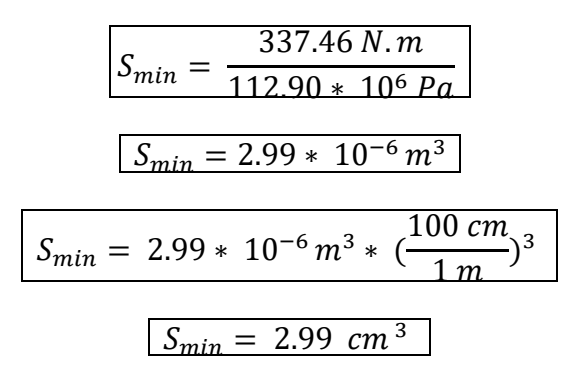

Con este valor mínimo de modulo elástico *Sx = Sy,* se procede a seleccionar el perfil estructural tubular del catálogo de COLMENA (Consorcio Metalúrgico Nacional – Ver anexo B), teniendo en cuenta que:

 $S_{selectionada} \geq S_{minima\,cal}$ 

Con el objetivo de mantener una uniformidad en el diseño y facilidad en el ensamblaje, se establece que el perfil definitivo a utilizar será el mismo de las vigas principales (**75x75x3 mm**), seleccionado en el numeral 3.2.1.1, ya que su módulo elástico, con un valor de 19.10 cm3 es superior al calculado para los travesaños que es de 1.928 cm3.

Mediante el cálculo del factor de seguridad, utilizando el módulo de elasticidad del perfil seleccionado se procede a comprobar que no superara el valor de esfuerzo admisible.

$$
\sigma_{Max} = \frac{M_{max}}{S_{min}} \rightarrow \frac{337.46 \text{ Nm}}{1.91 \times 10^{-5} \text{ m}^3} = 17.67 \text{ MPa}
$$

$$
F.S = \frac{\sigma_y}{\sigma_{min}} \rightarrow \frac{350 MPa}{17.67 MPa} = 19.81 \rightarrow \frac{Cumple}{}
$$

3.2.1.4 Diseño de las columnas y refuerzos.

Las columnas, junto con los refuerzos y las vigas, conforman un marco estructural que permite la unión de la estructura móvil a los ejes que están soportados directamente de la estructura fija.

Este marco estructural tendrá una altura de 0.527 m y 1.1 m de ancho, con una carga puntual, que será la carga mayorada dividida entre dos debido a que existen dos marcos.

$$
C_M=12787.80\ N
$$

Ecuación 14. Carga puntual del marco (columnas móviles)

 $Q =$ 12787.8064 N 2 marcos  $= 6393.90 N$ 

Fuente: elaboración propia, con base en. MOTT, Robert. Diseño de elementos de máquinas. 4 ed. México, 2006. [Consultado: 9 octubre 2019] p. 118

Se plantea el diagrama de cuerpo libre del marco estructural.
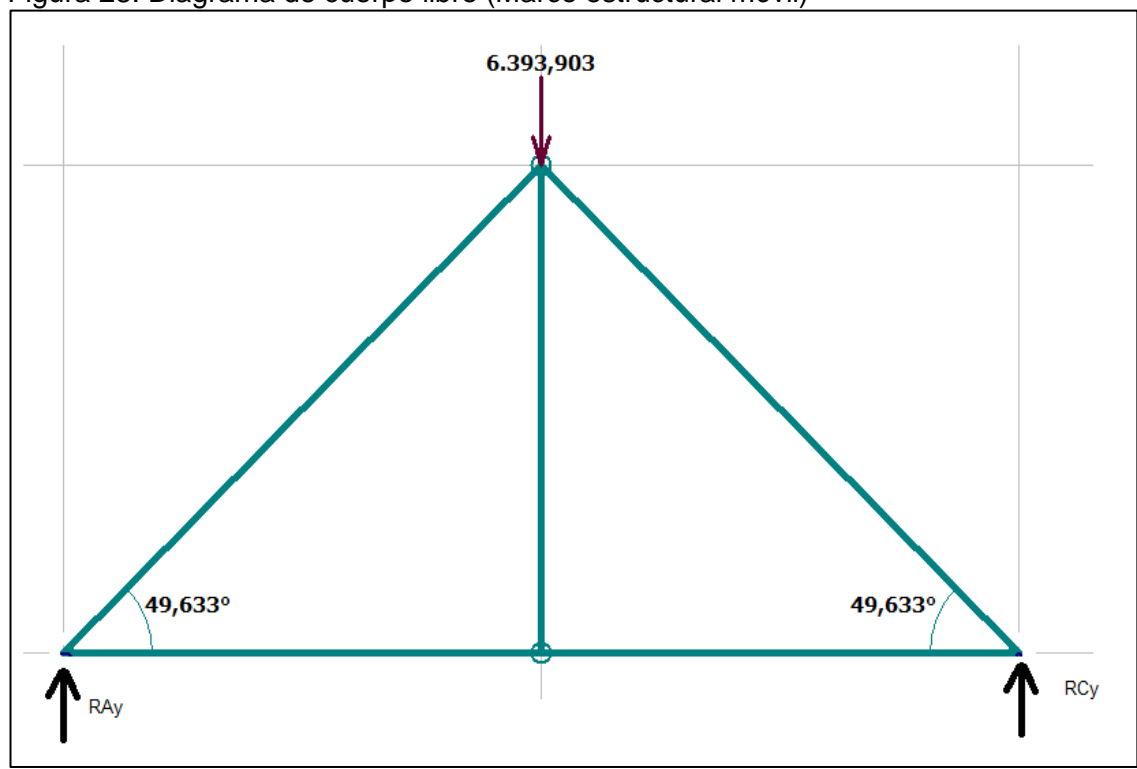

Figura 28. Diagrama de cuerpo libre (Marco estructural móvil)

Fuente. elaboración propia con base en el programa MD Solid 4.0

Se realiza el cálculo de las reacciones en el marco y un análisis por nodos en el nodo A para determinar las fuerzas internas de los elementos.

 $\Sigma_{FY}=0$ 

$$
R_{AY} - 6393.9032 N + R_{CY} = 0
$$

 $\sum_{MA} = 0$ 

$$
-6393.90 N * 0.55 m + R_{CY} * 1.1 m = 0
$$
  

$$
R_{CY} = \frac{6393.90 N * 0.55 m}{1.1 m} = 3196.95 N
$$

 $\Sigma_{FY} = 0$ 

$$
R_{AY} = 6393.90 N - 3196.95 N
$$

$$
R_{AY} = 3196.95 N
$$

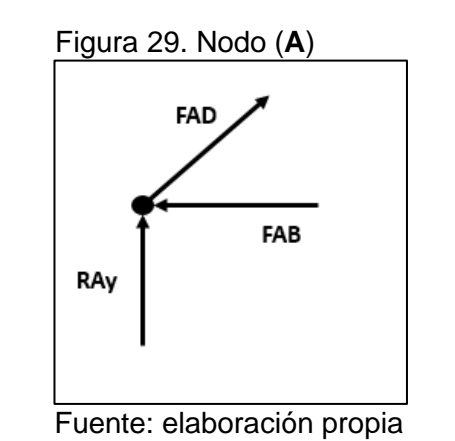

 $\Sigma_{FX} = 0$ 

 $-F_{AB} + (F_{AD} * \cos 49.633) = 0$ 

 $\Sigma_{\rm FY} = 0$ 

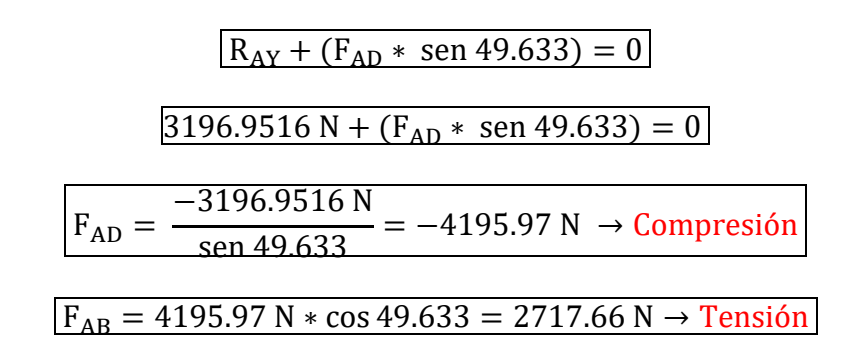

El siguiente diagrama representa las reacciones y las fuerzas internas del marco estructural.

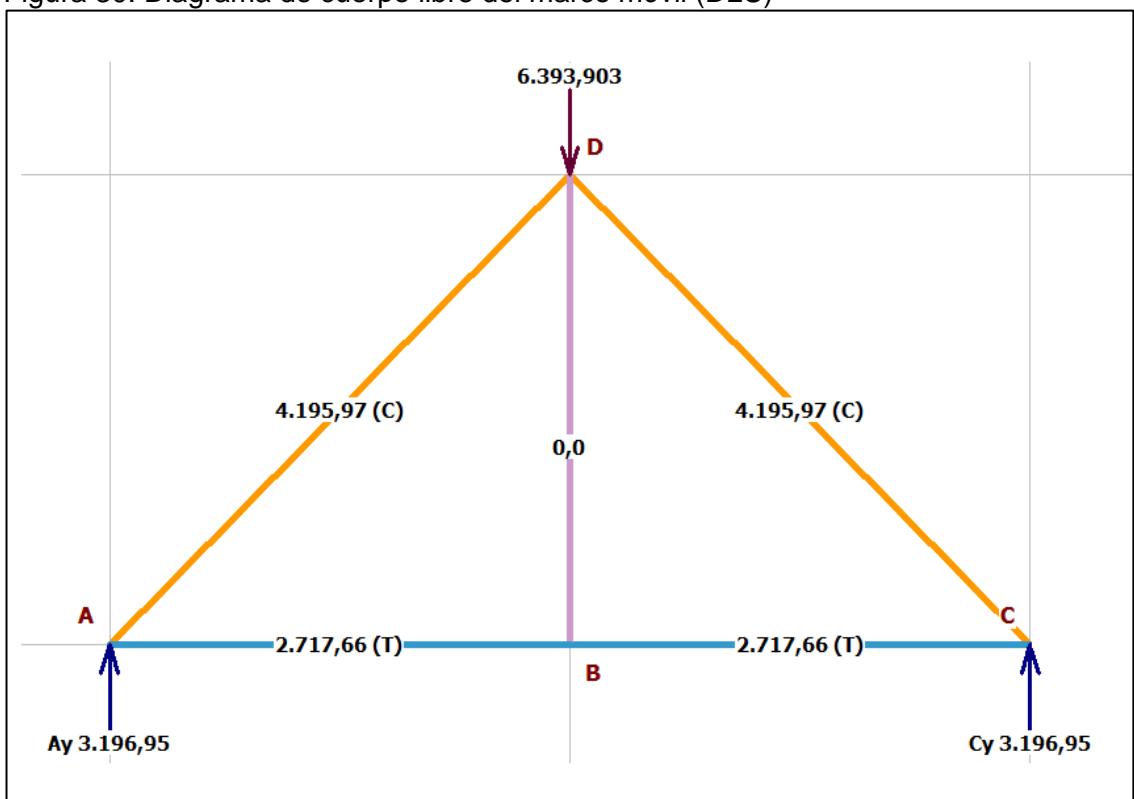

Figura 30. Diagrama de cuerpo libre del marco móvil (DLC)

Fuente: elaboración propia con base en el programa MD Solid 4.0

#### 3.2.1.4.1 Diseño de las columnas

Para el diseño de estos elementos se tomaron las siguientes consideraciones:

- Las dos columnas, tendrán las mismas características dimensionales, y estarán sometidas a la misma carga mayorada, de forma puntual.
- Las columnas tendrán una longitud de 0.647 m.
- Se asumirá un perfil tubular rectangular de acero estructural A500.
- Las dimensiones del perfil asumido son de 200x70x6 mm.
- La carga estará ubicada en 0.527 m de la longitud total de la columna.

$$
C_M=12787.80\ N
$$

Ecuación 15. Carga puntual de las columnas

$$
Q = \frac{12787.80 \text{ N}}{2 \text{ columns}} = 6393.90 \text{ N}
$$

Fuente: elaboración propia, con base en. MOTT, Robert. Diseño de elementos de máquinas. 4 ed. México, 2006. p. 52. [Consultado: 9 octubre 2019]

El procedimiento para comprobar que el perfil seleccionado soportara la carga Q, será por resistencia de diseño.

Ecuación 16. Resistencia de diseño

| $Rd = \emptyset$ . $A_q$ . $\sigma_{cr}$        |  |  |
|-------------------------------------------------|--|--|
| Fuente: McCormac, Jack C. Diseño de             |  |  |
| estructuras de acero.5 ed. México, 2012. p. 52. |  |  |
| [Consultado: 9 octubre 2019]                    |  |  |

Donde: ∅:  $A_a$ : Area gross  $\sigma_{cr}$ : Esfuerzo critico

Se debe comenzar por el cálculo del esfuerzo crítico ( $\sigma_{cr}$ ), pero para esto debe determinar el factor ʎ que indica si es una columna corta-mediana o larga.

Ecuación 17. Factor Landa (**λ**) (columnas móviles)

$$
\lambda = \frac{k \cdot l}{\pi \cdot r} * \sqrt{\frac{\sigma y}{E}}
$$

Fuente: McCormac, Jack C. Diseño de estructuras de acero.5 ed. México, 2012. p. 148. [Consultado: 9 octubre 2019]

Donde:

k : Factor de longitud efectiva l : longitud de la columna r : radio de giro minimo de la seccion transversal  $\sigma_y$ : Esfuerzo de fluencia del material E: Modulo de elasticidad del material

La longitud efectiva de la columna está dada por kl, que en este caso será de 2 L*,* ya que se asume como una columna con un extremo fijo y el otro libre (**Ver Anexo D**).

Además, se deben tener en cuenta las características del perfil seleccionado, las cuales se muestran en la imagen.

Tabla 6. Selección del perfil estructural (Viga de los marcos móviles)

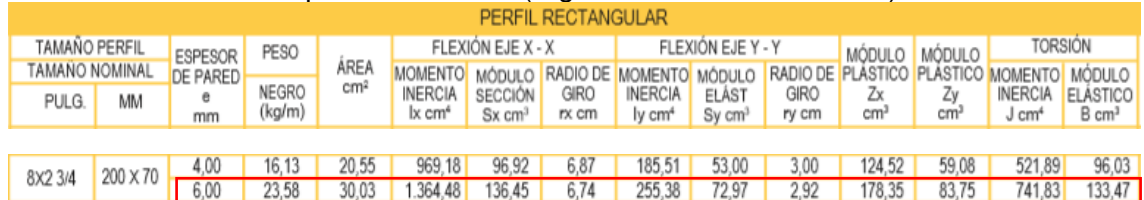

Fuente: Catalogo de perfiles estructurales tubulares. [En línea] Disponible en: http://tuboscolmena.com/colmena/ Consultado 28 de octubre del 2019

Se realiza el cálculo del factor ʎ

$$
\lambda = \frac{2 * 0.527 m}{\pi * 0.0292 m} * \sqrt{\frac{350 * 10^6 Pa}{200 * 10^9 Pa}}
$$

$$
\lambda = 0.480647
$$

 $\lambda \leq 1.5 \rightarrow$  Columna corta

Una vez se determina que es una columna corta se realiza el cálculo del esfuerzo crítico.

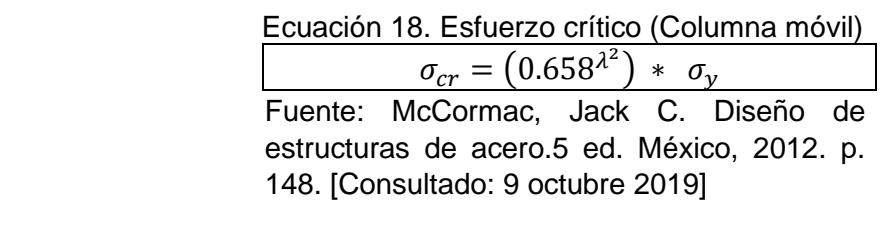

$$
\sigma_{cr} = (0.658^{(0.480647)^2}) * 350 * 10^6 Pa
$$

 $\sigma_{cr} = 317.741 MPa$ 

El área gross y el radio de giro mínimo del perfil vienen dados por el fabricante en el catálogo (**Ver Anexo B**)

Area gross = 30.03 cm<sup>2</sup> \* 
$$
\frac{1m^2}{(100 \text{ cm})^2}
$$
 = 3.003 \* 10<sup>-3</sup> m<sup>2</sup>

 $r_v = 2.92 \, \text{cm} \rightarrow r_{\text{min}(\text{radio de giro minimo})}$ 

Se realiza el cálculo de la resistencia de diseño

$$
Rd = \emptyset * A_g * \sigma_{cr}
$$
  

$$
Rd = (0.85) * (3.003 * 10^{-3} m^2) * (317.741 MPa)
$$
  

$$
Rd = 811049.7896 N
$$

Se evidencia el valor de la resistencia de diseño es mayor a la de la carga aplicada a la columna.

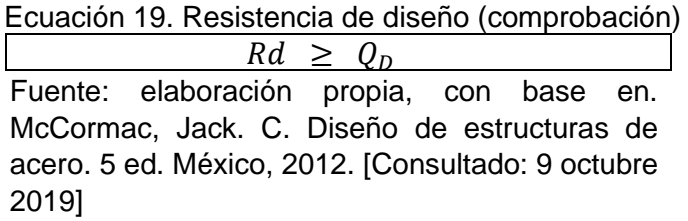

811049.7896  $N \geq 6393.9032 N$ 

De igual manera se realiza un chequeo por esbeltez

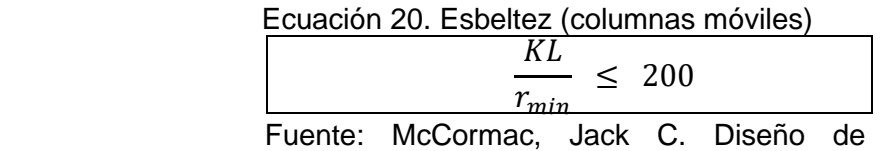

estructuras de acero.5 ed. México, 2012. p. 148. [Consultado: 9 octubre 2019]

$$
\frac{2 * 0.527 m}{0.0292 m} = 36.0958
$$

 $\sqrt{36.0958} \leq 200 \rightarrow$  cumple

3.2.1.4.2 Diseño de los refuerzos. Según el análisis de los nodos en el marco de la sección 3.2.1.4 se considera lo siguiente:

- Los refuerzos AD y CD están sometidos a una fuerza de 4195.97 N a compresión.
- Se asume un perfil tubular cuadrado de dimensiones (75 x 75 mm) con un área de 8.41 ∗ 10<sup>-4</sup>  $m^2$  y 3 mm de espesor.

$$
F_{AD} = F_{CD} \rightarrow 4195.97 \text{ N}
$$

$$
\sigma_{adm} = \frac{4195.97 \text{ N}}{8.41 \times 10^{-4} \text{ m}^2} = 4.99 \text{ MPa}
$$

Ecuación 21. Factor de seguridad (columna móvil)

$$
\sigma_{adm} = \frac{\sigma_y}{F.S} \qquad \rightarrow \qquad F.S = \frac{\sigma_y}{\sigma_{adm}}
$$

Fuente: MOTT, Robert L. Diseño de Elementos de Máquinas. Pearson Educación: México, D.F., 4ta edición, 2006. ISBN 970-26-0812-0

$$
F.S = \frac{350 MPa}{4.99 MPa}
$$

$$
F.S = 70.14
$$

3.2.1.5 Diseño de las placas de anclaje del automóvil a la estructura móvil. Para el diseño de estos elementos se tomarán las siguientes consideraciones:

• El anclaje se dará por medio de 4 placas unidas al chasis, específicamente en los estribos del vehículo y a la estructura móvil

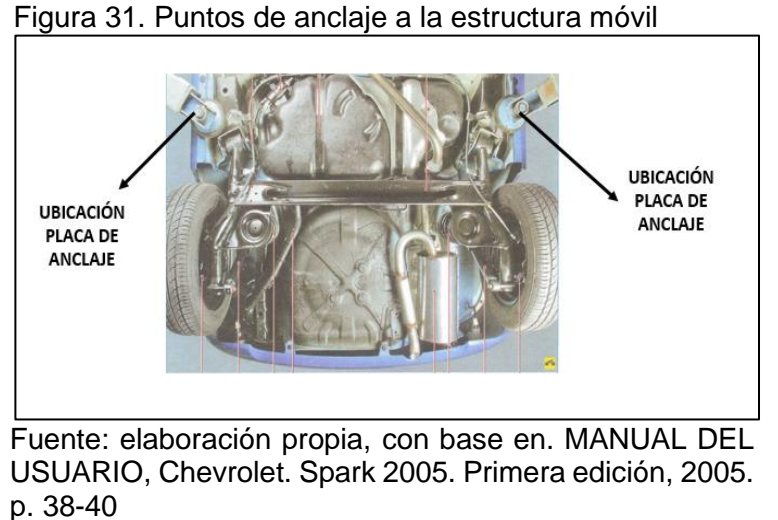

• El anclaje del vehículo a la estructura móvil, se dará por medio de la unión soldada de 4 placas a los costados laterales del auto, específicamente en los

estribos del chasis auto portante, como se muestra en la siguiente figura.

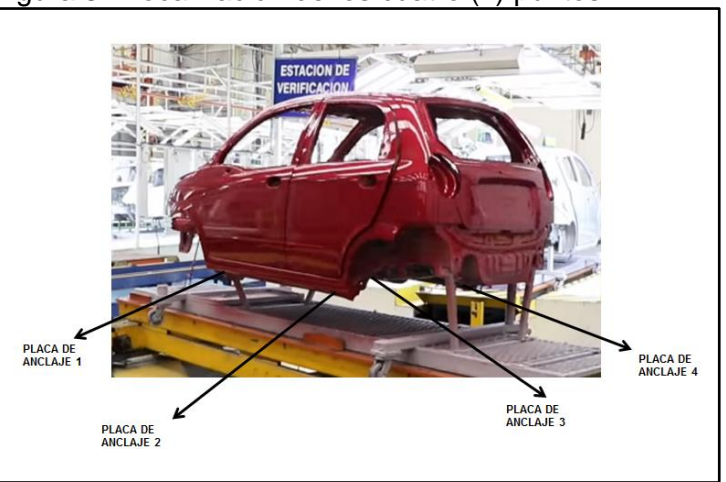

Figura 32.Localización de los cuatro (4) puntos

Fuente: elaboración propia, con base en. MANUAL DEL USUARIO, Chevrolet. Spark 2005. Primera edición, 2005. p. 38-40

- Las placas, tendrán las mismas características dimensionales, y estarán sometidas a la misma carga mayorada de las vigas principales dividida entre 4, de forma distribuida.
- Estos elementos se tomarán como vigas doblemente empotradas.
- Cada placa tendrá una medida de 0.1975 x 0.3 m.
- Se asumirá inicialmente un factor de seguridad de 3.1.
- El material del perfil es el acero estructural A- 36 Sy= 250 MPa

• Los momentos de empotramiento se calculan de acuerdo a la tabla mostrada en el Anexo C. (**Ver Anexo C**)

$$
C_M = 12787.80 N
$$

$$
Q = \frac{12787.80 N}{4 \text{ Placas}} = 3196.95 N
$$

 Ecuación 22. Carga distribuida sobre la placa (4 placas)  $q =$ 3196.95  $\frac{0.190.93 \text{ N}}{0.1975 \text{ m}} = 16187.1 \frac{\text{N}}{\text{m}}$ 

Fuente: elaboración propia, con base en. MOTT, Robert. Diseño de elementos de máquinas. 4 ed. México, 2006. [Consultado: 9 octubre 2019] p. 118

Se plantea el diagrama de cuerpo libre de una de las placas

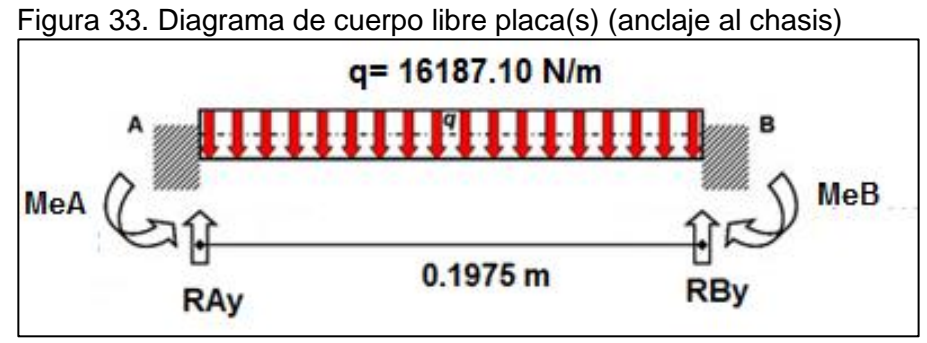

Fuente: elaboración propia

Luego se procede al cálculo de las reacciones en el elemento

 $\Sigma_{FY} = 0$ 

$$
R_{AY} - 3196.95 N + R_{BY} = 0
$$

 $\sum_{MA} = 0$ 

$$
-3196.95 N * 0.09875 m + R_{BY} * 0.1975 m = 0
$$
  

$$
R_{BY} = \frac{3196.95 N * 0.09875 m}{0.1975 m} = 1598.48 N
$$

 $\sum_{FY} = 0$ 

$$
R_{AY} = 3196.95 N - 1598.48 N
$$

$$
R_{AY} = 1598.48 N
$$

Se realiza el cálculo de los momentos de empotramiento según el Anexo C, el momento de empotramiento en A es igual al momento de empotramiento en B, debido a que es una viga simétrica, con una carga puntual en la mitad.

> Ecuación 23. Momento de empotramiento.  $Me<sub>A</sub> = Me<sub>B</sub> =$ 1  $\frac{1}{12} * q * l^2$ Fuente: McCormac, Jack C. Diseño de estructuras de acero.5 ed. México, 2012. p. 302. [Consultado: 9 octubre 2019]

$$
Me_A = Me_B = \frac{1}{12} * 16187.10 \frac{N}{m} * (0.1975m)^2 = 52.62 Nm
$$

Se realiza el diagrama de fuerza cortante y momento flector. Del diagrama se obtiene que el valor máximo de fuerza cortante y momento flector son de *1598.48 N y 52.62 Nm* correspondientemente.

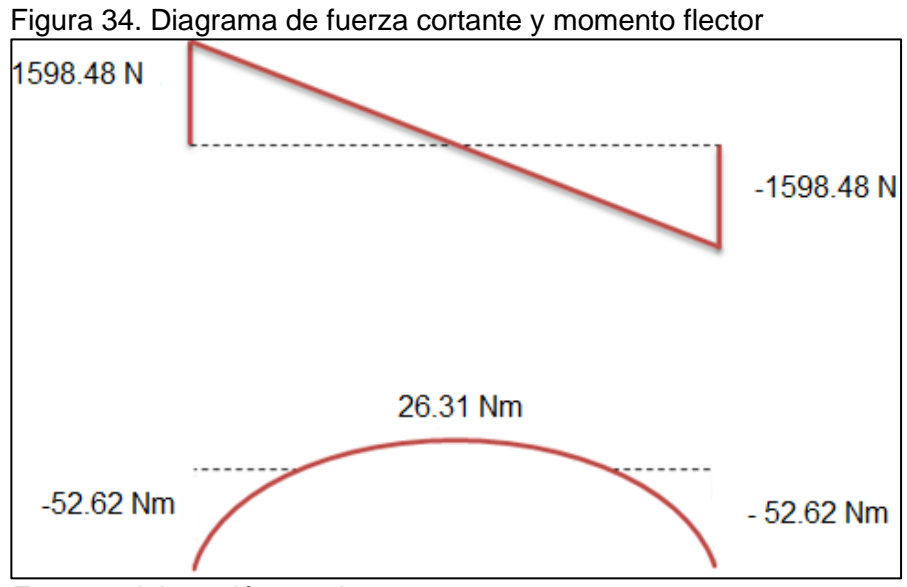

Fuente: elaboración propia

Los siguientes cálculos de la viga, se realizarán aplicando el procedimiento para el diseño de vigas prismáticas, establecido en la unidad 7.7 del libro Mecánica de Materiales de Beer y Johnston.

Se realiza el cálculo del esfuerzo admisible mediante la relación del esfuerzo de fluencia del acero A36 y el factor de seguridad asumido de 3.1.

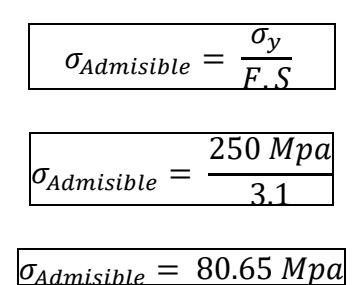

Con este valor de esfuerzo admisible y el momento flector obtenido anteriormente se realiza el cálculo del mínimo valor admisible del módulo de la sección.

$$
S_{min} = \frac{52.62 \text{ Nm}}{80.65 \times 10^6 \text{ Pa}}
$$

Con este valor mínimo de modulo elástico*,* se procede a seleccionar el espesor mínimo de la placa.

Cálculo del espesor mínimo de la placa

$$
S = \frac{Mi}{C}
$$

*Dónde:*

*S= Modulo elástico de la sección transversal Mi= momento de inercia C= distancia desde el eje neutro hasta la fibra más lejana.*

$$
S = \frac{Mi}{C}
$$
  
\n
$$
Mi = S * C
$$
  
\n
$$
Mi = 6.52 * 10^{-7} m^{3} * 0.15 m
$$
  
\n
$$
Mi = 9.79 * 10^{-8} m^{4}
$$
  
\n
$$
Mi = \frac{1}{12} b * h^{3}
$$

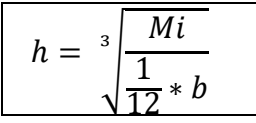

Ecuación 24. Altura mínima de la placa (Espesor (t) placas de anclaje)

$$
h = \sqrt[3]{\frac{9.79 * 10^{-8} m^4}{\frac{1}{12} * 0.3 m}}
$$

Fuente: Beer and Johnston. Mecánica de materiales. 9 ed. México, 2010. [Consultado: 18 marzo 2019] p. 375

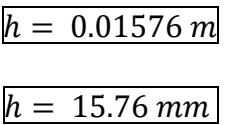

Con este valor de espesor mínimo se selecciona una plancha de acero A36 del catálogo del fabricante SACK, de este catálogo se obtiene que el espesor de placa más cercano por encima del valor calculado es de 16 mm (**Ver Anexo D**).

Para comprobar que este espesor de 16 mm, cumple con la resistencia necesaria, se calcula nuevamente el módulo elástico, donde se observa que es mayor a la inicial.

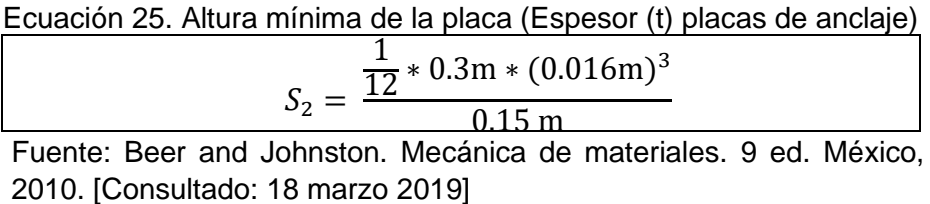

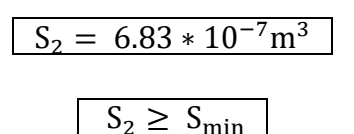

3.2.1.6 Peso total de la estructura móvil. A continuación, se muestra una tabla con todos los componentes de la estructura móvil, con su peso unitario y el peso total.

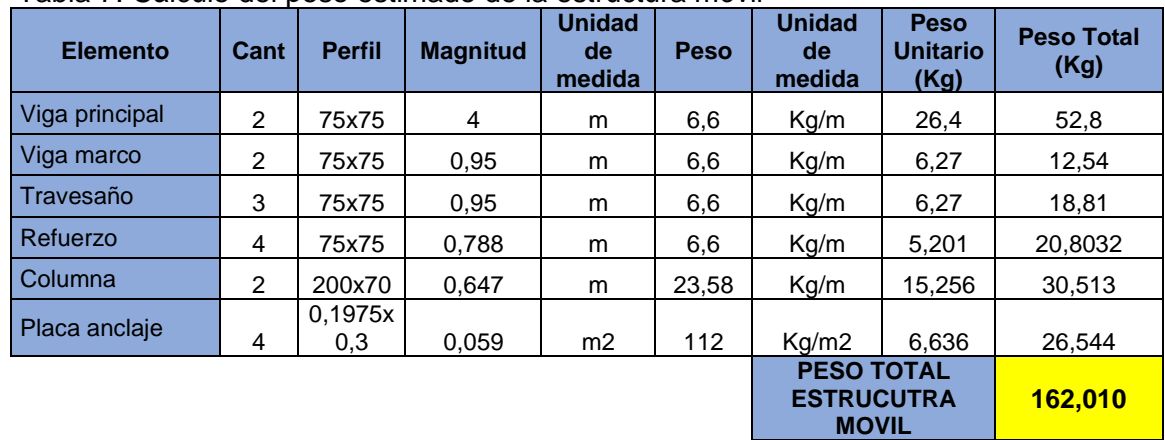

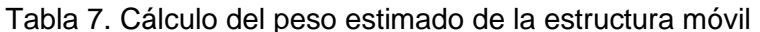

Fuente: elaboración propia

Diseño detallado de la estructura fija. La estructura fija es el conjunto encargado del soporte de toda la unidad móvil, y del acoplamiento de los demás subsistemas; en la imagen, se señalan los elementos que componen esta estructura, los cuales se diseñaran con perfiles estructurales de fácil acceso en el mercado colombiano:

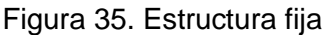

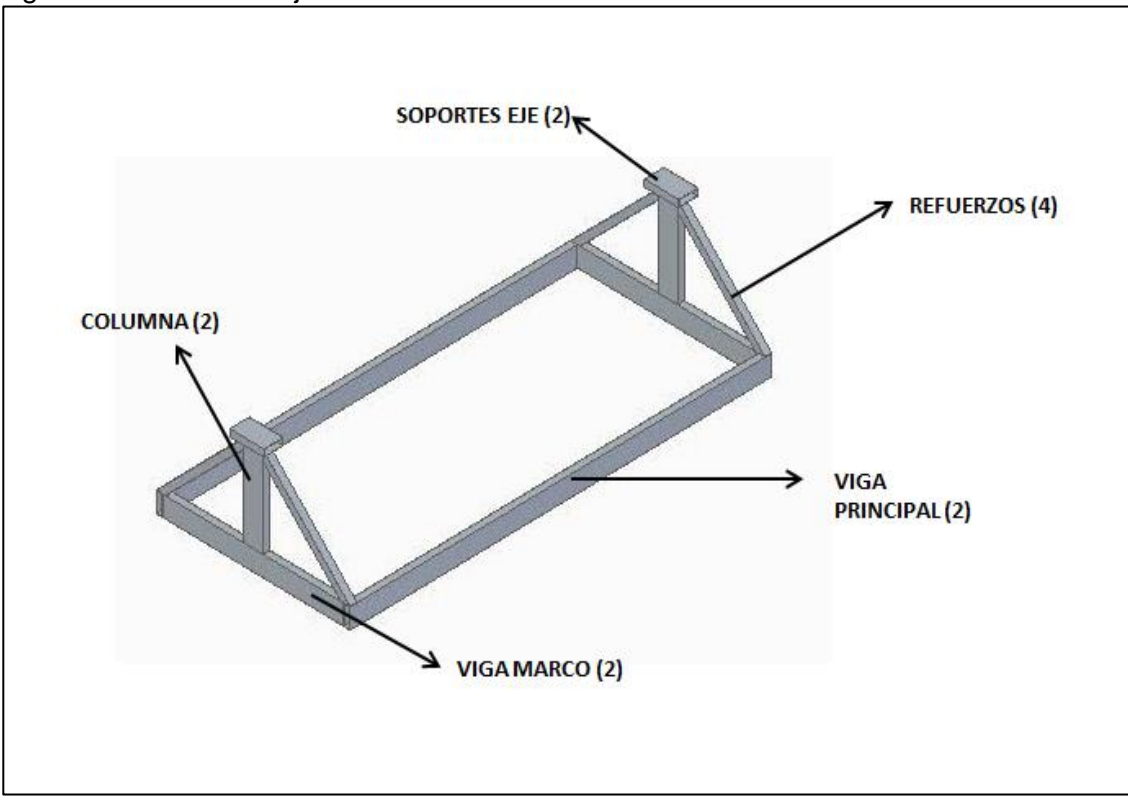

Fuente: elaboración propia

Para comenzar con el diseño de la estructura fija se deben definir las cargas a las cuales se verá sometida.

La estructura fija debe soportar el peso del automóvil, el de los 2 usuarios, y el de la estructura móvil.

| <b>Elemento</b>                 | Masa (Kg) | Carga (N) | Tipo de carga |  |
|---------------------------------|-----------|-----------|---------------|--|
| <b>Automóvil</b><br>compacto    | 820       | 8041.41   | D (Muerta)    |  |
| (Chevrolet Spark)               |           |           |               |  |
| Personas (2<br><b>Usuarios)</b> | 200       | 1961.32   | L (Viva)      |  |
| <b>Estructura móvil</b>         | 162.010   | 1588.77   | D (Muerta)    |  |

Tabla 8. Masas y pesos presentes en la estructura móvil

Fuente: elaboración propia

Para el diseño de los componentes de la estructura fija, se aplicará la misma metodología utilizada en el diseño de la estructura móvil.

### 3.2.2.1 Análisis del marco (estructura fija)

Se comienza por determinar la carga mayorada con la combinación de carga antes mencionada:

$$
C_M = 1.2 * D + 1.6 * L
$$
  
\n
$$
C_M = 1.2 * (8041.41 N + 1588.77 N) + 1.6 * (1961.32 N)
$$
  
\n
$$
C_M = 14694.33 N
$$
  
\n
$$
Q = \frac{14694.33 N}{2 marcos} = 7347.16 N
$$

Se continúa con el planteamiento de un diagrama de cuerpo libre de un marco de la estructura fija.

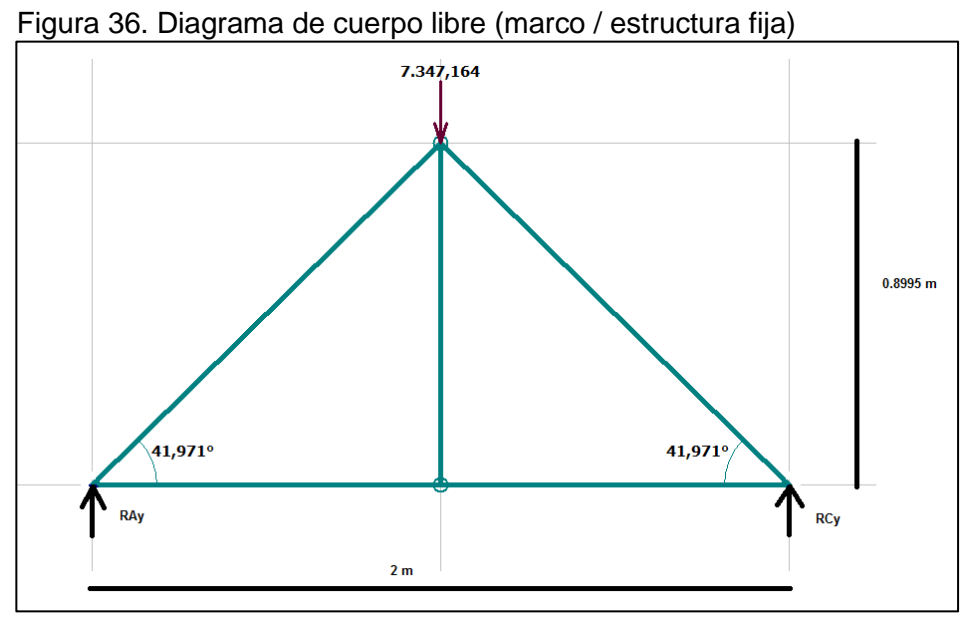

Fuente: elaboración propia con base en el programa MD Solid 4.0

Se realiza el cálculo de las reacciones en el marco y un análisis por nodos en el nodo A para determinar las fuerzas internas de los elementos.

 $\Sigma_{FY}=0$ 

$$
R_{AY} - 7347.16 N + R_{CY} = 0
$$

 $\sum_{MA} = 0$ 

$$
-7347.16 N * 1 m + R_{CY} * 2 m = 0
$$
  

$$
R_{CY} = \frac{7347.164 N * 1 m}{2 m} = 3673.58 N
$$

 $\Sigma_{FY} = 0$ 

$$
R_{AY} = 7347.16 N - 3673.58 N
$$

$$
R_{AY} = 3673.58 N
$$

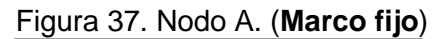

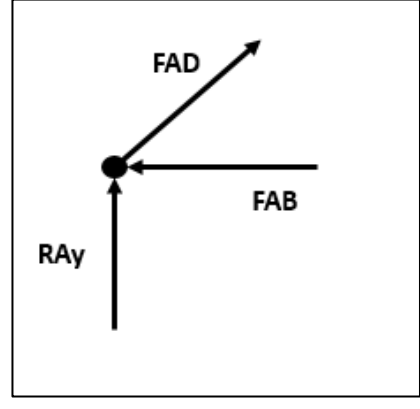

Fuente: elaboración propia

$$
\sum_{FX}=0
$$

 $-F_{AB} + (F_{AD} * \cos(41.971^\circ)) = 0$ 

 $\sum_{FY} = 0$ 

$$
R_{AY} + (F_{AD} * sen (41.971°)) = 0
$$
  
3673.582 N + (F\_{AD} \* sen (41.971°)) = 0  

$$
F_{AD} = \frac{-3673.582 NN}{sen(41.971°)} = -5493.13 N \rightarrow compression
$$
  

$$
F_{AB} = 5493.13 N * cos(41.971°) = 4084.03 N \rightarrow tension
$$

El siguiente diagrama representa las reacciones y las fuerzas internas del marco estructural.

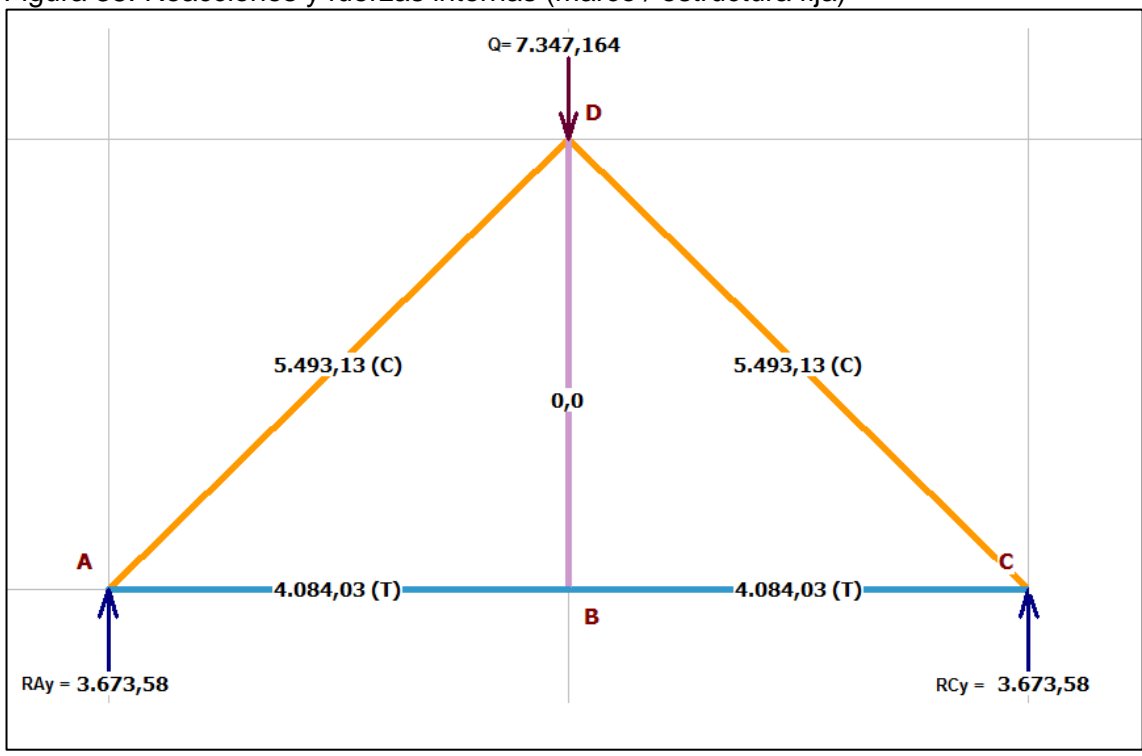

Figura 38. Reacciones y fuerzas internas (marco / estructura fija)

Fuente: elaboración propia con base en el programa MD Solid 4.0

3.2.2.2 Diseño de las vigas de los marcos. Para el diseño de estos elementos se tomarán las siguientes consideraciones:

- Las dos vigas de los marcos, tendrán las mismas características dimensionales, y estarán sometidas a la misma carga mayorada, de forma puntual.
- Estos elementos se tomarán como vigas doblemente empotradas.
- Las vigas tendrán una longitud de 2 m cada una.
- Se asumirá un perfil tubular rectangular de acero estructural A500 de 200x70x4 mm de espesor y 53.00 cm3 de modulo elástico (Ver nexo B).
- Se asumirá inicialmente un factor de seguridad de 3.1.
- Los momentos de empotramiento se calculan de acuerdo con la tabla mostrada en el Anexo C. (Ver anexo C).

$$
C_M = 14694.33 N
$$

$$
Q = \frac{14694.33 N}{2 \text{ marcos}} = 7347.16 N
$$

Se plantea el diagrama de cuerpo libre de una de las vigas.

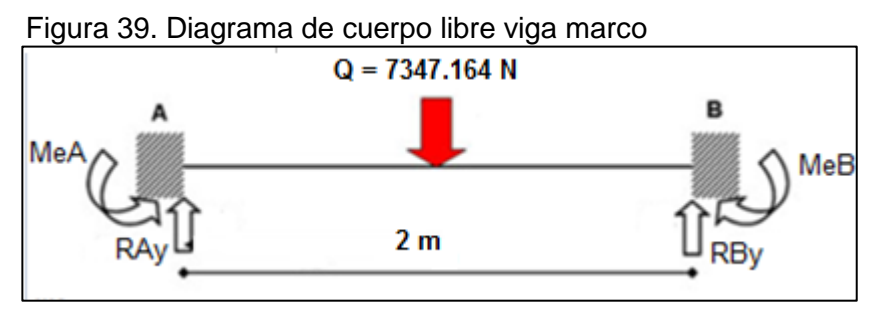

Fuente: elaboración propia

Luego se procede al cálculo de las reacciones en el elemento

 $\sum_{FY} = 0$ 

$$
R_{AY} - 7347.16 N + R_{CY} = 0
$$

 $\sum_{MA} = 0$ 

$$
-7347.16 N * 1 m + R_{CY} * 2 m = 0
$$
  

$$
R_{CY} = \frac{7347.16 N * 1 m}{2 m} = 3673.58 N
$$

 $\sum_{FY} = 0$ 

$$
R_{AY} = 7347.16 N - 3673.58 N
$$

$$
R_{AY} = 3673.58 N
$$

Se realiza el cálculo de los momentos de empotramiento según el Anexo C, el momento de empotramiento en A es igual al momento de empotramiento en B, debido a que es una viga simétrica, con una carga puntual en la mitad.

$$
Me_A = Me_B = \frac{1}{8} * Q * L
$$
  

$$
Me_A = Me_B = \frac{1}{8} * 7347.16 N * 2 m = 1836.79 Nm
$$

Se realiza el diagrama de fuerza cortante y momento flector.

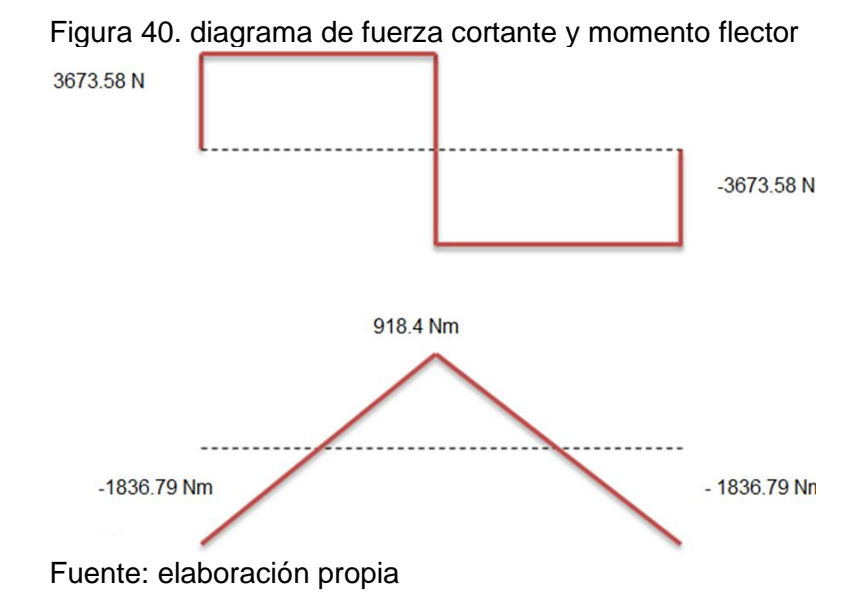

Del diagrama anterior se obtiene que el valor máximo de fuerza cortante y momento flector son de 3673.58 N y 1836.79 Nm correspondientemente.

Los siguientes cálculos de la viga, se realizarán aplicando el procedimiento para el diseño de vigas prismáticas, establecido en la unidad 7.7 el libro Mecánica de Materiales de Beer y Johnston.

Se realiza el cálculo del esfuerzo admisible mediante la relación del esfuerzo de fluencia del acero A500 y el factor de seguridad asumido de 2.

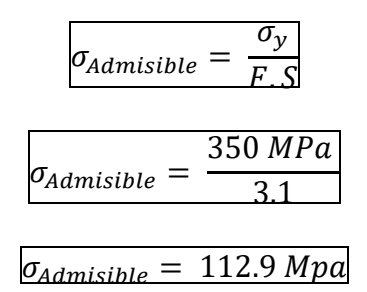

Con este valor de esfuerzo admisible y el momento flector obtenido anteriormente se realiza el cálculo del mínimo valor admisible del módulo de la sección.

$$
S_{min} = \frac{M_{max}}{\sigma_{Admissible}}
$$

$$
S_{min} = \frac{1836.79 \text{ N.m}}{112.9 \times 10^6 \text{ Pa}}
$$

$$
S_{min} = 1.63 * 10^{-5} m^3
$$
  

$$
S_{min} = 1.63 * 10^{-5} m^3 * (\frac{100 cm}{1 m})^3
$$
  

$$
S_{min} = 16.27 cm^3
$$

Con este valor mínimo de modulo elástico de 16.27 cm3, se puede evidenciar que el perfil asumido de 200x70 mm, cumple con los requerimientos de resistencia necesaria ya que:

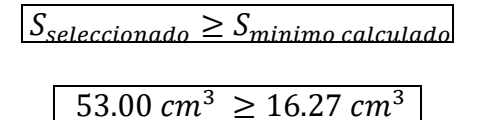

3.2.2.3 Diseño de las columnas. Para el diseño de estos elementos se tomarán las siguientes consideraciones:

- Las dos columnas, tendrán las mismas características dimensionales, y estarán sometidas a la misma carga mayorada, de forma puntual.
- Las columnas tendrán una longitud de 0.8995 m.
- Se asumirá un perfil tubular rectangular de acero estructural A500.
- Las dimensiones del perfil asumido son de 200x70 mm y 4 mm de espesor.

$$
C_M = 14694.33 N
$$

$$
Q = \frac{14694.33 \text{ N}}{2 \text{ macros}} = 7347.16 \text{ N}
$$

El procedimiento para comprobar que el perfil seleccionado soportara la carga Q, será por resistencia de diseño.

$$
Rd = \emptyset \cdot A_g \cdot \sigma_{cr}
$$

Donde: ∅:  $A<sub>a</sub>: Area gross$  $\sigma_{cr}$ : Esfuerzo critico

Se debe comenzar por el cálculo del esfuerzo crítico ( $\sigma_{cr}$ ), pero para esto debe determinar el factor ʎ que indica si es una columna corta-mediana o larga.

Ecuación 26. Factor Landa (**λ**) (**columnas fijas**).

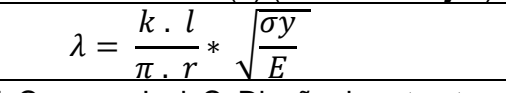

Fuente: McCormac, Jack C. Diseño de estructuras de acero.5 ed. México, 2012. p. 148. [Consultado: 9 octubre 2019]

Donde:

k : Factor de longitud efectiva l : longitud de la columna r : radio de giro minimo de la seccion transversal  $\sigma_{v}$ : Esfuerzo de fluencia del material E: Modulo de elasticidad del material

La longitud efectiva de la columna está dada por kl, que en este caso será de 2 L, ya que se asume como una columna con un extremo fijo y el otro libre (Ver anexo D).

Además, se deben tener en cuenta las características del perfil seleccionado, las cuales se muestran en la tabla 20.

Tabla 9. Selección del perfil estructural (Columna fija)

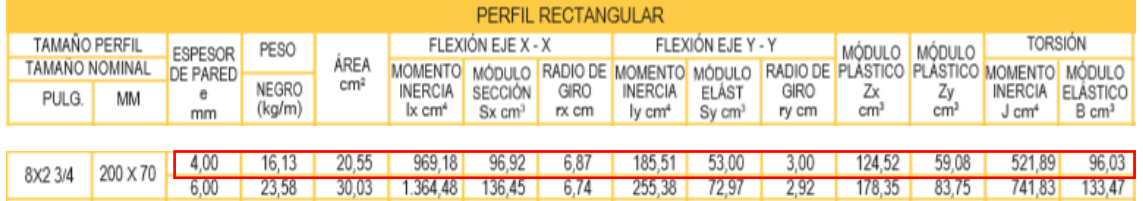

Fuente: Catalogo de perfiles estructurales tubulares. [En línea] Disponible en: http://tuboscolmena.com/colmena/ Consultado 28 de octubre del 2019

Se realiza el cálculo del factor (**ʎ**)

$$
\lambda = \frac{2 * 0.8995 m}{\pi * 0.030 m} * \sqrt{\frac{350 * 10^6 Pa}{200 * 10^9 Pa}}
$$
  

$$
\lambda = 0.7985
$$
  

$$
\lambda \le 1.5 \rightarrow \text{Columna corta}
$$

Una vez se determina que es una columna corta se realiza el cálculo del esfuerzo crítico.

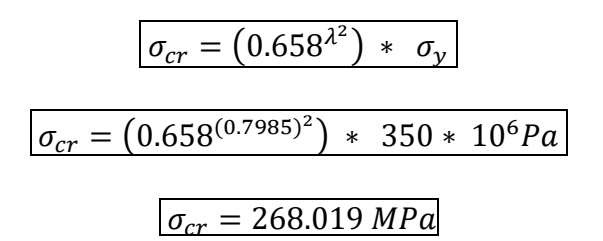

El área gross y el radio de giro mínimo del perfil vienen dados por el fabricante en el catálogo (Ver anexo B)

Ecuación 27. Área groos

Area gross =  $20.55$  cm<sup>2</sup>  $*$  $1m<sup>2</sup>$  $\frac{1}{(100 \text{ cm})^2} = 2.055 \times 10^{-3} \text{ m}^2$ 

Fuente: elaboración propia, con base en. McCormac, Jack. C. Diseño de estructuras de acero. 5 ed. México, 2012. [Consultado: 9 octubre 2019]

 $\boxed{r_v = 3.0 \text{ cm}} \rightarrow \boxed{r_{\min (radio \text{ de giro minimo})}}$ 

Se realiza el cálculo de la resistencia de diseño

$$
Rd = \emptyset * A_g * \sigma_{cr}
$$
  
 
$$
Rd = (0.85) * (2.055 * 10^{-3} m^2) * (268.019 MPa)
$$
  
 
$$
Rd = 468162.1883 N
$$

Se evidencia el valor de la resistencia de diseño es mayor a la de la carga aplicada a la columna.

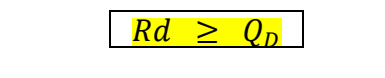

 $468162.1883$   $N \ge 7347.164$  N

De igual manera se realiza un chequeo por esbeltez

Chequeo por esbeltez:

Ecuación 28. Chequeo por esbeltez (columnas fijas)

Fuente: McCormac, Jack C. Diseño de estructuras de acero.5 ed. México, 2012. p. 148. [Consultado: 9 octubre 2019]

$$
\frac{2 * 0.8995 m}{0.030 m} = 59.97
$$

 $59.97 \leq 200 \rightarrow \text{cumple}$ 

3.2.2.4 Diseño de los refuerzos. Según el análisis de los nodos en el marco de la sección 3.2.2.1 se considera lo siguiente:

- Los refuerzos AD y CD están sometidos a una fuerza de 5493.13 N a compresión.
- Se asume un perfil tubular cuadrado de dimensiones (70x70 mm) con un área de 7.81  $* 10^{-4} m^2 y 3 mm$  de espesor.

$$
F_{AD} = F_{CD} \rightarrow 5493.13 \text{ N}
$$
\n
$$
\sigma_{adm} = \frac{5493.13 \text{ N}}{7.81 \times 10^{-4} \text{ m}^2} = 70.33 \text{ MPa}
$$
\n
$$
\sigma_{adm} = \frac{\sigma_y}{F.S} \rightarrow F.S = \frac{\sigma_y}{\sigma_{adm}}
$$
\n
$$
F.S = \frac{350 \text{ MPa}}{7.033 \text{ MPa}}
$$
\n
$$
F.S = 49.76
$$

3.2.2.5 Conjuntos estructurales complementarios. Estos elementos son parte de los requerimientos de diseño, mencionados en el capítulo número 2 del presente proyecto.

3.2.2.5.1 Conjunto de barandillas. El cual es un sistema de seguridad, para las personas que interactúen con la máquina simuladora.

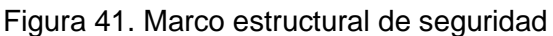

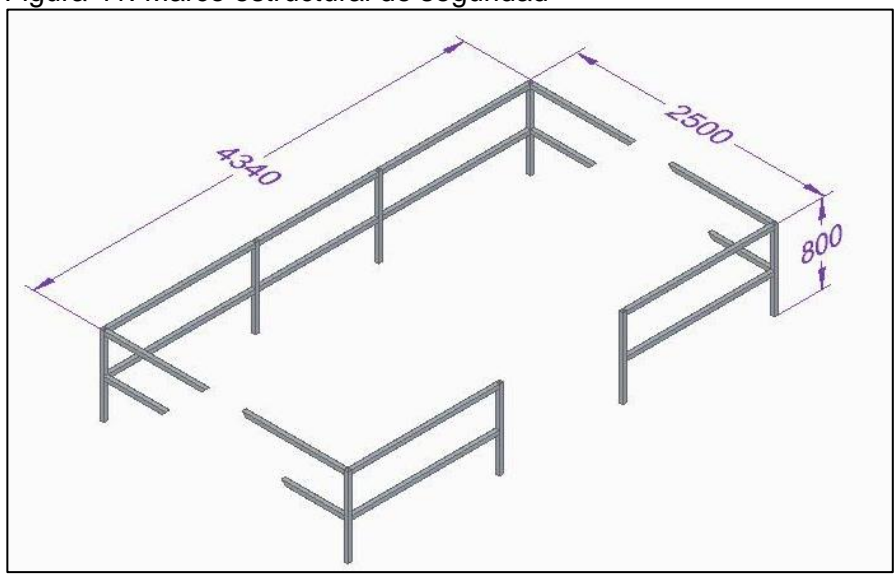

Fuente: elaboración propia

Este conjunto de barandillas tiene las siguientes características:

- Longitud: 4.340 m
- Altura: 0.8m
- Ancho: 2.5 m
- Está construida por perfiles estructurales de 40x40mm y 2.5mm de espesor.
- El peso aproximado de este conjunto es de 88 Kg.

3.2.2.5.2 Escaleras

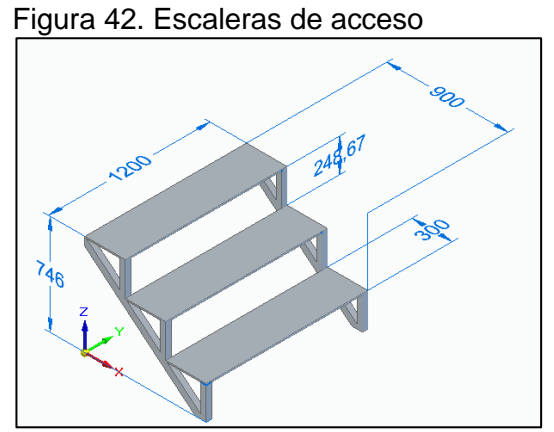

Fuente: elaboración propia

El simulador contara con una escalera removible, para el acceso al automóvil, que cumple con la **NTC 4145** que regula el diseño de escaleras en Colombia, este elemento tiene las siguientes características:

- Longitud: 1.2 m
- Altura: 0.746 m
- Ancho: 0.9 m
- Huella: 0.3 m
- Contrahuella: 0.24867 m
- Está construida por perfiles estructurales de 40x40mm y 2.5mm de espesor, y una placa diamantada de 3 mm de espesor.
- 3.2.2.5.3 Plataforma soporte motor

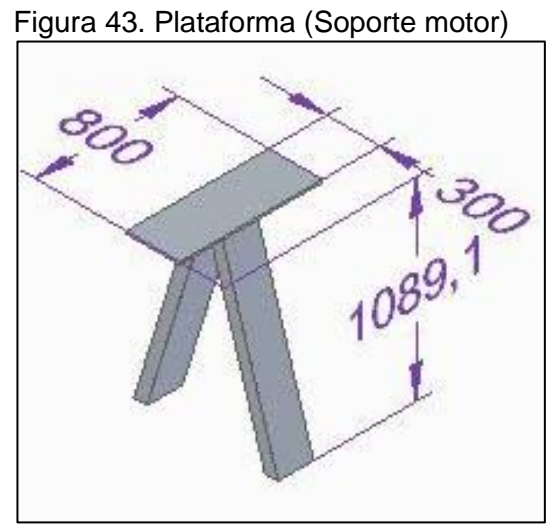

Fuente: elaboración propia

Este conjunto es el encargado del anclaje del motor, cuenta con las siguientes características:

- Está construida por 2 perfiles estructurales de 200x70 mm y 4mm de espesor, y una placa de acero de 800x30mm y 14 mm de espesor.
- La altura total es de 1.0891m, considerando que la posición del eje de salida del motor coincida con la del eje de acople a la estructura móvil.
- El peso aproximado de este conjunto es de 63.0112 Kg

3.2.2.5.4 Peso de la estructura fija y elemento estructurales complementarios. A continuación, se muestra una tabla con todos los componentes de la estructura, con su peso unitario y el peso total.

| $\frac{1}{2}$ abia 10.1 000 difficulto y or poob total (Lotractura rija)<br><b>Elemento</b> | Cant           | Perfil                      | Medi<br>da     | Unidad<br>de<br>medida | Peso  | <b>Unidad</b><br>de<br>medida | Peso<br><b>Unitario</b><br>(Kg)                                             | <b>Peso Total</b><br>(Kg) |
|---------------------------------------------------------------------------------------------|----------------|-----------------------------|----------------|------------------------|-------|-------------------------------|-----------------------------------------------------------------------------|---------------------------|
| Viga marco                                                                                  | $\overline{2}$ | 200x70                      | $\overline{2}$ | m                      | 16,13 | Kg/m                          | 32,26                                                                       | 64,52                     |
| Columna                                                                                     | $\overline{2}$ | 200x70                      | 0,899<br>5     | m                      | 16,13 | Kg/m                          | 14,509                                                                      | 29,018                    |
| <b>Refuerzo</b>                                                                             | $\overline{4}$ | 70x70                       | 1,268          | m                      | 6,13  | Kg/m                          | 7,773                                                                       | 31,091                    |
| Viga<br>principal                                                                           | $\overline{c}$ | 200x70                      | 4,34           | m                      | 16,13 | Kg/m                          | 70,004                                                                      | 140,008                   |
| Soporte eje                                                                                 | 2              | 200x70                      | 0,35           | m                      | 16,13 | Kg/m                          | 5,646                                                                       | 11,291                    |
| Gancho                                                                                      | 1              | 200x70                      | 5,386          | m                      | 16,13 | Kg/m                          | 86,876                                                                      | 86,876                    |
| Conjunto<br><b>Barandillas</b>                                                              | $\mathbf{1}$   | 40x40                       | 31,36          | m                      | 2,82  | Kg/m                          |                                                                             | 88,435                    |
| <b>Soporte</b><br>motor                                                                     | 1              |                             |                |                        |       |                               |                                                                             | 63,011                    |
| <b>Plataforma</b><br>usuarios                                                               | $\overline{2}$ | Placa<br>diamanta<br>da 3mm | 2,256<br>8     | m2                     | 25,5  | Kg/m2                         | 57,5484                                                                     | 115,097                   |
| <b>Perfiles</b><br>plataforma<br>usuarios                                                   | 1              | 40x40                       | 19,92          | m                      | 2,82  | Kg/m                          |                                                                             | 56,174                    |
|                                                                                             |                |                             |                |                        |       |                               | <b>PESO ESTRUCTURA</b><br><b>FIJA Y ELEMENTOS</b><br><b>COMPLEMENTARIOS</b> | 685,522                   |

Tabla 10. Peso unitario y el peso total (Estructura fija)

Fuente: elaboración propia

3.2.2.6 Selección de la soldadura a utilizar en la estructura. La estructura requiere la aplicación de soldadura en elementos anteriormente calculados como lo son vigas, columnas y travesaños que componen el sistema fijo y móvil del simulador de vuelco, a efectos de calcular la correcta soldadura para el diseño propuesto, se debe establecer la soldadura más critica a través de la flexión y la torsión presente en elemento de la figura 41. (Ver anexo J)

Figura 44. Factores geométricos para el análisis de soldaduras

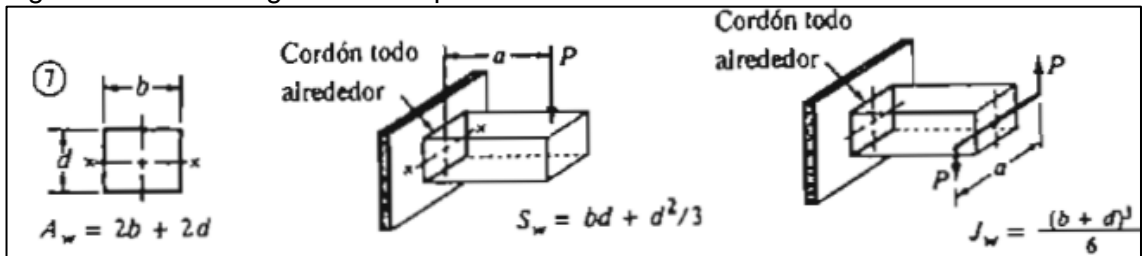

Fuente: MOTT, Robert L. Diseño de Elementos de Máquinas. Pearson Educación: México, D.F., 4ta edición, 2006. ISBN 970-26-0812-0

Con los factores geométricos definidos y las dimensiones del perfil critico establecidas, se realizan los respectivos cálculos para posteriormente seleccionar el electrodo y el tamaño de la soldadura según el espesor de la viga.

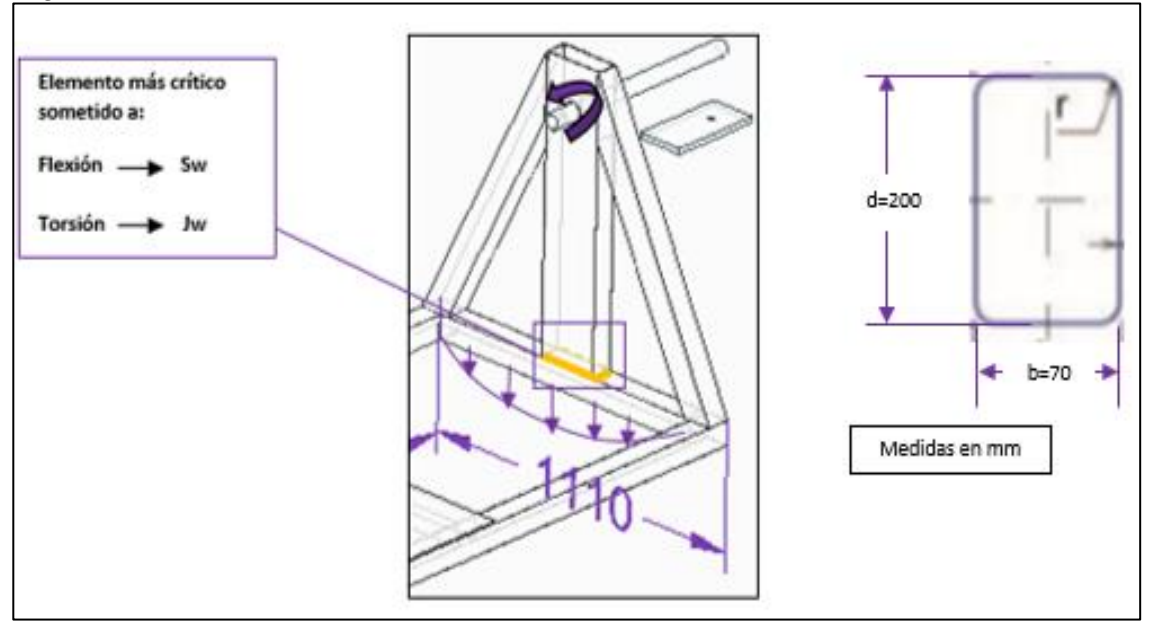

Figura 45. Cordón de soldadura "Cordón todo alrededor"

Fuente: elaboración propia con base en el programa Solid Edge versión 2019

Factor geométrico para flexión:

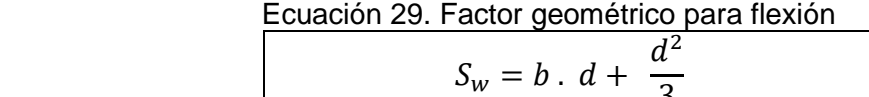

3 Fuente: MOTT, Robert. En: Diseño de elementos de máquinas. 4ed. México, 2006. p. 788 [Consultado: 18 de octubre 2019]

$$
S_w = 0.07m \cdot 0.2m + \frac{(0.2m)^2}{3}
$$

$$
S_w = 0.027333 m^2
$$

A través de la siguiente ecuación, se establece la fuerza admisible por flexión

Ecuación 30. Fuerza admisible por flexión

$$
F_f = \frac{M}{S_w}
$$

Fuente: MOTT, Robert. En: Diseño de elementos de máquinas. 4ed. México, 2006. p. 789 [Consultado: 18 de octubre 2019]

donde:  $M = M$ omento maximo sobre el punto a soldar  $S_w = Factor$  geometrico para flexión  $F_f$  = Fuerza admisible por flexión

$$
F_f = \frac{759.276 \text{ Nm}}{0.027333 \text{ m}^2}
$$

$$
F_f = 27778.4 \frac{N}{m}
$$

Pasando la magnitud a  $\frac{lb}{in}$ 

$$
F_f = 27778.4 \frac{N}{m} * \frac{1 \, lb}{4.4482 \, N} * \frac{1 \, m}{39.37 \, in}
$$
\n
$$
F_f = 158.62 \frac{lb}{in}
$$

A través de la siguiente ecuación, se establece la fuerza debido al momento de torsión.

> $T = Q_d * L_{brazo de toraue}$  $T = 6393.9032 N x 0.78 m$  $T = 4987.24 Nm$

Factor geométrico para torsión:

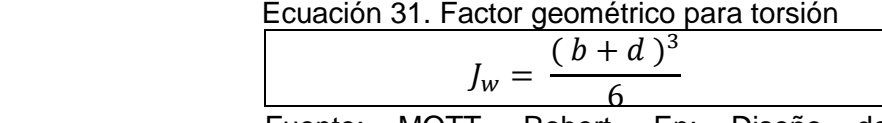

Fuente: MOTT, Robert. En: Diseño de elementos de máquinas. 4ed. México, 2006. p. 788 [Consultado: 18 octubre 2019]

$$
J_w = \frac{(0.07 \, m + 0.2 \, m)^3}{6}
$$

$$
J_w = 0.003281 \, m^3
$$

A través de la siguiente ecuación, se establece la fuerza admisible por torsión

Ecuación 32. Fuerza admisible por torsión

 $F_t =$  $T * c$  $J_{\sf w}$ Fuente: MOTT, Robert. En: Diseño de

elementos de máquinas. 4ed. México, 2006. p. 789 [Consultado: 18 de octubre 2019]

$$
F_t = \frac{4987.24 \text{ Nm} \cdot (0.1 \text{m})}{0.003281 \text{ m}^3}
$$

$$
F_t = 152003.657 \frac{N}{m}
$$

Pasando la magnitud a  $\frac{lb}{in}$ 

$$
F_t = 152003.657 \frac{N}{m} * \frac{1 \, lb}{4.4482 \, N} * \frac{1 \, m}{39.37 \, in}
$$
\n
$$
F_t = 867.969 \frac{lb}{m}
$$

De acuerdo con la estática, la resultante de las componentes de la fuerza seria

$$
F_R = \sqrt{F_f^2 + {F_t}^2}
$$
  

$$
F_R = \sqrt{158.62 \frac{lb}{in}^2 + 867.969 \frac{lb}{in}^2}
$$
  

$$
F_R = 882.344 \frac{lb}{in}
$$

3.2.2.6.1 Selección del electrodo y espesor de la soldadura

La figura 46 contiene datos sobre el esfuerzo cortante admisible y la fuerza admisible por pulgada, para algunas combinaciones de metal base y electrodo de soldadura (**E70**). (**Ver Anexo K**)

| Grado ASTM                                                                    | Electrodo  | Estuerzo cortante        | Fuerza admisible por           |
|-------------------------------------------------------------------------------|------------|--------------------------|--------------------------------|
| del metal base                                                                |            | admisible                | pulgada de lado                |
| Estructuras de edificios:<br>A35, A441<br>A36, A441<br>Estructuras de puentes | E60<br>870 | 13 600 psi<br>15 800 psi | 9600 lb/pulg<br>11 200 lb/pulg |
| A36                                                                           | <b>E60</b> | 12 400 psi               | 8800 lb/pulg                   |
| A441, A242                                                                    | E70        | 14 700 psi               | 10 400 lb/pulg                 |

Figura 46. Fuerza admisible por pulgada de lado (**Electrodo E70**)

Fuente: MOTT, Robert L. Diseño de Elementos de Máquinas. Pearson Educación: México, D.F., 4ta edición, 2006. ISBN 970-26-0812-0

El espesor de la soldadura se determina con el espesor de la viga.

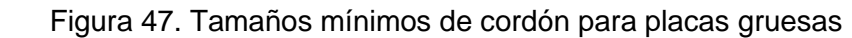

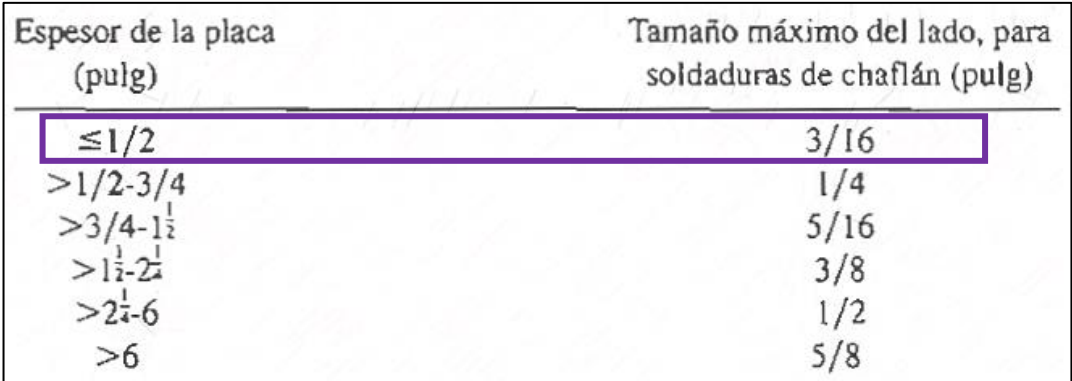

Fuente: MOTT, Robert L. Diseño de Elementos de Máquinas. Pearson Educación: México, D.F., 4ta edición, 2006. ISBN 970-26-0812-0

Ya que el espesor de los elementos estructurales no supera la media pulgada, se selecciona una soldadura con un espesor máximo de:

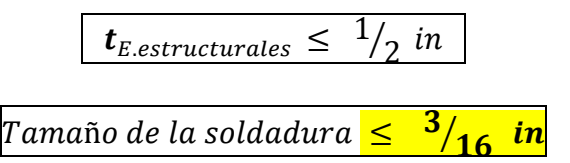

3.2.2.6.2 Comprobación por factor de seguridad

Según las características del electrodo seleccionado, se realiza el cálculo del factor de seguridad de la soldadura para la estructura metálica del simulador de vuelco.

$$
F_s = \frac{F_{admissible}}{F_{calculatedo}}
$$

donde:

 $F_{adm}$  = Fuerza admisible por longitud  $F_{cal}$  = Fuerza admisible por longitud  $F_s$  = Factor de seguridad

$$
F_s = \frac{11200 \frac{lb}{in}}{882.344 \frac{lb}{in}}\n \n \frac{1}{in}
$$

 $F_s = 12.69$ 

# 3.3 DISEÑO DETALLADO DEL SUBSISTEMA MOTRIZ

A continuación, se realizan los cálculos y selección de los elementos que componen este subsistema, encargado de la generación del movimiento rotacional del conjunto móvil.

3.3.1 Cálculo de torque y potencia. El torque o par motor se calcula multiplicando la distancia a la fibra más lejana del sistema estructural móvil, medida desde el eje neutro del conjunto el cual coincide con el eje del motor y el centro de gravedad del vehículo, por la fuerza total generada de todo el conjunto.

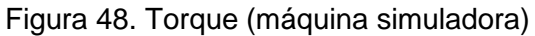

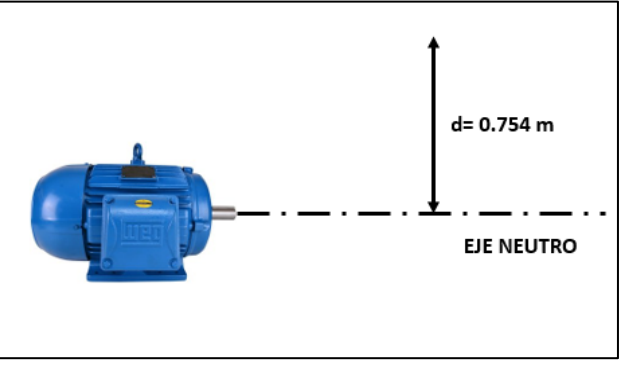

Fuente: elaboración propia, con base en. MOTT, Robert L. Diseño de Elementos de Máquinas. Pearson Educación: México, D.F., 4ta edición, 2006. ISBN 970-26-0812-0

- $\bullet$  Distancia máxima d = 0.754 m
- Fuerza generada =

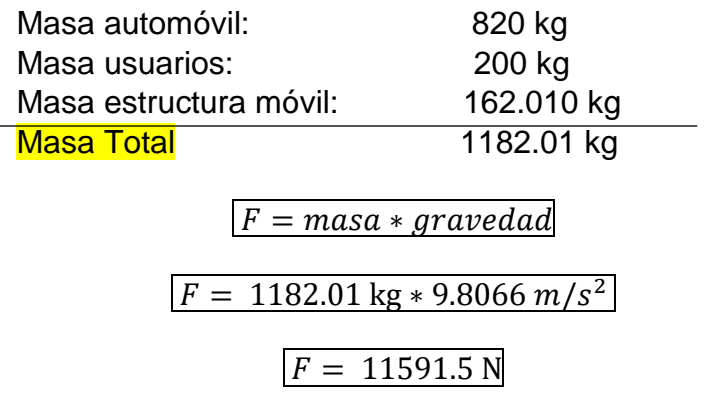

3.3.1.1 Cálculo del torque

Ecuación 33. Torque (**Sistema motriz**)

 $Torque = Fuerza * Distancia$ Fuente: MOTT, Robert L. Diseño de Elementos de Máquinas. Pearson Educación: México, D.F., 4ta edición, 2006. ISBN 970-26-0812-0

 $Torque = 11591.5 N * 0.754 m$ 

$$
Torque = 8739.991\ Nm
$$

## 3.3.1.2 Cálculo de la potencia

### Ecuación 34. Potencia (Sistema motriz)

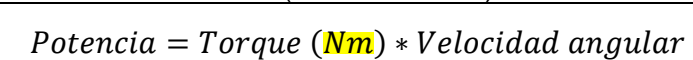

S Fuente: MOTT, Robert L. Diseño de Elementos de Máquinas. Pearson Educación: México, D.F., 4ta edición, 2006. ISBN 970- 26-0812-0

rad |

)

$$
Potencia = 8739.991 \text{ Nm} * 10 \frac{rev}{min} * \left( \frac{2\pi \text{ rad}}{1 \text{ rev}} * \frac{1 \text{ min}}{60 \text{ s}} \right) = 99152.5 \text{ W}
$$

$$
Potencia = 99152.5 W * \frac{1 HP}{745.7 W} = 12.2736 HP
$$

Selección del motor. Se requiere un motor con reductor que cumpla los siguientes requerimientos

- Potencia  $\geq$  12.2736 HP
- Torque  $\geq$  8739.991 Nm
- Velocidad angular de salida  $\geq 10 \frac{rev}{min}$

Con estos valores se entra al catálogo del fabricante Bauer (Ver anexo I), donde se selecciona un motorreductor de ejes coaxiales.

| <b>BUGGETY.</b> MOTOR ASHIOLOHO BAOLIN |
|----------------------------------------|
|                                        |

Figura 49. Motor Asíncrono BAUER

Fuente: BAUER [En línea] Disponible en: https://www.bauergears.com/

Especificaciones del motorreductor:

- Marca: Bauer
- Referencia: BG100/DSE16MA4
- Asíncrono
- Trifásico
- 220 V;60Hz
- AC (**Corriente alterna**)
- Potencia: 11 kW
- Torque: 9100 Nm
- Velocidad angular de salida: 11.5 rpm (revoluciones por minuto).

Cálculo del eje de transmisión. Se procede a realizar el diseño del eje de transmisión por medio del método ANSI B106.1 M – 1985 por resistencia a la fatiga.

Consideraciones:

- Se asume un acero AISI 1040 laminado en frio, Sy= 490 MPa (71 Ksi); Su= 590 MPa (85 Ksi).
- La longitud total del eje es de 0.35 m
- La fuerza que soportara el eje será la carga del conjunto móvil divida entre dos ya que existen dos ejes.

Se calcula la resistencia a la fatiga real estimada *S´n*, por medio de la siguiente ecuación:

> Ecuación 35. Resistencia a la fatiga real  $S'n = Sn * Cm * Cst * Cr * Cs$ Fuente: MOTT, Robert. En: Diseño de elementos de máquinas. 4ed. México, 2006. p. 298 [Consultado: 18 octubre 2019]

Donde:

Sn: Resistencia a la fatiga Cm: Factor de material Cst= Factor de tipo de esfuerzo Cr= Factor de confiabilidad Cs= factor de tamaño

 $\left| \frac{\text{S}}{\text{n}} \right| = 224.1 \, MPa * (1.0) * (1.0) * (0.81) * (0.8)$ 

 $S'n = 145.2168 MPa$ 

Luego se deben especificar las fuerzas transmitidas al eje.

$$
P = \frac{F}{2} = \frac{11591.5 \text{ N}}{2} = 5795.75 \text{ N}
$$

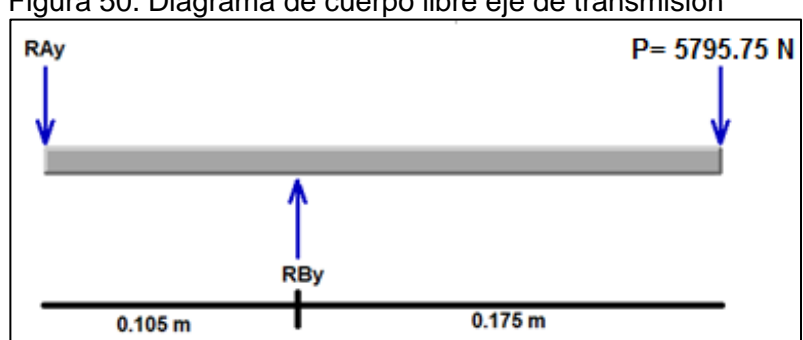

Figura 50. Diagrama de cuerpo libre eje de transmisión

Fuente: elaboración propia

$$
\sum_{FY}=0
$$

$$
-R_{AY} + R_{BY} - 5795.75 N = 0
$$

 $\sum_{MA} = 0$ 

$$
R_{BY} * 0.105 m - 5795.75 N * 0.28 m = 0
$$
  

$$
R_{BY} = \frac{5795.75 N * 0.28 m}{0.105 m} = 15455.333 N
$$

 $\Sigma_{FY}=0$ 

$$
R_{AY} = 15455.333 N - 5795.75 N
$$

$$
R_{AY} = 9659.583 N
$$

Utilizando el software Mdsolid se realizan el diagrama de fuerza cortante y momento flector del eje de transmisión.

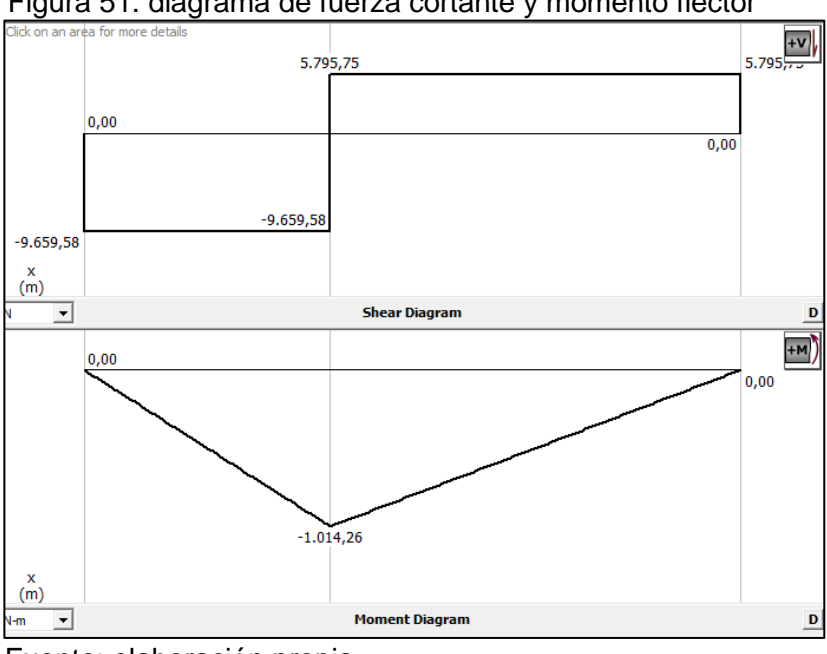

Figura 51. diagrama de fuerza cortante y momento flector

Fuente: elaboración propia

Del anterior diagrama se obtiene el momento máximo que es de 1014.26 Nm

Luego se procede a realizar el cálculo del diámetro mínimo del eje por medio de la siguiente ecuación:

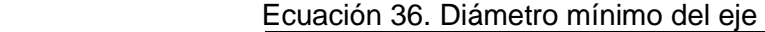

$$
D = \left[\frac{32*N}{\pi} \sqrt{\left[\frac{Kt*M}{Sn}\right]^2 + \frac{3}{4} \left[\frac{T}{Sy}\right]^2}\right]^{1/3}
$$

Fuente. elaboración propia, con base en. MOTT, Robert. Diseño de elementos de máquinas. 4 ed. México, 2006. p. 300 [Consultado: 9 octubre 2019].

Dónde:

N= Factor de seguridad Kt= factor de concentración de esfuerzos M= momento máximo  $S$ 'n = resistencia a la fatiga real estimada  $T= torque$ Sy= límite de fluencia del material
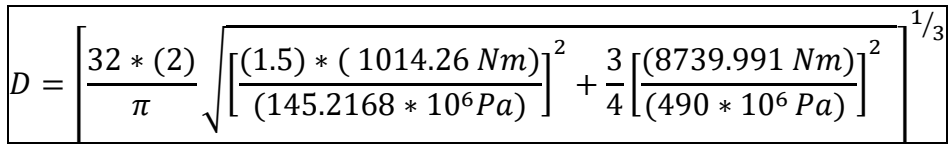

 $D = 0.0724464778 m = 72.4464778 mm$ 

Con base en las medidas de diámetros para unidades de rodamientos SKF, se determina que el diámetro nominal del eje debe ser de 75 mm, fabricado desde un tocho de 80 mm de acero AISI1040.

Selección de unidades de rodamientos.

Según el catálogo de productos SKF (Ver anexo), ya que los rodamientos estarán sometidos únicamente a cargas radiales y velocidad de operación no superara las 10 rpm, la selección se realiza utilizando la capacidad de carga estática.

> Ecuación 37. Carga estática  $C_0 = S_0 * P_0$ Fuente. elaboración propia, con base en. MOTT, Robert. Diseño de elementos de máquinas. 4 ed. México, 2006. p. 579 [Consultado: 9 octubre 2019].

Donde:

 $Co = Capacidad de carga estática (kN)$  $So = Factor$  de seguridad estática (Ver anexo)  $Po = Carga$  estática equivalente del rodamiento (kN) Cálculo de la capacidad

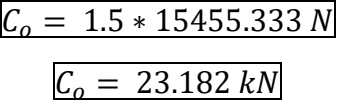

Según el cálculo anterior se selecciona una unidad de rodamiento SKF de referencia **SYJ 75 TF** que tiene un soporte de referencia SYJ 515 y un rodamiento rígido de bolas de referencia **YAR 215 2F**.

Figura 52. Unidad de rodamiento SYJ 75 F

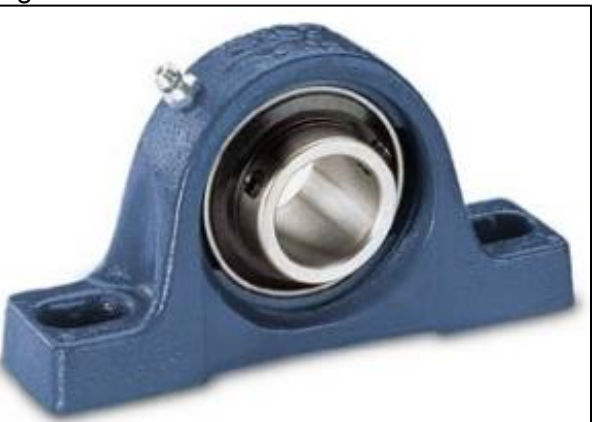

Fuente: Rodamientos SKF SJY 75F. [En línea] [https://www.skf.com/group/products/bearings](https://www.skf.com/group/products/bearings-units-housings/bearing-units/ball-bearing-units/y-bearing-plummer-block-units/Y-bearing-plummer-block-units/index.html?designation=SYJ%2075%20TF)[units-housings/bearing-units/ball-bearing](https://www.skf.com/group/products/bearings-units-housings/bearing-units/ball-bearing-units/y-bearing-plummer-block-units/Y-bearing-plummer-block-units/index.html?designation=SYJ%2075%20TF)[units/y-bearing-plummer-block-units/Y](https://www.skf.com/group/products/bearings-units-housings/bearing-units/ball-bearing-units/y-bearing-plummer-block-units/Y-bearing-plummer-block-units/index.html?designation=SYJ%2075%20TF)[units/index.html?designation=SYJ%2075%20](https://www.skf.com/group/products/bearings-units-housings/bearing-units/ball-bearing-units/y-bearing-plummer-block-units/Y-bearing-plummer-block-units/index.html?designation=SYJ%2075%20TF) [TF](https://www.skf.com/group/products/bearings-units-housings/bearing-units/ball-bearing-units/y-bearing-plummer-block-units/Y-bearing-plummer-block-units/index.html?designation=SYJ%2075%20TF) Consultado 22 de octubre del 2019

- Capacidad de carga dinámica básica: 66.3 kN
- Capacidad de carga estática básica: 49 kN
- Velocidad límite: 2600 rev/min

Con una unidad de rodamiento en cada extremo se garantiza el funcionamiento del simulador, pero para asegurar que los rodamientos del motor, no sean sometidos a fuerzas para las cuales no están diseñados, se agrega otra unidad de rodamiento en cada lado, fijada en el mismo soporte de eje de la estructura fija como se muestra en la siguiente imagen, y de esta manera reproducir un movimiento rotacional adecuado, que no afecte ningún elemento

Figura 53. Soportes de pie para el eje de potencia

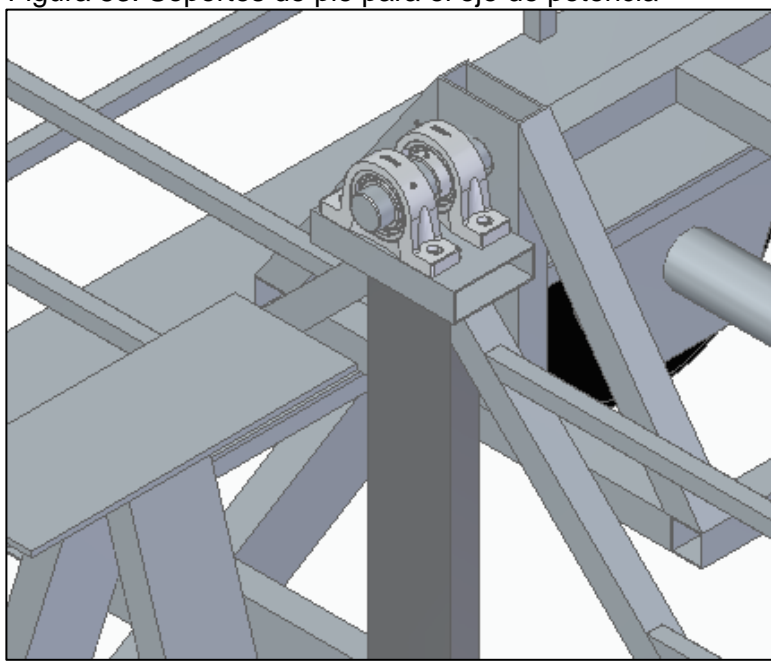

Fuente: elaboración propia

# 3.4 DISEÑO DETALLADO DEL SUBSISTEMA DE CONTROL.

Como su nombre lo indica el sistema de control del simulador de vuelco, es el encargado de controlar las variables de operación de la máquina, las cuales son el sentido de giro, y la velocidad de rotación del automóvil, para esto se contará con un mando fijo y un mando a distancia, con los diferentes elementos para garantizar un funcionamiento seguro, tanto para los operadores como para los usuarios.

Selección de la instrumentación básica para el simulador de vuelco.

3.4.1.1 Mando fijo. El simulador de vuelco contara con un mando fijo, ubicado en la estructura principal y que se compone de la siguiente instrumentación:

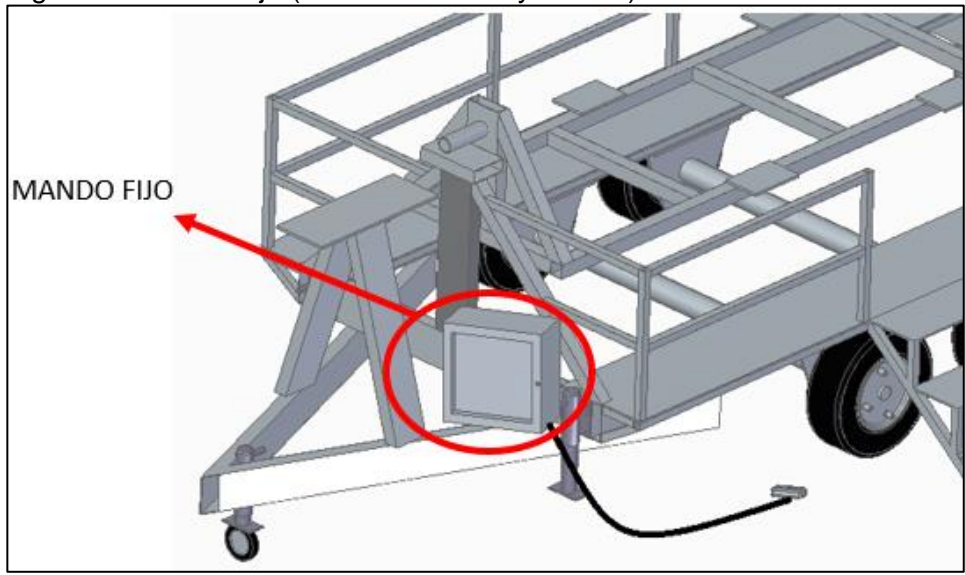

Figura 54. Mando fijo (Instrumentación y control)

➢ Interruptor general. Es el encargado de permitir el flujo de energía eléctrica hacia todos los demás componentes eléctricos del simulador.

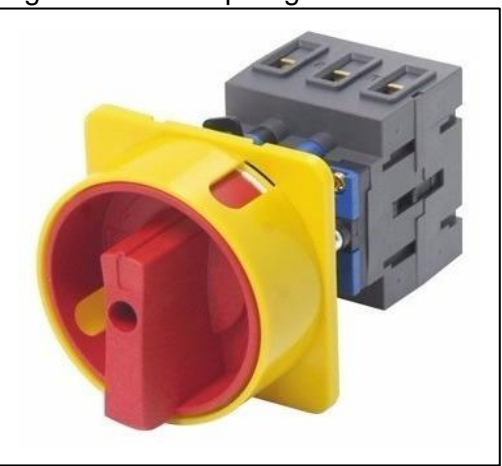

Figura 55. Interruptor general

Fuente: MERCADO LIBRE interrupt ores. [En línea] Disponible en:https: //articulo.mercadolibre.com.mx/MLM-581926405-mas-025-a-interruptorgeneral-paro-de-emergencia-on-off-\_JM 29 de octubre del 2019

Fuente: elaboración propia

➢ Pulsador para parada de emergencia con rearme por giro. Sera el elemento encargado de detener completamente la operación del simulador en caso cualquier emergencia técnica, operacional o externa que impidan el buen desarrollo de la actividad.

Figura 56. Pulsador de emergencia

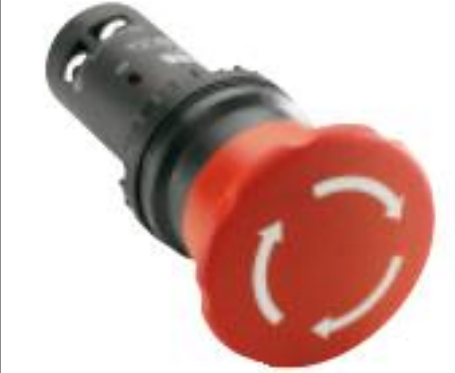

Fuente: CATALOGO DE MANDO Y SEÑALIZACIÓN. [En línea] https://library.e.abb.com/public/263 52578ada4d1d4c125793c003453d a/Elementos.pdf29 de octubre del 2019

➢ Baliza de señalización **KSB** con luz de destellos. Este elemento se activará cuando el motor reductor esté funcionando.

Figura 57. Baliza de señalización

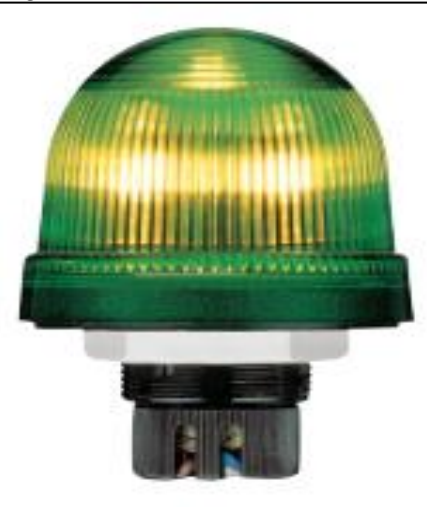

Fuente: CATALOGO DE MANDO Y SEÑALIZACIÓN. [En línea] https://library.e.abb. com/public/26352578ada4d1d 4c125793c003453da/Elemento s%20mando.pdf29 de octubre del 2019

➢ Diagrama de distribución de la instrumentación del mando fijo

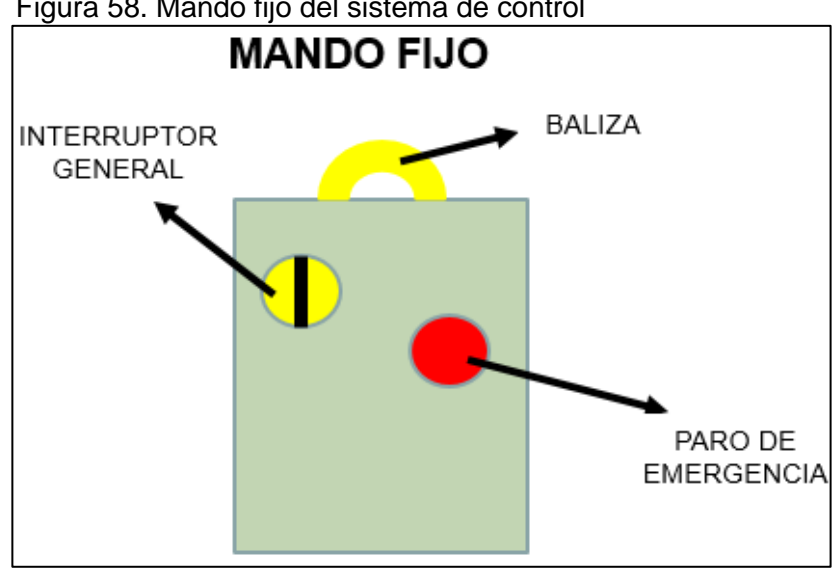

Figura 58. Mando fijo del sistema de control

Fuente: elaboración propia

3.4.1.2 Mando a distancia. El mando a distancia será una caja pequeña, que estará conectado al mando fijo, pero será portado y manipulado por el operador, desde el inicio hasta el final de la puesta en marcha del simulador.

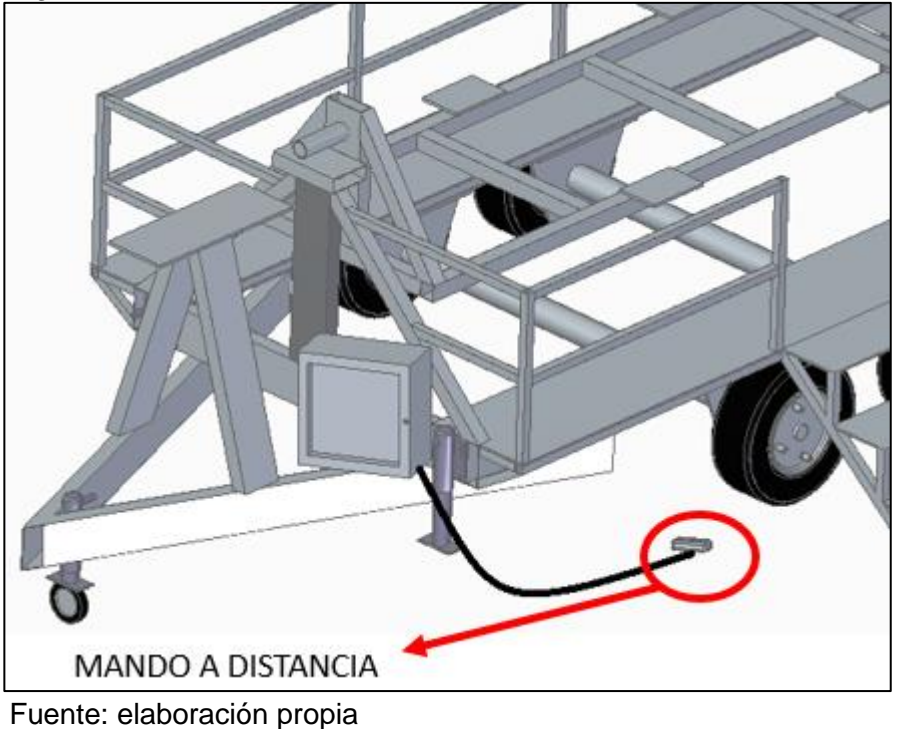

Figura 59. Mando a distancia del sistema de control

El mando a distancia se compone de la siguiente instrumentación:

➢ Pulsador rasante. Este elemento será el encargado del accionamiento del moto reductor, resaltando que se debe mantener pulsado para que opere.

Figura 60. Pulsador rasante.

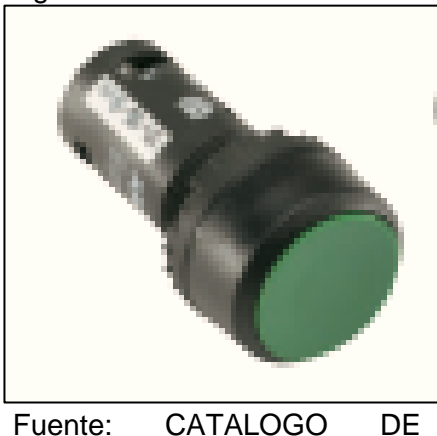

MANDO Y SEÑALIZACIÓN. [En línea] https://library.e.abb.com/public/ 26352578ada4d1d4c125793c0 03453da/Elementos%20mand o.pdf29 de octubre del 2019

## ➢ Potenciómetro

Por medio de este elemento se activará el variador de frecuencia, que cumple la función de regular la velocidad de giro del automóvil.

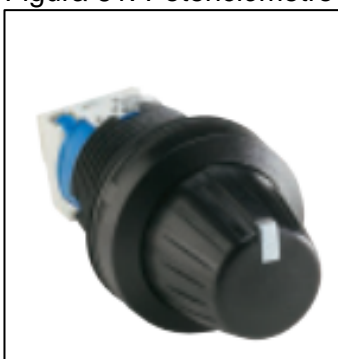

Figura 61. Potenciómetro

Fuente: CATALOGO DE MANDO Y SEÑA LIZACIÓN.[En línea] h ttps://library.e.abb.com/ public/26352578ada4d 1d4c125793c003453da /Elementos%20mando. pdf29 de octubre del 2019

➢ Pulsador para parada de emergencia con rearme por giro. Este elemento cumplirá la misma función del paro de emergencia del mando fijo.

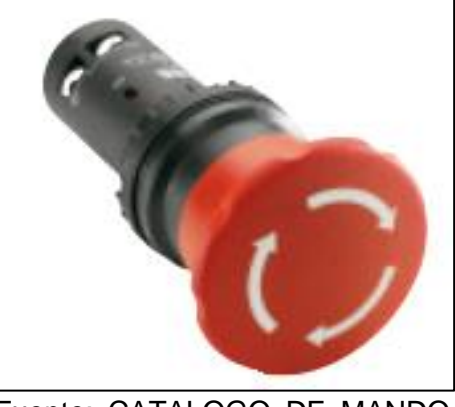

Figura 62. Pulsador (emergencia)

Fuente: CATALOGO DE MANDO Y SEÑALIZACIÓN. [En línea]https://library.e.abb.com/publi c/26352578ada4d1d4c125793c00 3453da/Elementos%20mando.pdf 29 de octubre del 2019

➢ Luz piloto. Este elemento se activará en el mando a distancia, en señal de que el simulador está totalmente energizado.

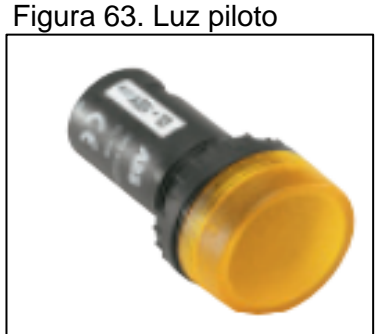

Fuente: CATALOGO DE MANDO Y SEÑALIZ ACIÓN.[En línea] https://l ibrary.e.abb.com/public/26 352578ada4d1d4c125793c 003453da/Elementos%20 mando.pdf29 de octubre del 2019

➢ Interruptor de codillo. Este elemento cumple una función muy importante la cual es controlar el sentido de giro del automóvil.

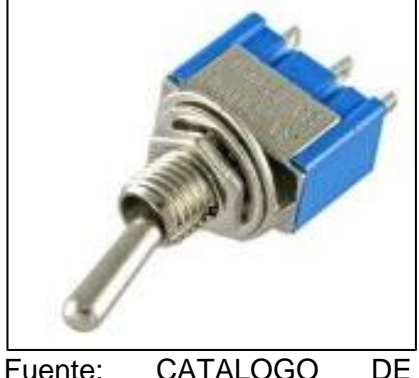

Figura 64. Interruptor (**codillo**)

Fuente: CATALOGO DE MANDO Y SEÑALIZACIÓN. [En línea] https://library.e.ab b.com/public/26352578ada4d1 d4c125793c003453da/Element os%20mando.pdf29 de octubre del 2019

➢ Diagrama de distribución de la instrumentación del mando distancia

A continuación se presenta un esquema del sistema de control a distancia, con sus respectivos elementos y ubicaciones.

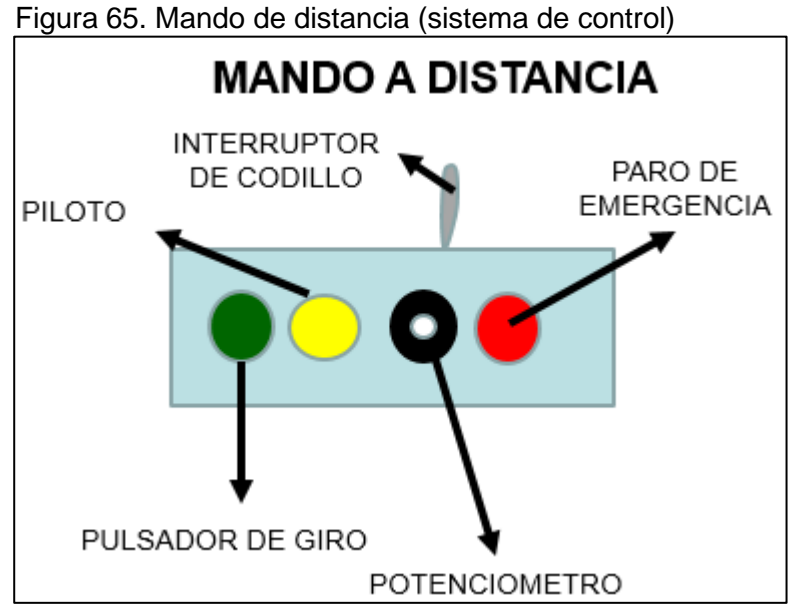

Fuente: elaboración propia.

3.4.2 Circuito básico de funcionamiento. El siguiente gráfico representa el circuito básico de funcionamiento del simulador de vuelco

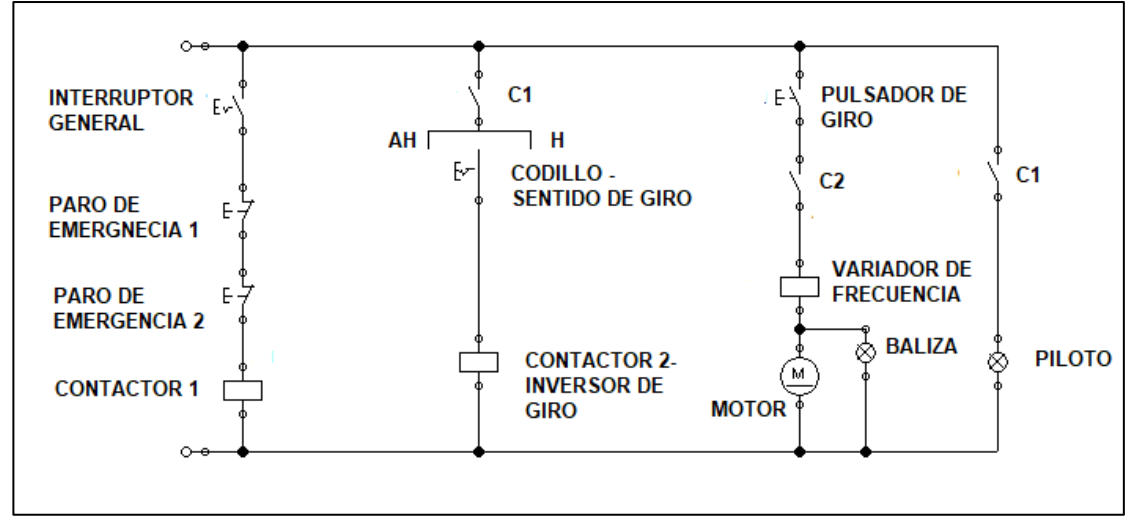

Gráfico 3. Circuito de control para el sistema de control

Fuente: elaboración propia

A continuación, se hace una breve descripción del funcionamiento del diagrama eléctrico:

Se acciona el interruptor general, activando un contactor **C1** y por tanto se prende un piloto, seguido a esto mediante el interruptor de codillo se selecciona el sentido de giro, activando un contactor inversor de giro **C2**, luego mediante el pulsador de giro y con un valor de velocidad angular establecido y controlado por el variador de frecuencia, se activa el motor y la baliza.

#### 3.5 DISEÑO DETALLADO DEL SUBSISTEMA DE NIVELACIÓN Y ANCLAJE.

A continuación, se realiza la selección de los elementos que componen este subsistema, encargados de regular la altura y además de funcionar como pilares de sustentación del simulador

Apoyos de nivelación. El simulador contara con 4 pies de apoyo fijos y 1 pie de apoyo con rueda, ubicados de manera que se distribuya equitativamente todas las cargas del simulador, como se muestra en la figura 66.

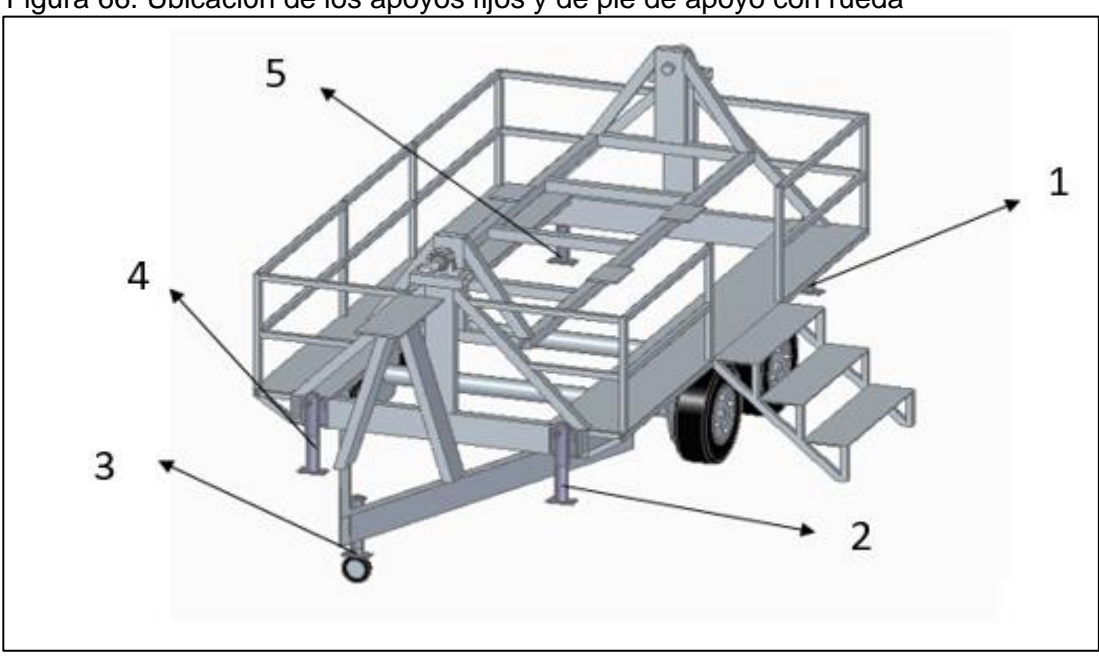

Figura 66. Ubicación de los apoyos fijos y de pie de apoyo con rueda

Fuente: elaboración propia con base en el programa Solid Edge versión 2019

Teniendo en cuenta que el peso del simulador es alrededor de **1700 kg**, se seleccionan los 4 pies de apoyo fijo con las siguientes características:

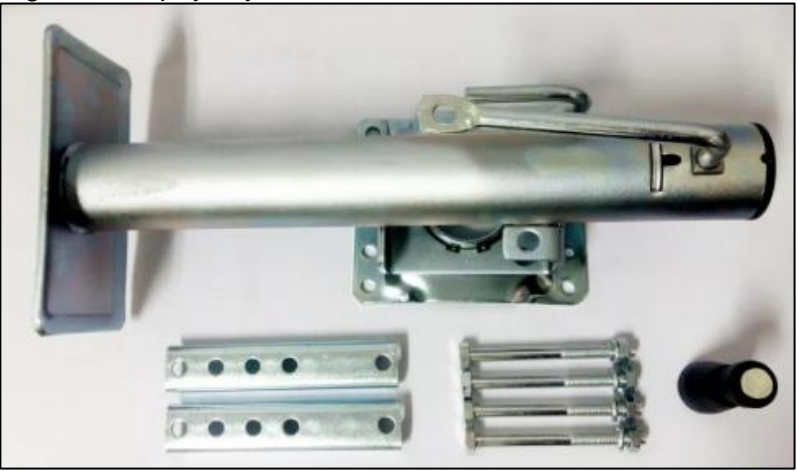

Figura 67. Apoyo fijo

Fuente: TU FERRETERIA – Gato nivelador [En línea]. [Consultado el 4 de noviembre del 2019]. Disponible en: https://articulo.mercadolibre.com.co/MCO-456146827-gato-nivelador-para-emolque-\_JM/

**Características** 

• Capacidad de levante: 900 kg (**2000 lb**)

- Longitud de recorrido: 254 mm (10 in)
- Longitud de retraída: 280 mm (11 in)
- Longitud extendida: 533 mm (21 in)
- Tipo de manivela: Costado del viento
- Placa soporte piso: 185 x 100 mm
- Tipo montaje: Unión soldada o por tornillo
- Altura de montaje: **162 mm**

Se seleccionan el pie de apoyo con rueda del fabricante RECHYER GUZMAN con las siguientes características:

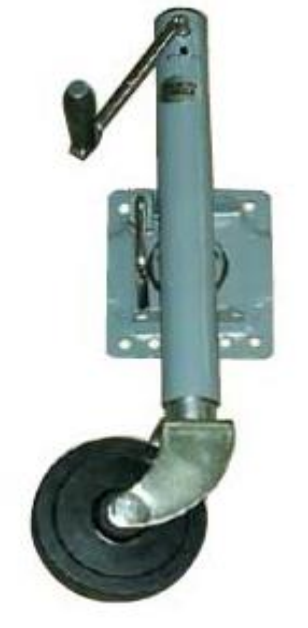

Figura 68. Pie de apoyo (rueda)

Fuente: TU FERRETERIA – Gato de pie de apoyo [En línea]. Consultado el 4 de noviembre del 2019 Disponible en: http://www.recyherguzman.c om/herramientas-recambiosver.php?idfamilia=36&recam  $=0$ 

- Referencia: 60812
- Dimensiones: 480x740 mm
- Carga máxima: 500 kg

La capacidad total de carga de los 5 apoyos es de **4100 kg**, suficiente para soportar el peso total del simulador.

Sistema de anclaje. Para el sistema de anclaje entre la estructura tipo remolque y el posible vehículo de transporte, se seleccionó un sistema de acople tipo bola, el cual tiene 3 componentes principales los cuales son:

Porta bola: Este elemento se acopla directamente al vehículo de transporte, este permite la fijación de la bola para remolque, tiene una capacidad de 2950 kg (**6500 lb**).

**Bola:** Se acopla en la porta bola que va fijado al vehículo de transporte.

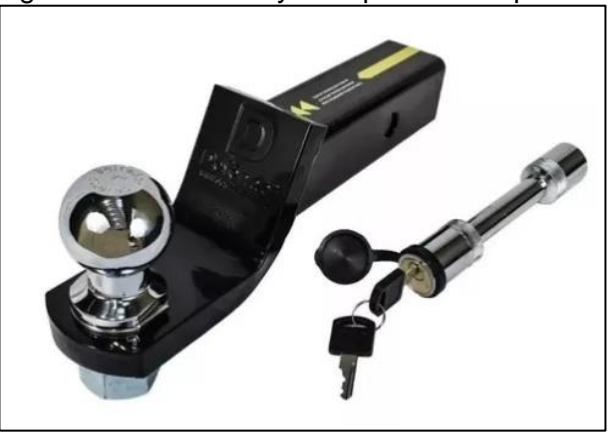

Figura 69. Porta bola y bola para remolque

Fuente: HUSKY 2" COUPLER [En línea]. Consultado el 4 de noviembre del 2019. Disponibleen[:https://articulo.mercadolibre.co](https://articulo.mercadolibre.com.co/MCO-470160410-portabola-olengueta-bola-2-pulg-y-pin-con-llave-negro-ama-_JM) [m.co/MCO-470160410-portabola-olengueta](https://articulo.mercadolibre.com.co/MCO-470160410-portabola-olengueta-bola-2-pulg-y-pin-con-llave-negro-ama-_JM)[bola-2-pulg-y-pin-con-llave-negro-ama-\\_JM.](https://articulo.mercadolibre.com.co/MCO-470160410-portabola-olengueta-bola-2-pulg-y-pin-con-llave-negro-ama-_JM)

**Acoplador:** Este elemento se ancla directamente a la estructura fija del simulador de vuelco, este permite la unión entre el remolque y el vehículo transportador, tiene capacidad para 2700 kg (**6000 lb**).

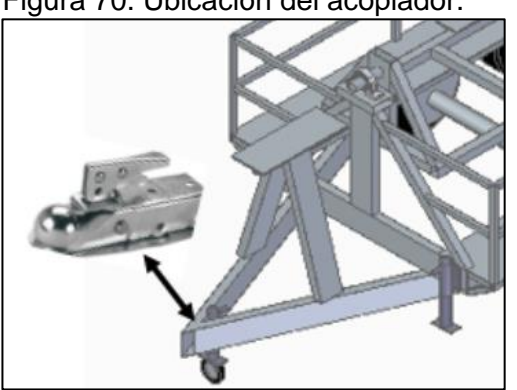

Figura 70. Ubicación del acoplador.

Fuente: elaboración propia

Figura 71. Acoplador tipo bola (**6000 lb**).

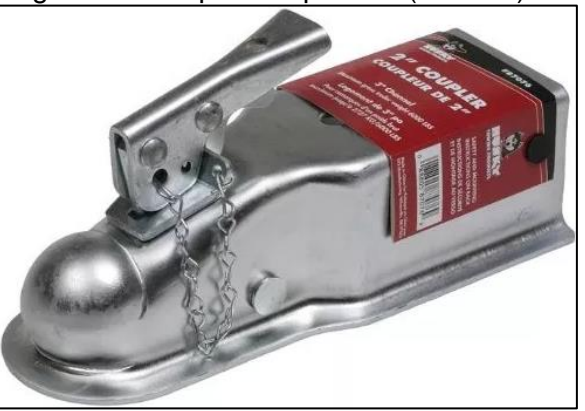

Fuente: HUSKY 2" COUPLER [En línea]. Consultado el 4 de noviembre del 2019. Disponible en: https://articulo.mercadolib re.com.co/MCO-513479610-husky-87076- 2-bolas-3-anchos-6000-lbs-acopladorrecto-con-ca-\_JM.)

## 3.6 DISEÑO DETALLADO DEL SISTEMA DE TRANSPORTE

A continuación, se realiza la selección de los elementos que permiten la movilización del simulador en conjunto.

3.6.1 Selección de las neumáticos y rines.

La referencia de un neumático indica los siguientes parámetros:

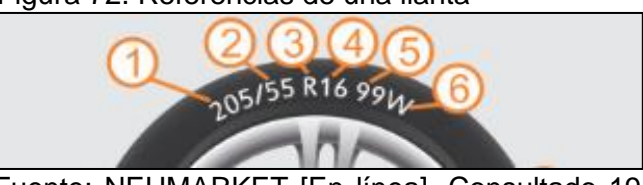

Fuente: NEUMARKET [En línea]. Consultado 19 de octubre de 2019. Disponible en: https://www.neumarket.com/blog/como-leer-tusllantas/

Ancho de neumático Perfil neumático Construcción Diámetro rin (pulgadas). Índice de carga. Índice de velocidad

Figura 72. Referencias de una llanta

Con base en lo anterior se selecciona un neumático del catálogo de neumáticos **DUNLOP** de referencia:

#### **215/60 R16 95 H**

Características del neumático:

- Ancho de neumático: 215 mm
- Perfil neumático: Relación de 60%
- Diámetro rin (pulgadas): 16 in
- Índice de carga (Ver anexo): 95 690 kg por neumático, Total 2760 kg
- Índice de velocidad (Ver anexo): H Velocidad máxima 210 Km/h.

Se selecciona un rin convencional de 16 pulgadas de diámetro y 4 agujeros.

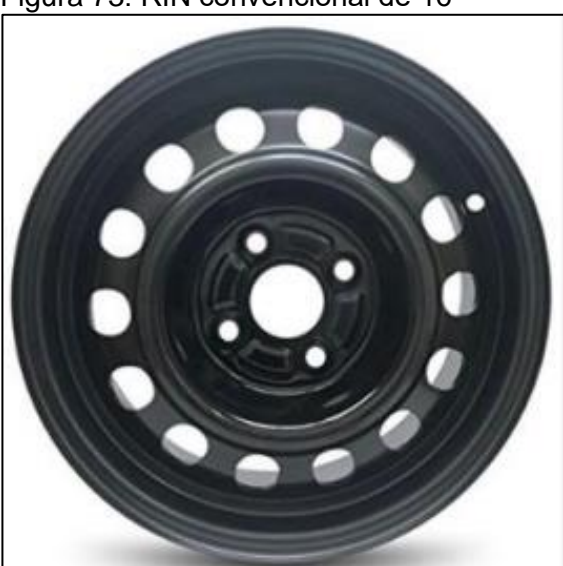

Figura 73. RIN convencional de 16"

Fuente: AMAZON COLOMBIA. Rin convencional. [En línea]. Consultado el 30 de octubre del 2019. Disponible en: https://www.amazon.com /HondaoCivicSteel14x55Wheel/dp/B016X 4N03K

Selección de elementos de señalización e iluminación.

La iluminación es parte esencial del simulador de vuelco, ya que este debe tener consigo una serie de luces tales como el stop, luces indicadoras, etc. Según lo menciona el código nacional de tránsito.

3.6.2.1 Luces indicativas de giro, pare y direccionales (tráiler). De acuerdo con el artículo 2 del Código nacional de tránsito **Ley 769 del 2002** y con base en la norma 1015 del ministerio de transporte, un tráiler debe tener al menos la siguiente señalización:

**"**Poseer luces que permitan a los vehículos que le preceden ver con facilidad el curso o la acción que el vehículo que arrastra el remolque va a tomar (luz de cocuyo, luz freno y direccionales)**"**

Las luces del vehículo y las luces del remolque van a funcionar simultáneamente ya que el simulador de vuelco solo se pondrá en movimiento cuando el vehículo de tracción lo hale.

Ya que la norma no es estricta con la utilización de algún sistema de luces en especial, se utilizó un sistema de luces integrado (**todo en 1**). Esto quiere decir que el mismo sistema de luces función para las 3 funciones que son de iluminación al frenar, colocar la direccional y la luz indicativa de dimensionamiento (cocuyo).

El sistema de luz, el cual viene 12 V, esto facilitando la instalación con el sistema de iluminación del vehículo, que viene al mismo voltaje.

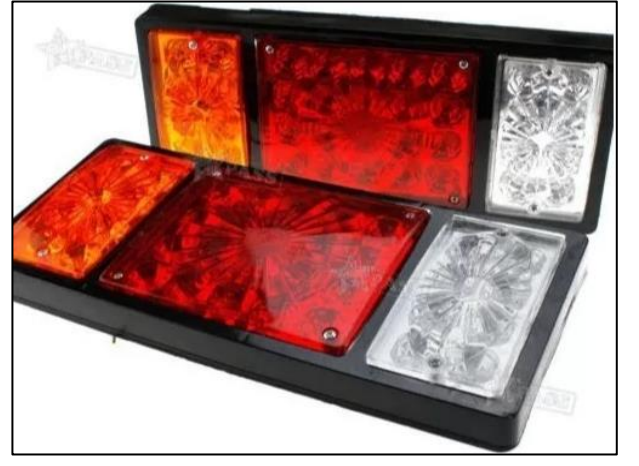

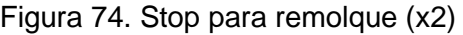

Fuente: MERCADO LIBRE. 2 x 36 Led 12v Stop trasero cola inversa lámpara remolque. [En línea]. Consultado el 4 de noviembre del 2019 Disponible en https://articulo.mercadolibre.com.co/MCO-459175274-2-x-36-led-12v-stop-trasero-colainversa-lampara-remolque-\_JM/

Ya que el sistema está integrado al sistema de iluminación del vehículo, este no requiere un sistema de control de luces independiente.

3.6.2.2 Conexión eléctrica (Entrada de energía eléctrica al simulador de vuelco). Para la conexión de energía eléctrica; el vehículo utilizado para transportar el simulador de vuelco, hará uso de una conexión de un cable siete vías, esto aprovecha una sola conexión para integrar todas las funciones requeridas como lo son: stop, cocuyo y direccional.

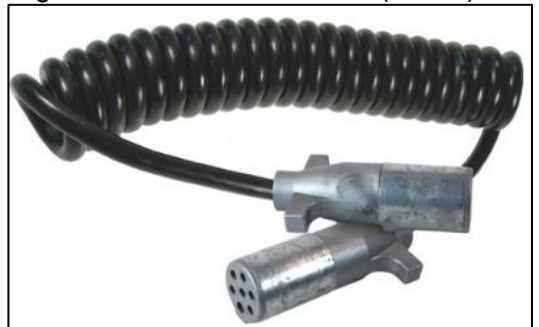

Figura 75. Conexión macho (7 vías)

Fuente: AMERLUJOS. CATALOGO. Cable 7 vías. [En línea]. Consultado el 4 de noviembre del 2019Disponible en [https://amerlujos.com/grote/1293](https://amerlujos.com/grote/1293-cable-conector-7-vias-15.html) [cable-conector-7-vias-15.html](https://amerlujos.com/grote/1293-cable-conector-7-vias-15.html)

La conexión del cable que debe tener tanto el vehículo que remolca como el simulador debe realizarse tal como se muestra en la figura 70.

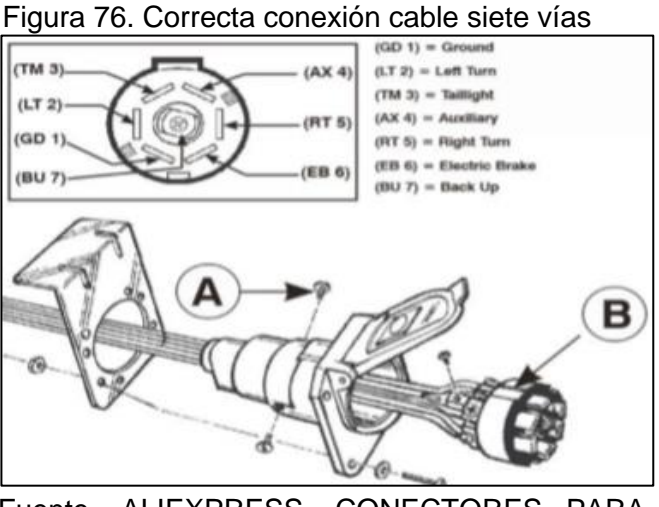

Fuente. ALIEXPRESS. CONECTORES PARA CABLEVÍAS. Cable siete vías. [En línea]. consultado el 4 de noviembre.del2019. Disponible en: (https://es.aliexpress.com/item/American-7Way-RV-Blade-Connector-12V-Car-Socket7- PIN-

El vehículo que remolca el simulador de vuelco debe contar con una conexión hembra de siete vías (hembra).

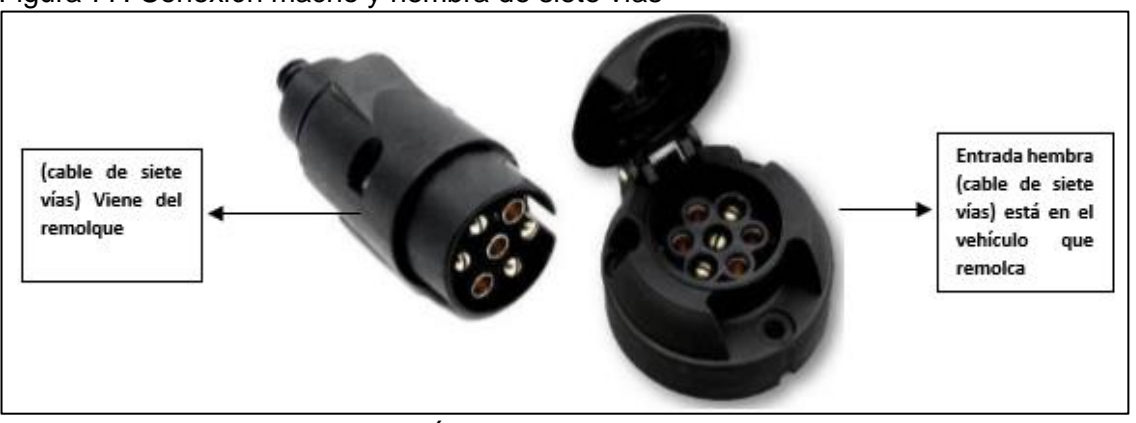

Figura 77. Conexión macho y hembra de siete vías

Fuente. MERLINSTREET. CATÁLOGO CONECTORES. Cable 7 vías. [En línea]. Consultado 3 de octubre del 2019. Disponible en: (http://ar.melinterest.com/?r=site/search&seller\_id=180716589&seller\_ nickname=CYLGEM02). [Modificado por el autor. 25 de octubre del 2018]

Transporte del simulador. Con el fin de evitar posibles fallas o roturas en el conjunto estructural del simulador de vuelco, como consecuencia del estado irregular de las vías por donde se transportaría la máquina, y además en busca de prevenir accidentes de choque entre el simulador y el vehículo que lo remolque, debido a la inercia que puede ganar el conjunto en su movilización, se determina que el simulador de vuelco debe ser transportado por una grúa con plataforma (Cama baja) , con una capacidad de carga mínima de 2 TON y un área mínima de 15  $m^2$ .

La capacidad de carga de la grúa, se basa en el peso del simulador en conjunto, como se describe a continuación:

Peso de la estructura móvil: 162.010 Kg

Peso de la estructura fija: 685.52241Kg

Peso del automóvil: 820 kg

Peso total del simulador de vuelco: 1667,53241 Kg  $\approx$  1700 kg

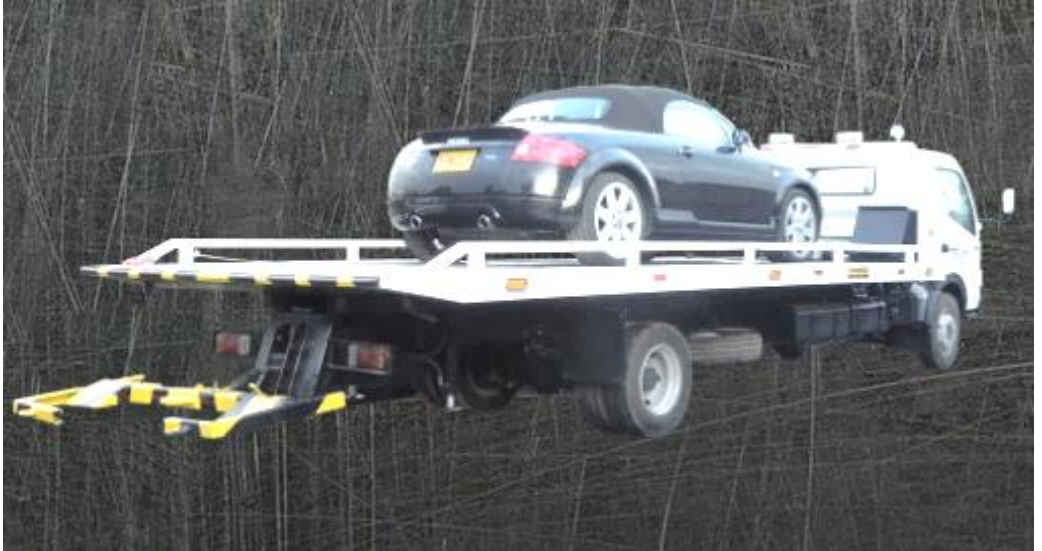

Figura 78. Grúa con plataforma plana para transporte.

Fuente. HIDROAMERICA GRUAS. [En línea] Disponible en http://hidroamerica.com.co/categoriaaproducto/6/GRUASnickname=CYLGEM02). Modificado por el autor. 25 de octubre del 2018. [Consultado 4 de noviembre del 2019]

3.7 SIMULACIÓN POR EL MÉTODO DE ELEMENTOS FINITOS A LOS ELEMENTOS MÁS CRÍTICOS.

Por medio del uso del software **NX12** se realiza el análisis por el método de elementos finitos al eje de trasmisión, donde la carga aplicada será el peso del conjunto móvil (*Estructura móvil, usuarios y automóvil*), ubicado en uno de sus extremos, teniendo en cuenta la reacción generada por el apoyo.

Es importante recordar que el eje está fabricado de un acero AISI 1040, cuyo límite de fluencia es de 415 MPa y resistencia ultima de 620 MPa

En la siguiente figura se muestran las cargas y restricciones a las cuales se encuentra sometida el eje.

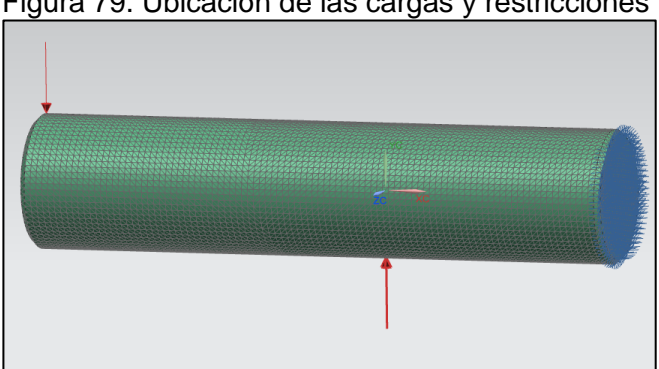

Figura 79. Ubicación de las cargas y restricciones

Fuente. elaboración propia con base en NX12

Una vez establecidas las restricciones y las cargas se realiza la simulación obteniendo los siguientes resultados.

3.7.1 Desplazamiento máximo.

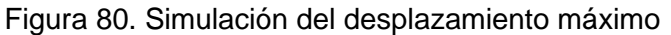

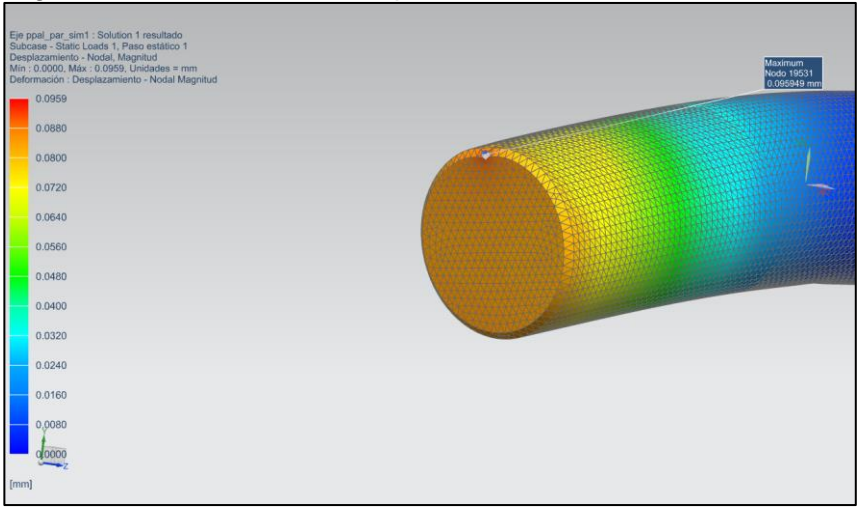

Fuente. elaboración propia con base en NX12

El desplazamiento máximo sobre el eje corresponde a un valor de 0.0959 mm en el plano YX

3.7.2 Esfuerzo Von Misses.

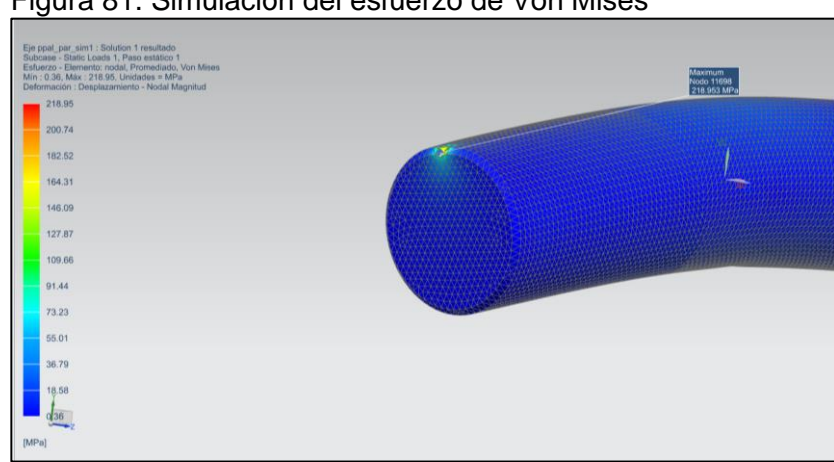

Figura 81. Simulación del esfuerzo de Von Mises

Fuente. elaboración propia con base en NX12

El esfuerzo de Von Mises sobre el eje corresponde a un valor de 218.953 MPa.

Factor de seguridad. Ahora se realiza la comprobación del factor de seguridad con el valor obtenido de esfuerzo de Von mises y el valor del límite de fluencia del material del eje.

$$
F.S = \frac{\sigma_{fluencia}}{\sigma_{permisible}} = \frac{415 MPa}{218.953 MPa} = \frac{1.8953}{218.953 MPa}
$$

El factor de seguridad del eje corresponde a 1.8953, lo cual garantiza seguridad en el funcionamiento del sistema de transmisión de la máquina simuladora.

Verificación del factor de seguridad de la estructura móvil. Se realizó la simulación por elementos finitos mediante el uso del software **Autodesk Inventor Professional 2019** a la estructura móvil del simulador de vuelco, con el fin de verificar el cumplimiento de las solicitaciones a las cuales será sometida y su factor de seguridad.

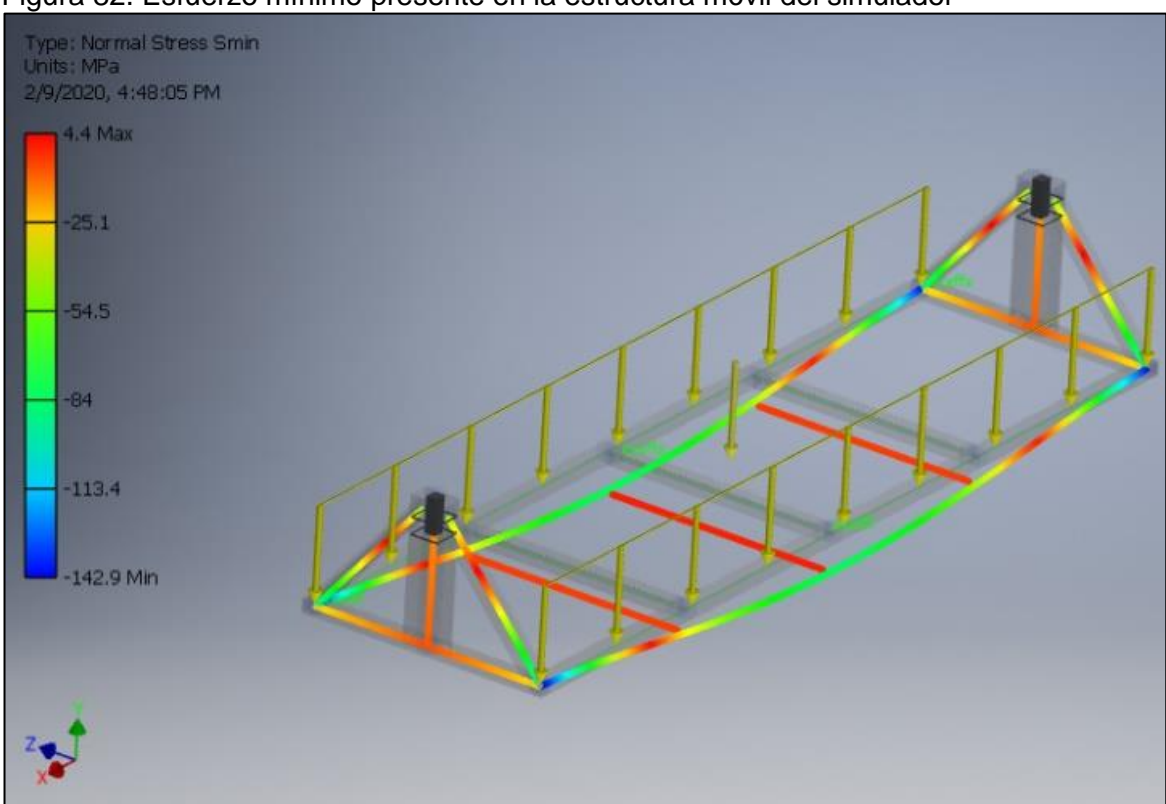

Figura 82. Esfuerzo mínimo presente en la estructura móvil del simulador

Fuente. elaboración propia con base en Inventor Professional 2019

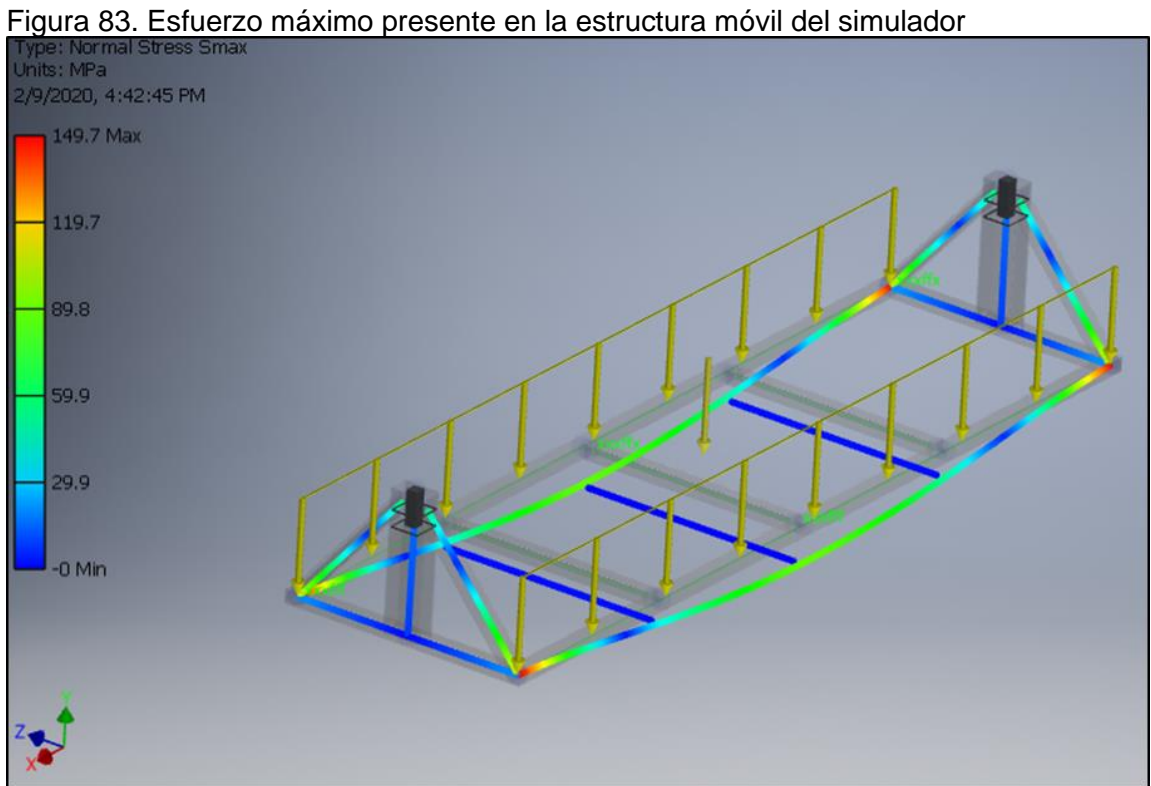

Fuente. elaboración propia con base en Inventor Professional 2019

En la simulación se tomaron las siguiente consideraciones:

#### Material de la estructura: **AISI A500 GRADO C \_\_\_\_\_\_\_\_\_\_\_\_\_\_\_**

Perfiles de la estructura:

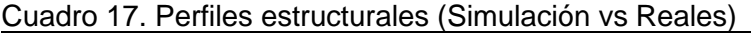

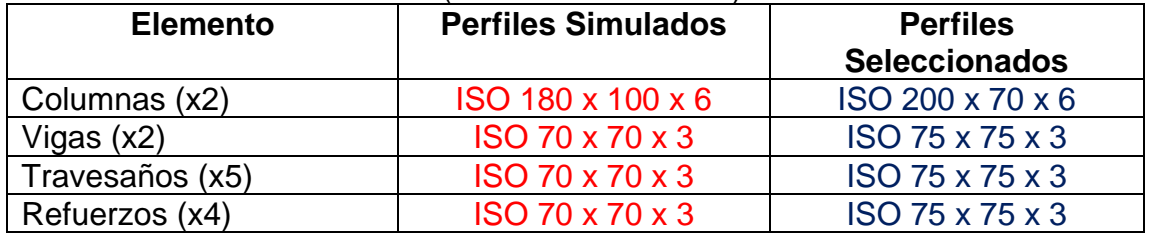

Fuente. elaboración propia con base en Inventor Professional 2019

Ahora se realiza la comprobación del factor de seguridad con el valor obtenido de esfuerzo máximo y el valor del límite de fluencia del material de la estructura móvil.

$$
F.S = \frac{\sigma_{fluencia}}{\sigma_{permisible}} = \frac{350 MPa}{149.700 MPa} = 2.35
$$

Con base en este valor de factor de seguridad, se garantiza que los cálculos desarrollados anteriormente para la selección de los perfiles estructurales que componen la estructura móvil, resistirán las cargas a la que estará sometida a lo largo de su vida útil.

De igual manera es importante recordar que en los cálculos analíticos desarrollados anteriormente para el sistema estructural y motriz, se tienen en cuenta el peso del automóvil con todos sus elementos, sin descontar el valor del peso de elementos con los que no contara y el cual es bastante representativo, además se utilizan combinaciones de carga establecidas en la norma NSR-10, que ayudan a aumentar el grado de resistencia real de la estructura, y cuenta con un factor de seguridad adecuado para la labor que llevara a cabo el simulador de vuelco.

## 4. MANUALES DE MONTAJE, OPERACIÓN Y MANTENIMIENTO

En este capítulo se muestran los manuales específicos para el simulador de vuelco, tales como lo son:

- ✓ Montaje.
- ✓ Operación.
- ✓ Mantenimiento.

En la siguiente imagen se puede observar a detalle los subsistemas principales que componen el simulador de vuelco, con el objetivo de facilitar la lectura y entendimiento de los manuales que se presentan a continuación.

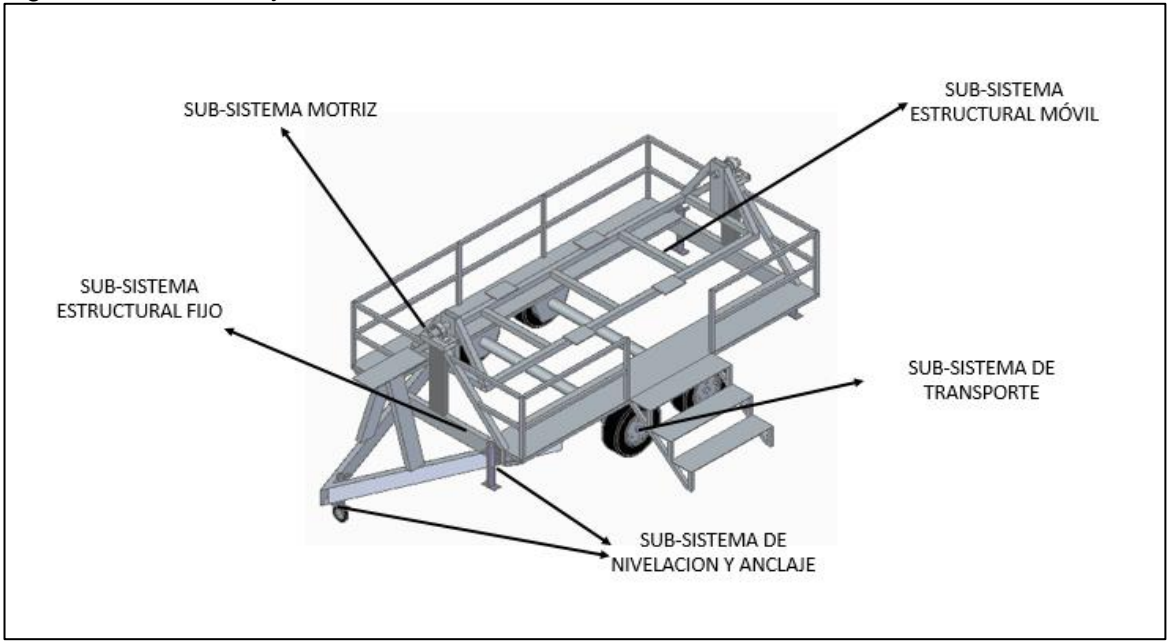

Figura 84. Ensamblaje a detalle del simulador de vuelco

Fuente: elaboración propia

## 4.1 MANUAL DE MONTAJE

El manual de montaje de la máquina simuladora, muestra el paso a paso para la instalación de las estructuras móvil y fija respectivamente, seguido del orden lógico para el montaje de los diferentes subsistemas.

4.1.1 Instalación y/ ensamble del sistema estructural móvil. En la figura 96, se muestra el paso a paso para la instalación de los perfiles, travesaños, vigas, placas, columnas que conforman el sistema estructural móvil.

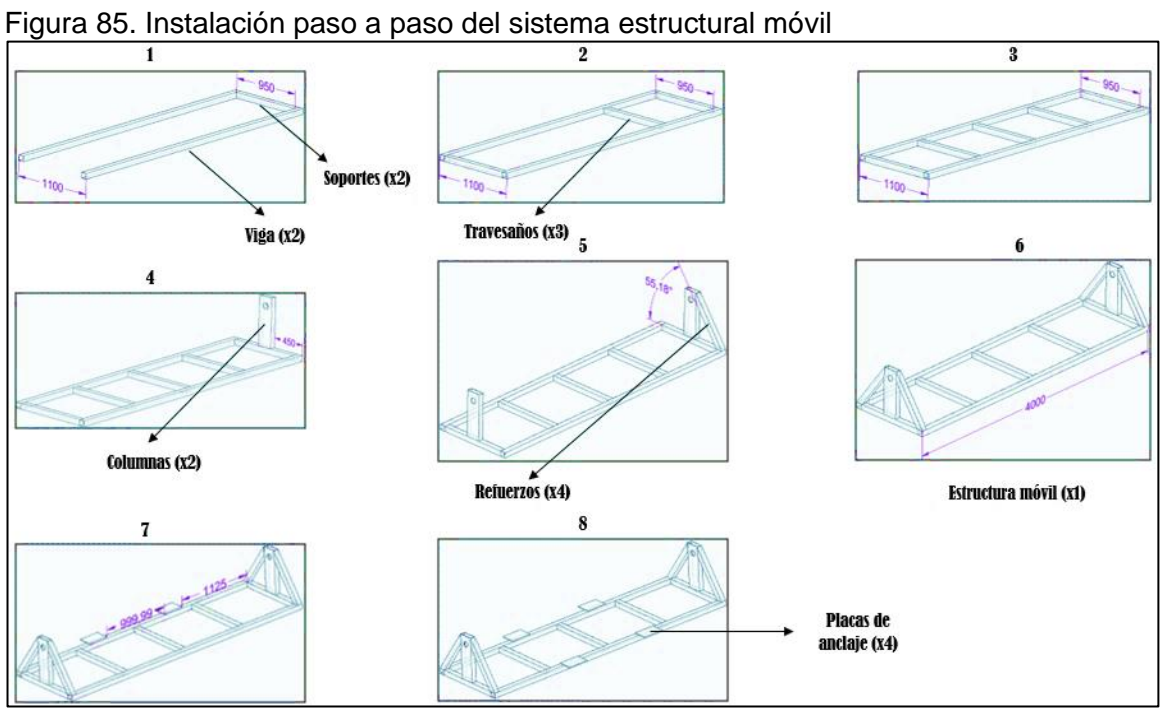

Fuente: elaboración propia

Cuadro 18. Paso a paso E. Móvil (ensamblaje)

| <b>No</b>      | <b>Etapa</b>                                                                                           |
|----------------|----------------------------------------------------------------------------------------------------|
|                | Soldar las dos (2) vigas estructurales a uno (1) de los soportes del<br>marco (Ver planos).            |
| 2              | Ensamblar los tres (3) travesaños al marco estructural según medidas<br>(Ver planos).                  |
| $\overline{3}$ | Verificar que la estructura tenga la forma de la figura (3)                                            |
| 4              | Soldar las dos (2) columnas estructurales a los soportes del marco<br>perpendicularmente (ver planos). |
| 5              | Soldar los cuatro (4) refuerzos estructurales                                                          |
| 6              | Verificar que la estructura tenga la forma de la figura (6)                                            |
|                | Soldar las cuatro (4) placas de anclaje a las vigas estructurales según<br>medidas (Ver planos).       |
| 8              | Verificar que la estructura tenga la forma de la figura (8)                                            |

Fuente: elaboración propia

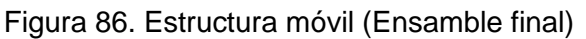

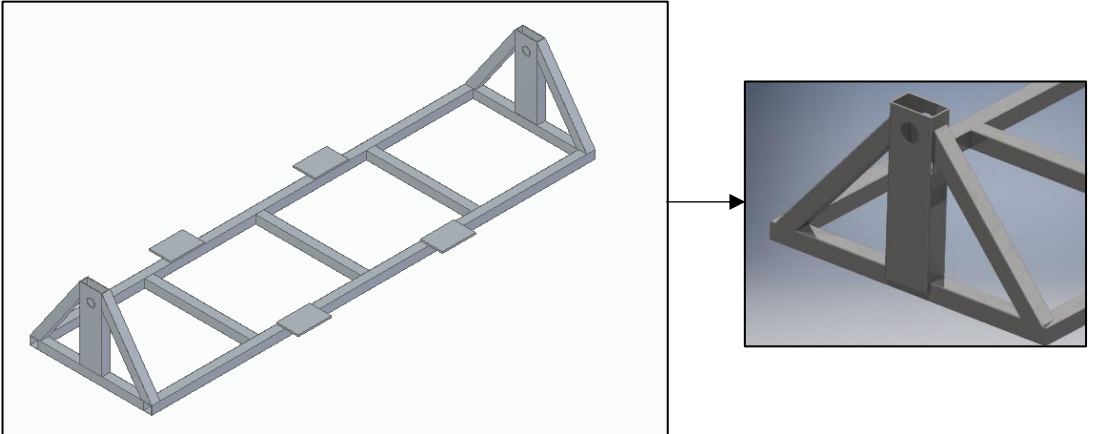

Fuente: elaboración propia

4.1.2 Instalación y/ ensamble del sistema estructural fijo. En la figura 97, se muestra el paso a paso para la instalación de los perfiles, travesaños, vigas, columnas y soportes que conforman el sistema estructural fija.

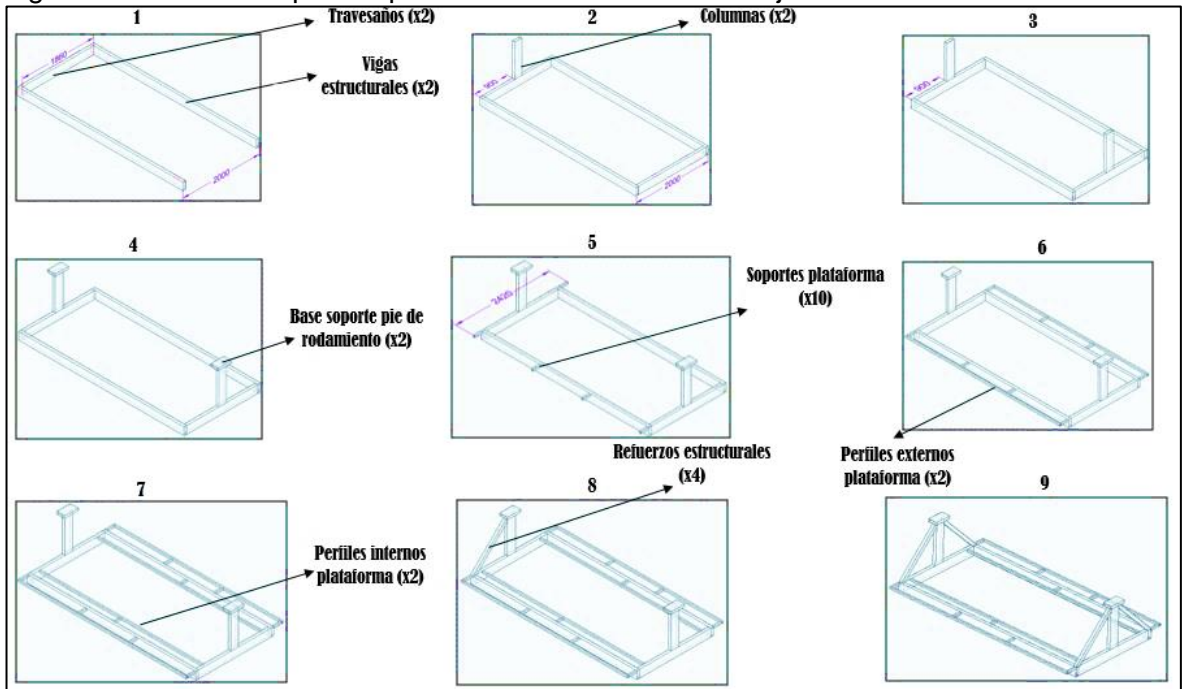

Figura 87. Instalación paso a paso del sistema estructural fijo<br>  $\frac{1}{\sqrt{1-\frac{1}{\sqrt{1-\frac{1}{\sqrt{1-\frac{1}{\sqrt{1-\frac{1}{\sqrt{1-\frac{1}{\sqrt{1-\frac{1}{\sqrt{1-\frac{1}{\sqrt{1-\frac{1}{\sqrt{1-\frac{1}{\sqrt{1-\frac{1}{\sqrt{1-\frac{1}{\sqrt{1-\frac{1}{\sqrt{1-\frac{1}{\sqrt{1-\frac{1}{\sqrt{1-\frac{1}{\sqrt{1-\frac{1}{\sqrt{1-\frac$ 

Fuente: elaboración propia

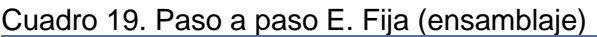

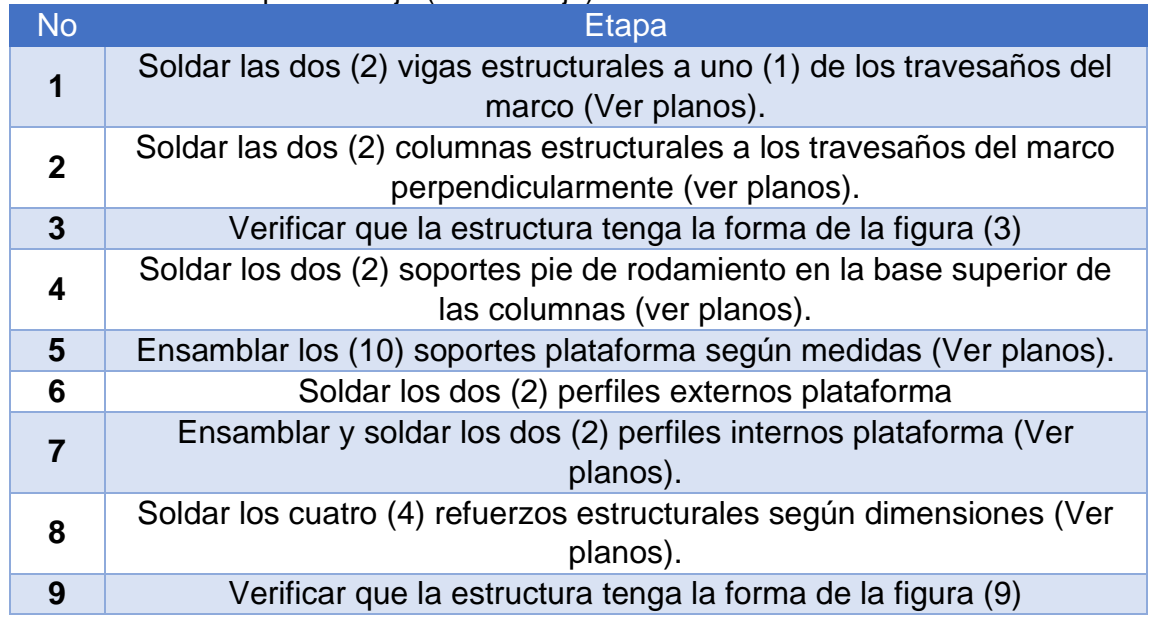

Fuente: elaboración propia

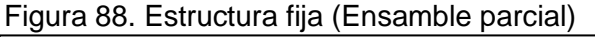

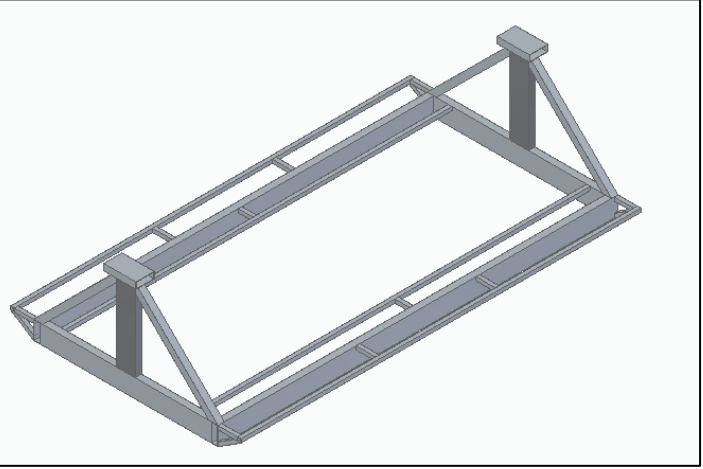

Fuente: elaboración propia

A continuación, se muestran los sistemas ensamblados uno a uno, en el orden lógico que se debe montar el sistema para su ensamble final, una vez se tienen las dos estructuras anteriormente descritas en el paso a paso.

Ensamble del sistema de transporte al sistema estructural fijo. En las figuras se muestra el ensamblaje del subsistema de transporte (llantas), al sistema estructural fijo.

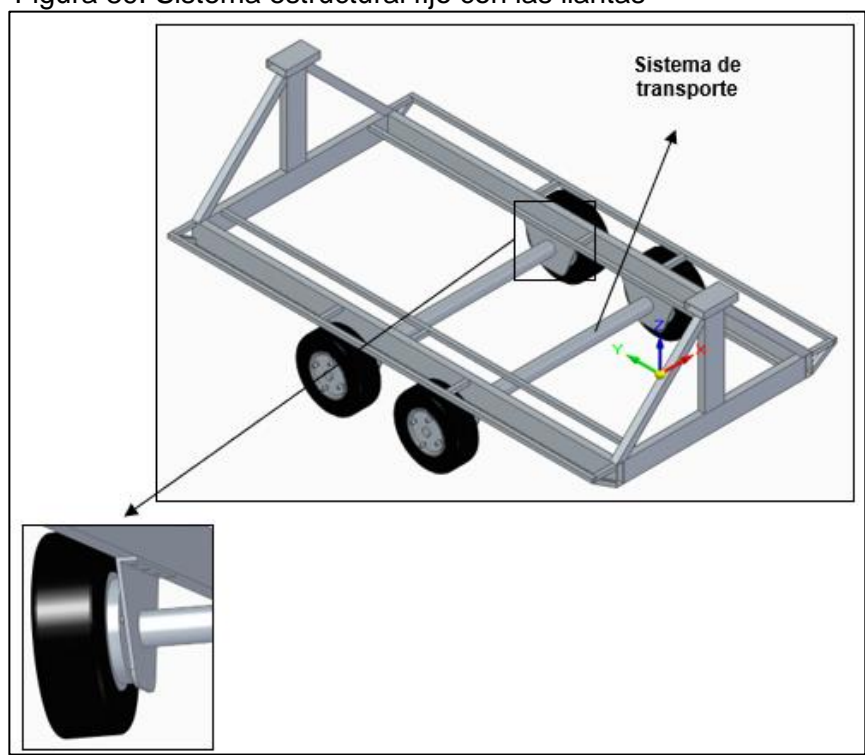

Figura 89. Sistema estructural fijo con las llantas

Fuente: elaboración propia

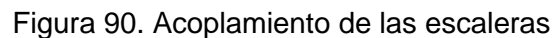

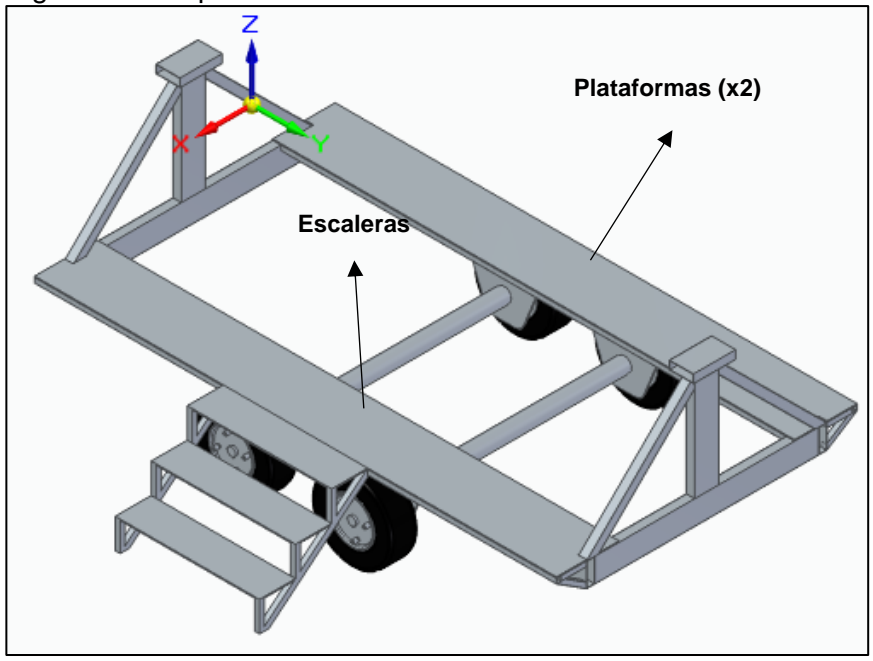

Fuente: elaboración propia

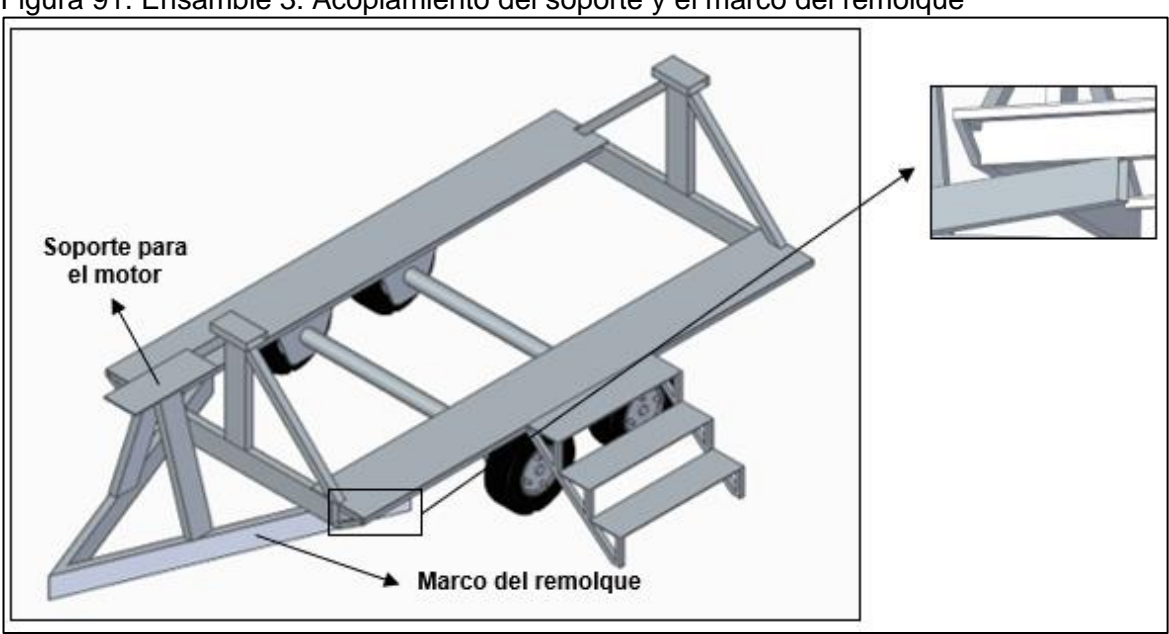

Figura 91. Ensamble 3: Acoplamiento del soporte y el marco del remolque

Fuente: elaboración propia

#### Ensamble del sistema de estructural móvil al sistema estructural fijo

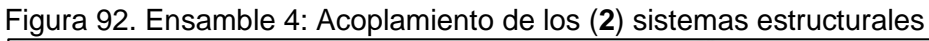

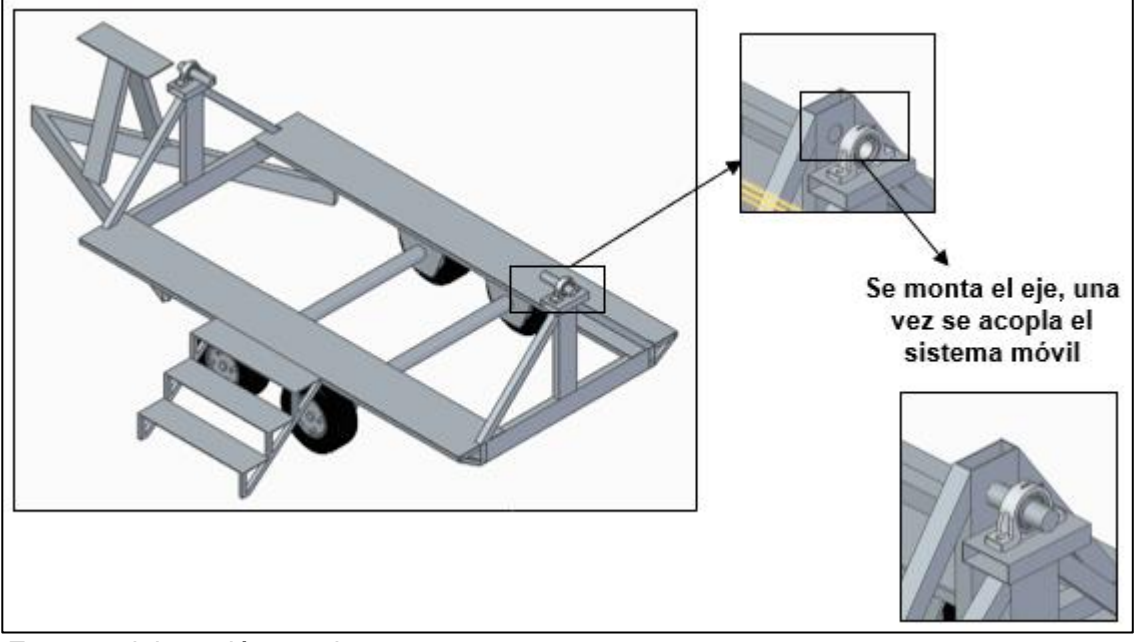

Fuente: elaboración propia

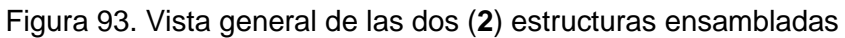

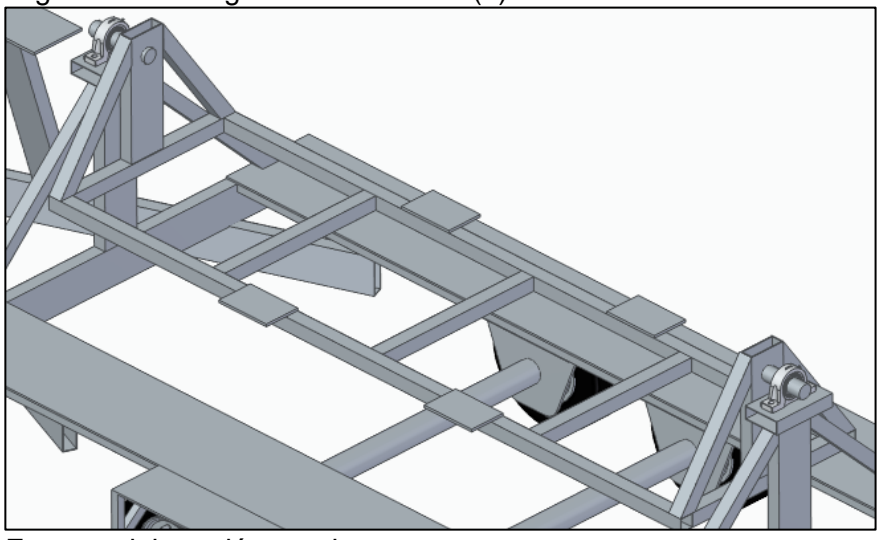

Fuente: elaboración propia

#### 4.1.5 Ensamble del sistema de barandillas de seguridad

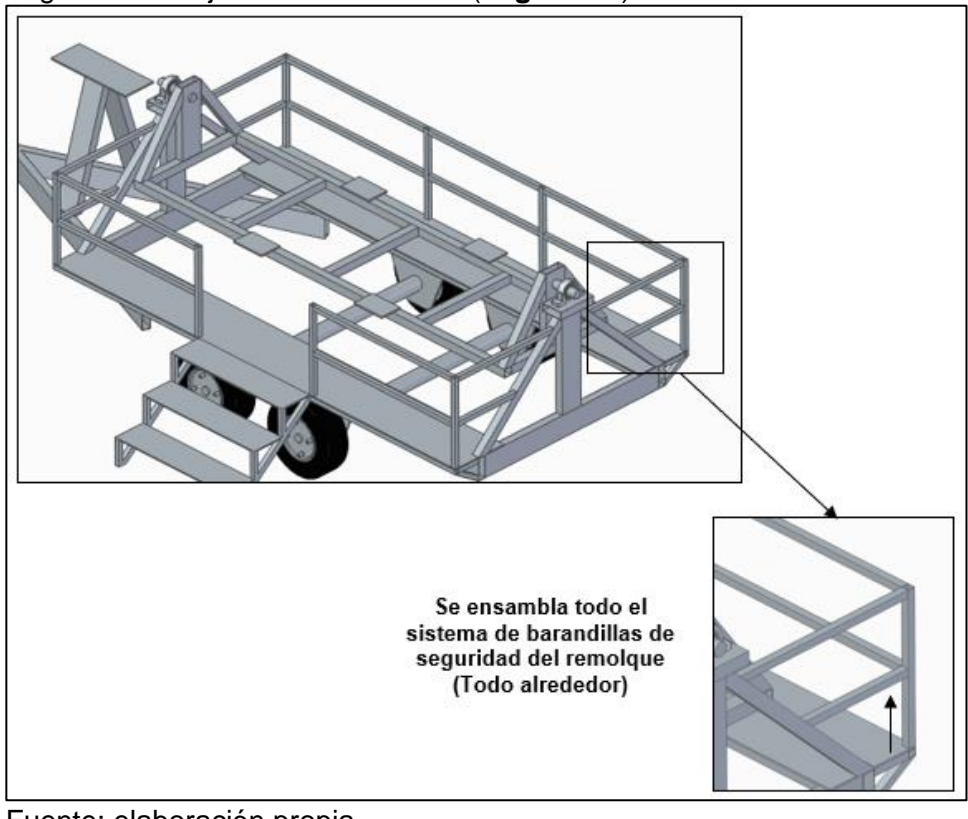

Figura 94. Conjunto de barandillas (**seguridad**)

Fuente: elaboración propia

## 4.2 MANUAL DE OPERACIÓN

El simulador de vuelco es una máquina que genera la rotación de una estructura móvil, a la cual va anclada una carrocería de un automóvil compacto, soportada sobre una estructura tipo remolque. Por sus características de funcionamiento y transporte, a continuación, se relacionan las operaciones a tener en cuenta.

Transporte. Las operaciones a tener en cuenta en el transporte del simulador de vuelco son las siguientes:

Cuadro 20. Manual de operación (Transporte)

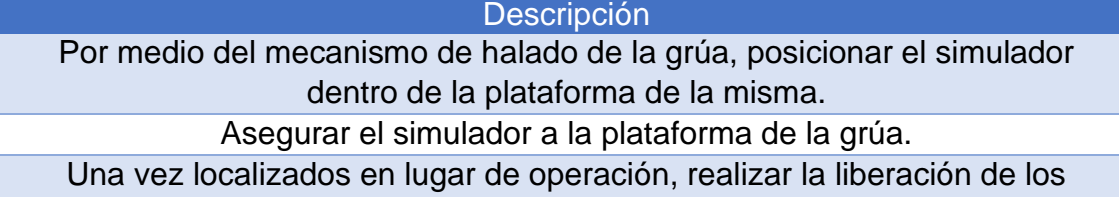

seguros a la cama baja, y por medio del mecanismo de halado ubicar el simulador en el punto específico de operación.

Fuente: elaboración propia con base en la información suministrada por la empresa cinfovial s.a.s

Pre-operación del simulador. Una vez se realiza la labor de transporte hasta el lugar objetivo, se deben llevar a cabo las siguientes operaciones antes de poner en funcionamiento el simulador.

Cuadro 21. Manual de operación (Pre-operación)

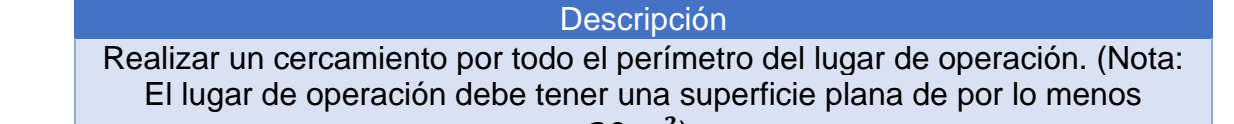

 $(20 \, m^2)$ .

Verificar que el simulador se encuentre totalmente alineado, de lo contrario por medio de los 5 apoyos realizar la correcta alineación de este.

Posicionar unos tacos en la base de cada llanta del simulador.

Energizar el simulador y comprobar el correcto funcionamiento de todas las operaciones.

Posicionar el automóvil del simulador, totalmente paralelo al sistema estructural.

Fuente: elaboración propia con base en la información suministrada por la empresa cinfovial s.a.s

4.2.3 Operación de la máquina (Etapas de funcionamiento).

La operación de la maquina se basa en las siguientes etapas.

Gráfico 4. Etapas de funcionamiento

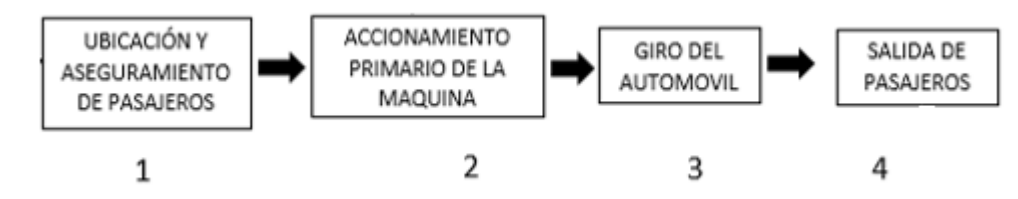

Fuente: elaboración propia

4.2.4 Aseguramiento.

Cuadro 22. Manual de operación (Aseguramiento)

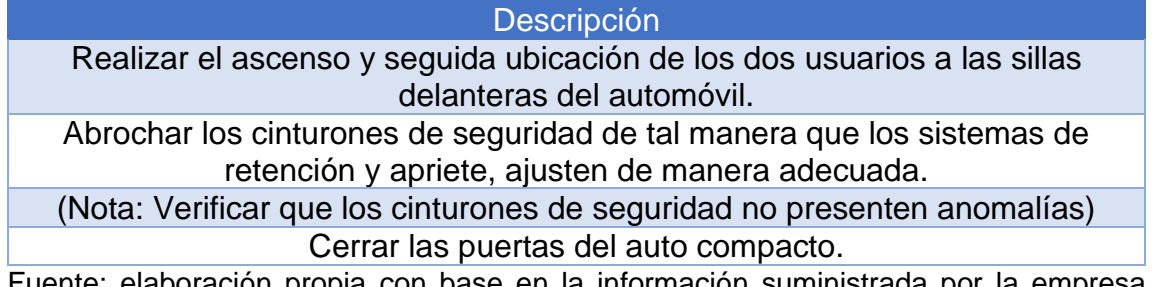

Fuente: elaboración propia con base en la información suministrada por la empresa cinfovial s.a.s

4.2.5 Accionamiento primario. Este es una de las etapas más críticas, ya que es la puesta en marcha de la maquina con los usuarios dentro del automóvil, por lo que se debe iniciar con los valores más bajos de operación.

Cuadro 23. Manual de operación (Accionamiento primario)

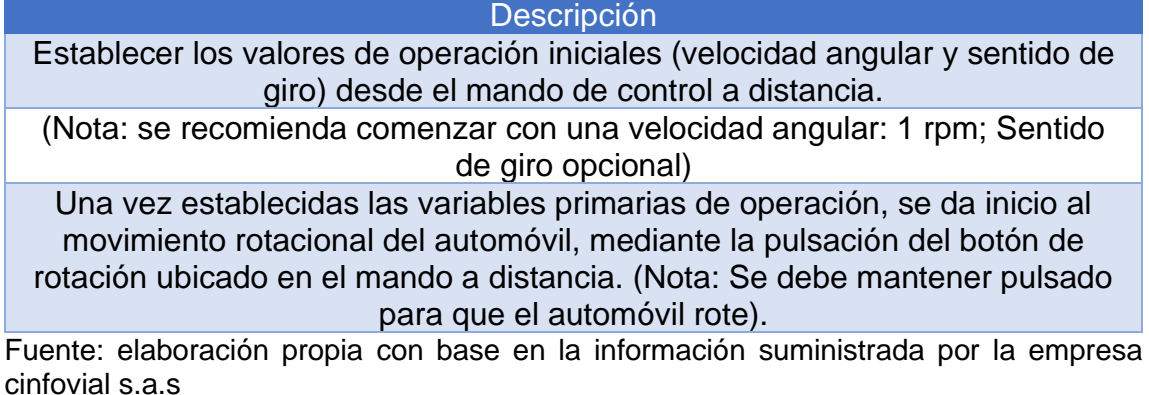

4.2.6 Rotación. Observación: El tiempo máximo por demostración o prueba será de 10 minutos.

Cuadro 24. Manual de operación (Rotación "vuelco")

Descripción

Se regula gradualmente la velocidad de rotación del auto a partir del potenciómetro ubicado en el mando a distancia. (Nota: Se debe regular de manera progresiva)

Se varía el sentido de giro del automóvil desde el interruptor de codillo ubicado en el mando a distancia.

Se realizan distintas combinaciones de velocidad y sentido de giro.

Fuente: elaboración propia con base en la información suministrada por la empresa cinfovial s.a.s

(**Nota:** Se cambia el sentido de rotación, una vez se hayan completado 3 vueltas (3 x 360) completas del automóvil, en este intervalo se podrá variar la velocidad de rotación máximo 3 veces).

4.2.7 Salida.

Cuadro 25. Manual de operación (Salida)

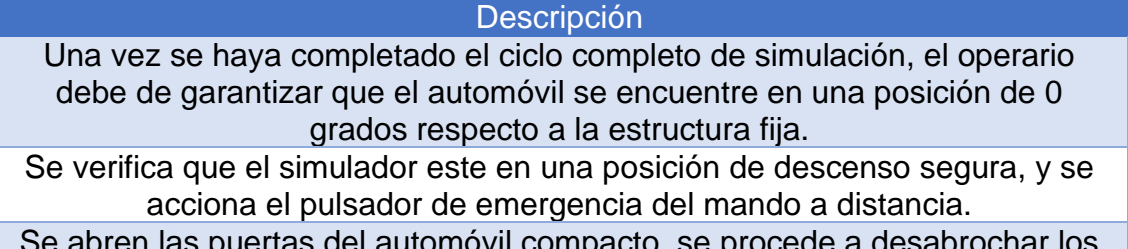

itomóvil compacto, se procede cinturones de seguridad de los dos (2) usuarios, y se permite su descenso del simulador.

Fuente: elaboración propia con base en la información suministrada por la empresa cinfovial s.a.s

## 4.3 MANUAL DE MANTENIMIENTO

Este manual cuenta con las actividades de mantenimiento preventivo que se deben aplicar periódicamente a cada elemento, de cada subsistema del simulador, todo con el objetivo de garantizar un óptimo funcionamiento, y durabilidad de sus componentes; También cuenta con una tabla de las posibles fallas que se pueden presentar, la actividad a realizar y los recursos necesarios para ejecutarla.

Mantenimiento preventivo. En la tabla se presenta la inspección que se debe realizar, con base al tipo de subsistema que componen el simulador de vuelco, además de la falla y la periodicidad en la que se debe realizar la respectiva inspección.

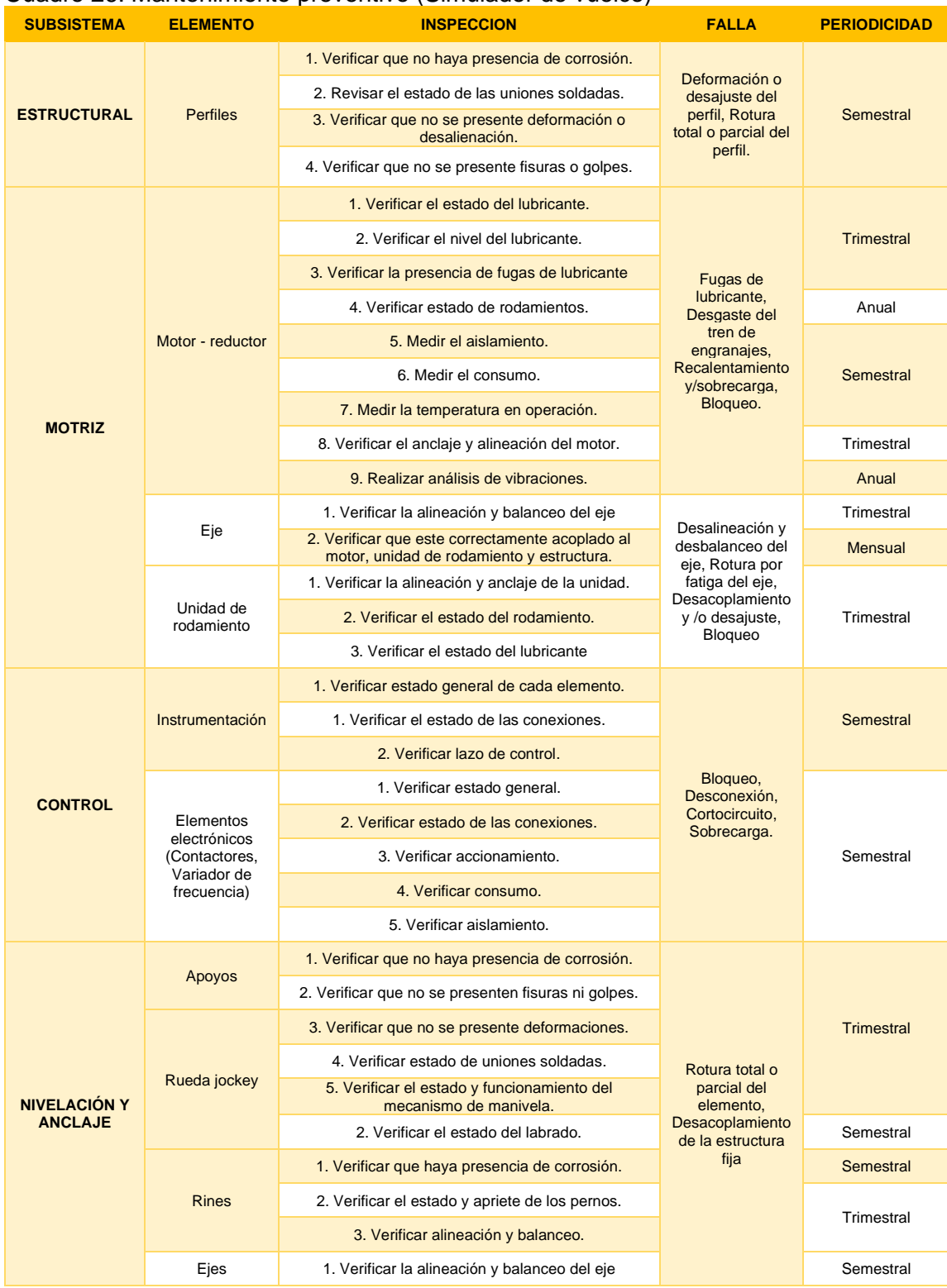

#### Cuadro 26. Mantenimiento preventivo (Simulador de vuelco)
### Cuadro 26. (Continuación)

| <b>SUBSISTEMA</b>                     | <b>ELEMENTO</b>               | <b>INSPECCION</b>                                                  | <b>FALLA</b>                                                   | <b>PERIODICIDAD</b> |
|---------------------------------------|-------------------------------|--------------------------------------------------------------------|----------------------------------------------------------------|---------------------|
| <b>NIVELACIÓN Y</b><br><b>ANCLAJE</b> |                               | 2. Verificar que este correctamente acoplado a la<br><b>Ilanta</b> |                                                                |                     |
|                                       | Gancho                        | 1. Revisar estado general.                                         | Falla de<br>conexiones en<br>la señalización e<br>iluminación. | Semestral           |
|                                       |                               | 2. Verificar que no haya presencia de corrosión.                   |                                                                |                     |
|                                       |                               | 3. Verificar estado de las uniones soldadas.                       |                                                                |                     |
|                                       | Señalización e<br>iluminación | 1. Revisar estado general.                                         |                                                                |                     |
|                                       |                               | 2. Revisar estado de las conexiones.                               |                                                                | Semestral           |
|                                       |                               | 3. Verificar funcionamiento.                                       |                                                                |                     |

Fuente: elaboración propia

## Cuadro 27. Cuadro de fallas (Simulador de vuelco)

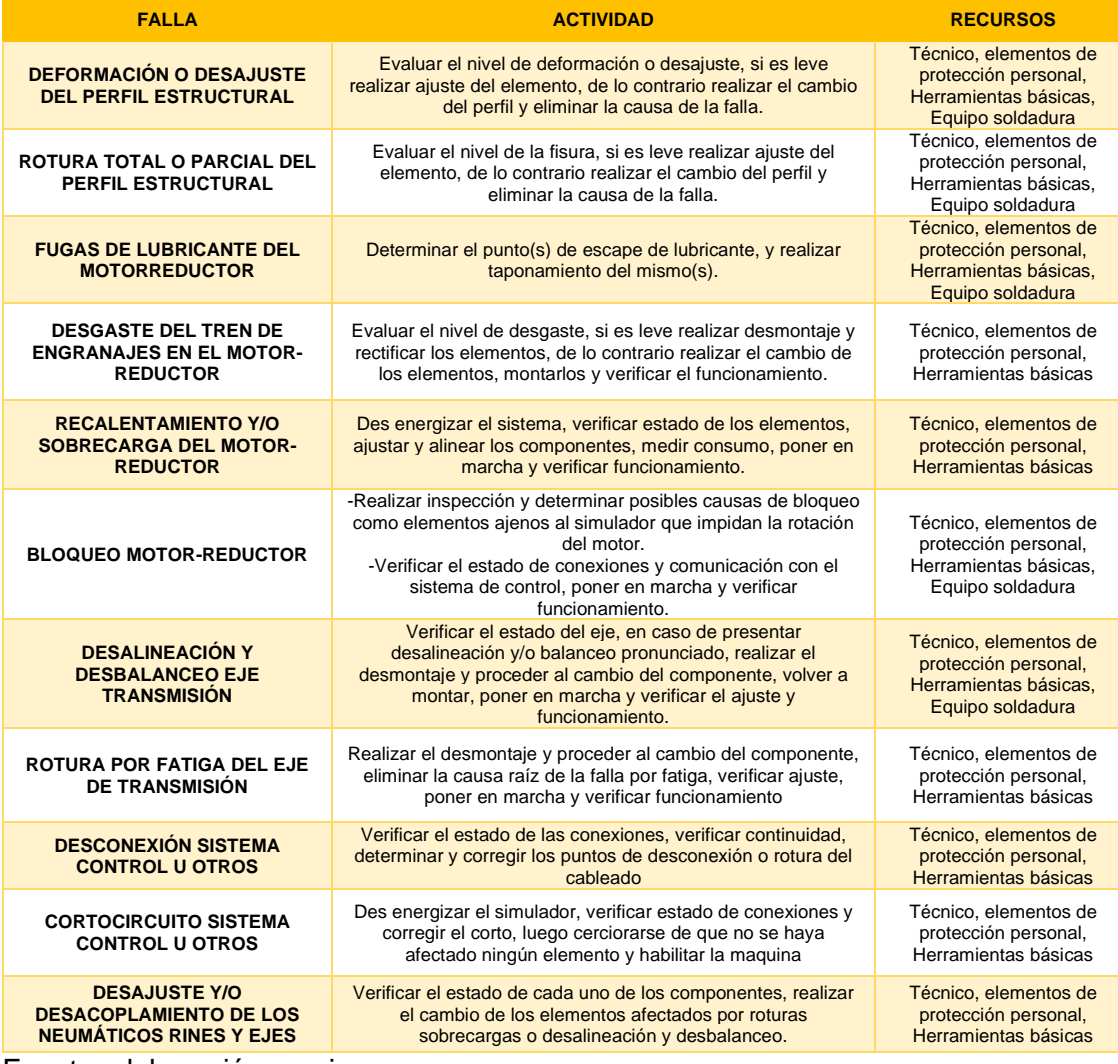

Herramientas básicas: Juego de destornilladores, juego de llaves de boca fija en milímetros, llave expansiva, juego de llaves brístol en milímetros, alicate, multímetro, martillo, hombre solo.

Elementos de protección personal (**EPP**): Calzado de seguridad, Chaleco reflectivo, guantes, gafas de seguridad.

## 5. ANÁLISIS FINANCIERO DEL PROYECTO

En este capítulo se realiza el análisis financiero del presente proyecto, en el cual se muestran los costos de materiales, fabricación, diseño y el flujo de caja proyectado a un periodo de 5 años para determinar si el proyecto es viable o no. La máquina será parte de las actividades de capacitación y sensibilización que desarrolla la empresa, entre las cuales se centrará en dos áreas específicas; 1 (una) concientización: Se harán demostraciones a empresas aseguradoras y fidelizadas y 2 (dos) servicio de alquiler: Se alquilara la máquina a empresas externas que quieran utilizar la máquina como mecanismo de sensibilización para su personal.

## 5.1 COSTOS DE MATERIALES

Los costos de los materiales se presentan de acuerdo a cada sistema que compone el simulador de vuelco, de la siguiente manera:

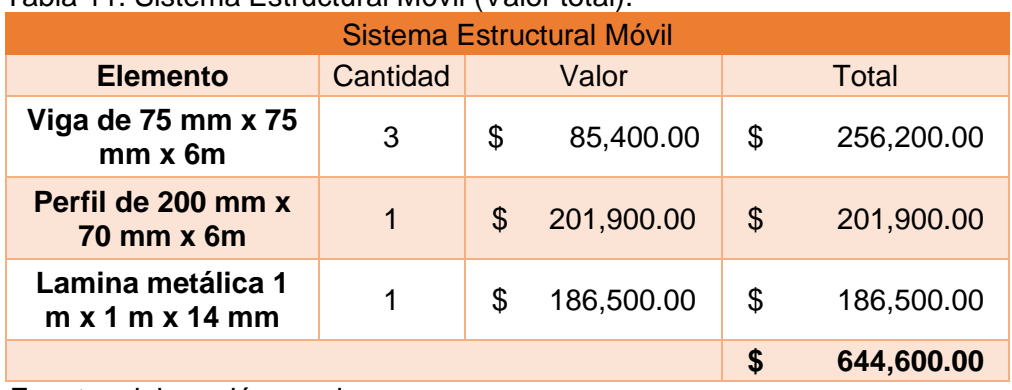

Tabla 11. Sistema Estructural Móvil (Valor total).

Fuente: elaboración propia

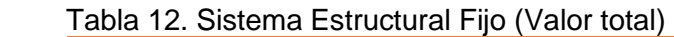

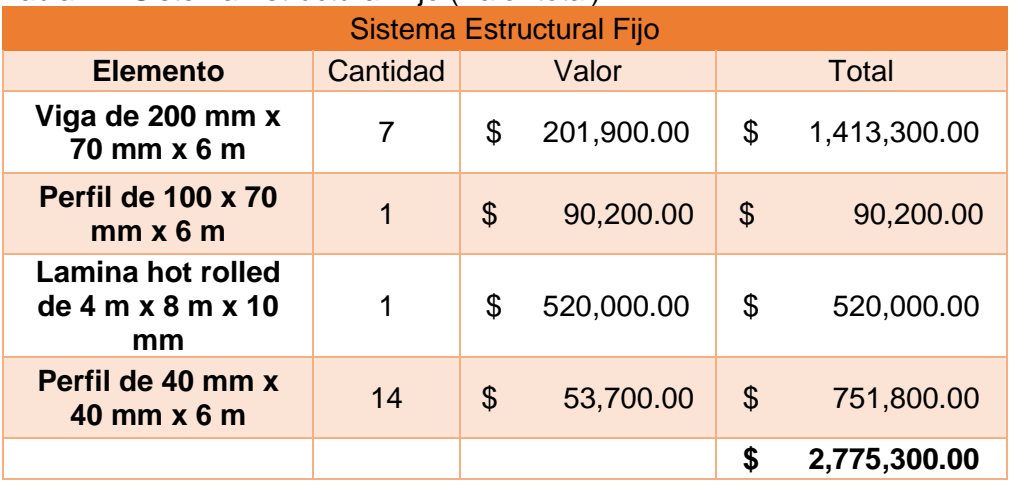

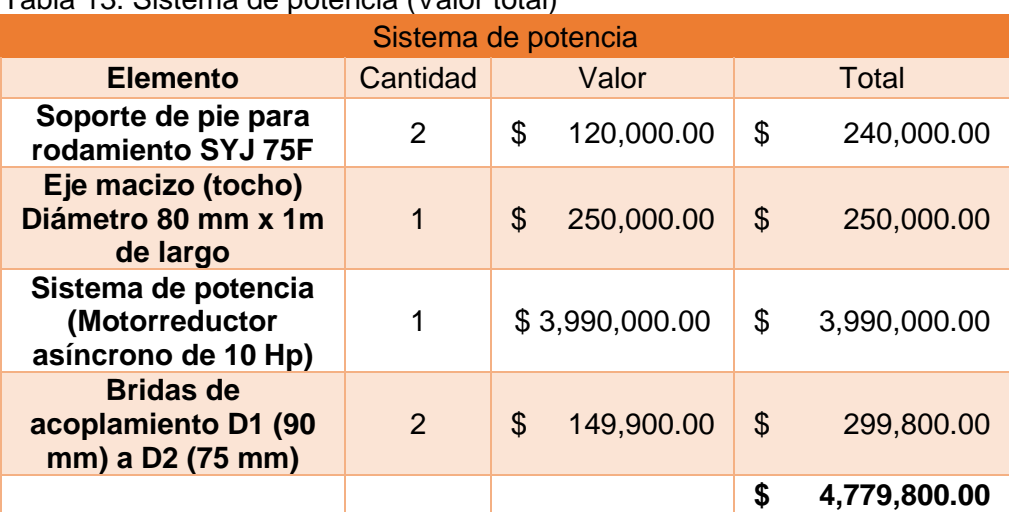

### Tabla 13. Sistema de potencia (Valor total)

Fuente: elaboración propia

### Tabla 14. Sistema de Control (Valor Total)

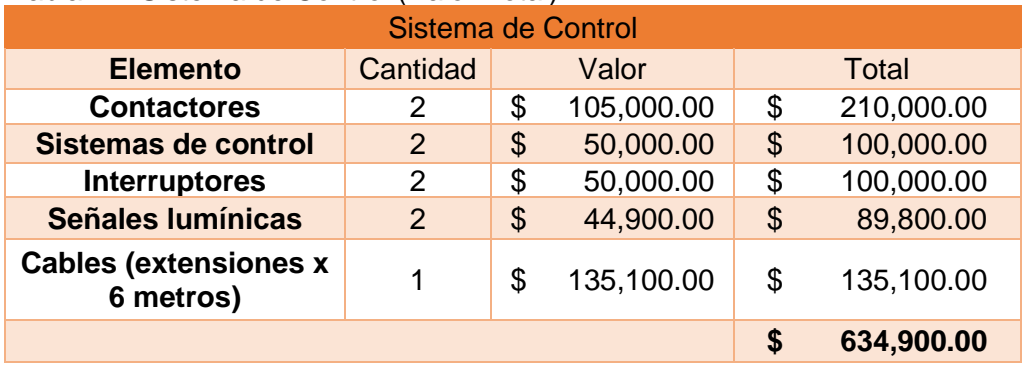

Fuente: elaboración propia

Tabla 15. Sistema de Transporte (Valor total)

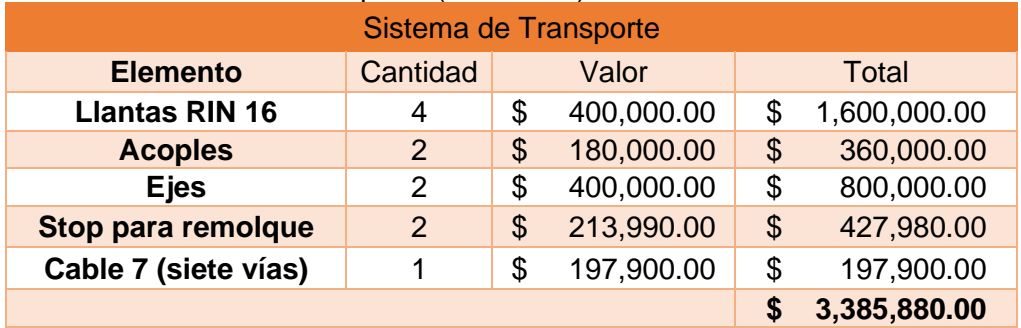

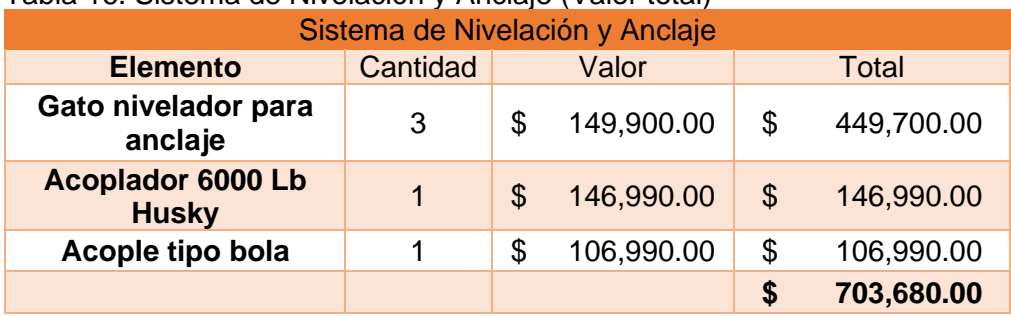

### Tabla 16. Sistema de Nivelación y Anclaje (Valor total)

Fuente: elaboración propia

### Tabla 17. Automóvil compacto (Valor total)

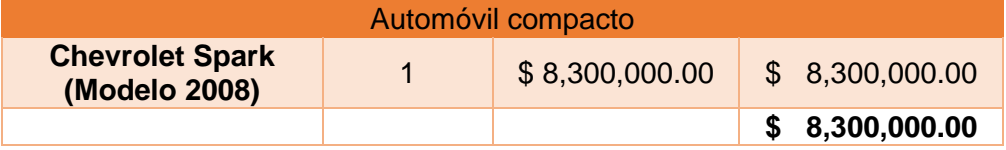

Fuente: elaboración propia

La sumatoria de los costos de materiales es de \$21,224,160.00

### 5.2 COSTOS DE FABRICACIÓN

Los costos de fabricación se presentan en la tabla 30, en donde se presenta el precio de mano de obra por parte del soldador, el cual incluye insumos y materiales y el técnico mecánico requerido para la fabricación y ensamble del simulador.

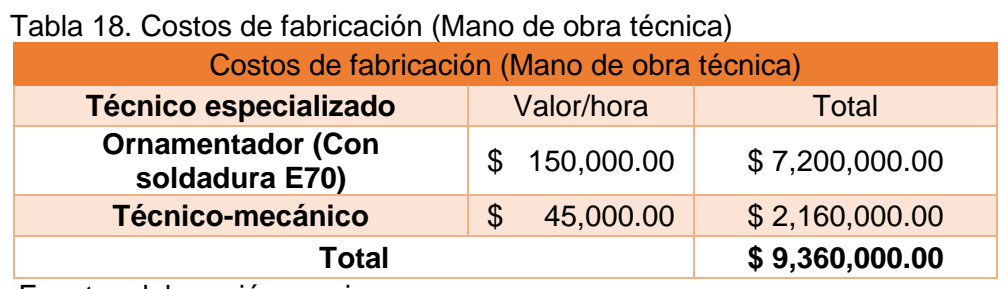

## 5.3 COSTOS DE INGENIERÍA Y DISEÑO

Los costos de ingeniería se obtuvieron del manual de referencia y tarifas en ingeniería de ACIEM, respectivamente de la página 10 Tipo de Escalafón (o rango de ingeniero) y de la página 14 Honorarios por escalafón.

Figura 95. Tipo de escalafón (ACIEM)

| · Escalafón 1. 21 Salarios Mínimos Mensuales Legales Mensuales Vigentes (SMMLV) |
|---------------------------------------------------------------------------------|
| · Escalafón 2. 16 Salarios Mínimos Mensuales Legales Mensuales Vigentes (SMMLV) |
| · Escalafón 3. 13 Salarios Mínimos Mensuales Legales Mensuales Vigentes (SMMLV) |
| · Escalafón 4. 11 Salarios Mínimos Mensuales Legales Mensuales Vigentes (SMMLV) |
| · Escalafón 5. 9 Salarios Mínimos Mensuales Legales Mensuales Vigentes (SMMLV)  |
| · Escalafón 6. 7 Salarios Mínimos Mensuales Legales Mensuales Vigentes (SMMLV)  |
| · Escalafón 7. 5 Salarios Mínimos Mensuales Legales Mensuales Vigentes (SMMLV)  |
| · Escalafón 8. 4 Salarios Mínimos Mensuales Legales Mensuales Vigentes (SMMLV)  |
| Fuente. Fuente. Elaboración propia basado en el manual de                       |

Fuente. Fuente. Elaboración propia basado en el manual de referencia de tarifas del ACIEM disponible en: https://www.aciem.org/Afiliados/Publicaciones/MANUAL \_TARIFAS\_2015.pdf

| Multiplicador recomendado sobre los<br>honorarios para el escalafón |                  |              |     |                |              |              |                |   |
|---------------------------------------------------------------------|------------------|--------------|-----|----------------|--------------|--------------|----------------|---|
| <b>Nivel de</b>                                                     | <b>Escalafón</b> |              |     |                |              |              |                |   |
| responsabilidad                                                     | 1                | $\mathbf{2}$ | 3   | $\overline{4}$ | 5            | 6            | $\overline{7}$ | 8 |
| $\mathbf{A}$                                                        | 1,5              |              |     |                |              |              |                |   |
| B                                                                   | 1,4              | 1,4          |     |                |              |              |                |   |
| $\mathbf{C}$                                                        | 1,3              | 1,3          | 1,3 | $\omega$       | ٠            | ٠            | ٠              |   |
| D                                                                   | 1,2              | 1,2          | 1,2 | 1,2            |              |              |                |   |
| E                                                                   | 1,1              | 1,1          | 1,1 | 1,1            | 1,1          |              |                |   |
| F                                                                   | 1                |              | 1   | 1              | 1            |              |                |   |
| G                                                                   | 1                | 1            | 1   | 1              | $\mathbf{1}$ | $\mathbf{1}$ |                |   |
| H                                                                   |                  |              |     |                |              |              |                |   |

Figura 96. Honorarios por escalafón (ACIEM)

Fuente. Fuente. Elaboración propia basado en el manual de referencia de tarifas del ACIEM disponible en: https://www.aciem.org/Afiliados/Publicaciones/MANUAL \_TARIFAS\_2015.pdf

De acuerdo a la información, se generan los siguientes costos por servicio de ingeniería

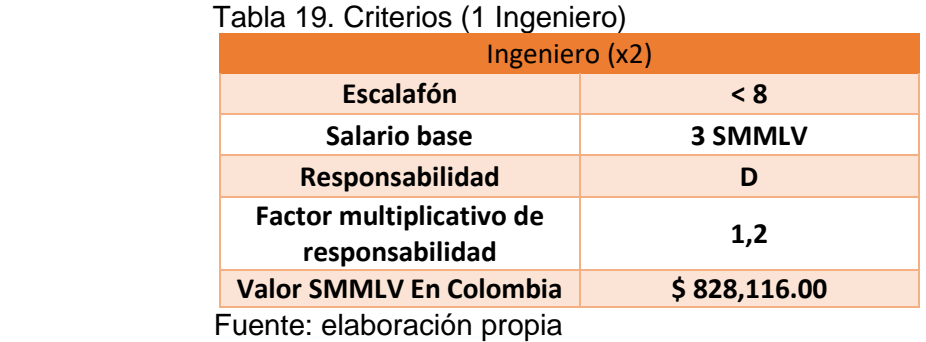

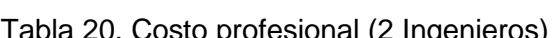

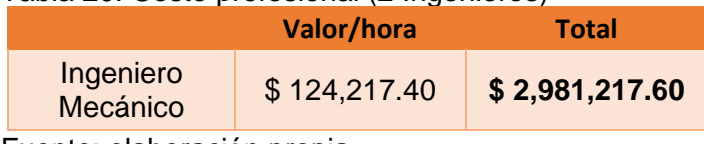

Fuente: elaboración propia

Los costos de diseño, se dividieron en 2 (**dos**) grupos, como se muestra en la tabla 23, costos de ingeniería y fungibles

| Tabla 21. OU3lU3 uC uI3CHU |                       |    |               |  |  |
|----------------------------|-----------------------|----|---------------|--|--|
| Costos                     |                       |    | Precio (COP)  |  |  |
|                            | <b>Talento humano</b> | \$ | 5,962,435.20  |  |  |
| Ingeniería                 | Software              | \$ | 1,300,000.00  |  |  |
|                            | <b>Equipos</b>        | \$ | 2,000,000.00  |  |  |
|                            | Papel                 | \$ | 89,000.00     |  |  |
| <b>Fungibles</b>           | Libros                | \$ | 180,000.00    |  |  |
|                            | Tinta                 | \$ | 120,000.00    |  |  |
|                            | Otros gastos          | \$ | 800,000.00    |  |  |
| Total                      |                       |    | 10,451,435.20 |  |  |

Tabla 21. Costos de diseño

Fuente: elaboración propia

El resultado global del costo del simulador de vuelco de un automóvil compacto es de \$41.035.595

## 5.4 VIABILIDAD DEL PROYECTO.

Para determinar la viabilidad del proyecto, se realizaron encuestas a los clientes potenciales de la empresa, tal como lo son las **ARL**. El propósito de la encuesta es realizar un estudio de mercados para determinar el costo promedio por hora a la cual se puede alquilar la máquina. A continuación, se muestra el formato de la encuesta realizada, (**Ver Anexo L**).

La recolección de datos se realizó a 15 empresas potenciales entre las cuales se destacan (Allianz, Mapfre, Seguros Bolívar, Equidad Seguros, etc.), donde los resultados se muestran a continuación.

| No de Pregunta |                |    |            |    |              |                |
|----------------|----------------|----|------------|----|--------------|----------------|
| $\mathbf{1}$   | 2 <sup>2</sup> |    | 3          |    | 4            | 5              |
| Sí             | 6.55           | \$ | 180,000.00 | \$ | 1,500,000.00 | 4              |
| Sí             | 1.375          | \$ | 200,000.00 | \$ | 1,500,000.00 | $\mathbf{1}$   |
| Sí             | 6.55           | \$ | 130,000.00 | \$ | 1,500,000.00 | 5              |
| Sí             | 3.75           | \$ | 250,000.00 | \$ | 2,500,000.00 | 3              |
| Sí             | 6.55           | \$ | 300,000.00 | \$ | 4,000,000.00 | 4              |
| Sí             | 6.55           | \$ | 420,000.00 | \$ | 3,000,000.00 | 4              |
| Sí             | 1.375          | \$ | 600,000.00 | \$ | 4,000,000.00 | $\overline{2}$ |
| Sí             | 6.55           | \$ | 250,000.00 | \$ | 2,500,000.00 | 6              |
| Sí             | 6.55           | \$ | 180,000.00 | \$ | 1,500,000.00 | 5              |
| Sí             | 3.75           | \$ | 250,000.00 | \$ | 3,000,000.00 | 3              |
| Sí             | 3.75           | \$ | 130,000.00 | \$ | 1,500,000.00 | $\overline{2}$ |
| Sí             | 1.375          | \$ | 420,000.00 | \$ | 3,000,000.00 | $\overline{2}$ |
| Sí             | 3.75           | \$ | 250,000.00 | \$ | 2,500,000.00 | $\overline{2}$ |
| Sí             | 3.75           | \$ | 420,000.00 | \$ | 3,500,000.00 | 3              |
| Sí             | 3.75           | \$ | 600,000.00 | \$ | 4,000,000.00 | 3              |
|                | 4.395          | \$ | 305,333.33 | \$ | 2,633,333.33 | 3.3            |

Tabla 22. Tabulación y resultados de la encuesta

Fuente: elaboración propia

En la tabla se muestran los resultados de las **15 encuestas**, en donde cada columna es una pregunta de la misma. En conclusión, los resultados arrojan que la máquina se alquilaría por **4,4 horas** a la semana, teniendo un coste por hora de **\$ 305.333.33.**

El horizonte del proyecto es de cinco (5) años, según la información suministrada por la empresa Cinfovial S.A.S., este es el tiempo máximo para la recuperación de la inversión, incluyendo ganancias. La viabilidad del proyecto se conoce a partir del indicador del VPN (**Valor Presente Neto**), para esto, se realiza primero el flujo de caja presentado en la tabla 23.

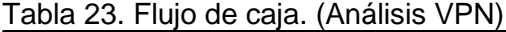

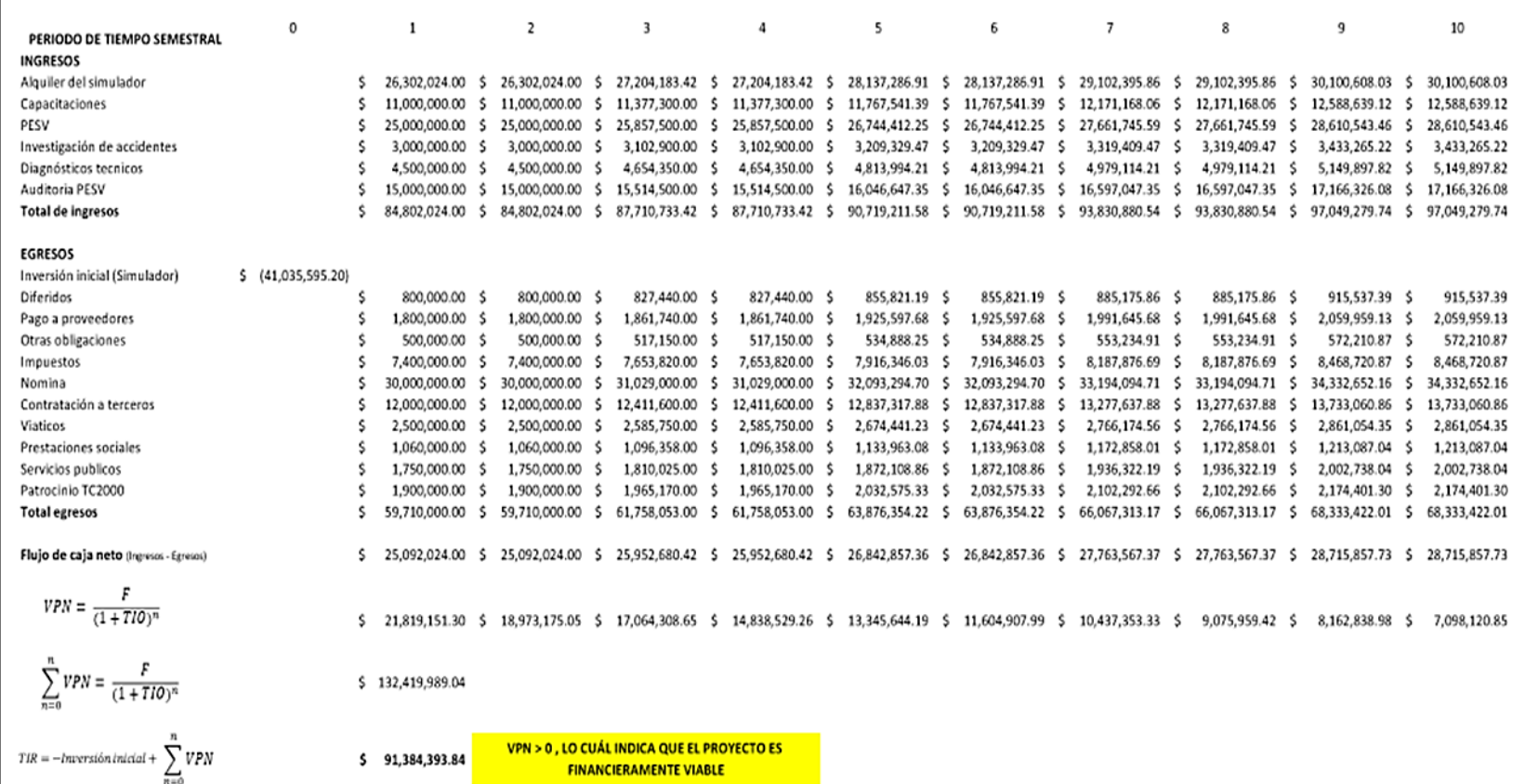

Fuente: elaboración propia con base en la catedra recibida en la empresa cinfovial s.a.s

De acuerdo al anterior flujo de caja, puede aplicarse la fórmula del VPN que es la siguiente:

$$
VPN = \frac{F}{(1 + TIO)^n}
$$

Donde:

TIO: Tasa de oportunidad interna (15%) F:Valor futuro VPN: Valor presente neto  $n = Periodo$ 

El periodo es semestral, ya que el horizonte es de 5 años, hablaremos de 10 periodos como se muestra en el flujo de caja. La TIO es del 15% de acuerdo a la información suministrada por la empresa.

Para saber que el proyecto es viable, la VPN o valor presente neto debe ser positivo, de lo contrario el proyecto no es financieramente viable.

Al reemplazar los valores del flujo de caja, y restando la inversión inicial de **\$41.035.595** que es el costo de la máquina, arroja una VPN de **\$91.384.393,84**, lo cual significa que el proyecto es *financieramente viable* para que la empresa Cinfovial S.A.S lo implemente y lo ponga al servicio de su portafolio.

## 6. CONCLUSIONES

- En Colombia no existen leyes referentes al diseño de simuladores de vuelco, por tal motivo se adoptaron las normativas existentes para distintos componentes, y esta manera obtener un conjunto valido ante la ley.
- La máquina cumple con los parámetros y requerimientos establecidos por la empresa CINFOVIAL S.A.S., para generar la simulación de un vuelco de un automóvil.
- Luego de realizar los cálculos de diseño para el sistema estructural del simulador, se determina que los esfuerzos a los que van a estar sometidos los perfiles, cuentan con un factor de seguridad apropiado, garantizando resistencia y estabilidad de la máquina.
- Las dimensiones del simulador de vuelco están dentro de las medidas máximas para un remolque establecidas en la resolución 4100 de 2004, por lo tanto, no es necesario realizar una matrícula ante el organismo de transito pertinente.
- Se garantiza que el sistema motriz del simulador de vuelco generara un movimiento rotacional con una torsión constante, a una velocidad angular regulable entre 1 y 10 rpm.
- Se realizó una evaluación financiera teniendo en cuenta los diferentes costos de diseño, materiales, elementos mecánicos y recursos humanos necesarios para la fabricación del simulador, obteniendo un valor total de \$41.035.595.

## 7. RECOMENDACIONES

- Ubicar el simulador en una superficie plana, y de esta manera garantizar una mayor estabilidad, distribución y compensación de cargas, en el momento de operar de la máquina.
- Realizar un cercamiento con señalización, en lugar de operación del simulador, con el fin de alertar y prevenir a las distintas personas que puedan interferir en su correcto funcionamiento.
- Almacenar el simulador en un lugar donde no esté expuesto a condiciones ambientales, que puedan deteriorar alguno de sus componentes.
- En el caso de utilizar un vehículo para remolcar el simulador, se recomienda implementar un sistema que disminuya el impacto generado en la estructura de la máquina, debido a las irregularidades de las vías por donde se movilizaría la máquina.
- Cumplir con los periodos de tiempo establecidos para las actividades de mantenimiento, con el fin de evitar o mitigar las consecuencias de los posibles fallos de los componentes.

### BIBLIOGRAFÍA

ANAND, D. K.; CUNNIF, P. F; GARZA CÁRDENAS, Armandotra. Mecánica para ingenieros: Estática. México: Editorial Continental, 1976.

ARIZA, Liany Katerin, et al. Factores de riesgo asociados a lesiones causadas por el tránsito y propuesta de intervenciones para el contexto colombiano. Colombia: Ecoe Ediciones, 2015.

Arseg. Compendio de normas legales sobre salud ocupacional. Santafé de Bogotá: Lugar de publicación no identificado], 2018.

BACA CORREDOR, Carlos Alberto, et al. Proyectos: Formulación y criterios de evaluación. Bogotá: Alfaomega, 2009.

CROUSE, William H. Equipo eléctrico y electrónico del automóvil. México: Alfaomega, 1992.

GALAMBOS, T. V., Lin, F. J., Johnston, B. G., Diseño de Estructuras de Acero con LRFD. Editorial Pearson Educación.1999.

INSTITUTO NACIONAL DE MEDICINA LEGAL Y CIENCIAS FORENSES. Forensis 2018.

INSTITUTO COLOMBIANO DE NORMAS TECNICAS Y CERTIFICACIÓN. Compendio de normas para trabajos escritos. NTC1486.6166. Bogotá D.C.: El instituto, 2018. ISBN 9789588585673 153 p.

LAIBLE, Jeffrey P. Análisis estructural. México: Mc Graw Hill, 1988.

LIST, Hans, et al. Motores de combustión interna. Barcelona: Labor, 2011.

MANGONON, Pat L.; De Ita de, la Torre and ESCALONA, y. Garc. Ciencia de materiales: selección y diseño. México: Pearson Education, 2001.

MC CORMAC, Jack. Diseño de Estructuras en acero. Quinta edición. Editorial Alfaomega. 2012.

MINISTERIO DE EDUCACION Y CIENCIA DE ESPAÑA. Cuaderno didáctico sobre educación vial y salud.2004.

MINISTERIO DE TRANSPORTE. Plan Nacional de Seguridad vial Colombia (2011- 2021). Segunda edición. 2015.

MORROW, L. C. Maintenance engineering handbook. New York: Mc Graw Hill, 1957.

MORROW, L. C. Manual de mantenimiento industrial: organización, ingeniería mecánica, eléctrica, química, civil, procesos y sistemas. México: C.E.C.S.A, 1973. MOTT, Robert. Centroides y momentos de inercia de área. Resistencia de Resistencia de materiales. Quinta edición. Pearson Educación, 2009.

Diseño de elementos de máquinas. 4 ed. México, 2006.

NEFTCI, Salih N.; LÒPEZ HERRERA, Francisco and MONT ARAIZA, Jaime Gómez. Ingeniería financiera. México: McGraw Hill Interamericana, 2008.

NORTON, Robert L.; CAGIGAS CASTELLO-TÁRREGA, Carlota de las Mercedes and SÁNCHEZ GARCÍA, Gabriel. Diseño de máquinas. México: Prentice - Hall, 1999.

ORGANIZACIÓN MUNDIAL DE LA SALUD. Salve vidas: Paquete de medidas técnicas de seguridad vial. 2017.

POPOV, Egor P. Introducción a la mecánica de sólidos. México: Limusa, 1976.

RODRIGUEZ, Miguel A.; AUGUSTIN, Christoph M. and SHADDEN, Shawn C. FEniCS mechanics: A package for continuum mechanics simulations. 2019.

SEIFERT, Walter. Generador y motor: fundamentos físicos y formas mecánicas. Barcelona: Marcombo, 1988.

SHIGLEY, Joseph E. Diseño en ingeniería mecánica.8 ed. México, 2008

SMITH, William F. and HASHEMI, Javad. Foundations of materials science and engineering. Boston: Mc Graw Hill, 2006.

SPENCER, Henry Cecil, et al. Dibujo técnico básico. México: Alfaomega, 2003.

TAYLOR, George A. Ingeniería económica: toma de decisiones económicas. México: Limusa, 1978.

VALENCIA, Gabriel. Diseño básico de estructuras de acero de acuerdo con NSR-10. Primera edición. Editorial Escuela Colombiana de Ingeniería. 2010

VERSTEEG, H. K. and MALALASEKERA, W. An introduction to finite method: the finite method. Harlow, Essex, England: Pearson, 2007.

**ANEXOS** 

# ANEXO A.

# DIMENSIONES MÁXIMAS (RESOLUCIÓN 4100 DE 2004)

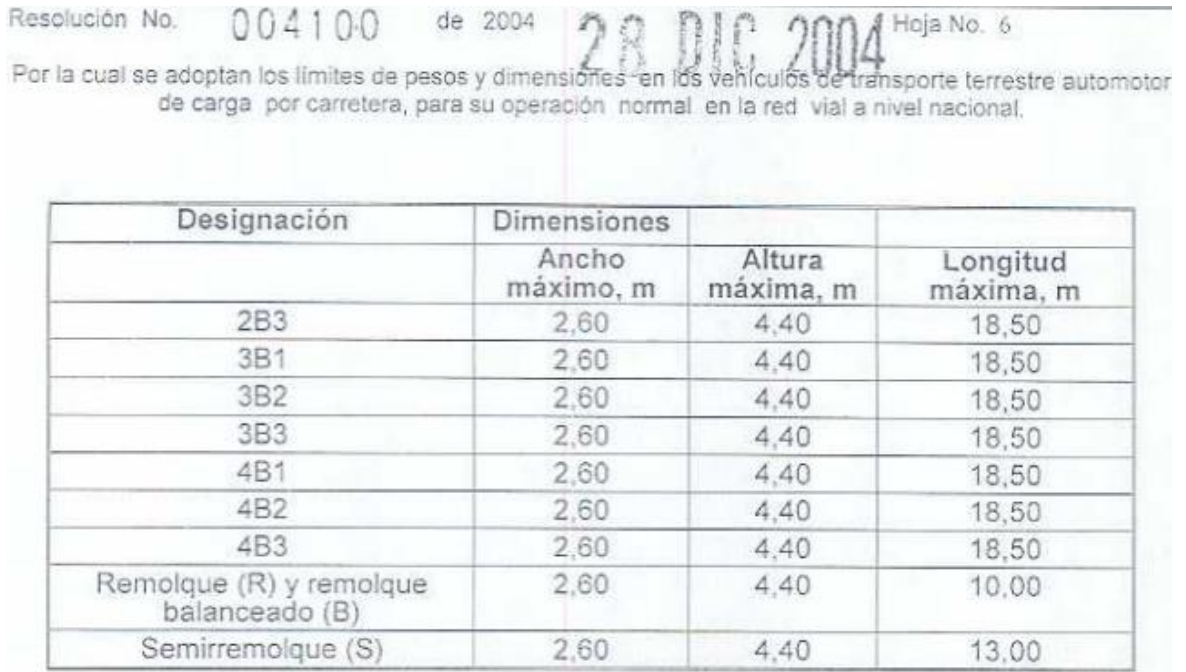

Fuente: Resolución 4100 de 2004 [En línea] Disponible en: https://www.mintransporte.gov.co/descargar.php?idFile=241

## ANEXO B.

## CATÁLOGO DE PERFILES ESTRUCTURALES ASTM 500 (NTC 4526)

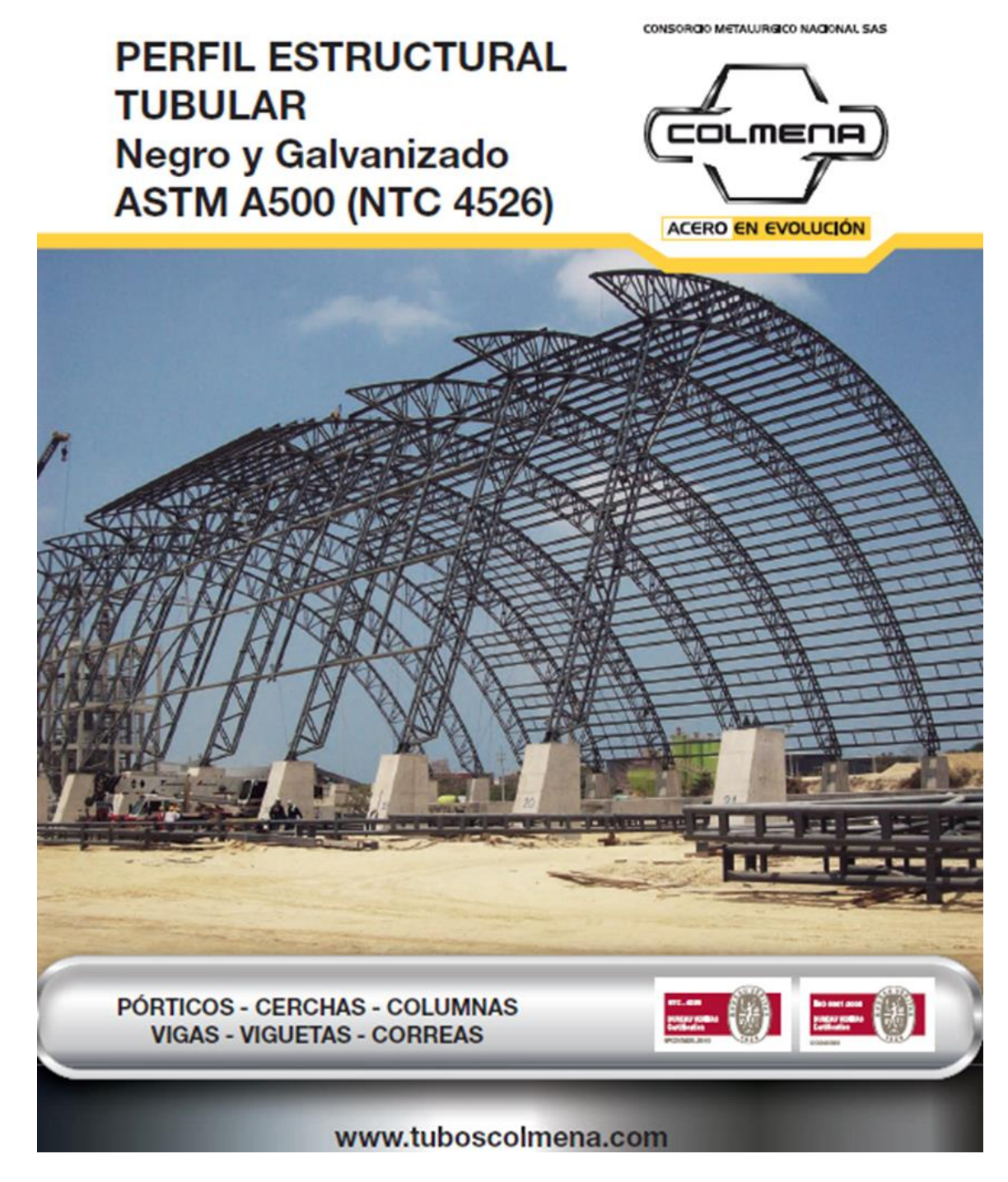

Fuente: Catalogo de perfiles estructurales tubulares. [En línea] Disponible en: http://tuboscolmena.com/colmena/

# (CONTINUACIÓN ANEXO B PERFIL TUBULAR RECTANGULAR).

X  $r = 2e$ 

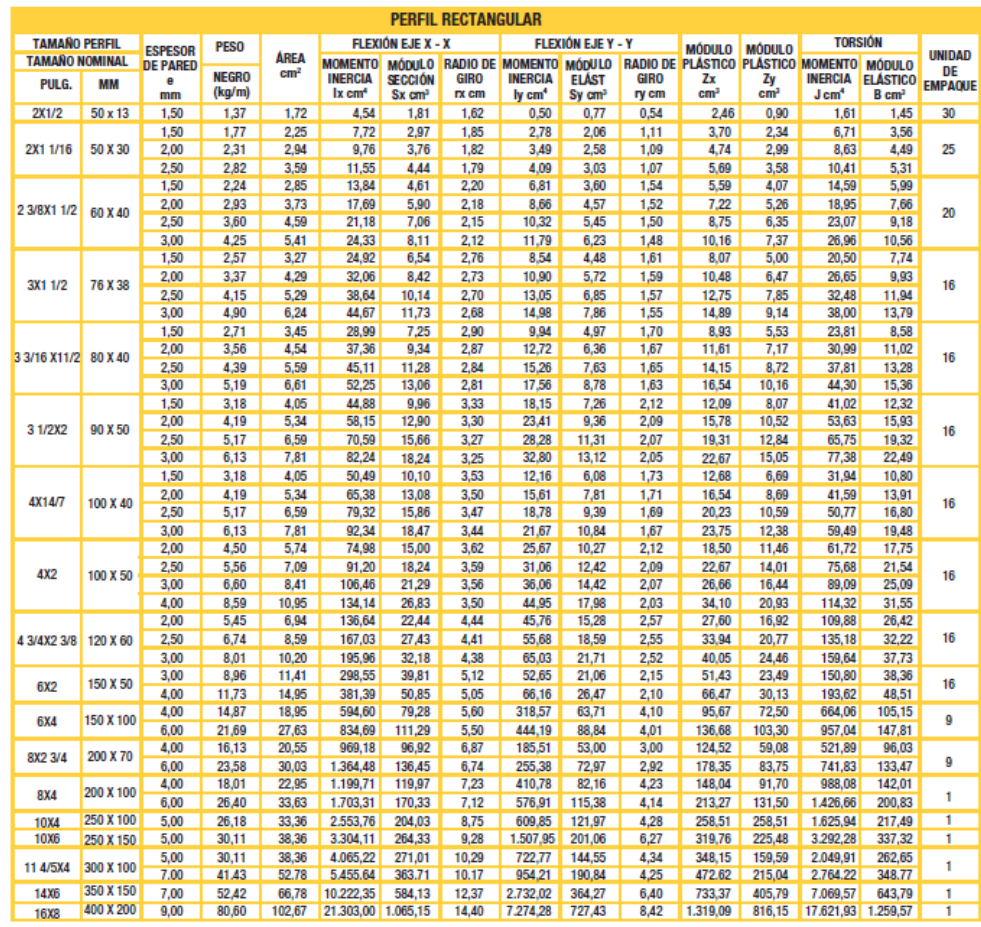

Fuente: Catalogo de perfiles estructurales tubulares. [En línea] Disponible en: http://tuboscolmena.com/colmena/

## (CONTINUACIÓN ANEXO B PERFIL TUBULAR CUADRADO).

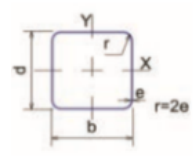

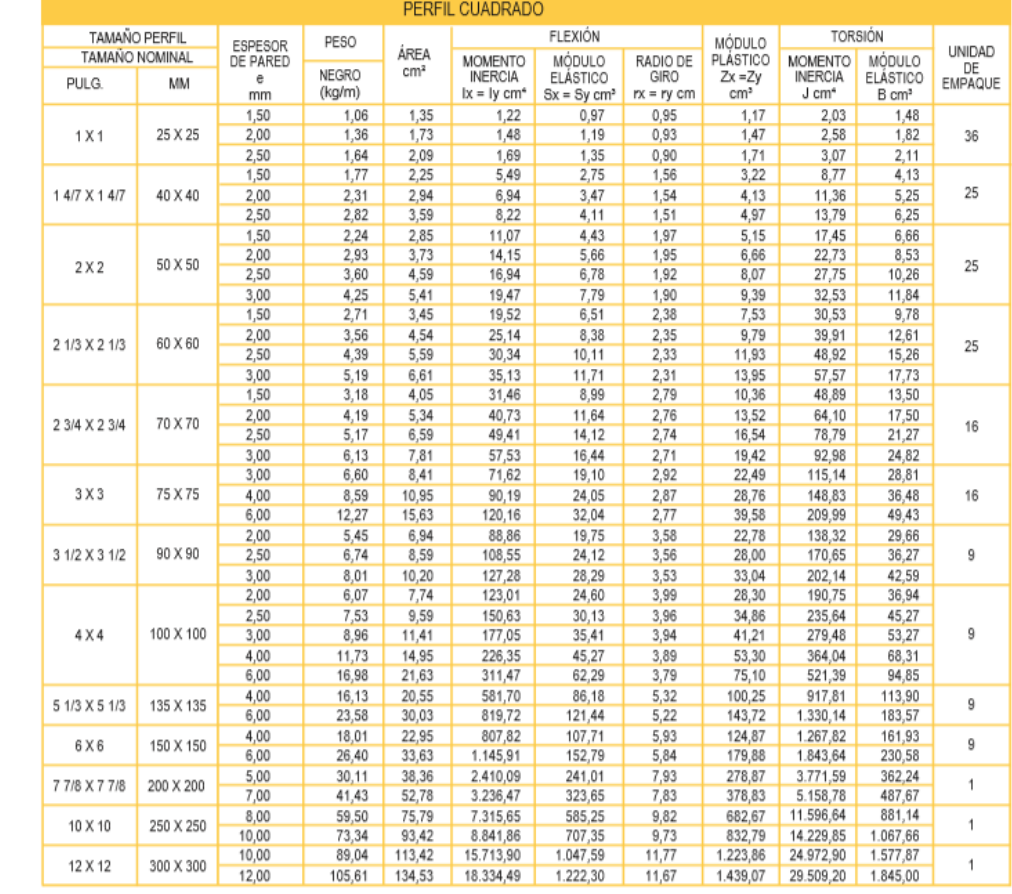

Fuente: Catalogo de perfiles estructurales tubulares. [En línea] Disponible en: http://tuboscolmena.com/colmena/

## ANEXO C.

### MOMENTOS DE EMPOTRAMIENTO

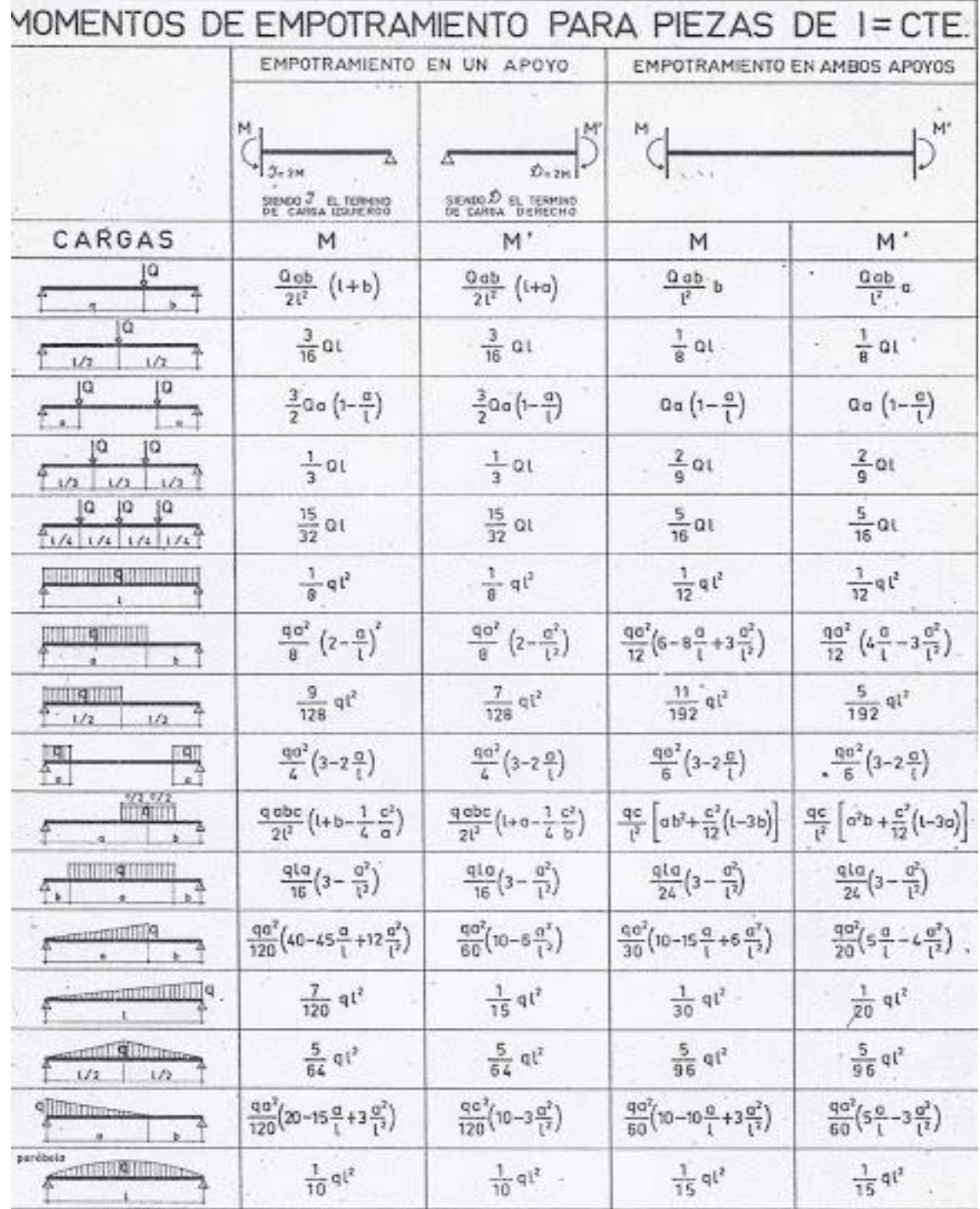

Fuente: MOTT, Robert L. Diseño de Elementos de Máquinas. Pearson Educación: México, D.F., 4ta edición, 2006. ISBN 970-26-0812-0

### ANEXO D.

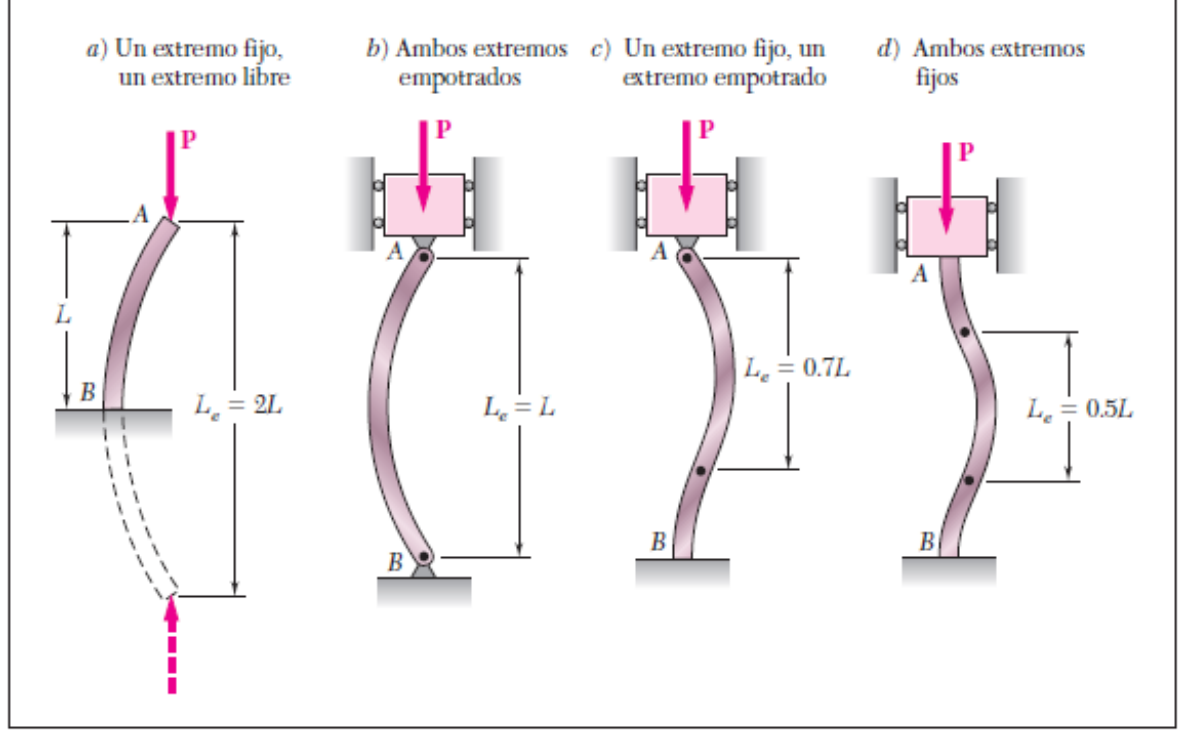

### CONDICIONES DE EXTREMO PARA COLUMNAS

Figura 10.18 Longitudes efectivas de columnas para varias condiciones de extremo.

Fuente: MOTT, Robert L. Diseño de Elementos de Máquinas. Pearson Educación: México, D.F., 4ta edición, 2006. ISBN 970-26-0812-0

## ANEXO E.

## PLANCHA DE ACERO SACK

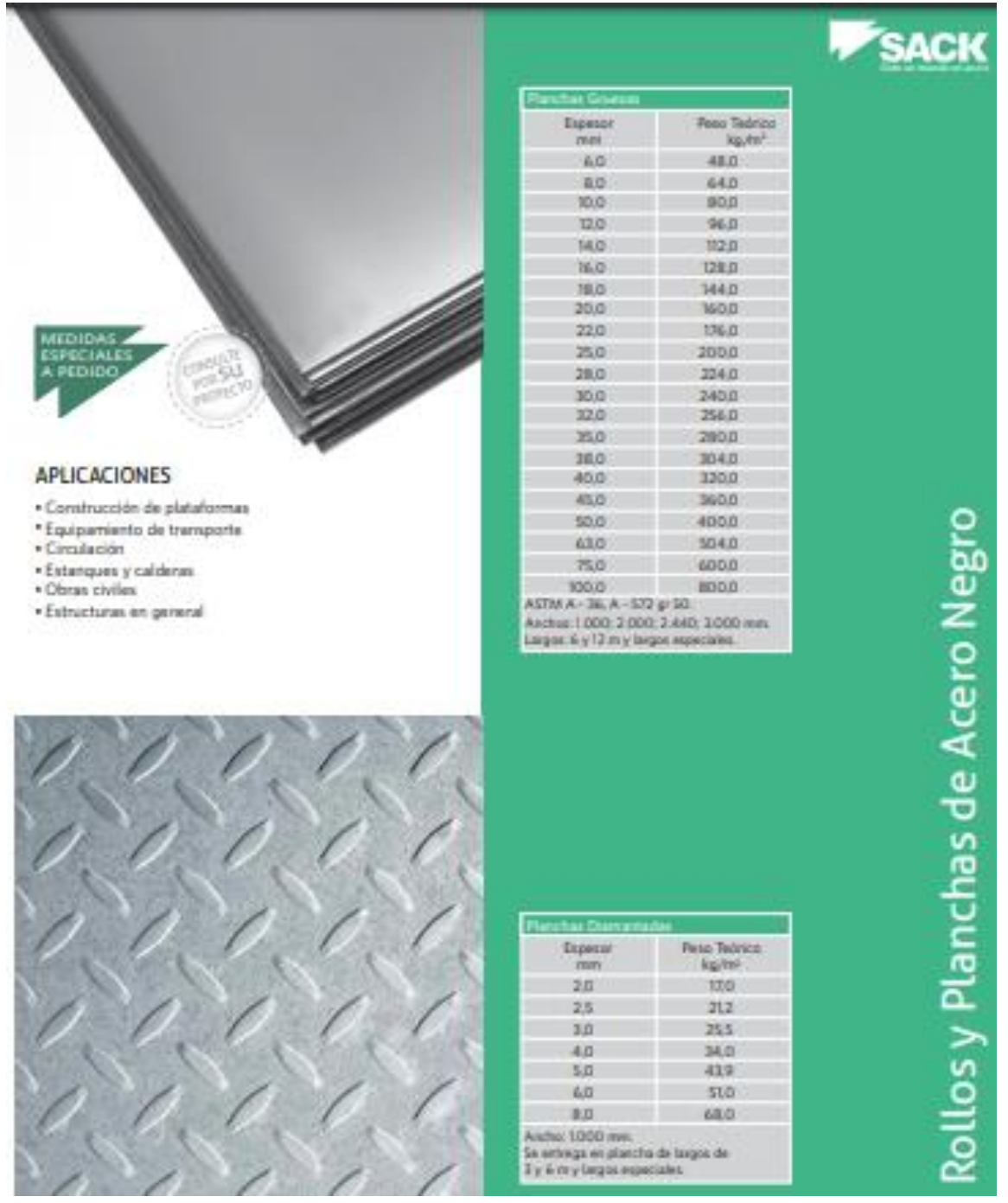

Fuente: CATALOGO SACK [En línea] Disponible en: https://www.sack.cl/files/Catalogo\_Sack\_2015.pdf

### ANEXO F

### SELECCIÓN DEL RODAMIENTO (SOPORTE(S) DE PIE)

Selección del tamaño del rodamiento utilizando la capa cidad de carga estática

## Selección del tamaño del rodamiento utilizando la capacidad de carga estática

El tamaño del rodamiento se deberá seleccionar según las capacidades de cama estática Co en lugar de la vida útil del rodamiento cuando se produzca alguna de las siguientes condiciones:

- · El rodamiento está fijo v está sometido a cargas continuas o intermitentes (de choque).
- · El rodamiento efectúalentos movimientos de oscilación o alineación baio caro a.
- · El rodamiento gira bajo carga a velo cidades muy bajas (n < 10 r. p. m.) y solo se requiere que tenga una vida útil corta. En otras palabras, en este caso, la ecuación de vida para una determinada carga equivalente Pocasionaría una capacidad de carga dinámica básica C requerida tan baja que el rodamiento seleccionado, según la fórmula de la vida útil, estaría seriamente sometido a una sobrecarga durante el servicio.
- · El rodamiento gira y tiene que soportar elevadas cargas de choque, además de las cargas de funcionamiento normales.

En todos estos casos, la capacidad de carga admisible para el rodamiento es la carga máxima que el rodamiento puede soportar sin que se produzca una deformación permanente de los elementos rodantes ni de los caminos de rodadura. Habitualmente, la deformación permanente se ocasiona de bido a lo siguiente:

- · caroas elevadas que actúan sobre el rodamiento mientras se encuentra fijo o realiza movimientos lentos de oscilación:
- · cargas de choque elevadas que actúan sobre el rodamiento mientras está girando.

Conforme a las condiciones de funcionamiento y carga, pueden producirse daños tales como superficies aplanadas en los elementos rodantes o indentaciones en los caminos de rodadura. Estas indentaciones pueden distribuirse irreqularmente por el camino de rodadura o, induso, de manera uniforme en posiciones que corresponden a la separación de los elementos rodantes.

Las deformaciones permanentes, generalmente, incrementan los niveles de vibración o ruído, y aumentan la fricción. También es posible que aumente el juego interno o que se produzcan cambios en el ajuste.

Estos cambios perjudicarán en mayor o menor medida el rendimiento del rodamiento según las exigencias de cada aplicación particular. Por lo tanto, es necesario garantizar que no se produzcan deformaciones permanentes o que estas sen n muy pequeñas y, para conseguirlo, se deberá seleccionar un rodamiento que tenga una capa cidad de carga estática lo sufidentemente elevada para satisfacer uno de los siquientes requisitos:

- · alta confiabilidad:
- · funcionamiento silencioso, como en motores eléctrices
- · funcionamiento sin vibraciones, como en máquinas herramienta:
- · momento de fricción constante del rodamiento, como en dispositivos de medición y equipos de pruebas:
- · baja fricción de arranque bajo carga, como en orúas.

### (CONTINUACIÓN ANEXO F CAPACIDAD DE CARGA).

#### Selección del tamaño del rodamiento

#### Carga estática equivalente del rodamiento

Las cargas estáticas que tienen componentes radiales y axiales se deben convertir a una carga estática equivalente del rodamiento. Esta se define como la carga hipotetica (radial para un rodamiento radial y axial para un rodamiento axial) que, de seraplicada, causaría en el rodamientola misma carga mixima en los elementos rodantes que las cargas reales a las que está sometido el rodamiento. Se obtiene con la siguiente e qua dón general:

#### $P_0 = X_0 F_r + Y_0 F_a$

donde

- Po = carga estática equivalente del rodamiento [kN]
- F, = carga radial real del rodamiento (vera continuación) [kN]
- F. = carga axial real del rodamiento (vera continuación) [kN]
- X<sub>0</sub> = factor de carga radial del rodamiento
- Y<sub>0</sub> = factor de carga axial del rodamiento

La información y los datos requeridos para calcular la carga estática equivalente del rodamientose ofrecen en el capítulo del producto correspondiente.

Al calcular P<sub>O</sub>, se deberá utilizar la carga máxima admisible así como sus componentes radiales y axiales (-> fig. 3) en la equación anterior. Si una carga estática actúa sobre el rodamiento en diferentes sentidos, la magnitud de estos componentes cambia. En estos casos, se de berán utilizar los componentes de la carga con el valor máximo de carga estática equivalente del rodamie nto Pn.

#### Capacidad de carga estática básica requerida

Cuando el tamaño del rodamiento requerido se determina en base a la capacida d de carga estática, se emplea un factor de seguridad so, que representa la relación entre la capacidad de carga estática básica Coyla carga estática equivalente del rodamiento Popara calcular la capacidad de carga estática básica requerida.

La capacidad de carga estática básica requerida Gopuede determinarse a partir de lo siguiente:

 $C_0 = s_0 P_0$ 

donde

- Co = capacidad de carga estática básica [kN]
- P<sub>h</sub> = carga estática equivalente del rodamiento [kN]

so = factor deseguridad estática

Los valores orientativos para el factor de seguridad estática so basados en la experiencia se enumeran en la tabla 11 A temperaturas elevadas, la capacidad de carga estática se reduce. Para obtener más información, comuniquese con el Departamento de Ingeniería de Aplicaciones de SKE.

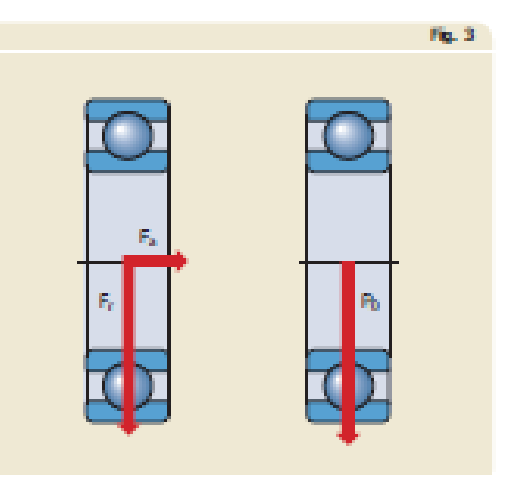

### (CONTINUACIÓN ANEXO F CAPACIDAD DE CARGA ESTATICA)

Selección del tamaño del rodamiento utilizando la capa cidad de carga estática

#### Comprobación de la capacidad de carga estática

Para los rodamientos cargados dinámicamente, cuando se conoce la carga estática equivalente del rodamiento Po, se recomienda comprobar que la capacidad de carga estática sea la adecuada usando lo siguiente:

$$
s_0=\frac{\zeta_0}{P_0}
$$

Si el valor so obtenido es menorque el valor orientativo recomendado (-> tabla 11), se deberá seleccionar un rodamiento con una mayor capa cidad de carga estática básica.

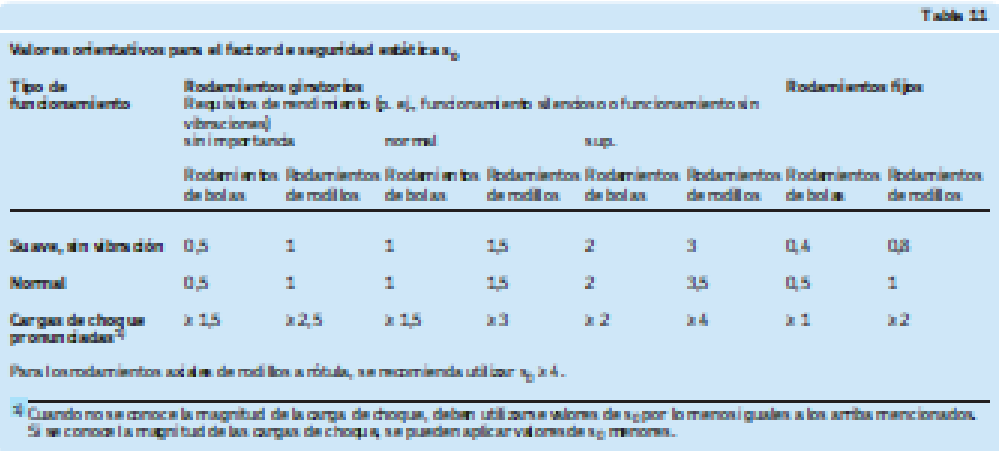

B.

# (CONTINUACIÓN ANEXO F DIMENSIONES SYJ 75F).

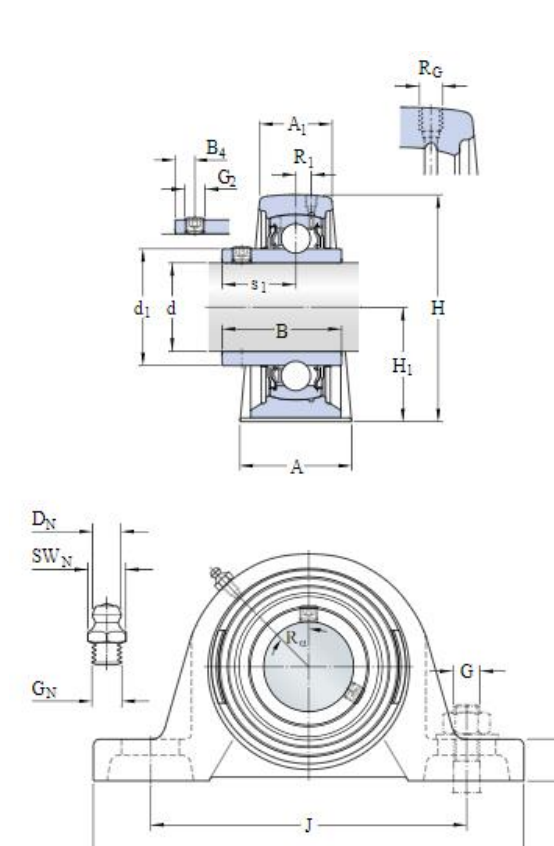

L

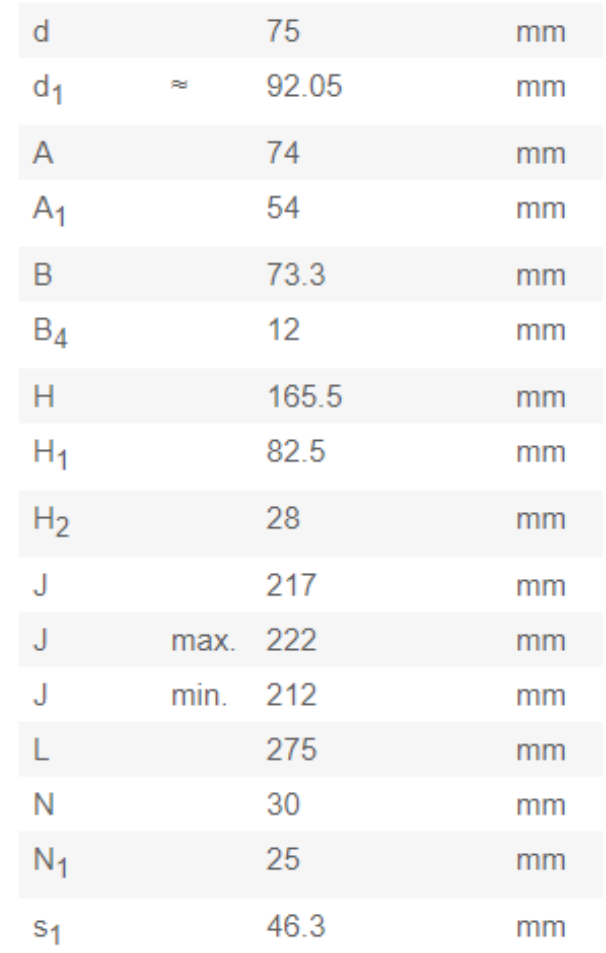

Fuente: Rodamientos SKF SJY 75F. [En línea] [https://www.skf.com/group/products/bearings-units-housings/bearing-units/ball-bearing](https://www.skf.com/group/products/bearings-units-housings/bearing-units/ball-bearing-units/y-bearing-plummer-block-units/Y-bearing-plummer-block-units/index.html?designation=SYJ%2075%20TF)[units/y-bearing-plummer-block-units/Y-units/index.html?designation=SYJ%2075%20TF](https://www.skf.com/group/products/bearings-units-housings/bearing-units/ball-bearing-units/y-bearing-plummer-block-units/Y-bearing-plummer-block-units/index.html?designation=SYJ%2075%20TF)

 $H_2$ Ţ

## ANEXO G.

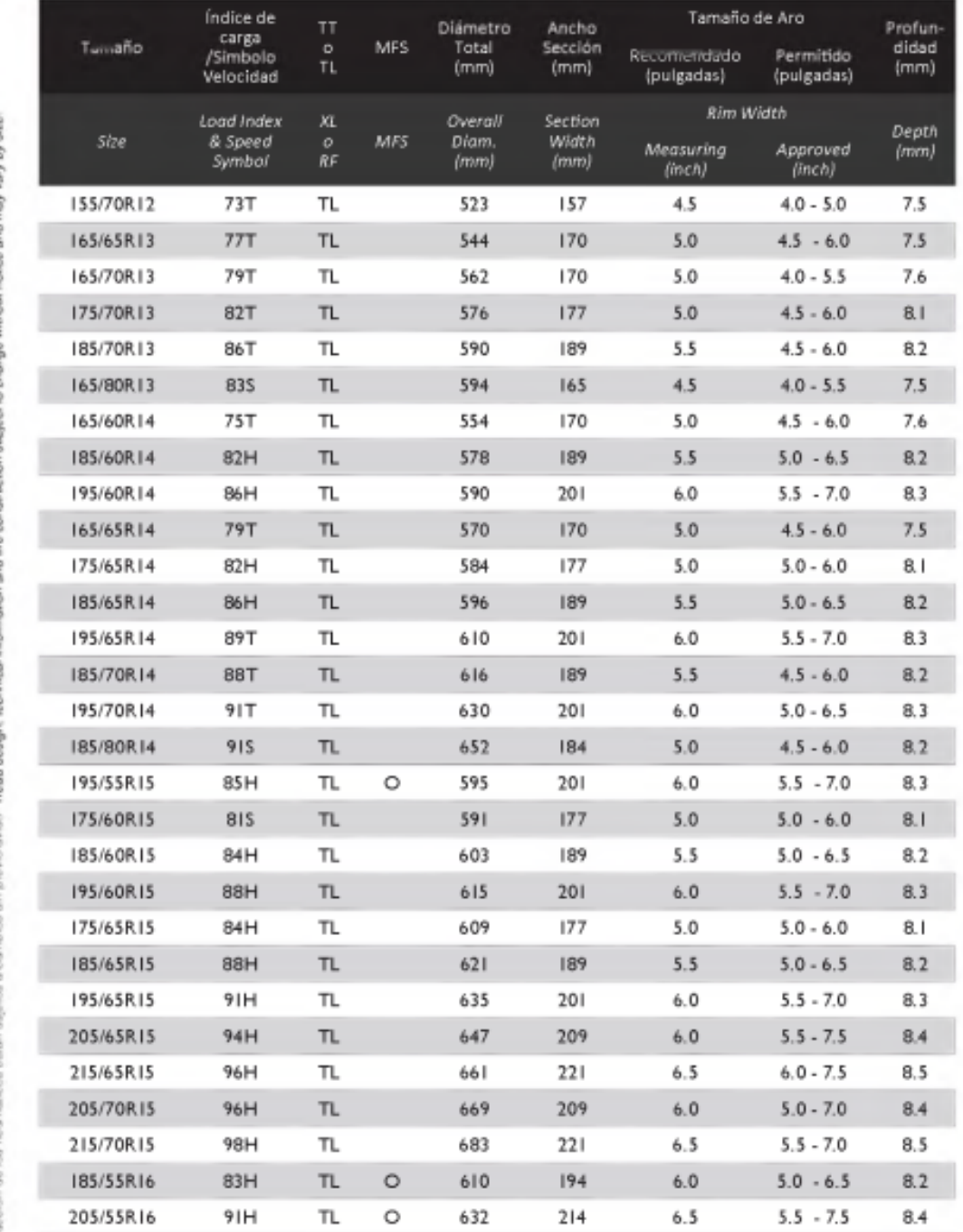

## SELECCIÓN Y REFERENCIA DEL PERFIL

Fuente: NEUMARKET [En línea] Disponible en: https://www.neumarket.com/blog/comoleer-tus-llantas/

## ANEXO H.

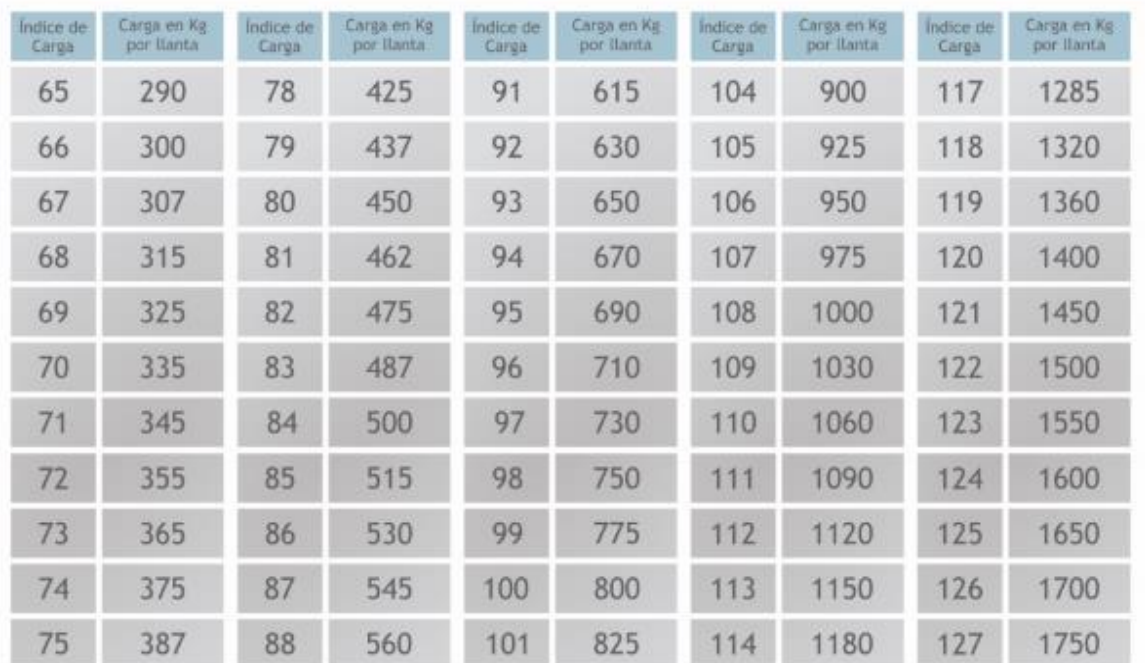

## SELECCIÓN Y REFERENCIA DE LA LLANTAS

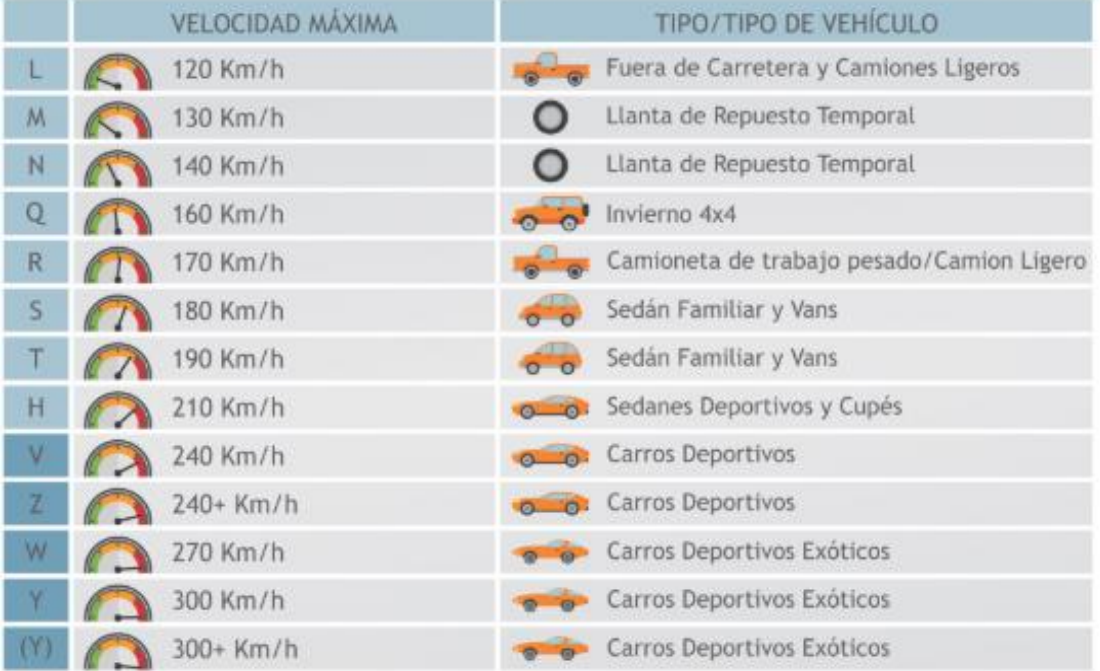

Fuente: NEUMARKET [En línea] Disponible en: https://www.neumarket.com/blog/comoleer-tus-llantas/

### ANEXO I.

## SELECCIÓN Y REFERENCIA DEL MOTORREDUCTOR

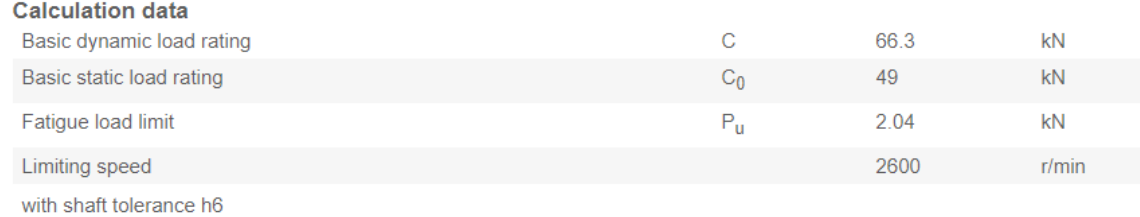

# **BG-series helical-geared motors Selection helical-geared motors DSE-IE1**

### $P = 11$  kW

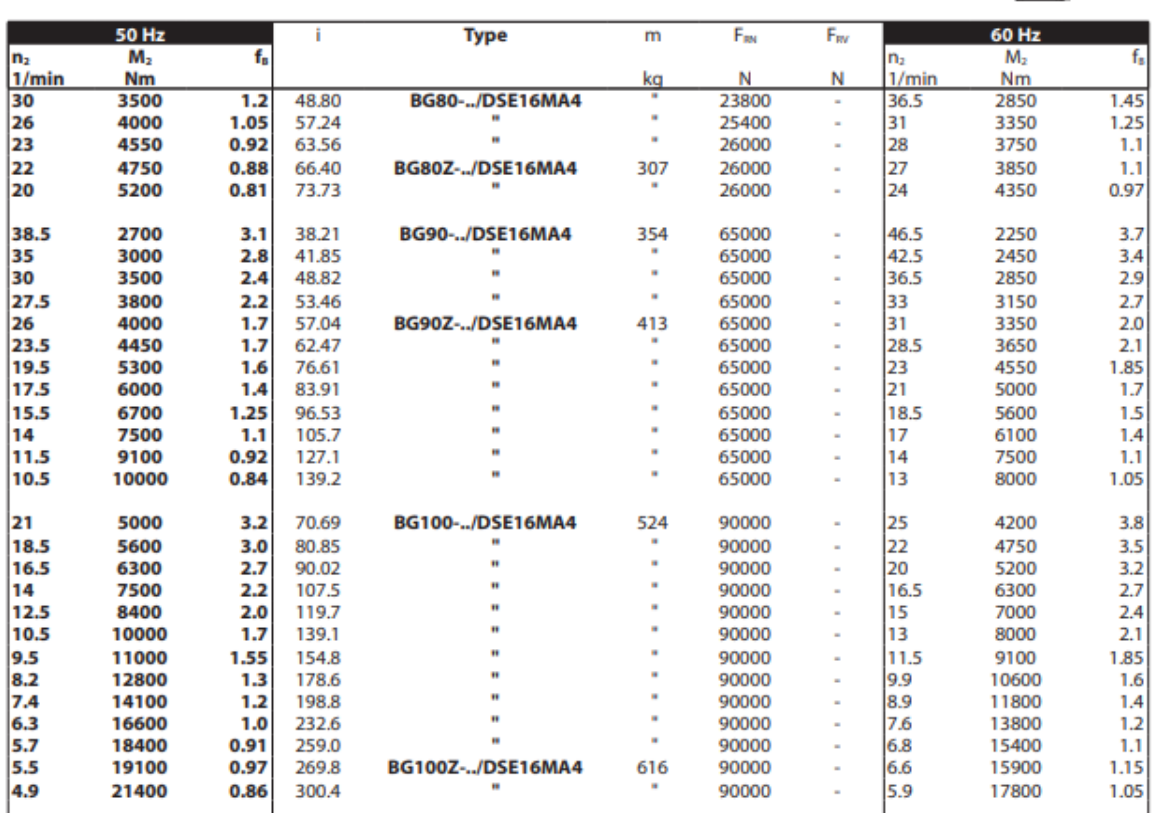

Fuente: DIRECT INDUSTRY [En línea] Disponible en: https://pdf.directindustry.es/pdf/bauer-gear-motor/descripcion-producto/119285- 849045.html

### ANEXO J.

### SOLDADURA

# Método para considerar la soldadura como una línea

Aquí se examinarán cuatro formas de aplicar la carga: 1) tensión o compresión directa, 2) corte vertical directo, 3) flexión y 4) torsión. El método permite que el diseñador realice los cálculos en una forma muy parecida a la que se empleó para diseñar los elementos portantes mismos. En general, se analiza la soldadura por separado, para cada tipo de carga, y se determina la fuerza por pulgada de lado de soldadura, debido a cada carga. Entonces, se combinan las cargas vectorialmente para calcular la fuerza máxima.

A continuación, se resumen las relaciones empleadas:

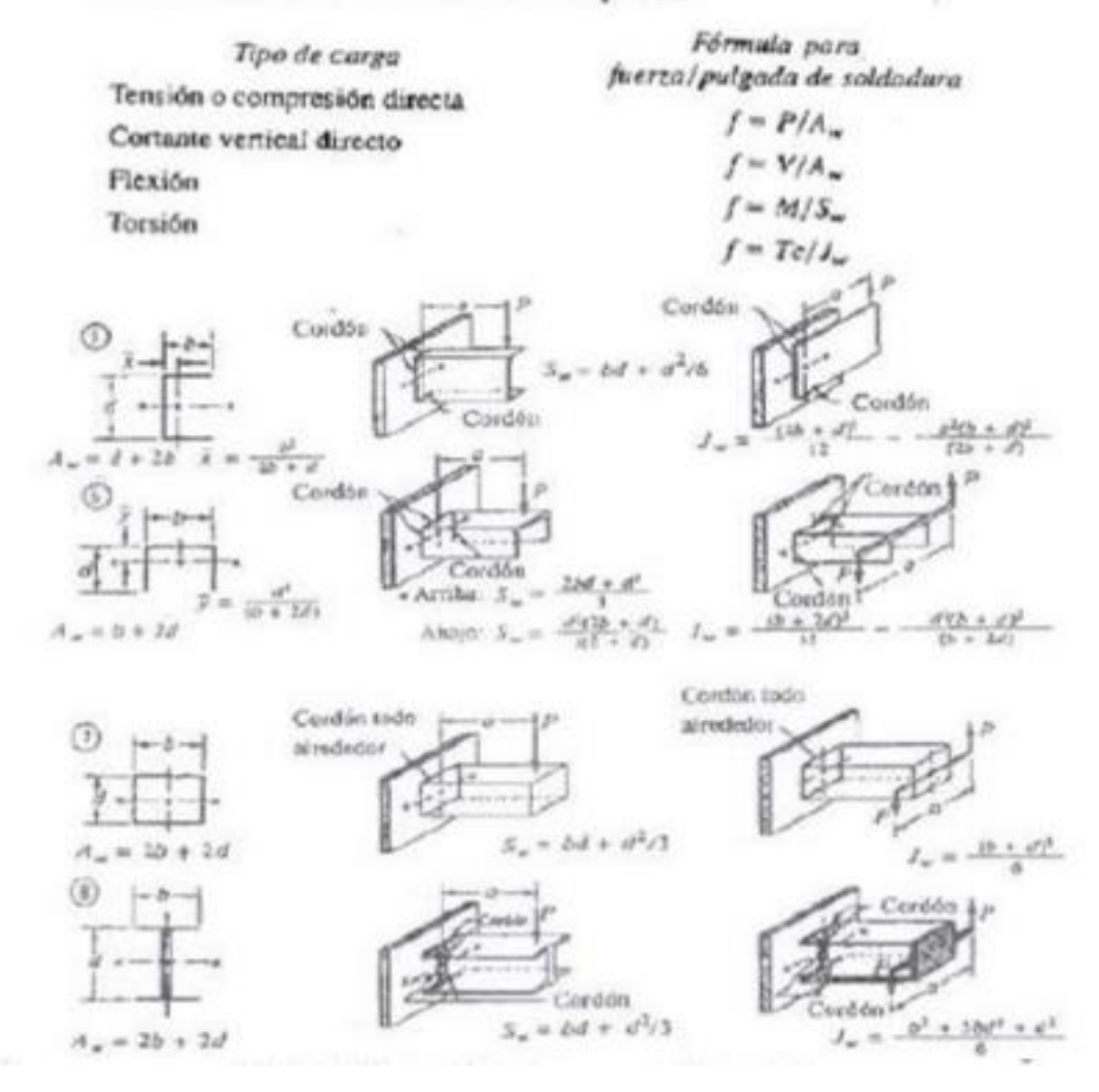

Fuente: MOTT, Robert L. Diseño de Elementos de Máquinas. Pearson Educación: México, D.F., 4ta edición, 2006. ISBN 970-26-0812-0

### ANFXO K

### SELECCIÓN Y REFERENCIA DEL ELECTRODO E70 (WEST ARCO)

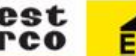

**GUÍA DE ELECTRODOS PARA SOLDAR WEST ARCO** 

WEST ARCO, cuenta con un metal de aporte para cada necesidad; en caso de no encontrar el indicado, consulte con nuestro departamento técnico ó en www.westarco.com

ac : Corriente Alterna<br>dosp: Corriente directa electrodo al positivo<br>doen: Corriente directa electrodo al negativo

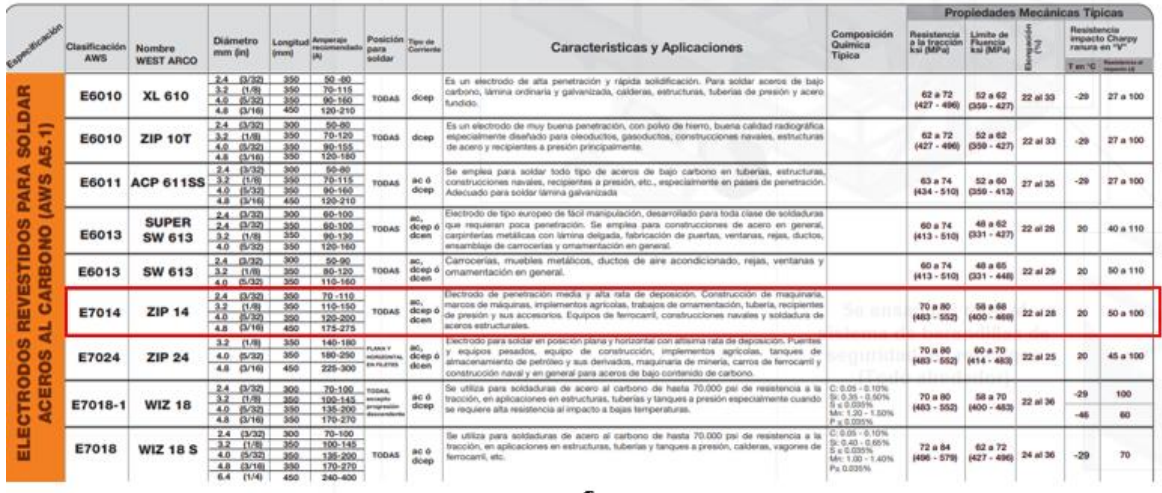

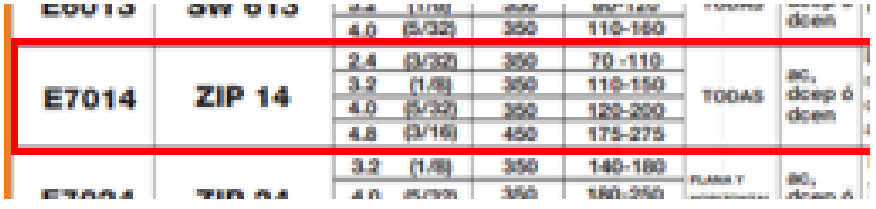

Electrodo de penetración media y alta rata de deposición. Construcción de maquinaria, marcos de máquinas, implementos agricolas, trabajos de ornamentación, tubería, recipientes de presión y sus accesorios. Equipos de ferrocarril, construcciones navales y soldadura de aceros estructurales.

Electrodo para soldar en posición plana y horizontal con altisima rata de deposición. Puentes |

Fuente: WEST ARCO [En línea] Disponibleoen: https://www.westarco.com/westarco/ sp/products/filler-metals/covered-stick-electrodes-smaw/index.cfm

### ANFXO I

### MODELO DE ENCUESTA APLICADA

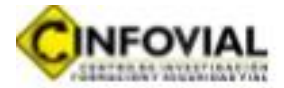

#### ENCUESTA SIMULADOR DE VUELCO DE UN AUTOMOVIL COMPACTO

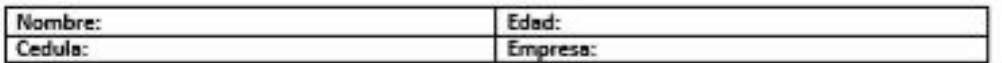

- 1- ¿Su empresa estaría dispuesta a alguilar la máguina simuladora de vuelco, como mecanismo de capacitación para el personal de la misma?
	- Ü.  $\overline{\mathbf{S}}$  $\mathbf{u}$ NO<sub>1</sub>
- 2- ¿Cuál es el tiempo que usted cree necesario para que la actividad se realice adecuadamente en las instalaciones de su empresa?
	- Rango de 1 hora a 2,5 horas E.
	- R. Rango de 2,5 horas a 5 horas
	- Rango de 5,1 horas a 8 horas 围.
- 3- ¿Cuánto dinero estaría dispuesto a pagar por hora por el alquiler del simulador de vuelco de automóvil compacto?
- 4- ¿Cuánto dinero pagaría su empresa, sí está decidiera alquilar la máquina simuladora de vuelco por una jornada de 8 horas?
	- L. Entre \$ 1'000.000 y \$ 2'000.000
	- ц. Entre \$ 2'000.000 y \$ 3'000.000
	- Entre \$ 3'000.000 o más 机.

Sí su respuesta es \$ 3'000.000 o más, que valor sería? \_

5- Cuantas veces a la semana, su empresa estaría dispuesta a realizar las actividades de sensibilización en seguridad vial (elementos de seguridad pasiva del vehículo)

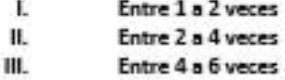

IV. 7 o más veces

FIRMA DEL ENCUESTADO

FIRMA DEL ENCUESTADOR

Fuente: elaboración propia con base en la información suministrada por la empresa cinfovial s.a.s.

## ANEXO M.

## PLANOS CONSTRUCTIVOS